# **JClass Elements**<sup>\*</sup> **Programmer's Guide**

Version 6.3 for Java 2 (JDK 1.3.1 and higher)

> *Essential Enhancements and Extensions to the Basic Swing Components*

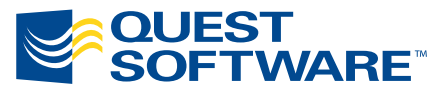

8001 Irvine Center Drive Irvine, CA 92618 949-754-8000 www.quest.com

#### **© Copyright Quest Software, Inc. 2004. All rights reserved.**

This guide contains proprietary information, which is protected by copyright. The software described in this guide is furnished under a software license or nondisclosure agreement. This software may be used or copied only in accordance with the terms of the applicable agreement. No part of this guide may be reproduced or transmitted in any form or by any means, electronic or mechanical, including photocopying and recording for any purpose other than the purchaser's personal use without the written permission of Quest Software, Inc.

#### **Warranty**

The information contained in this document is subject to change without notice. Quest Software makes no warranty of any kind with respect to this information. QUEST SOFTWARE SPECIFICALLY DISCLAIMS THE IMPLIED WARRANTY OF THE MERCHANTABILITY AND FITNESS FOR A PARTICULAR PURPOSE. Quest Software shall not be liable for any direct, indirect, incidental, consequential, or other damage alleged in connection with the furnishing or use of this information.

#### **Trademarks**

JClass, JClass Chart, JClass Chart 3D, JClass DataSource, JClass Elements, JClass Field, JClass HiGrid, JClass JarMaster, JClass LiveTable, JClass PageLayout, JClass ServerChart, JClass ServerReport, JClass DesktopViews, and JClass ServerViews are trademarks of Quest Software, Inc. Other trademarks and registered trademarks used in this guide are property of their respective owners.

World Headquarters 8001 Irvine Center Drive Irvine, CA 92618 [www.quest.com](http://www.quest.com) e-mail: info@quest.com U.S. and Canada: 949.754.8000

Please refer to our Web site for regional and international office information.

This product includes software developed by the Apache Software Foundation<http://www.apache.org/>.

The JPEG Encoder and its associated classes are Copyright © 1998, James R. Weeks and BioElectroMech. This product is based in part on the work of the Independent JPEG Group.

Redistribution and use in source and binary forms, with or without modification, are permitted provided that the following conditions are met:

- 1. Redistributions of source code must retain the above copyright notice, this list of conditions, all files included with the source code, and the following disclaimer.
- 2. Redistributions in binary form must reproduce the above copyright notice, this list of conditions and the following disclaimer in the documentation and/or other materials provided with the distribution.

THIS SOFTWARE IS PROVIDED BY THE AUTHOR AND CONTRIBUTORS "AS IS" AND ANY EXPRESS OR IMPLIED WARRANTIES, INCLUDING, BUT NOT LIMITED TO, THE IMPLIED WARRANTIES OF MERCHANTABILITY AND FITNESS FOR A PARTICULAR PURPOSE ARE DISCLAIMED. IN NO EVENT SHALL THE AUTHOR OR CONTRIBUTORS BE LIABLE FOR ANY DIRECT, INDIRECT, INCIDENTAL, SPECIAL,

EXEMPLARY, OR CONSEQUENTIAL DAMAGES (INCLUDING, BUT NOT LIMITED TO, PROCUREMENT OF SUBSTITUTE GOODS OR SERVICES; LOSS OF USE, DATA, OR PROFITS; OR BUSINESS INTERRUPTION) HOWEVER CAUSED AND ON ANY THEORY OF LIABILITY, WHETHER IN CONTRACT, STRICT LIABILITY, OR TORT (INCLUDING NEGLIGENCE OR OTHERWISE) ARISING IN ANY WAY OUT OF THE USE OF THIS SOFTWARE, EVEN IF ADVISED OF THE POSSIBILITY OF SUCH DAMAGE.

This product includes software developed by the JDOM Project [\(http://www.jdom.org/](http://www.jdom.org/)). Copyright © 2000-2002 Brett McLaughlin & Jason Hunter, all rights reserved. Redistribution and use in source and binary forms, with or without modification, are permitted provided that the following conditions are met:

- 1. Redistributions of source code must retain the above copyright notice, this list of conditions, and the following disclaimer.
- 2. Redistributions in binary form must reproduce the above copyright notice, this list of conditions, and the disclaimer that follows these conditions in the documentation and/or other materials provided with the distribution.
- 3. The name "JDOM" must not be used to endorse or promote products derived from this software without prior written permission. For written permission, please contact [license@jdom.org](mailto:license@jdom.org).
- 4. Products derived from this software may not be called "JDOM", nor may "JDOM" appear in their name, without prior written permission from the JDOM Project Management [\(pm@jdom.org\)](mailto:pm@jdom.org).

THIS SOFTWARE IS PROVIDED "AS IS" AND ANY EXPRESS OR IMPLIED WARRANTIES, INCLUDING, BUT NOT LIMITED TO, THE IMPLIED WARRANTIES OF MERCHANTABILITY AND FITNESS FOR A PARTICULAR PURPOSE ARE DISCLAIMED. IN NO EVENT SHALL THE JDOM AUTHORS OR THE PROJECT CONTRIBUTORS BE LIABLE FOR ANY DIRECT, INDIRECT, INCIDENTAL, SPECIAL, EXEMPLARY, OR CONSEQUENTIAL DAMAGES (INCLUDING, BUT NOT LIMITED TO, PROCUREMENT OF SUBSTITUTE GOODS OR SERVICES; LOSS OF USE, DATA, OR PROFITS; OR BUSINESS INTERRUPTION) HOWEVER CAUSED AND ON ANY THEORY OF LIABILITY, WHETHER IN CONTRACT, STRICT LIABILITY, OR TORT (INCLUDING NEGLIGENCE OR OTHERWISE) ARISING IN ANY WAY OUT OF THE USE OF THIS SOFTWARE, EVEN IF ADVISED OF THE POSSIBILITY OF SUCH DAMAGE.

# **Table of Contents**

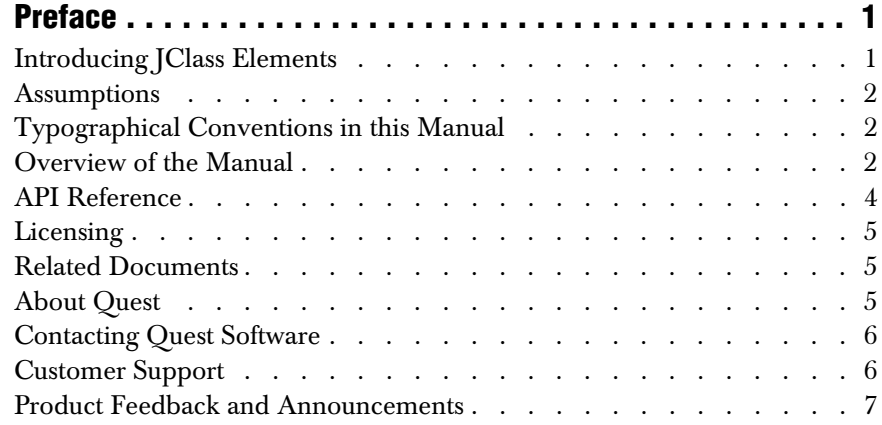

# **[Part I: Components and Layout Managers](#page-20-0)**

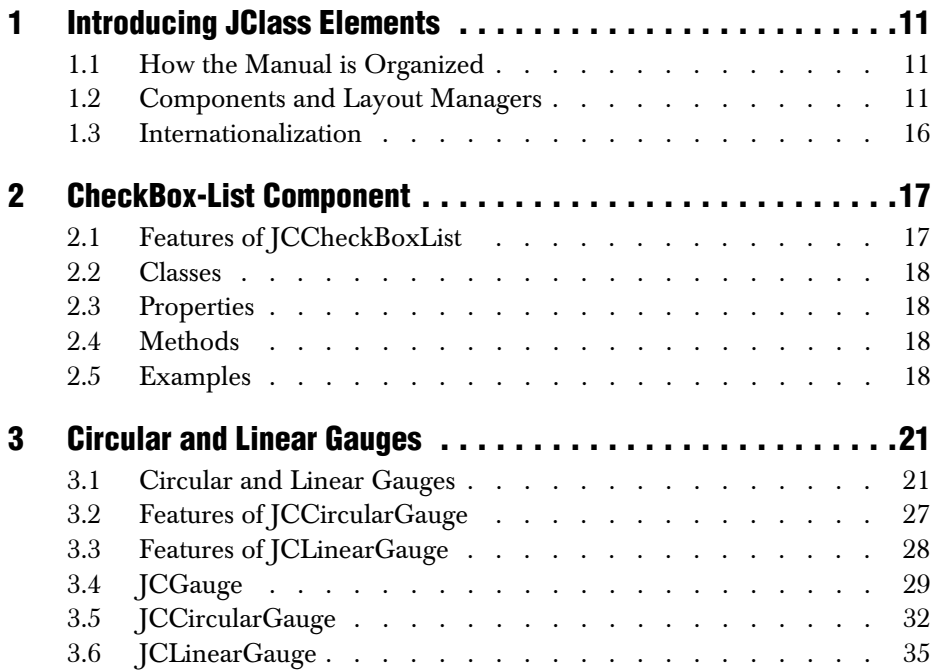

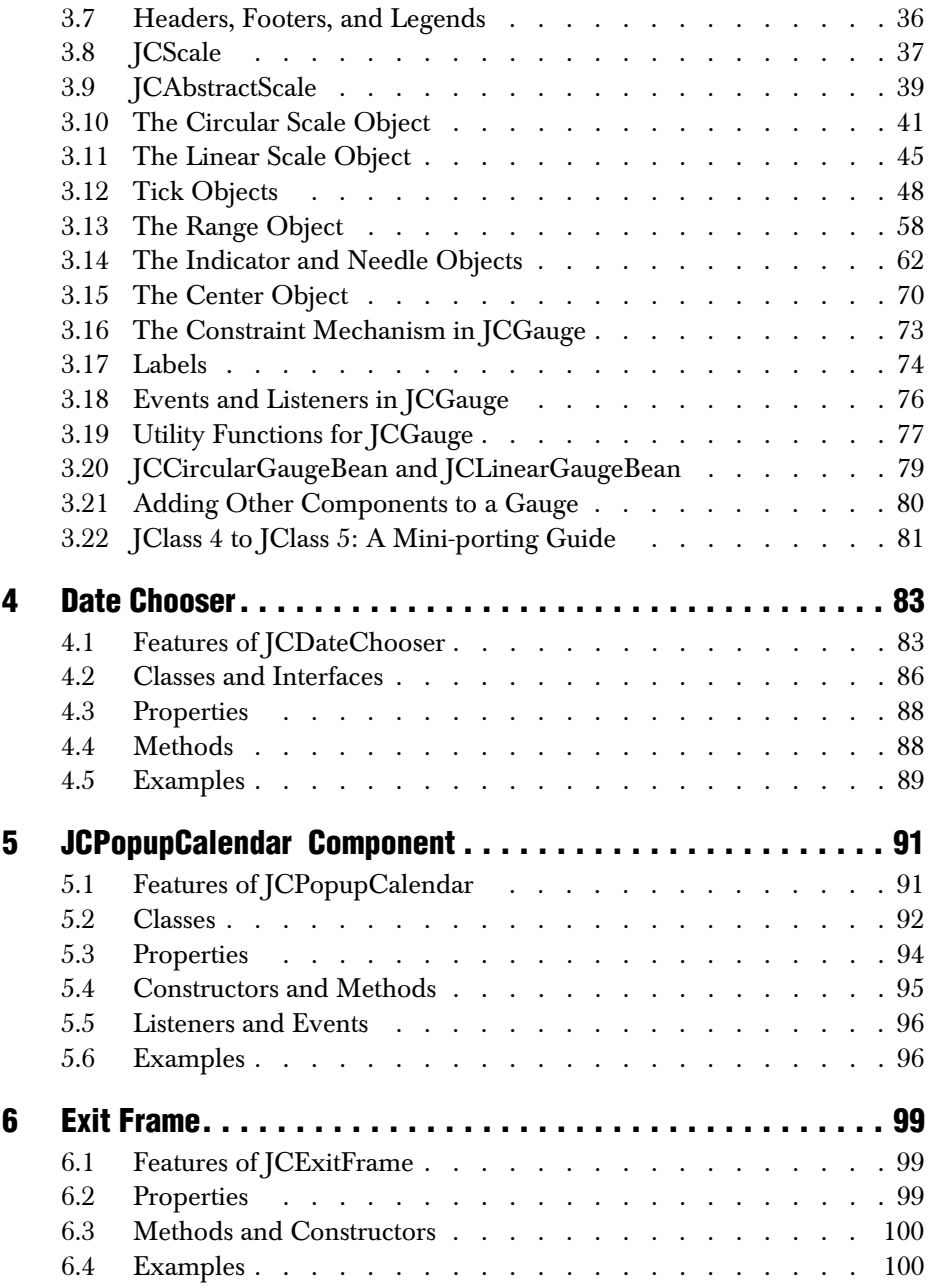

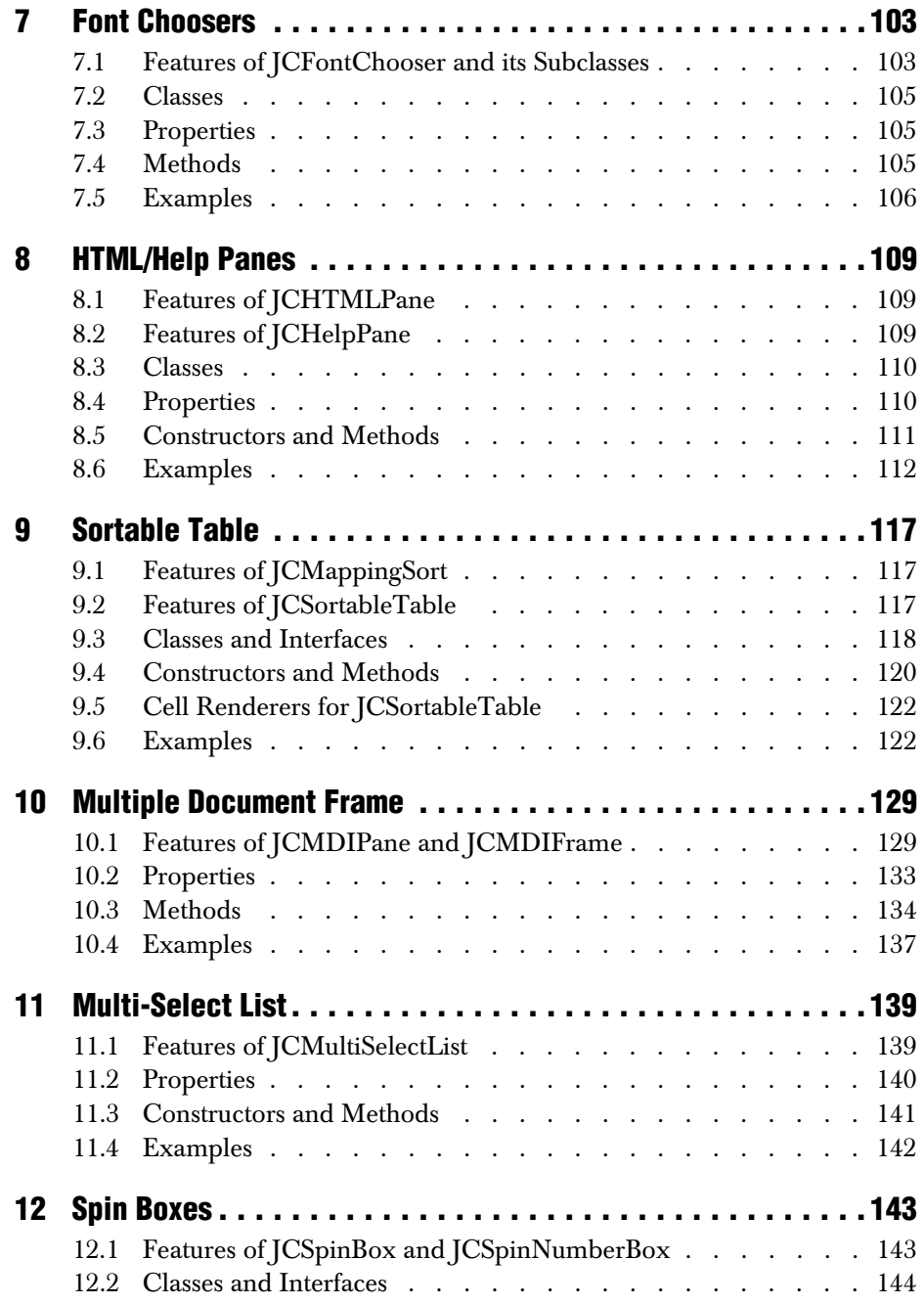

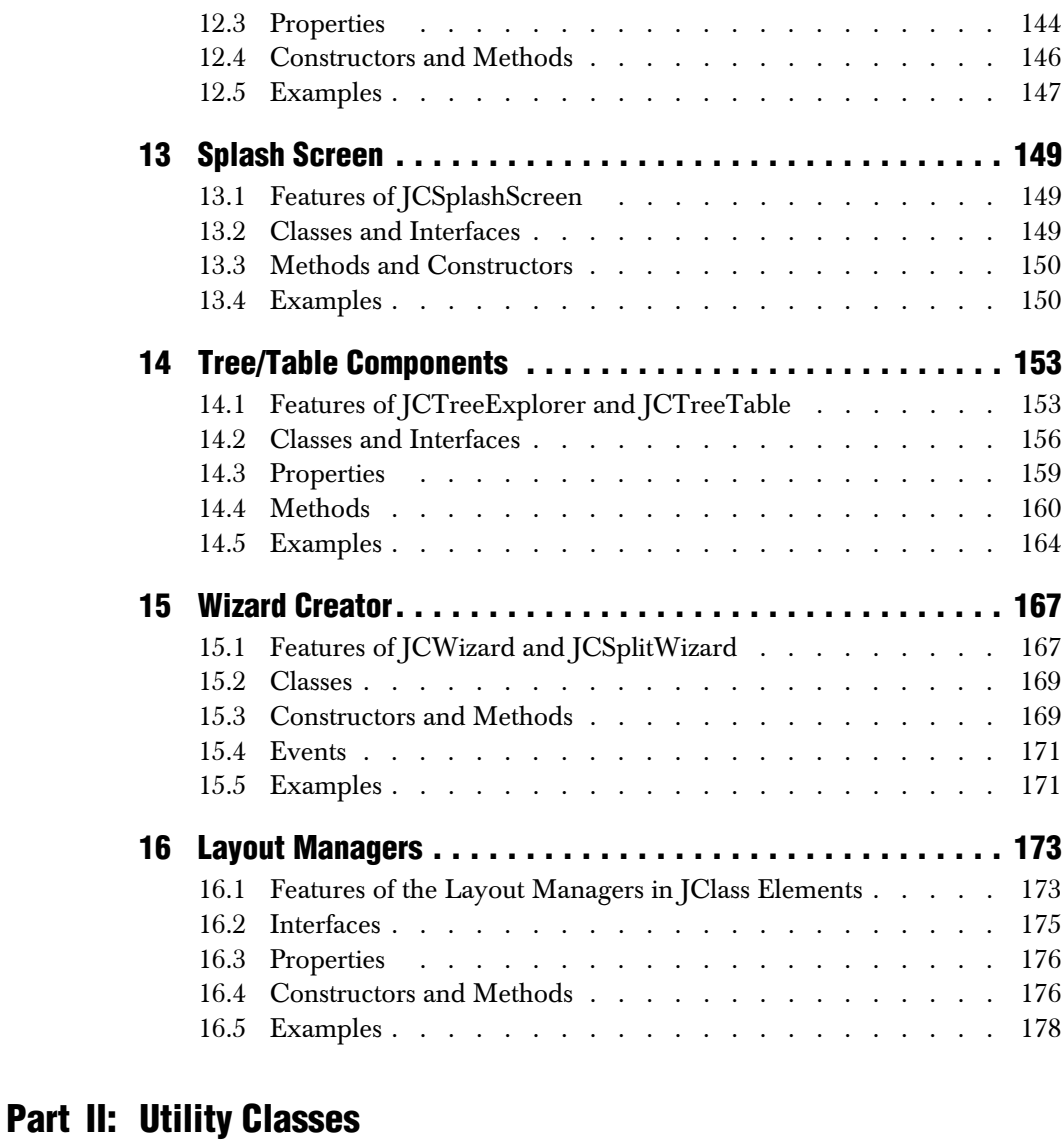

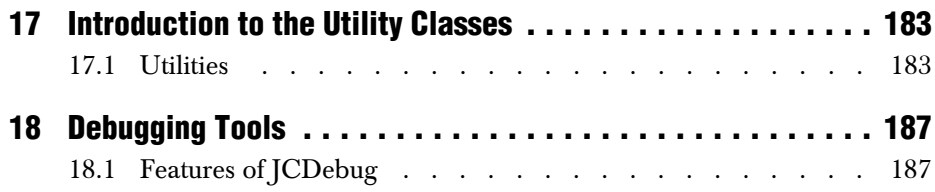

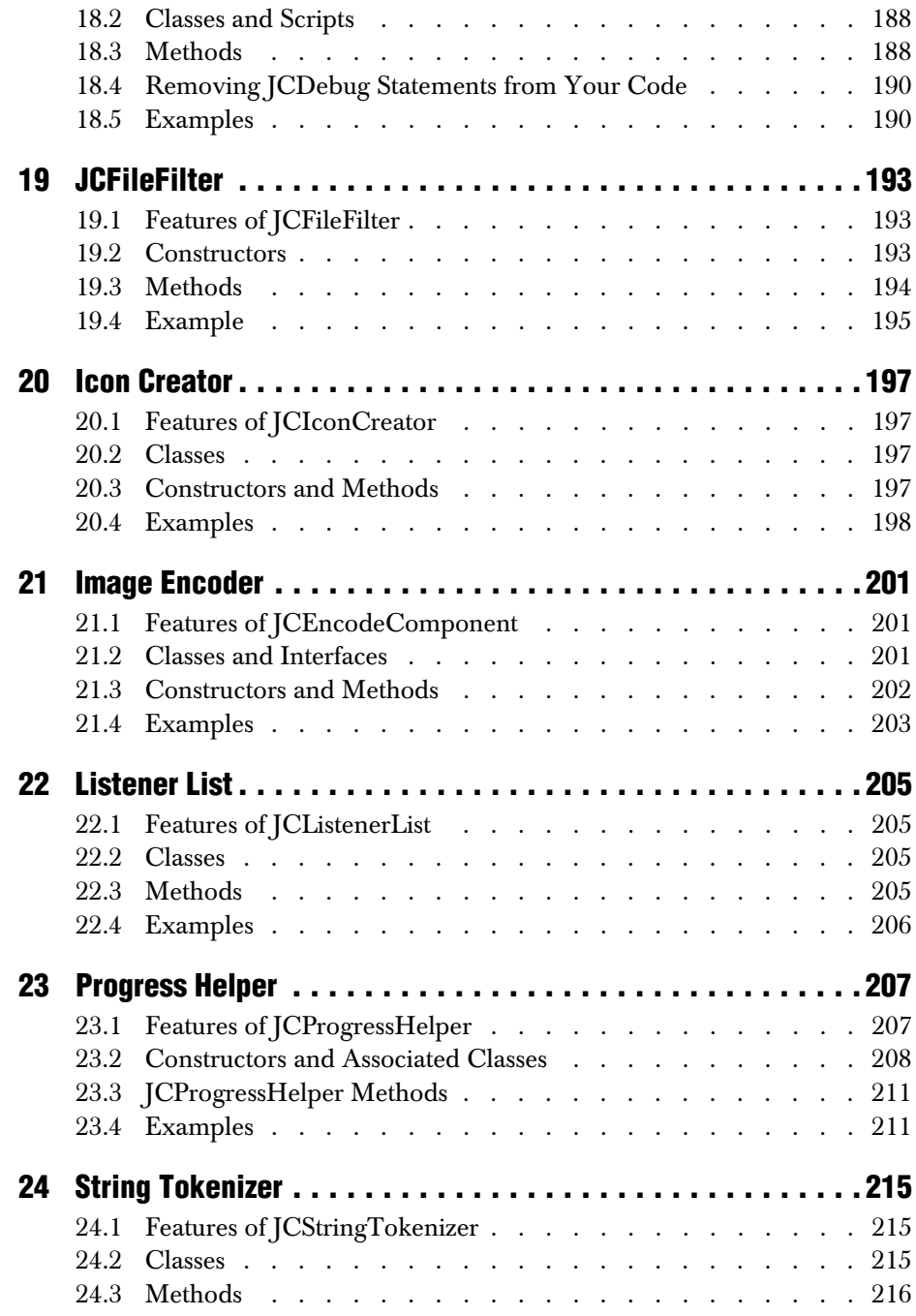

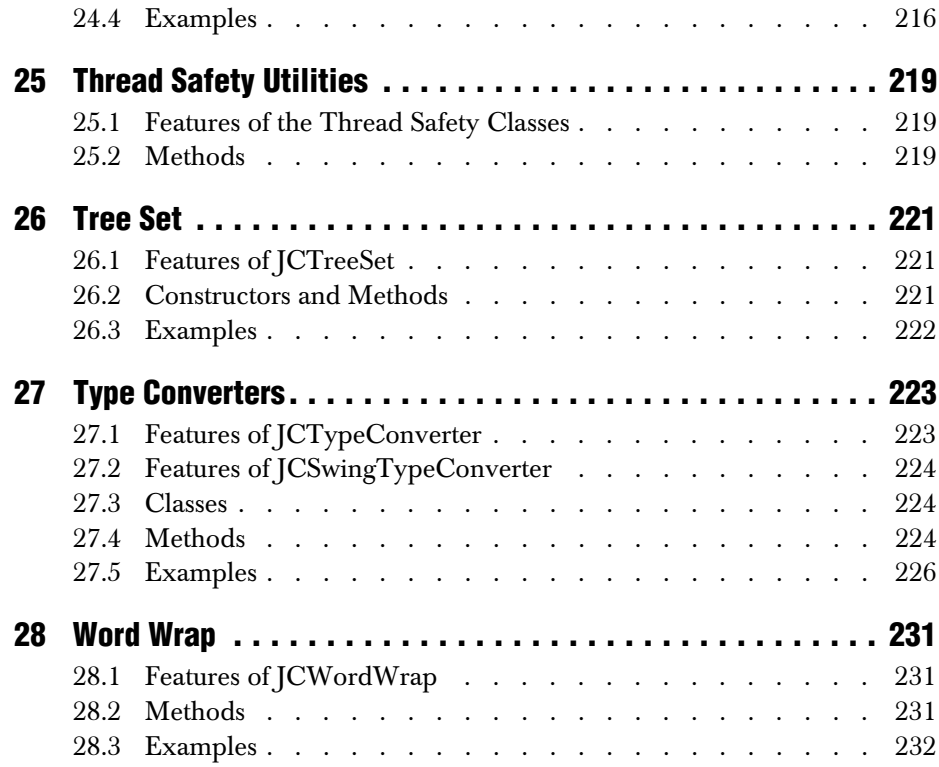

# **[Part III: Reference Appendices](#page-244-0)**

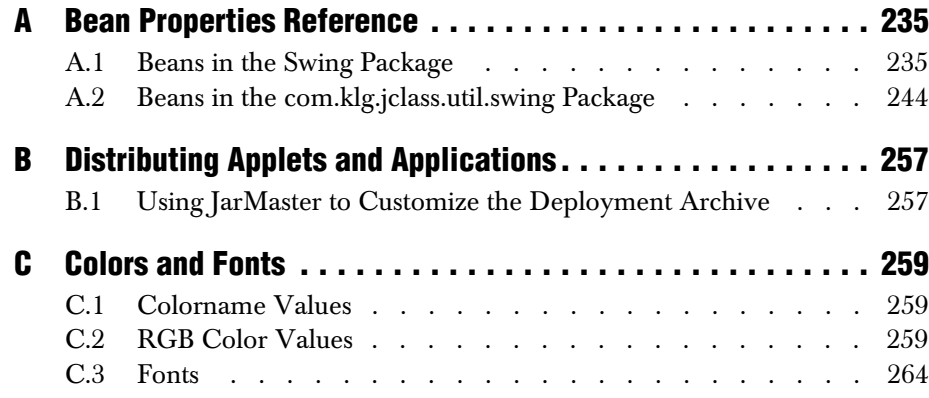

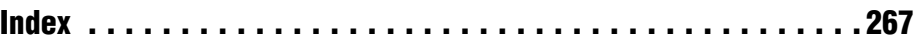

# **Preface**

<span id="page-12-1"></span><span id="page-12-0"></span>*[Introducing JClass Elements](#page-12-1)* ■ *[Assumptions](#page-13-0)* ■ *[Typographical Conventions in this Manual](#page-13-1) [Overview of the Manual](#page-13-2)* ■ *[API Reference](#page-15-0)* ■ *[Licensing](#page-16-0)* ■ *[Related Documents](#page-16-1)* ■ *[About Quest](#page-16-2) [Contacting Quest Software](#page-17-0)* ■ *[Customer Support](#page-17-1)* ■ *[Product Feedback and Announcements](#page-18-0)*

#### **Introducing JClass Elements**

The Swing components are the most significant part of the Java Foundation Classes (JFC). Swing components cover basic needs, but some commonly useful items are missing. For instance, a Color Chooser component is included, but a Font Chooser is not.

JClass Elements is a broad collection of GUI components and utility classes designed to augment Swing's basic offerings. With JClass Elements, you have an extended set of offthe-shelf user interface components at your disposal. Moreover, because of their open design, it's easy to adapt them to your own custom needs.

#### **Feature Overview**

The classes of JClass Elements are distributed over three packages. com.klg.jclass.util contains a collection of utilities and com.klg.jclass.swing contains the more elaborate GUI components. There are additional classes in com.klg.jclass.util.swing. This package contains both utilities and some basic GUI components that add functionality to their Swing ancestors.

JClass Elements is a collection of utilities and GUI components which:

- Extends basic Swing functionality by rounding out the list of much-needed components.
- Simplifies your work by providing built-in functionality.
- Implements commonly-required utility functions.

JClass Elements may be used in conjunction with all of Quest Software's other JClass products, as well as with ordinary Swing components.

JClass Elements is compatible with JDK 1.4. If you are using JDK 1.4 and experience drawing problems, you may want to upgrade to the latest drivers for your video card from your video card vendor.

You can freely distribute Java applets and applications containing JClass components according to the terms of the *License Agreement* that appears at install time.

#### <span id="page-13-0"></span>**Assumptions**

This manual assumes that you have some experience with the Java programming language. You should have a basic understanding of object-oriented programming and Java programming concepts such as classes, methods, and packages before proceeding with this manual. See [Related Documents](#page-16-1) later in this section of the manual for additional sources of Java-related information.

### <span id="page-13-1"></span>**Typographical Conventions in this Manual**

Typewriter Font ■ Java language source code and examples of file contents. ■ JClass Elements and Java classes, objects, methods, properties, constants, and events. ■ HTML documents, tags, and attributes. Commands that you enter on the screen. *Italic Text* ■ Pathnames, filenames, URLs, programs, and method parameters. ■ New terms as they are introduced, and to emphasize important words. ■ Figure and table titles. The names of other documents referenced in this manual, such as *Java in a Nutshell.* **Bold** ■ Keyboard key names and menu references.

### <span id="page-13-2"></span>**Overview of the Manual**

**Part I** – Components and Layout Managers – contains information about JClass Elements's GUI components. Each chapter explains what the component is, and describes how to use it in your development project. There is also a chapter describing the behavior of the layout managers that JClass Elements provides. These functional yet simple-to-use layout managers can ease your layout tasks.

[Chapter 1, Introducing JClass Elements,](#page-22-4) provides an overview of the components in JClass Elements.

[Chapter 2, CheckBox-List Component,](#page-28-3) describes the use of a component that associates check boxes with list items.

[Chapter 3, Circular and Linear Gauges,](#page-32-3) describes the JCCircularGauge structure, a component for displaying and setting values on a circular dial or gauge.

[Chapter 4, Date Chooser,](#page-94-3) describes the use of a graphical date chooser component.

[Chapter 5, JCPopupCalendar Component,](#page-102-3) introduces a component that allows you to edit the date and time using a drop-down calendar.

[Chapter 6, Exit Frame,](#page-110-4) outlines this subclass of Swing's JFrame, which is used to detect and react to window-closing events.

[Chapter 7, Font Choosers,](#page-114-3) details the JCFontChooser class, which gives you an easy way of letting your end users change fonts.

[Chapter 8, HTML/Help Panes,](#page-120-4) covers the use of this subclass of Swing's JEditorPane, which provides added HTML, hyperlink, and cursor changing functionality.

[Chapter 9, Sortable Table,](#page-128-4) offers information about this index map sorting class.

[Chapter 10, Multiple Document Frame,](#page-140-3) outlines this multiple document interface component, which allows you to put multiple windows in the same pane.

[Chapter 11, Multi-Select List,](#page-150-3) covers the use of this dual-list component, which handles tasks like specifying file inclusion and exclusion by providing a GUI containing two list areas. Items can be moved from one list area to the other. The names in the *selected* list are marked for the action you designate, while those in the *deselected* list are excluded.

[Chapter 12, Spin Boxes,](#page-154-3) presents an overview of this incrementing and decrementing component, which is used with java.lang.Number type objects.

[Chapter 13, Splash Screen,](#page-160-4) shows you how to include a splash screen with your application.

[Chapter 14, Tree/Table Components,](#page-164-3) provides information about the table component, which presents data as a hierarchical/tree listing or a non-hierarchical grid listing.

[Chapter 15, Wizard Creator,](#page-178-3) covers the use of a component that manages pages with wizard-like behavior. Typically, these pages are dialogs that assist the end user in setting up custom configurations by organizing the setup procedure.

[Chapter 16, Layout Managers,](#page-184-3) covers the behavior and use of the JClass Elements layout managers.

**Part II** – Utilities – describes how to use the utility classes in JClass Elements. Each chapter explains what the class is and describes how to use it in your development project.

[Chapter 17, Introduction to the Utility Classes,](#page-194-3) describes JClass Elements's utility classes.

[Chapter 18, Debugging Tools,](#page-198-3) covers this tool that provides three different types of debug printout control.

[Chapter 19, JCFileFilter,](#page-204-4) provides a convenient way of passing Windows-style filename extensions to a Swing JFileChooser so that only files of the named types appear in the file chooser dialog.

[Chapter 20, Icon Creator,](#page-208-5) outlines how you can use String arrays to create icon images. This eliminates the need to supply separate image files for the icons in your class.

[Chapter 21, Image Encoder,](#page-212-4) describes how to use this class to provide a picture of your component.

[Chapter 22, Listener List,](#page-216-5) describes how to use this class for keeping track of event listeners.

[Chapter 23, Progress Helper,](#page-218-3) offers information about this index map sorting class.

[Chapter 24, String Tokenizer,](#page-226-4) outlines the capabilities of this class, which lets you specify a delimiter and split a String into tokens.

[Chapter 25, Thread Safety Utilities,](#page-230-4) describes the classes that help with thread safety.

[Chapter 26, Tree Set,](#page-232-4) outlines the features of this class, which allows you to represent a set's elements as a sort tree.

[Chapter 27, Type Converters,](#page-234-3) outlines how to use these classes to convert between data types.

[Chapter 28, Word Wrap,](#page-242-4) shows how to add word wrapping functionality to a String.

**Part III** – Reference Appendices – contains detailed technical reference information.

[Appendix A, Bean Properties Reference,](#page-246-3) gives important property details of all JClass Elements's components.

[Appendix B, Distributing Applets and Applications](#page-268-3), describes how to package your application for distribution using JClass JarMaster.

[Appendix C, Colors and Fonts,](#page-270-4) provides you with a useful table of Color values.

#### <span id="page-15-0"></span>**API Reference**

The [API](../api/index.html) reference documentation (Javadoc) is installed automatically when you install JClass Elements and is found in the *JCLASS\_HOME/docs/api/* directory.

## <span id="page-16-0"></span>**Licensing**

In order to use JClass Elements, you need a valid license. Complete details about licensing are outlined in the *[JClass DesktopViews Installation Guide](../getstarted/index.html)*, which is automatically installed when you install JClass Elements.

### <span id="page-16-1"></span>**Related Documents**

The following is a sample of useful references to Java and JavaBeans programming:

- "*Java Platform Documentation*" at *[http://java.sun.com/docs/index.html](http://java.sun.com/docs/programmer.html )* and the "*Java Tutorial*" at *[http://www.java.sun.com/docs/books/tutorial/index.html](http://java.sun.com/docs/books/tutorial/index.html )* from Sun Microsystems
- For an introduction to creating enhanced user interfaces, see "*Creating a GUI with JFC/Swing*" at *<http://java.sun.com/docs/books/tutorial/uiswing/index.html>*
- *Java in a Nutshell, 2nd Edition* from O'Reilly & Associates Inc. See the O'Reilly Java Resource Center at *<http://java.oreilly.com>*.
- Resources for using JavaBeans are at *<http://java.sun.com/beans/resources.html>*

These documents are not required to develop applications using JClass Elements, but they can provide useful background information on various aspects of the Java programming language.

# <span id="page-16-2"></span>**About Quest**

Quest Software, Inc. (NASDAQ: QSFT) is a leading provider of application management solutions. Quest provides customers with Application Confidence<sup>sm</sup> by delivering reliable software products to develop, deploy, manage and maintain enterprise applications without expensive downtime or business interruption. Targeting high availability, monitoring, database management and Microsoft infrastructure management, Quest products increase the performance and uptime of business-critical applications and enable IT professionals to achieve more with fewer resources. Headquartered in Irvine, Calif., Quest Software has offices around the globe and more than 18,000 global customers, including 75% of the Fortune 500. For more information on Quest Software, visit *[www.quest.com](http://www.quest.com)*.

#### <span id="page-17-0"></span>**Contacting Quest Software**

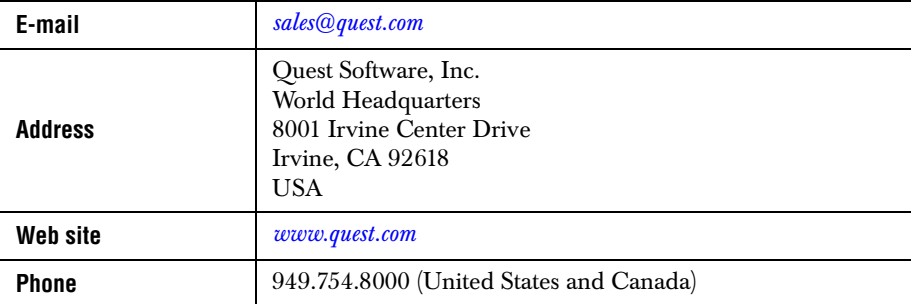

**Please refer to our Web site for regional and international office information.**

### <span id="page-17-1"></span>**Customer Support**

Quest Software's world-class support team is dedicated to ensuring successful product installation and use for all Quest Software solutions.

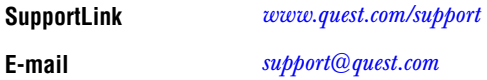

You can use SupportLink to do the following:

- Create, update, or view support requests
- Search the knowledge base, a searchable collection of information including program samples and problem/resolution documents
- Access FAOs
- Download patches
- Access product documentation, [API](../api/index.html) reference, and demos and examples

Please note that many of the initial questions you may have will concern basic installation or configuration issues. Consult this product's *[readme](../../readme.html)* file and the *[JClass DesktopViews](../getstarted/index.html)  [Installation Guide](../getstarted/index.html)* (available in HTML and PDF formats) for help with these types of problems.

#### **To Contact JClass Support**

Any request for support *must* include your JClass product serial number. Supplying the following information will help us serve you better:

■ Your name, email address, telephone number, company name, and country

- The product name, version and serial number
- The JDK (and IDE, if applicable) that you are using
- The type and version of the operating system you are using
- Your development environment and its version
- A full description of the problem, including any error messages and the steps required to duplicate it

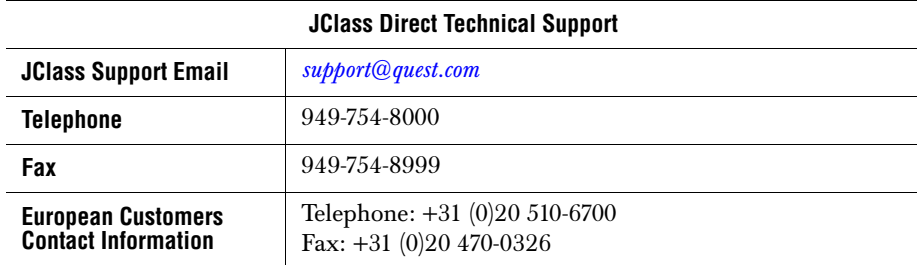

### <span id="page-18-0"></span>**Product Feedback and Announcements**

We are interested in hearing about how you use JClass Elements, any problems you encounter, or any additional features you would find helpful. The majority of enhancements to JClass products are the result of customer requests.

Please send your comments to: Quest Software 8001 Irvine Center Drive Irvine, CA 92618

Telephone: 949-754-8000 Fax: 949-754-8999

<span id="page-20-2"></span><span id="page-20-1"></span><span id="page-20-0"></span>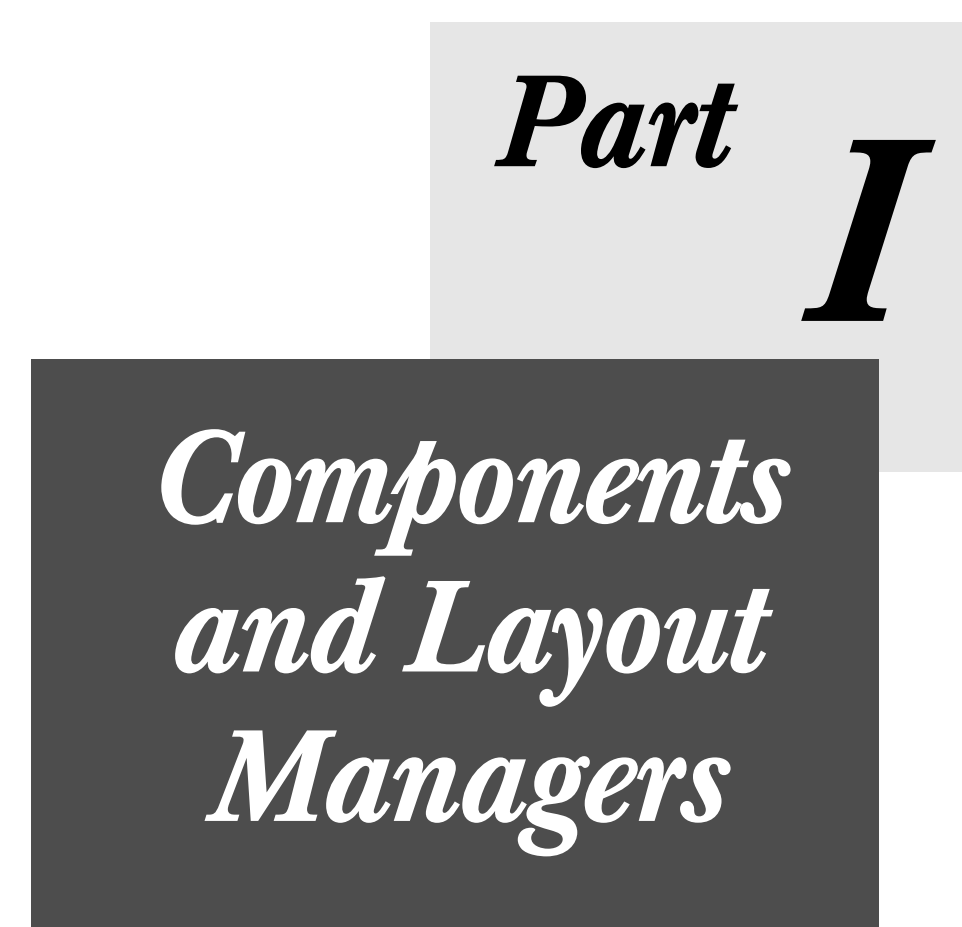

*1*

# <span id="page-22-4"></span>**Introducing JClass Elements**

<span id="page-22-1"></span><span id="page-22-0"></span>*[How the Manual is Organized](#page-22-2)* ■ *[Components and Layout Managers](#page-22-3)* ■ *[Internationalization](#page-27-0)*

#### <span id="page-22-2"></span>**1.1 How the Manual is Organized**

For the most part, each chapter is devoted to a single component. This makes it easy to find a component or utility, and makes it easy to review its structure and usage. In very few cases, utilities that are very closely related are covered in the same chapter.

You're reading Part I right now. You'll find JClass Elements's Graphical User Interface (GUI) components and layout managers in Part I and JClass Elements's utility classes in Part II.

This chapter contains a general description of each GUI component and layout manager in the product.

### <span id="page-22-3"></span>**1.2 Components and Layout Managers**

It's as easy to use a JClass Elements component in your program as it is to use a Swing component. Where you would reference a JComponent if it were part of Swing, you instead reference a JCComponent, after making sure that the JClass Elements packages are on your CLASSPATH.

Some of JClass Elements's components, like JCMDIFrame, augment the standard Swing components. Others, like JCFontChooser, provide a new component, one that is not part of the standard Swing package. Either way, they add functionality.

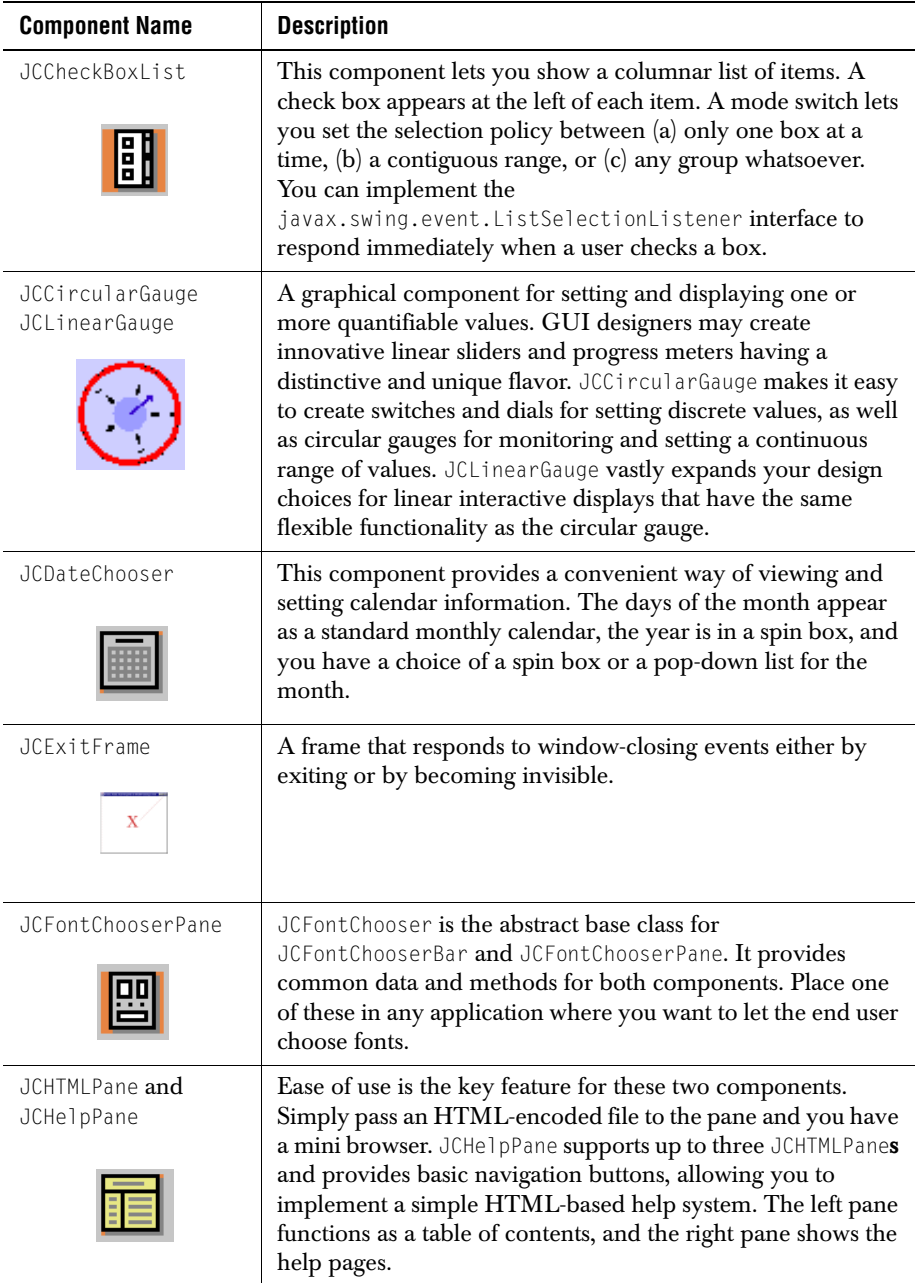

Here's a brief note on each component or layout manager:

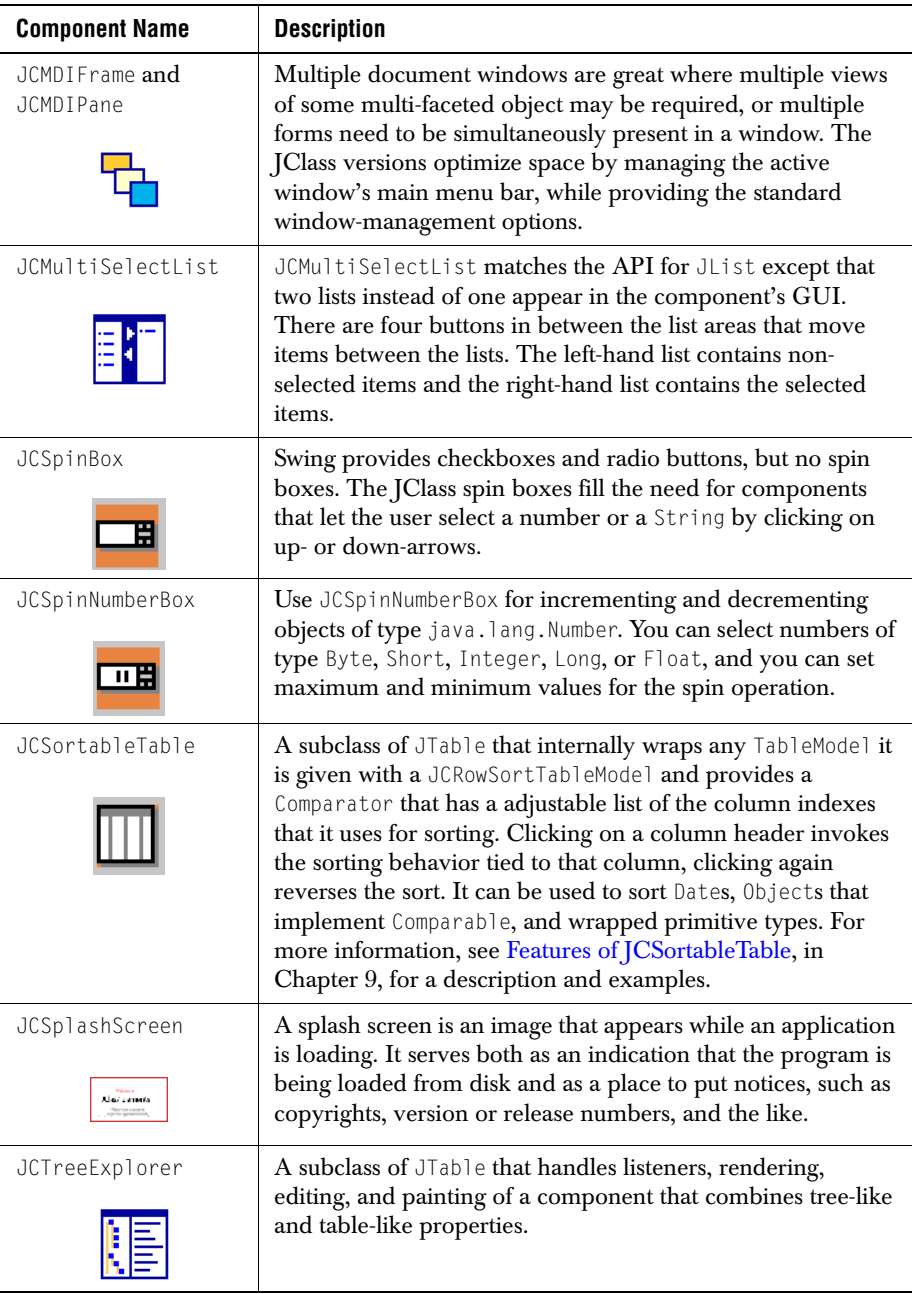

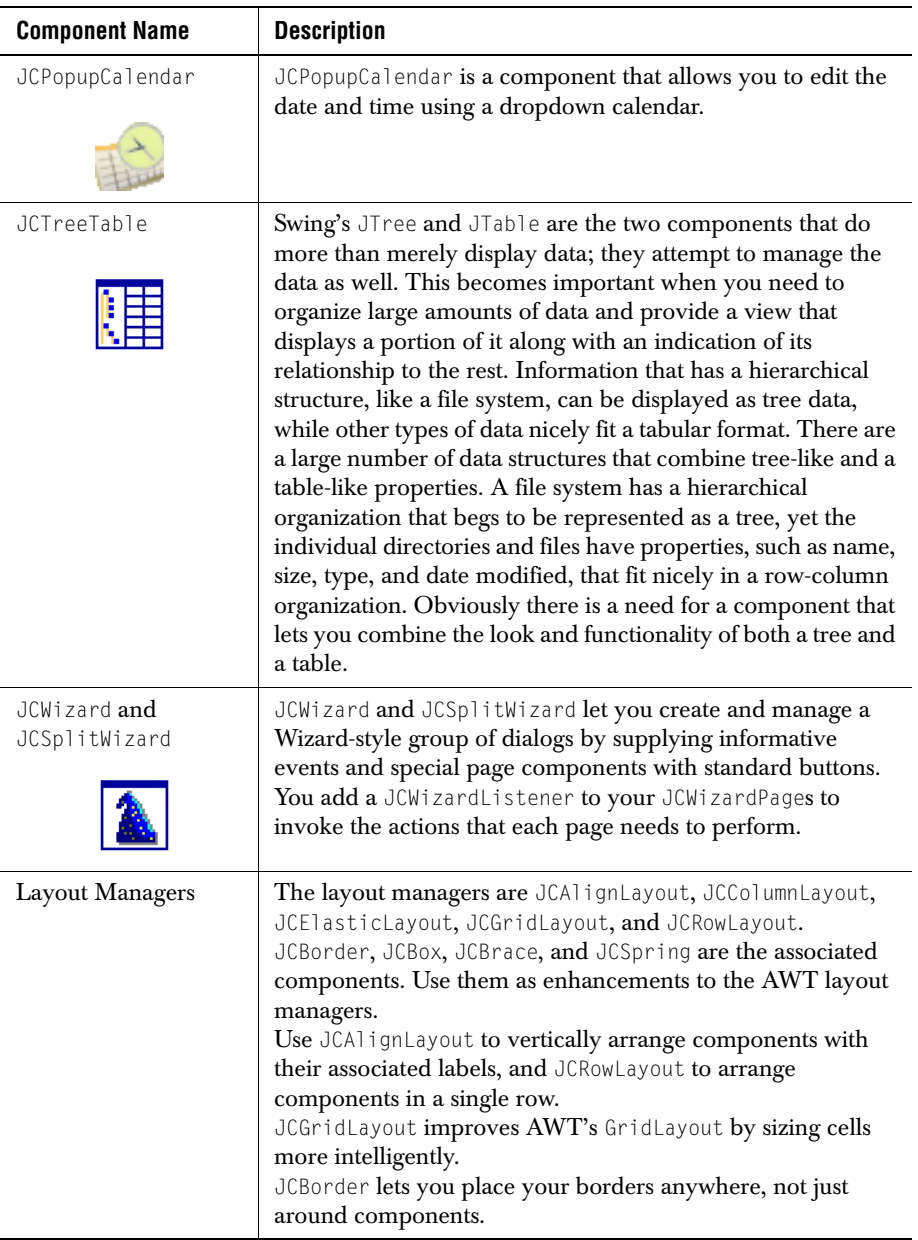

The following table lists some JClass Elements objects, with their nearest Swing relatives. The accompanying description informs you about the advantages you gain by using the JClass Elements component.

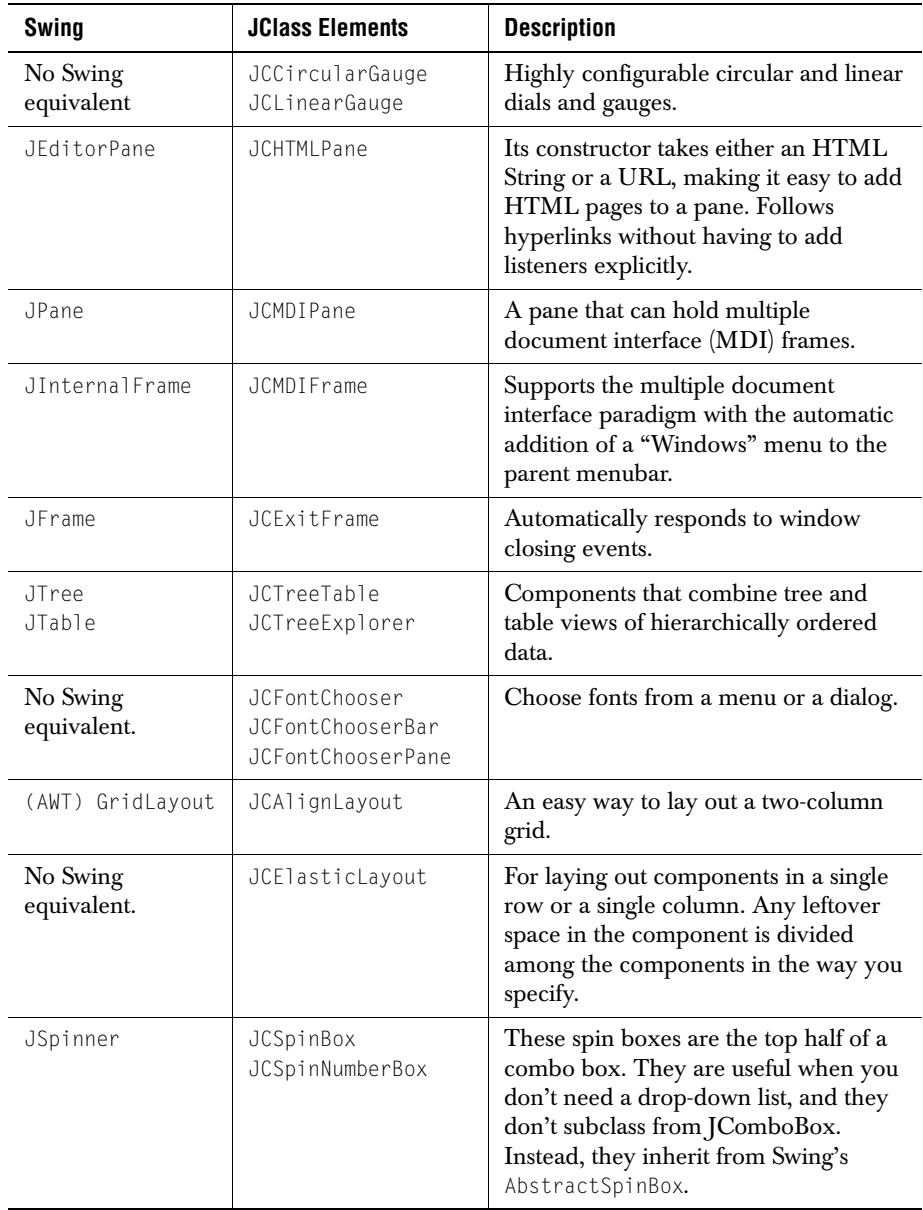

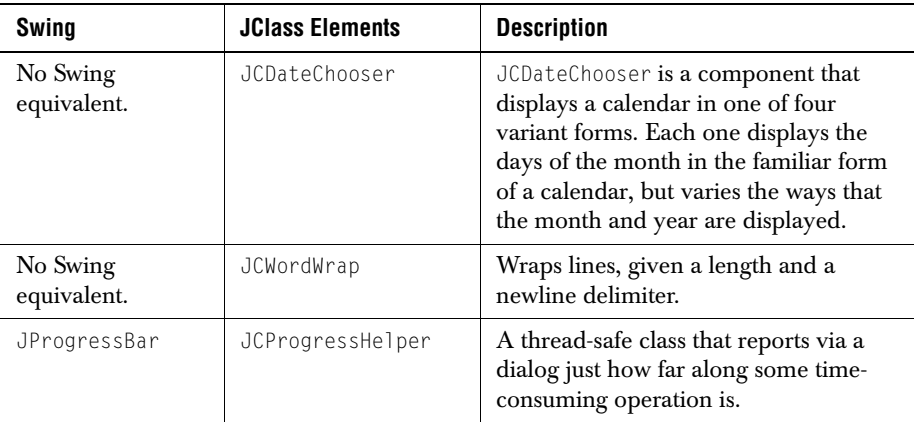

### <span id="page-27-0"></span>**1.3 Internationalization**

Internationalization is the process of making software that is ready for adaptation to various languages and regions without engineering changes. JClass products have been internationalized.

Localization is the process of making internationalized software run appropriately in a particular environment. All Strings used by JClass that need to be localized (that is, Strings that will be seen by a typical user) have been internationalized and are ready for localization. Thus, while localization stubs are in place for JClass, this step must be implemented by the developer of the localized software. These Strings are in resource bundles in every package that requires them. Therefore, the developer of the localized software who has purchased source code should augment all .java files within the /*resources*/ directory with the .java file specific for the relevant region; for example, for France, *LocaleInfo.java* becomes *LocaleInfo\_fr.java*, and needs to contain the translated French versions of the Strings in the source *LocaleInfo.java* file. (Usually the file is called *LocaleInfo.java*, but can also have another name, such as *LocaleBeanInfo.java* or *BeanLocaleInfo.java*.)

Essentially, developers of the localized software create their own resource bundles for their own locale. Developers should check every package for a /*resources*/ directory; if one is found, then the *.java* files in it will need to be localized.

For more information on internationalization, go to: *<http://java.sun.com/j2se/1.4.2/docs/guide/intl/index.html>*.

*2*

# <span id="page-28-3"></span>**CheckBox-List Component**

<span id="page-28-0"></span>*[Features of JCCheckBoxList](#page-28-2)* ■ *[Classes](#page-29-0)* ■ *[Properties](#page-29-1)* ■ *[Methods](#page-29-2)* ■ *[Examples](#page-29-3)*

# <span id="page-28-2"></span><span id="page-28-1"></span>**2.1 Features of JCCheckBoxList**

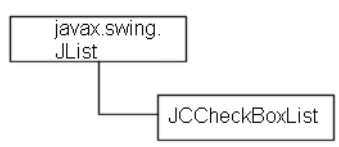

A JCCheckBoxList functions just like a JList, except that a check box appears to the left of the list items. (See [Figure 2.](#page-30-0))

- It is a subclass of the JList component that implements a JCheckBox as the cell renderer.
- To use a com.klg.jclass.util.swing.JCCheckBoxList in your application, simply ensure that the JClass Elements JAR is part of your CLASSPATH.
- Constructors are of the no argument type, or a single argument consisting of an instance of a ListModel, an array of Objects (usually Strings), or a Vector of list items.

■ For comparison purposes, a JCCheckBoxList is shown beside a JList in the following figure.

| <b>JCCheckBoxList</b> | JList       |  |
|-----------------------|-------------|--|
| <b>Capricorn</b>      | Capricorn   |  |
| <b>Aquarius</b>       | Aquarius    |  |
|                       | Pisces      |  |
| <b>Pisces</b>         | Aries       |  |
| <b>Aries</b>          | Taurus      |  |
| $\nu$ Taurus          | Gemini      |  |
|                       | Cancer      |  |
| Gernini               | Leo         |  |
| Cancer                | Virgo       |  |
| ∣Leo                  | Libra       |  |
|                       | Scorpio     |  |
| _ Virgo               | Sagittarius |  |
| ⊤Libra                |             |  |
| $\Box$ Scorpio        |             |  |
| Sagittarius           |             |  |

*Figure 1 Comparison of a JCCheckBoxList with Swing's default JList.*

### <span id="page-29-0"></span>**2.2 Classes**

[com.klg.jclass.util.swing.JCCheckBoxList](../api/com/klg/jclass/util/swing/JCCheckBoxList.html) - The component itself.

[javax.swing.event.ListSelectionListener](http://www.javasoft.com/products/jdk/1.2/docs/api/javax/swing/event/ListSelectionListener.html) — for listening to changes in the list.

### <span id="page-29-1"></span>**2.3 Properties**

JCCheckBoxList does not need any extra properties. You are free to use all the properties it inherits from [JList](http://www.javasoft.com/products/jdk/1.2/docs/api/javax/swing/JList.html).

For a full listing of the properties, see [Appendix A, Bean Properties Reference.](#page-256-0)

### <span id="page-29-2"></span>**2.4 Methods**

JCCheckBoxList does not need any extra methods. You are free to use all the methods it inherits from [JList](http://www.javasoft.com/products/jdk/1.2/docs/api/javax/swing/JList.html). Selection is handled just like a JList; you can choose one of three selection modes: single, block, or multiple block.

### <span id="page-29-3"></span>**2.5 Examples**

This example shows the use of a JCCheckBoxList, including the action taken when an item is checked. If you look at the full listing in examples.elements.CheckBoxList, you'll observe that the only modification needed to replace a JList with a JCCheckBoxList is the change of the component's name and this import line:

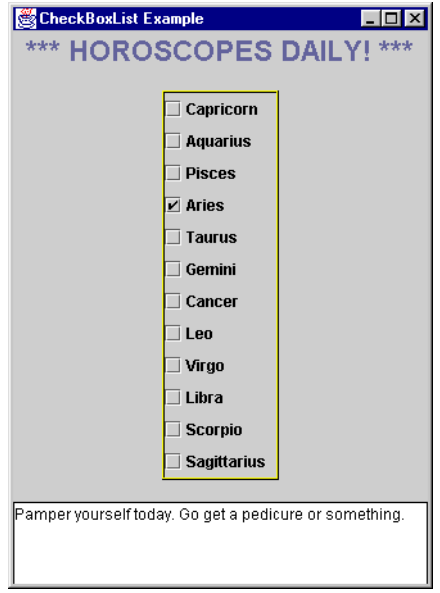

**import com.klg.**jclass**.util.swing.JCCheckBoxList;**

<span id="page-30-0"></span>*Figure 2 A JCCheckBoxList.*

The code that instantiates a  $JCA$   $CCA$   $CCA$   $SCH$ 

```
public JCCheckBoxList list;
         list = new JCCheckBoxList(data);
         list.setBorder(new EtchedBorder(Color.black, Color.yellow));
         list.setForeground(Color.white);
         list.setSelectionMode(0);
        list.addListSelectionListener(this):
         add(list);
```
Since JCCheckBoxList inherits all the properties of JList, it also uses ListSelectionEvent and ListSelectionListener to let you track the list items that have been selected. The code fragment shown below, also taken from

```
examples.elements.CheckBoxList, shows how to use the ListSelectionEvent to react 
when items in a JCCheckBoxList are selected. In this example, a horoscope based on the 
selected item is placed in a text area.
```
//================== ListSelectionListener interface methods ========

```
public void valueChanged(ListSelectionEvent e) {
```

```
 int index = list.getSelectedIndex();
        switch(index) {
        case 0:
           horoscope.setText(
 "A homeless puppy will follow you home. Be good to it.");
 break;
          ...
         More messages for the JTextArea
          ...
        case 19:
           horoscope.setText("You're running low on supplies. Run out & 
                            stock up.");
           break;
        }
    }
```
}

# <span id="page-32-3"></span>**Circular and Linear Gauges**

<span id="page-32-1"></span><span id="page-32-0"></span>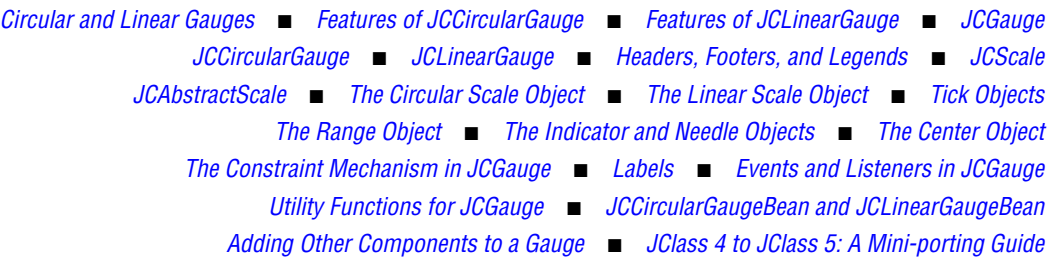

### <span id="page-32-2"></span>**3.1 Circular and Linear Gauges**

The JCGauge components in JClass Elements provide you with realistic-looking instruments for your application's GUI design. End users can interact with colorful, easy-to-read meters on which they may view or set values. There are two basic types: circular and linear. Circular gauges may be used to give your application the flavor of an automobile instrument cluster, or alternatively an airline cockpit, control room, old time radio, or numerous other designs. Similarly, linear gauges may be made to look like thermometers (for hot and not-so-hot stock opportunities as well as temperature measurement), jazzed-up progress meters, and a variety of level and volume indicators. Your GUI design possibilities have been expanded, and you have the potential to make your GUIs even more visually appealing and user friendly.

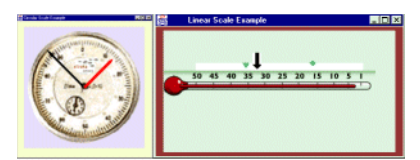

*Figure 3 Sample circular (left) and linear (right) gauges.*

#### **3.1.1 Parts of a Gauge**

Gauges, whether circular or linear, consist of visible objects and objects whose purpose is functional. The visible objects are:

Header. A header provides a title for the gauge. Headers are JComponents, and by default they are JLabels.

- **Footer.** A footer provides another option for titling a gauge. It too is a JComponent, and by default a JLabel.
- **Placeable Labels.** Any component may be placed on a gauge at a specified position by employing an add() method that takes a LinearConstraint or RadialConstraint as its second parameter.
- **Scale.** A scale on which values may be defined. The scale can have associated JCTick, JCNeedle, JCIndicator, and JCRange objects.
- **Tick** and **Tick Label.** A tick object is used to show the scale values. It is a collection of uniformly spaced marks and labels.
- **Indicators** and **Needles.** Whereas a tick object is actually a collection of tick marks, an indicator is a single marker placed at a particular scale value. A needle is a subclass of an indicator that may be made interactive, allowing end users to set a new value for a parameter by clicking and dragging the needle to a new position. Like indicators, needles may be non interactive, but made to point to values under program control.

The diagram shows the various visible components of a gauge. Note that the gauge area (JCGaugeArea) contains the scale and its objects, but not the header, footer, or legend.

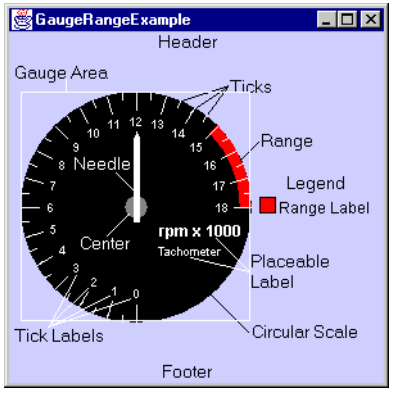

*Figure 4 Objects within a gauge.*

The non visible parts of a gauge are:

- Its **Pick Mechanism** and its **Mouse Interaction Mechanism**. These are described in [Events and Listeners in JCGauge, in Chapter 3.](#page-87-0)
- **Gauge Constraint** and **Gauge Layout.** The gauge's layout and constraint classes assist in placing the gauge's various subcomponents.

#### **Gauge appearance and interactivity**

Because the gauge and many of its constituents are subclassed from JComponent, you have considerable flexibility in designing its appearance. Interfaces for indicators, needles, ranges, scales, and ticks let you replace the built-in objects with those you design yourself.

As well, it is easy to add additional items like numerical counters, images, and such to the gauge.

Gauges behave like analog devices whose readings are only approximate. If a more precise digital readout is desired, the needle's getValue() method, or the component's pick listener is employed to extract numeric values from the gauge. [Figure 5](#page-34-0) shows a circular gauge functioning as a speedometer. The needle points to the car's current speed. A numeric counter has been added to function as an odometer, and another counter displays a digital readout of the speed. This reading is more precise than the indication of the speed given by the needle.

Interactions between mouse and needle may be turned on or off. When an interaction is enabled, an end user can control the placement of the needle. If you wish, interactions can be turned off and the component can be used simply as a display device.

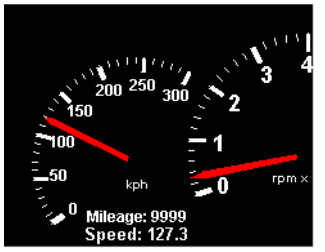

<span id="page-34-0"></span>*Figure 5 The odometer is a label positioned at the bottom of the speedometer.*

You control the order in which objects are rendered to achieve your desired layering effect. See [Rendering order](#page-35-0) for an explanation.

**Caution: When setting a scale on a gauge, a center on a circular gauge, or adding**  indicators, needles, ranges, and ticks to a gauge, use the special set() and  $add()$ **methods provided in JCGauge.** Using standard java.awt.Container's add() methods does not take into account the gauge's special requirements. When using the gauge's special add() methods you are still able to include an optional index that specifies the rendering order.

A gauge may have multiple instances of indicators, needles, ranges, and tick marks. In this case, the gauge maintains a collection for each of the object groups. The gauge has indicator and needle lists for keeping track of scale pointers, a range list for keeping track of the bands, called *ranges*, that can be used to mark various regions around the scale, and a tick list to keep track of the different tick objects.

Labels, which may be any JComponent, not just a JLabel, are created and manipulated individually rather than being stored in a list. There are special-purpose methods called addLabel(label, radialConstraint) and addLabel(label, linearConstraint) for placing labels at a specified location on the gauge.

Gauges may be added to other gauges. They may or may not share the same origin. See [Section 3.21, Adding Other Components to a Gauge](#page-91-0) for a discussion on how to place components on a gauge and for an example of placing a smaller circular gauge on top of a larger one.

A gauge's size is determined by the size of its container. The container's layout manager, along with its preferred size setting, determine the gauge's initial size. Gauges may be resized as long as the layout manager permits it.

#### <span id="page-35-0"></span>**Rendering order**

A render list, which in Java is often called the *z*-order of the components, is effectively created by the order in which components are added at execution time. This list determines in what order child objects are to be drawn. Components added last are drawn first. In a circular scale for example, by adding a needle and then a center, the center object is drawn first, then a needle, so that the needle is fully visible from center to tip instead of being partially covered by the center object. There are ways of manipulating the list so that a different drawing order can be specified. By drawing a needle first, it can appear to be attached to the edge of the center object rather than beginning at the center of the circle.

#### **Inner and outer extents**

The size of indicators, needles, ticks, and ranges is specified in part by two parameters called their inner and outer extents. These extents are defined as ratios based on the underlying scale. In the circular case, inner and outer extents refer to locations in a radial direction, with the center defined as 0.0. Thus, an object with an inner extent of 0.0 means that it is drawn from the center outwards to the position defined by the outer extent. If this outer extent is 0.8, the object extends out from the center a distance equal to 80% of the radius of the circular scale. Inner and outer extents on a circular scale are diagrammed in [Figure 18.](#page-70-0)

In the linear case, how extents are measured depends on whether the orientation of the scale is horizontal or vertical. Since extents are measured in the direction transverse to the direction in which scale values increase, they are measured from the top edge of a horizontal scale, and from the left edge of a vertical scale. For example, an indicator on a vertical linear scale whose inner extent is 0.15 and whose outer extent is 0.75 is drawn beginning at 15% of the gauge's width from the left edge to 75% of the gauge's width.

#### **3.1.2 Switches**

A *switch* is the software equivalent to its electrical counterpart, a device that has a set of discrete, selectable positions. A simple switch may have only two states, on and off, or it may possess a number of selectable states. [Figure 6](#page-36-0) shows a switch shaped like a pointer that has six discrete states.

Switches may be implemented by having your code control the way that the gauge reacts to user input, but the easiest way to implement a switch is to choose a scale with integer
values that correspond to switch positions, then set the gauge's snapToValue() property to true:

```
 // make it discrete
 gauge.setSnapToValue(true);
```
By default, snapToValue is false.

See *[GaugeSwitchExample.java](../../demos/elements/switchdemo/index.html)* in the *examples/elements/switchdemo* directory for an example of a switch with six positions.

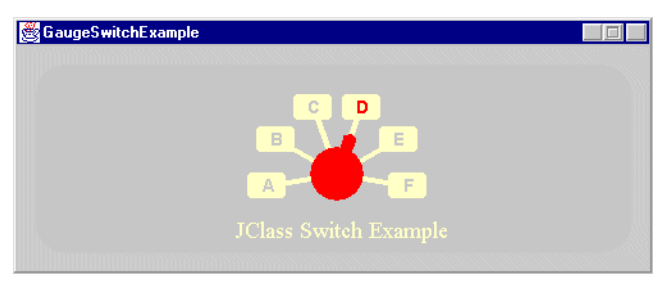

*Figure 6 A switch with six discrete states.*

If you require a switch with irregularly spaced stops you will need to add a pick listener and place the needle yourself in response to an end user's actions.

# **3.1.3 Organization of the Gauge Classes**

In keeping with the goal of making the gauges as configurable as possible, all gauge classes inherit from an abstract class JCGauge, which is itself a JComponent. JCGauge implements MouseListener and MouseMotionListener so that it may respond to mouse clicks and drags. This allows an end user to set a value by dragging a needle to a desired location on a scale, or by clicking on the scale and having the needle jump to the value determined by the position of the mouse pointer.

The diagram shows where you'll find the components and sub-objects that make up the gauge. Objects are designated by their class names.

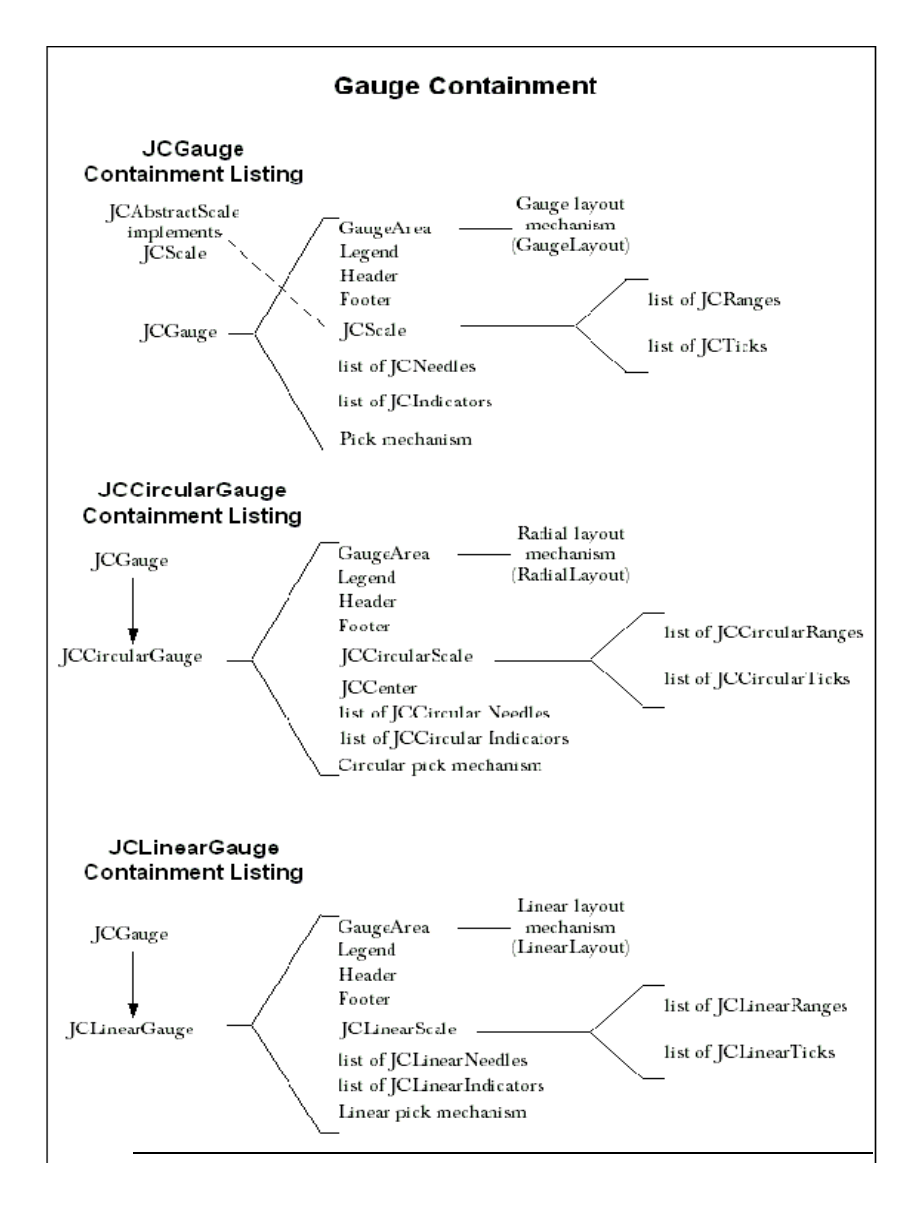

# **3.2 Features of JCCircularGauge**

JCCircularGauge is a subclass of JComponent whose on-screen representation looks like an analog circular measuring instrument. JCCircularGaugeBean in the *com*/*klg*/*jclass*/*swing*/*gaugebeans* directory is a JavaBean. It wraps properties found in JCLinearGauge's contained objects so that they are easily accessible in an IDE.

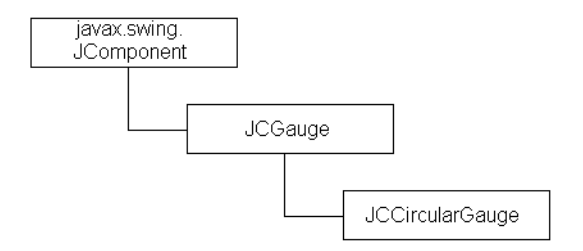

JCCircularGauges are containers for interactive circular meters that use a needle to point to a value and allow it to be measured on a scale. Circular gauges are constructed using an assortment of objects that provide structured functionality to the component as a whole.

[Figure 7](#page-39-0) shows the components that may be used in a gauge. The central element is a *circular scale*, which resides in a JCGaugeArea. The only way that a scale indicates its presence is if its foreground color is different from that of the gauge. The visible objects are a *center*, and collections of *indicators*, *needles*, *ticks,* and *ranges*. A center object, as its name implies, marks the center of a circular gauge. It may be a disk or an image. Needles perform measurement functions by pointing at scale values. Ticks provide visible scale markings with optional value labels so that scale values may be read. Ranges are bands that mark part or all of the scale to distinguish one part from another, like the red-line area of a tachometer. The range shown in [Figure 7](#page-39-0) runs along the circumference of the circular scale, thus marking its location. Outside the gauge area there is room for a *header*, *footer*, and *legend*. Header and footer elements are JComponents, typically JLabels, but the choice is yours. The legend is a JCLegend, a special type of JComponent that makes it easy to provide a legend that itemizes each component of a chosen type that the scale contains. Ranges are the default items for a legend, and may be itemized simply by naming the ranges and calling gauge.getLegend().setVisible(true).

Alternatively, needles or other objects may be the items referred to in the legend list. If you do decide to place items other than ranges in the legend you will have to write your own legend populator. See [Custom legends](#page-48-0) for details.

Also, through its inner class GaugeType, JCCircularGauge defines a set of configurations for circular gauges, such as LOWER\_RIGHT\_QUARTER\_CIRCLE or TOP\_HALF\_CIRCLE, allowing you to confine the gauge to a quadrant or a semicircle. There are nine choices in all. See [Section 3.5.3, Properties,](#page-44-0) for the list of constants for GaugeType.

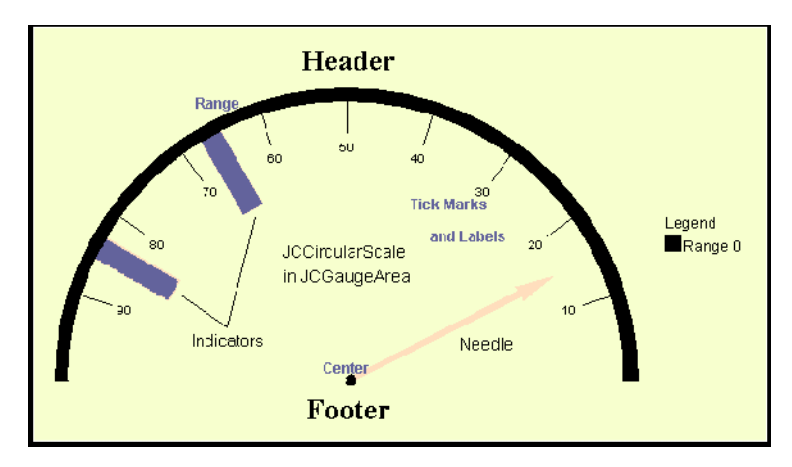

*Figure 7 The major components in a circular gauge.*

# <span id="page-39-0"></span>**3.3 Features of JCLinearGauge**

JCLinearGauge is a subclass of JComponent whose on-screen representation looks like an analog linear measuring instrument. JCLinearGaugeBean is a JavaBean. It wraps properties found in JCLinearGauge's contained objects so that they are easily accessible in an IDE.

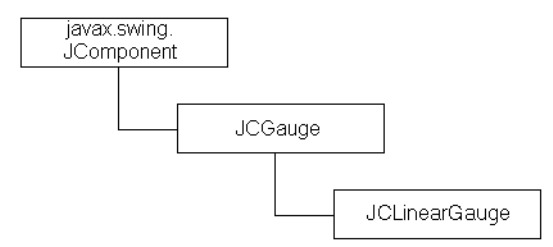

JCLinearGauges are containers for interactive linear meters that use needles to point to values and allow these values to be measured on a scale. Linear gauges are constructed using an assortment of objects that provide structured functionality to the component as a whole.

[Figure 8](#page-40-0) shows the components that may be used in a linear gauge. The central element is a *linear scale*, which resides in a JCGaugeArea. The only way that a scale indicates its presence is if its foreground color is different from that of the gauge. The visible objects

are collections of *indicators*, *needles*, *ticks,* and *ranges*. There is no center object in a linear gauge. Needles perform measurement functions by pointing at scale values. Ticks provide visible scale markings with optional value labels so that scale values may be read. Ranges are bands that mark part or all of the scale to distinguish one part from another, like range shown in [Figure 8](#page-40-0), which is the small rectangle that runs between 85 and 100. Outside the gauge area there is room for a *header*, *footer*, and *legend*. Header and footer elements may be any JComponent, typically a JLabel. The legend is a JCLegend, a special type of JComponent that makes it easy to provide a legend that itemizes each component of a chosen type that the scale contains. Ranges are the default items for a legend, and may be itemized simply by naming the ranges and calling gauge.getLegend().setVisible(true).

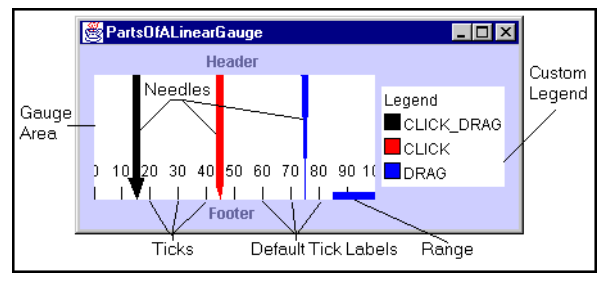

<span id="page-40-0"></span>*Figure 8 The major components of a linear gauge.*

**Note:** Place a border around a linear gauge to ensure tick labels at the scale's extremities are fully visible.

# **3.4 JCGauge**

JCGauge is the abstract superclass for JCCircularGauge and JCLinearGauge. JCGauge creates a header, footer, and legend whenever a circular or linear gauge is instantiated, and it has methods for adding or removing indicators, needles, ranges, and ticks.

Use the gauge's  $add()$  methods rather than the  $add()$  methods in JComponent. The addLabel() methods in JCCircularGauge and JCLinearGauge are there because these objects depend on LinearConstraint and RadialConstraint classes to position labels based on a linear extent and a pixel value, or a specified angle and radial distance. (See [Section 3.16.1, RadialConstraint and RadialLayout](#page-84-0), for more information.)

At any given time, each gauge contains one scale. A scale holds information about the minimum and maximum values for the scale, and the direction, forward or backward, in which scale values increase. The circular scale has start and stop angles that determine the portion of a full circle occupied by the scale. A needle object provides the visual indication of a particular value on the scale. Its length is specified by setting its *inner extent* and its *outer extent*. If the scale changes its size, the needle adjusts itself accordingly,

maintaining a proper position and proportional length relative to the size of the scale. See [Section 3.14, The Indicator and Needle Objects,](#page-73-0) for details.

# **3.4.1 Constructor**

JCGauge has an abstract [no-argument constructor](../api/com/klg/jclass/swing/gauge/JCGauge.html#JCGauge()) that is called when a circular or linear gauge is instantiated. It creates a default header and footer as JLabels, and a default legend as a JCGridLegend.

# **3.4.2 Methods and Properties for JCGauge**

JCGauge has these methods and properties:

## **Methods**

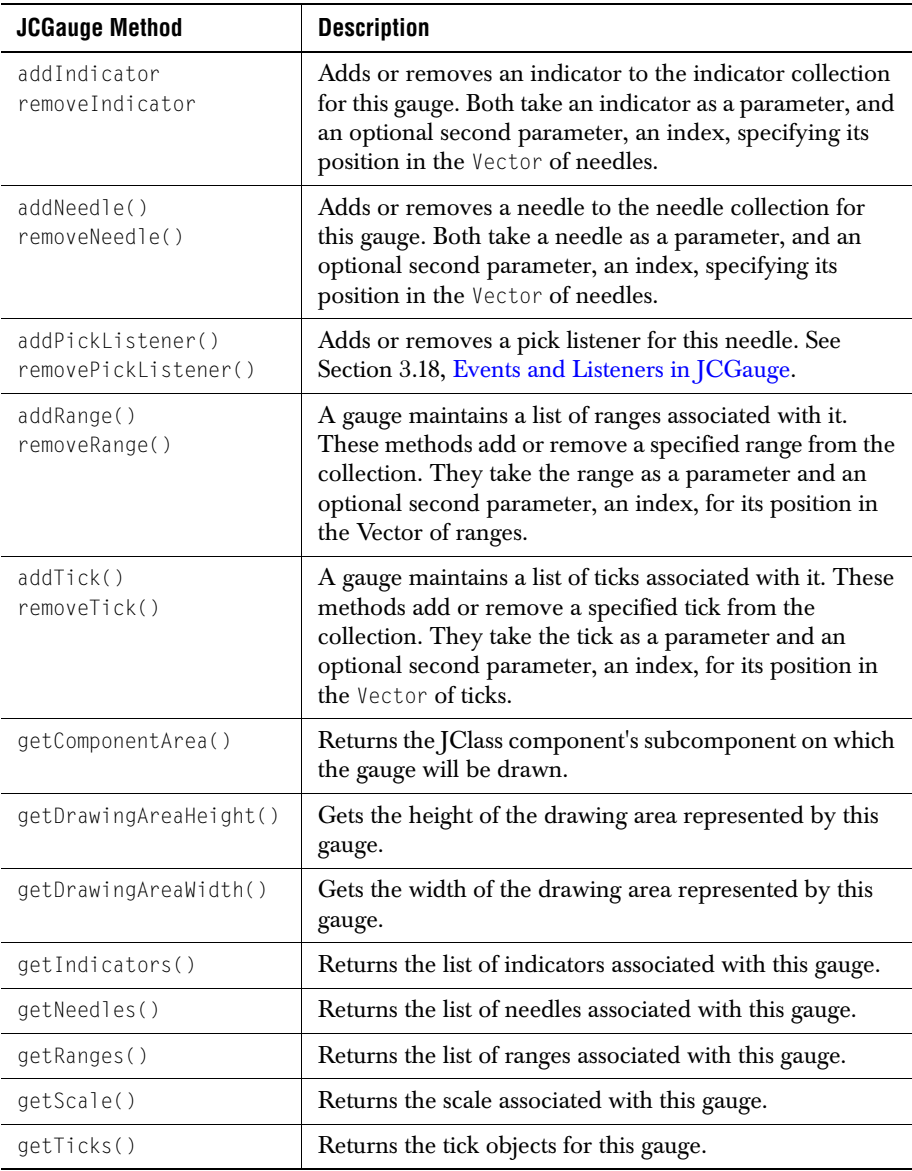

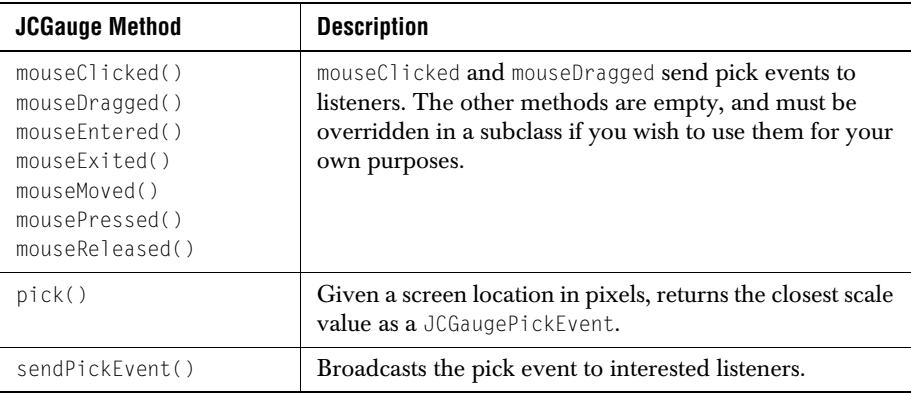

#### **Properties**

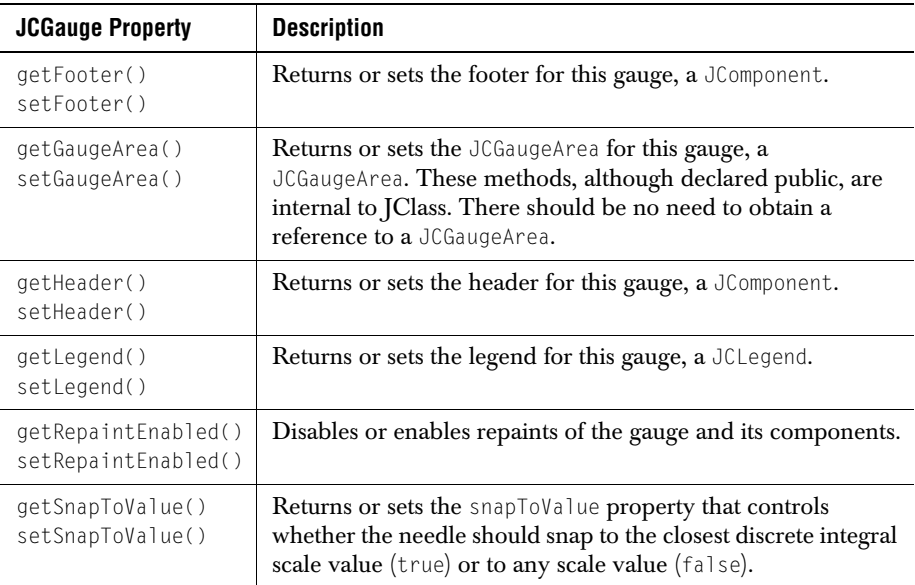

# **3.5 JCCircularGauge**

# **3.5.1 Constructors**

Of the three constructors for JCCircularGauge, the default no-argument one supplies its own scale, then populates it with a center (a disk or an image), a needle, and a set of tick marks. The constructor that takes a Boolean value creates a gauge with an associated

circular scale if the Boolean parameter is true, or an empty gauge otherwise. In either case, the center, indicators, needles, and ticks must be added separately. The third constructor takes a gauge type as a parameter. It too creates an empty gauge of the specified type. The scale, center, indicators, needles, and ticks must be added separately.

## **3.5.2 Methods for JCCircularGauge**

JCCircularGauge subclasses from JComponent, making it a JComponent with special capabilities for laying out subcomponents radially.

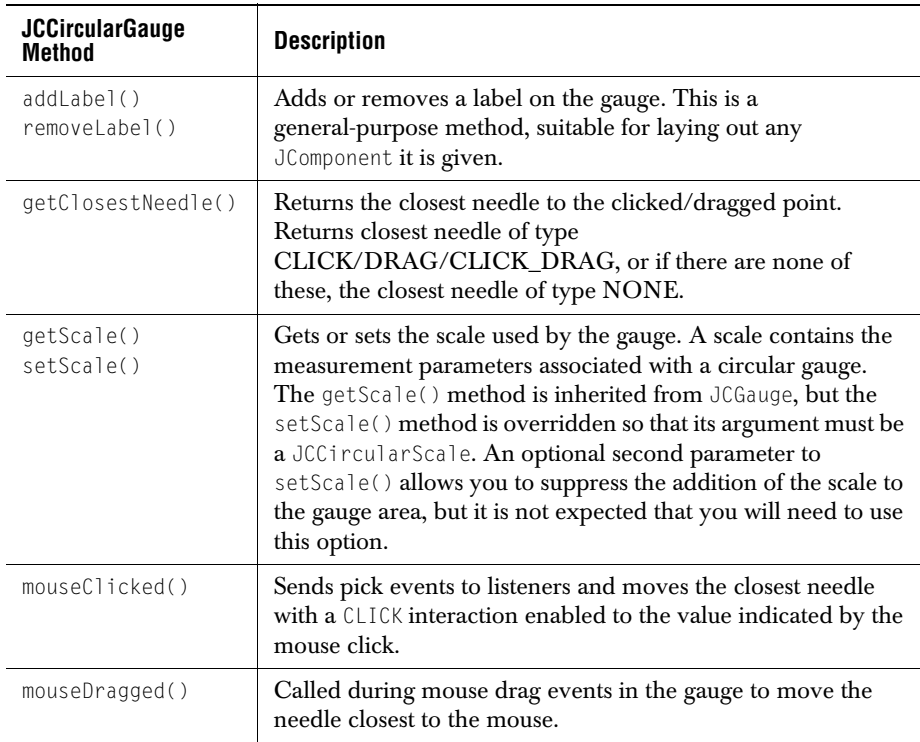

# <span id="page-44-0"></span>**3.5.3 Properties**

A JCCircularGauge has the same properties as a JComponent and these additional ones:

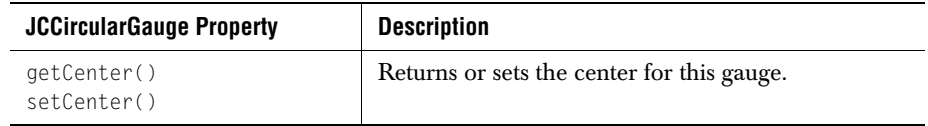

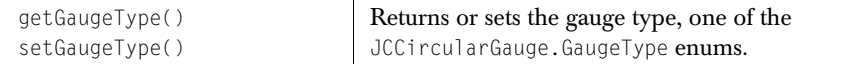

For a full listing of the properties, see the API for *[com.klg.jclass.swing.gauge.JCCircularGauge](../api/com/klg/jclass/swing/gauge/JCCircularGauge.html)*.

## **Type constants for JCCircularGauge**

The inner class JCCircularGauge.GaugeType has these constants and methods:

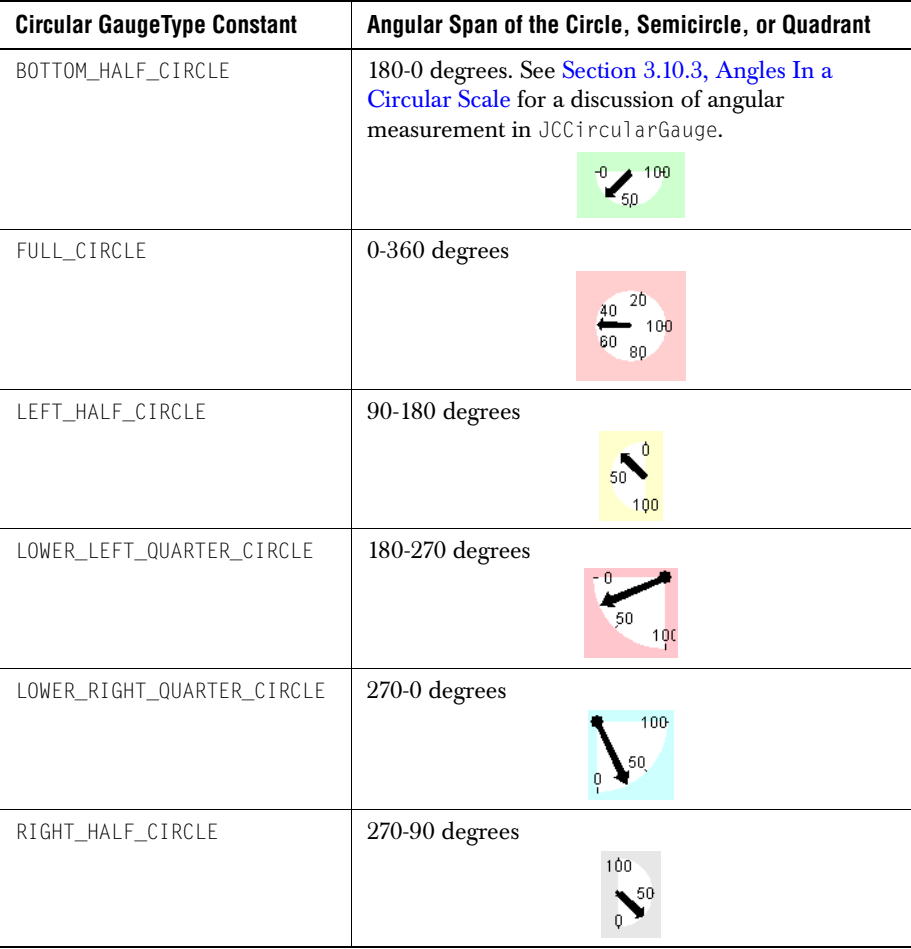

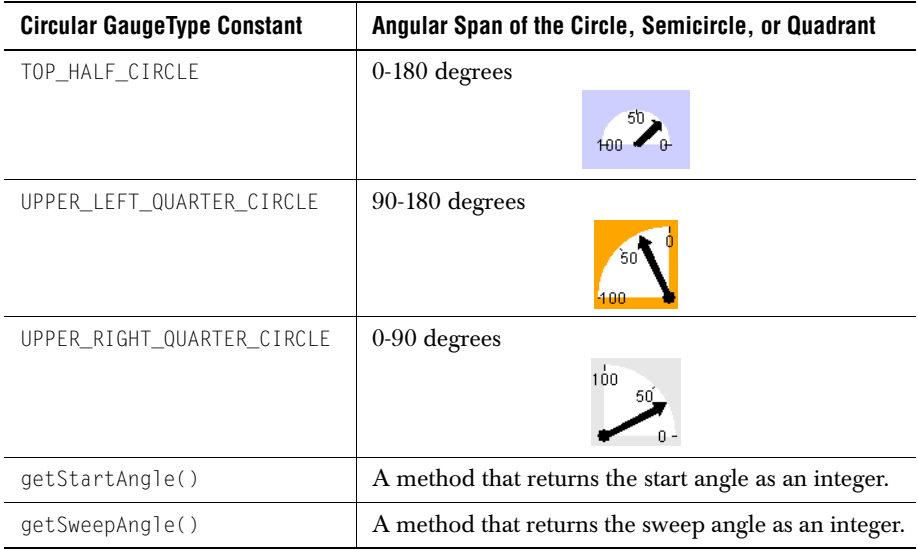

# **3.6 JCLinearGauge**

## **3.6.1 Constructors**

JCLinearGauge has a no-argument constructor that supplies its own scale, then populates it with a needle and a set of tick marks. The constructor that takes a Boolean value creates a gauge with an associated linear scale if the Boolean parameter is true, or an empty gauge otherwise. In either case, indicators, needles, and ticks must be added separately.

# **3.6.2 Methods for JCLinearGauge**

A linear gauge has methods for adding and removing labels, getting or setting its associated linear scale, and finding the needle closest to the point where a mouse click or drag occurred.

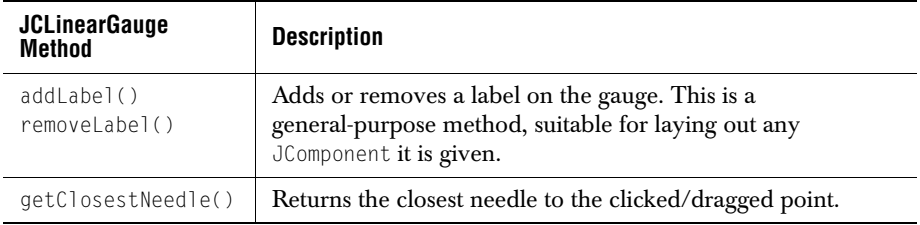

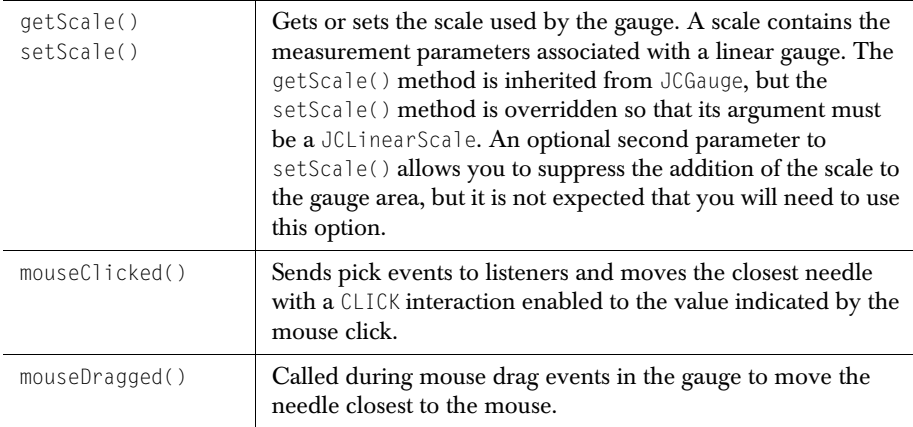

## **3.6.3 Properties**

A JCLinearGauge has the same properties as a JCGauge.

# **3.7 Headers, Footers, and Legends**

Both JCCircularGauge and JCLinearGauge create a header and footer, which by default is a JLabel, but may be any JComponent. If you wish to choose some other header or footer than the default, methods setHeader() and setFooter() in JCGauge specify which JComponents, typically JLabels, to use. By default, the header, footer, and legend do not show. To display a header, use:

```
 // gauge is a reference to either type of JCGauge
 gauge.getHeader().setVisible(true);
```
A gauge's legend is an instance of com.klg.jclass.util.JCLegend, an abstract class that requires a subclass to provide a specific layout. By default, a gauge uses JCGridLegend to provide a default implementation of JCLegend and delegates

DefaultLegendPopulatorRenderer to populate and render the legend. In the default case, range names are the items in the legend. If you wish to itemize ranges in a legend, simply show the gauge's default legend and DefaultLegendPopulatorRenderer does the rest.

```
 // gauge is a reference to either type of JCGauge
 gauge.getLegend().setVisible(true);
```
A legend's built-in behavior is to use range names for its items. Ranges have default names like *range0*, *range1*, and so on. Give a range a name of your own choosing as follows:

```
 // range is a reference to either type of range
 range.setRangeName("Danger zone");
```
#### <span id="page-48-0"></span>**Custom legends**

If you need a legend that itemizes other things like needles or ticks then you can subclass DefaultLegendPopulatorRenderer and override getLegendItems() to provide your chosen item list with instances of JCLegendItem. The method in DefaultLegendPopulatorRenderer called createLegendItem() is used both for items and for the legend's title, the difference being that a null Color specification (the constructor's last parameter) indicates a title. Alternatively, you can use setLegendTitle() to set a title on an existing JCLegend. Note that getLegendItems() returns a list of items. See *[GaugeInteractionExample.java](../../examples/elements/GaugeInteractionExample.java)*, which creates a legend that lists the needles used in the gauge.

## **3.7.1 JCLegend**

### **Interfaces**

There are two interfaces associated with JCLegend. JCLegendPopulator is an interface implemented by classes that wish to populate a legend with data, and JCLegendRenderer is an interface implemented by a class that wishes to help render the legend.

DefaultLegendPopulatorRenderer implements both interfaces and provides a built-in mechanism for itemizing range objects in a legend.

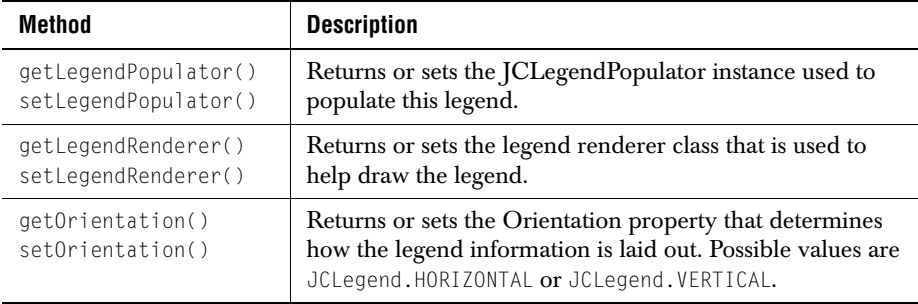

### **Methods in JCLegend**

# **3.8 JCScale**

JCScale is the interface that represents a graduated scale. A scale has a minimum value, a maximum value, and a direction. Lists of other objects like JCTick and JCRange objects are associated with the scale. These associated objects use the scale to get information that they need to render themselves.

Both circular and linear scale objects implement the JCScale interface, whose methods are as follows.

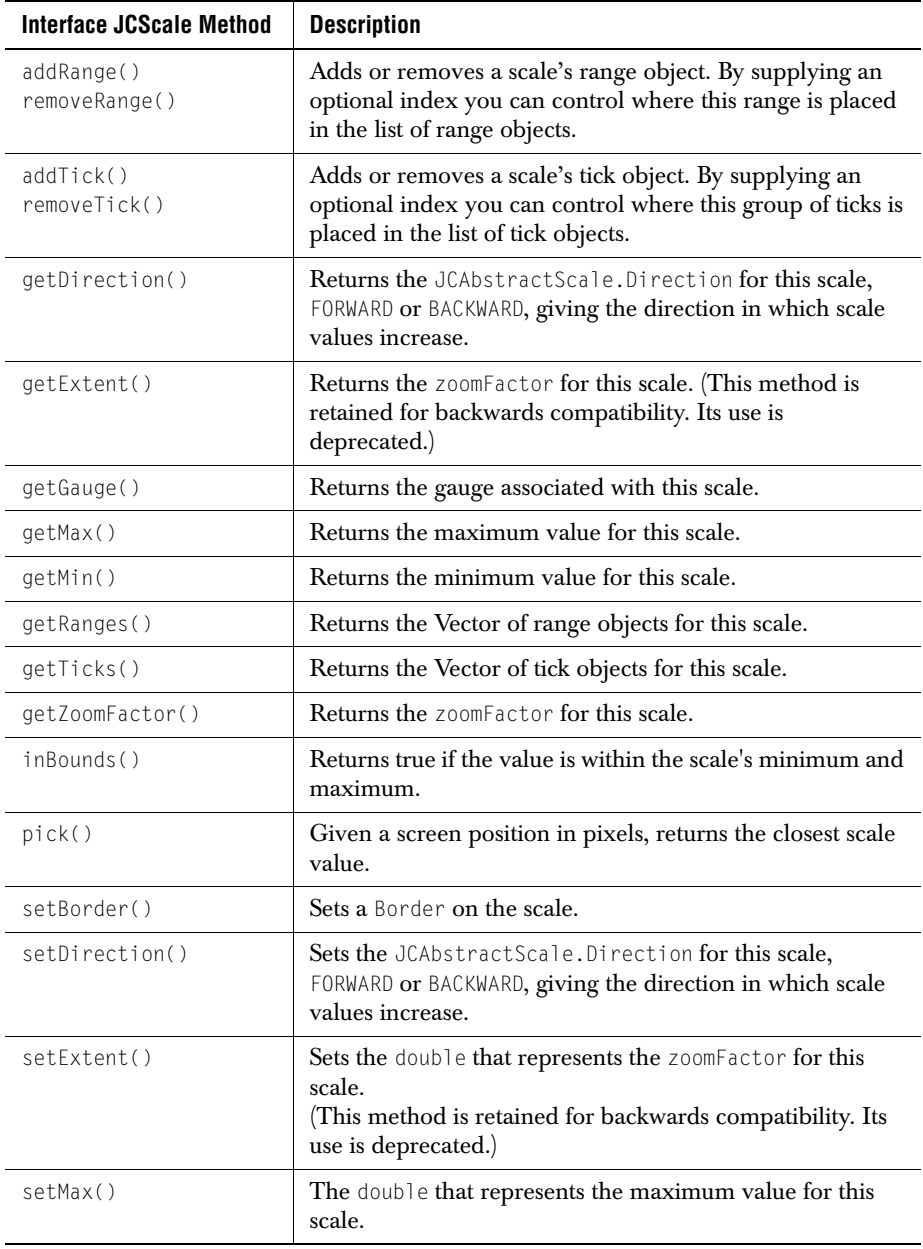

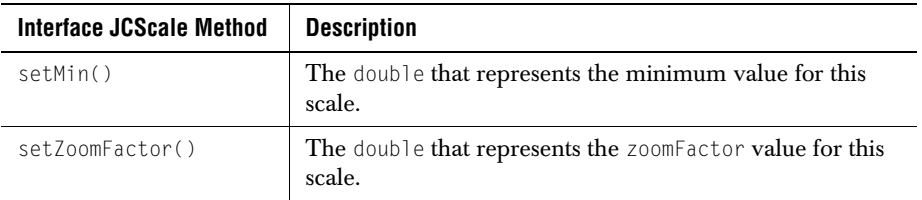

Those wishing to use their own type of scale should implement this interface.

# **3.9 JCAbstractScale**

JCAbstractScale implements JCScale. It is the superclass of both JCCircularScale and JCLinearScale, and it encapsulates the common properties of both these concrete classes. It does not add any methods beyond those in the interface it implements.

# **3.9.1 JCAbstractScale Properties**

A JCAbstractScale holds the following information: the minimum and maximum values for the quantity being measured, a direction setting, and a zoom factor. Its pick() method is used for processing a scale value corresponding to the point at which a mouse click occurred. Here, it is declared abstract because circular and linear scales have differing implementations.

## **Min, max**

These JCScale properties specify the beginning and ending values for the scale. Note that multi-turn functionality (multiple turns required to move from *min* to *max*) is not supported. Example:

```
 scale.setMax(25.0); // Maximum value for the scale
 scale.setMin(5.0); // Minimum value for the scale
```
## <span id="page-50-0"></span>**Specifying the direction of travel**

By default, a circular scale increases in a counterclockwise direction. A linear scale increases from left to right if its orientation is horizontal or from bottom to top if its orientation is vertical. In these cases this is called the *forward* direction. To set this direction explicitly, call setDirection(JCAbstractScale.Direction direction) on the scale. The two field values are:

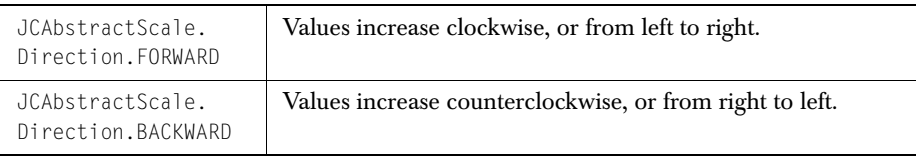

The default value for JCScale.Direction is FORWARD.

See [Deprecated way of specifying the direction of travel for a circular gauge](#page-55-0) for the pre-JClass 5 constants for setting a direction. These have been retained for backwards compatibility, but their use is deprecated.

### **Zoom factor**

By default, the scale is drawn so that it fills the gauge area. If labels, ticks, or other components need to be placed outside the scale they may be cropped. To prevent this, use the zoomFactor property.

A circular scale has a zoomFactor property (called an *extent* before JClass 5) whose purpose is to avoid scaling problems when you want to have objects extend past the circumference of the scale. Objects exterior to the circumference may not resize properly because the border remains a fixed number of pixels no matter how greatly the window is resized, therefore there is a chance that the exterior objects may be clipped. By setting a scale's zoom factor to be less than 1.0 you can place objects outside the scale yet keep them on the interior of the gauge area, thus avoiding clipping problems if the scale is magnified.

For example, the code that places tick marks and their labels seemingly well outside a circular scale's boundary is:

```
 // Sets the scale factor
scale.setZoomFactor(0.4);
 // Places the tick marks and labels
 tick.setInnerExtent(1.85);
 tick.setOuterExtent(2.0);
tick.setLabelExtent(1.75):
```
These settings produce the scale shown in [Figure 9](#page-51-0) on the left.

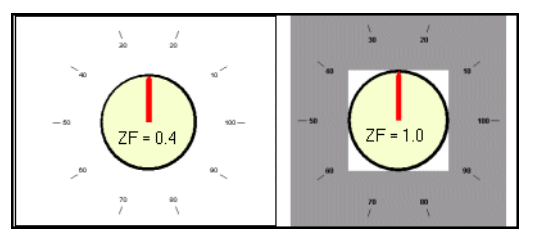

*Figure 9 Placing ticks and their labels well outside the scale.*

<span id="page-51-0"></span>The left-hand figure is labeled " $ZF = 0.4$ ," which indicates the zoom factor setting. No border was used to pad the gauge's exterior. The effect has been accomplished just by setting the zoom factor.

The right-hand gauge in [Figure 9](#page-51-0) has a zoom factor of 1.0. If nothing else were done, the tick marks would lie outside the gauge area (the white rectangle), but by adding a border (the gray area enclosing the gauge), the tick marks are visible within it. If you are allowing end users to resize the gauge, use a zoom factor rather than a border.

Borders are required for linear gauges. Setting a zoom factor on a linear gauge does not remove the necessity of setting a border to avoid the clipping of tick labels at the extremities of the scale. [Figure 10](#page-52-0) shows that setting a zoom factor on a linear scale compresses it in the direction perpendicular to the scale, but leaves the length of the scale unaffected.

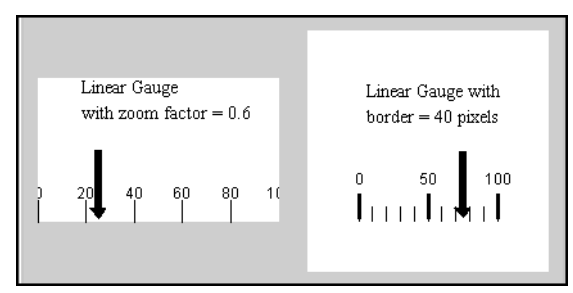

<span id="page-52-0"></span>*Figure 10 Comparison of a zoom factor (left) and a border (right) for a linear gauge.*

On the other hand, setting a border around the scale allows room for the tick labels to be properly drawn. You can adjust the individual border thicknesses to suit your application. For more on setting a zoom factor for a linear gauge, see [Setting a zoom factor, in Chapter](#page-58-0)  [3.](#page-58-0)

# **3.10 The Circular Scale Object**

The JCCircularScale object and its superclass JCAbstractScale form the basis of all the quantifiable elements of the circular gauge<sup>1</sup>. Since a circular scale belongs to a circular gauge, the constructor for a JCCircularScale requires an argument of type JCCircularGauge. One circular scale object at a time may belong to a JCCircularGauge component. Also, the gauge keeps a reference to its circular scale in JCGauge.

<sup>1.</sup> JCCircularGauge uses a start angle and a stop angle to define the angular range, rather than employing Java's notion of a start angle and a sweep angle. For example, a scale that occupies a lower half circle has a start angle of 180° and a stop angle of 360°. Avoid the temptation to specify these two angles as 180° and 180°! See Section 3.10.3, Angles In a [Circular Scale](#page-54-0), for a discussion on how angles are measured in a JCCircularScale.

# **3.10.1 Circular Scales**

A JCCircularScale inherits its direction, minimum and maximum values, lists of ranges and ticks, and zoom factor from JCAbstractScale. In addition it defines a start angle and stop angle, and a radius.

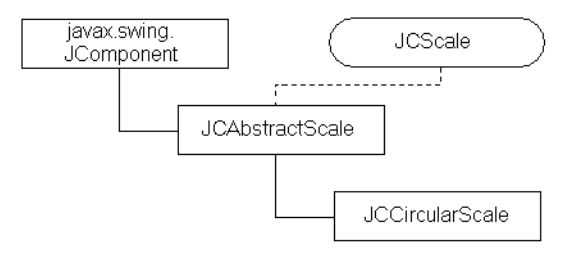

Other than being able to specify its foreground color, the circular scale contains no other visual information. Tick objects use the scale to determine what values to assign to tick labels, and needles have a value based on their location on a scale.

## **3.10.2 Notes on Circular Scale's Properties**

The circular scale object's job is to hold the required numerical information for the construction of a circular gauge, but not any visual information except for the scale's foreground color. Displaying the information is the responsibility of indicators, needles, tick marks, ranges, and so on. Some of these are shown in [Figure 11](#page-53-0), along with the circular scale's property values that define the direction, set the numerical range values, determine the part of the circle that is to be displayed, and set the scale's start and stop angles.

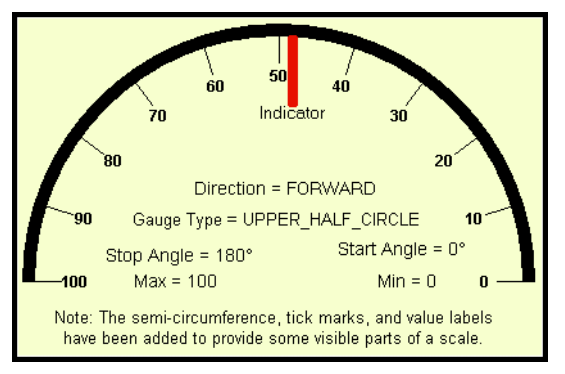

<span id="page-53-0"></span>*Figure 11 A circular scale showing representative values for its properties.*

It is also possible to provide a foreground color such as the one shown in [Figure 11.](#page-53-0)

## <span id="page-54-0"></span>**3.10.3 Angles In a Circular Scale**

The convention for angular measurement in a circular scale defines due east as the zero degree line. Angles increase in a counterclockwise direction, so that 90° is due north, 180° is due west, and 270° is due south. This is the direction specified by the constant

```
 JCAbstractScale.Direction.FORWARD
```
[Figure 12](#page-54-1) illustrates the way that angular measurement is done in the circular scale, showing the X-axis, Y-axis, and location of the zero degree line.

The start angle is usually less than the stop angle but it is not a requirement. In the default situation, the direction is counterclockwise and the scale's *min* value is attached to the scale's *start* angle.

Once the start and stop angles of a circular scale have been chosen along with the maximum and minimum numerical values to be associated with them, one additional parameter, *direction*, sets whether the start angle corresponds to the minimum value or the maximum value. A maximum value may be attached to the scale's *start* angle by setting the *direction* parameter to *backward*.

For example, if the start and stop angles are chosen as 90° and 270°, and the values being measured begin at 100 and end at 200, setting the direction to JCAbstractScale.BACKWARD causes the value 200 to be located at 90°. The values decrease around the scale in a clockwise direction, ending at 270° where a value of 100 is located. Thus, while the coordinate system for angular measurement never changes, the direction in which the scale's value parameter increases can be reversed.

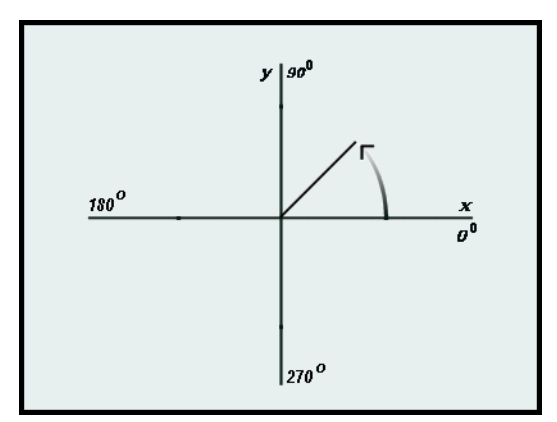

<span id="page-54-1"></span>*Figure 12 Diagram of a circular scale's reference plane with direction set to 'forward'.*

## <span id="page-55-0"></span>**Deprecated way of specifying the direction of travel for a circular gauge**

Previously, before the release of JClass 5, the direction of travel for circular scales was defined as:

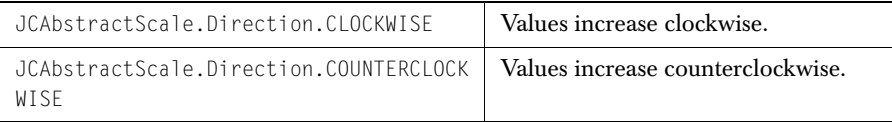

The default value for JCScale.Direction is COUNTERCLOCKWISE.

These constants have been retained. However, if you use the new constants defined in [Specifying the direction of travel](#page-50-0) you will be able to switch between circular and linear gauge types without causing confusion over inappropriate direction names.

## **Start and stop angles**

The start and stop angles specify where measurements begin and end on the circular scale. These two angles, defined in JCCircularScale, specify the compass positions at which the *min* and *max* values are located. A circular scale positions zero degrees at due east. Angles increase in the counterclockwise direction no matter what the value of JCAbstractScale.Direction is. A start angle may be greater than a stop angle, which would be the case if a scale's *min* value begins at the twelve o'clock position and its *max* value is at the three o'clock position. In this case, the start angle is 90° and the stop angle is zero degrees.

These angles may be set in JCCircularScale's constructor. Alternatively, start and stop angles may be set using setStartAngle() and setStopAngle(). For instance:

```
 JCCircularScale scale = new JCCircularScale();
 scale.setStartAngle(15);
```
sets the scale's start angle at 15°.

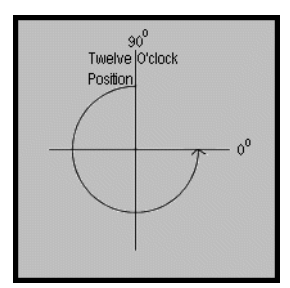

*Figure 13 A case where the start angle is greater than the stop angle.*

## **Radius**

JCCircularScale has a getRadius() method that returns the size of the circular scale. Initially, the size of the gauge may be set using JComponent's setPreferredSize()

method. Also, the size of the scale relative to its container is controlled by the zoomFactor property.

## **Assigning a color**

A scale's color may be assigned in a JCCircularScale's constructor, or you may use JComponent's setForeground() method. By default, only the portion of the scale between its *start* and *stop* angles is colored. Any remaining portion retains the color of the gauge. If you wish to assign the color to the full scale, set the scale's paintCompleteBackground property to true:

```
(JCCircularScale)
 gauge.getScale().setPaintCompleteBackground(true);
```
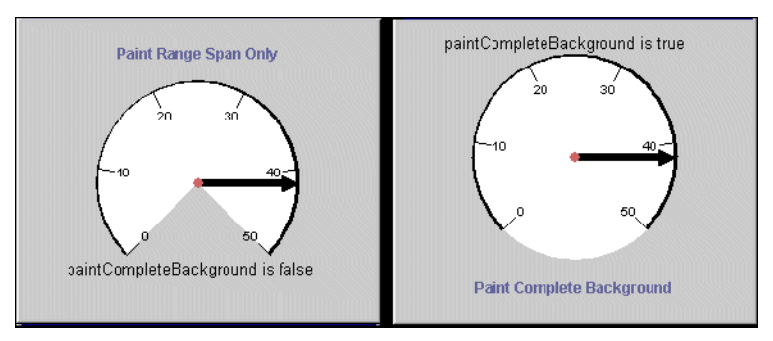

*Figure 14 Using paintCompleteBackground to determine how much of the scale is colored.*

If you want to color only the portion of the scale between the start and stop angles, use setPaintCompleteBackground(false).

## **Labels in a circular gauge**

Labels in a circular gauge work similarly to the way they do in a linear gauge except that they use CircularConstraints. See [Labels in a linear gauge](#page-58-2) for information.

# **3.11 The Linear Scale Object**

JCLinearScale provides a graduated scale drawn in a linear fashion. [Figure 15](#page-58-1) shows a simple linear scale. In addition to the scale, the gauge in the figure has two triangularly-shaped indicators, a needle, two ranges, a set of labeled tick marks, and a

collection of labels. There is a border around the scale. It has the same color as the scale's background, but its presence is important to scale's layout. See the section on [Borders](#page-57-0).

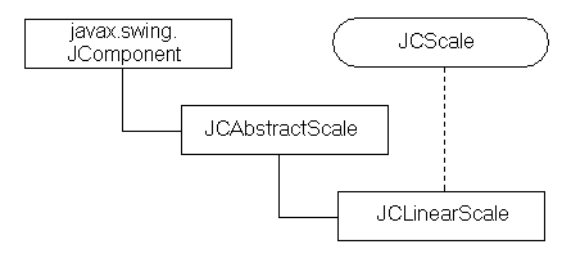

#### **Setting a linear scale's direction and orientation**

By default, scale values increase from left to right, as shown in [Figure 15.](#page-58-1) The direction may be controlled by setting either one of:

```
 scale.setDirection(JCAbstractScale.Direction.BACKWARD);
 scale.setDirection(JCAbstractScale.Direction.FORWARD);
```
A linear scale is oriented either horizontally or vertically. The default orientation is horizontal, and the setting is controlled by JCLinearScale.Orientation, whose values are:

```
 JCLinearScale.Orientation.HORIZONTAL
 JCLinearScale.Orientation.VERTICAL
```
A typical call is:

```
 JCLinearScale scale = new JCLinearScale();
 scale.setOrientation(JCLinearScale.Orientation.VERTICAL);
```
#### <span id="page-57-0"></span>**Borders**

You will likely want to place a border around each of your linear gauges. If you don't, the tick label numbers may appear to be clipped by the sides of the container. The linear gauge in [Figure 15](#page-58-1) has a 20-pixel-wide border that was constructed as follows:

```
 Border border = 
     BorderFactory.createLineBorder(new Color(247, 255, 206), 20);
     scale.setBorder(border);
```
In this case, the scale's border has the same color as the scale's background color, so the viewer is not aware of its presence. The visible dark border is part of the gauge, not the scale. Note that it's possible to write into the border area. Parts of the *Direction*, *Orientation*, *Min*, *Max*, and *Ranges* labels are actually in the scale's border area.

You can use createEmptyBorder() to assign different widths to all four sides.

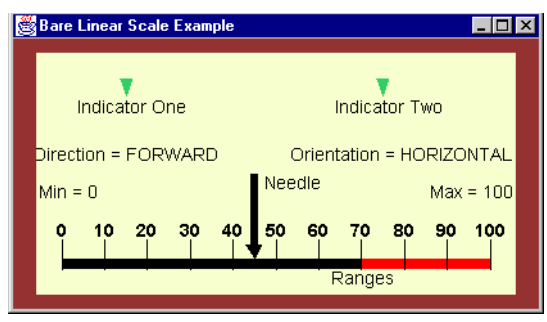

*Figure 15 All elements shown, including the dark border, are parts of a linear gauge.*

### <span id="page-58-2"></span><span id="page-58-1"></span>**Labels in a linear gauge**

Place labels using a LinearConstraint. Its constructor takes a reference to the parent gauge, an extent, and an int representing a position along the scale. The extent parameter is the distance from the top-left corner of the scale<sup>1</sup>. This distance is vertical for horizontal scales and horizontal for vertical scales, and is specified as a ratio of the required distance to the height of the scale when its orientation is horizontal, or to the width of the scale when its orientation is vertical. The position parameter measures the distance in pixels from the left-hand side when the gauge's orientation is horizontal, or from the top of the scale when its orientation is vertical.

```
JLabel 11 = new JLabel("<html><font color=black>Indicator One");
 l1.setToolTipText("Indicator One");
 gauge.getGaugeArea().add(l1, new LinearConstraint(gauge, 0.15, 75));
```
#### <span id="page-58-0"></span>**Setting a zoom factor**

Your design may require that indicators, labels, and the like should appear on the outside of the scale. You may be able to use a border to accomplish this task; however, a linear scale provides a more flexible mechanism called a zoomFactor. In a linear scale, a zoom factor less than one compresses the height of the scale (if the orientation is horizontal) while leaving the width (the scale direction) unchanged. In general, the zoom factor compresses the dimension at 90° to the scale no matter what the orientation is. Thus, setting

scale.setZoomFactor(0.6);

compresses the scale to 60% of its size and leaves room totalling 40% of the scale height evenly above and below the scale. Needles or ticks with inner extents less than one or with outer extents greater than one will display nicely even when the component is resized.

<sup>1.</sup> The extent is measured from the scale boundary, not from any border that may enclose the scale.

For even more control, two Boolean properties, useZoomFactorForMin and useZoomFactorForMax are available. By default, both of these are true, but if one of these is set to false, the zoom factor will not be applied to the appropriate *min* and *max* extent portions of the scale. If both useZoomFactorForMin and useZoomFactorForMax are set to false, the zoom factor is ignored.

### **Pick: getting values from the scale by user interaction**

The pick() method returns the scale value corresponding to an end user's mouse click.

## **3.11.1 Methods in JCLinearScale**

The table lists the commonly used methods for a JCLinearScale:

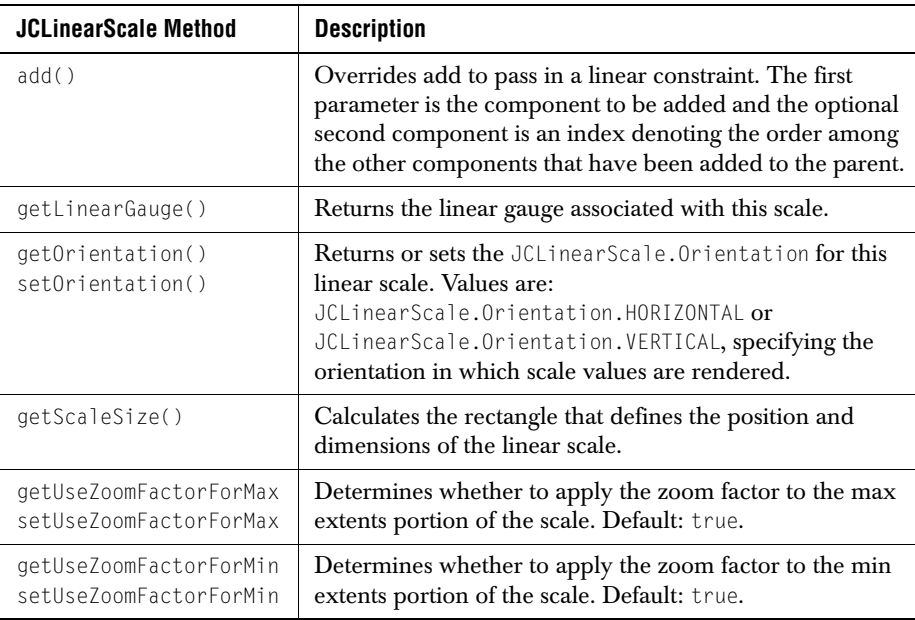

# **3.12 Tick Objects**

Tick objects provide annotation marks on the circular or linear scale. They provide the usual graduations that are often found on measuring devices. It is possible to have many different tick objects associated with a scale; for instance, two tick objects can provide major and minor graduations. Typically, major tick marks have associated labels

displaying numerical values, or you may supply your own definition for tick labels using the JCLabelGenerator interface.

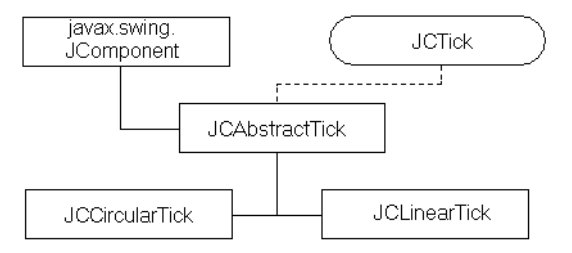

Both tick marks and tick labels may be turned on and off independently for each tick object. A property called drawTicks controls whether tick labels are drawn, and another called drawLabels controls whether the associated labels are drawn. Examples are given later in this section.

You can set the start value, stop value, the tick increment value, and the inner and outer extents for the tick marks. These *extent* parameters control the length of the tick line in the radial direction in the case of a circular gauge, or the height/width in the case of a linear gauge. They are specified as decimal fraction of the scale's radius in the circular case, or the scale's height/width in the linear case. If you wish, you may specify a color and a width for the tick object. If you do not set a particular property, the object chooses a default value.

You can set the precision for values displayed on tick mark labels, but be aware that reducing the precision may introduce rounding issues that may make the scale markings confusing. See [A note on precision](#page-65-0) for an explanation.

The following diagrams illustrate both circular and linear ticks.

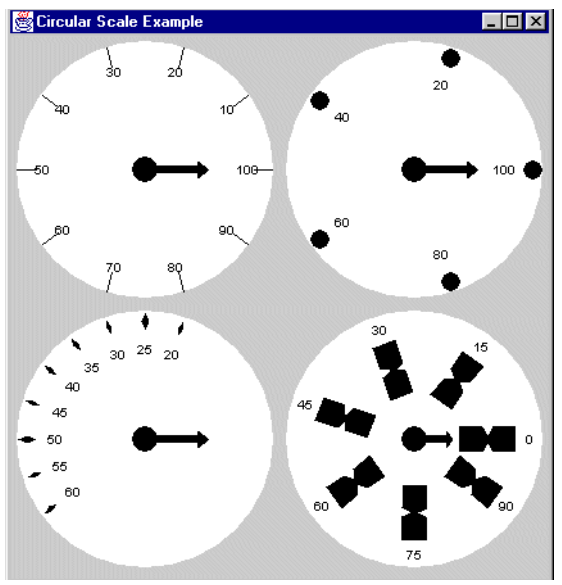

<span id="page-61-0"></span>*Figure 16 Some circular gauge tick objects and their associated labels.*

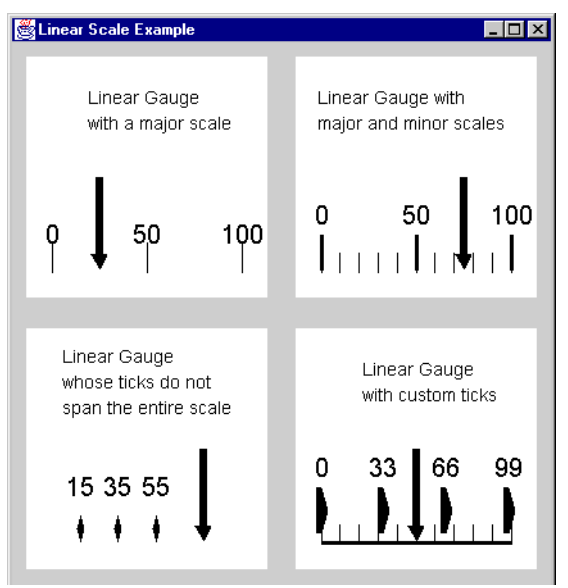

<span id="page-61-1"></span>*Figure 17 Linear gauge tick objects and their associated labels.*

You specify where the tick marks are to begin and where they are to end. This allows you to place tick marks over a portion of the scale as shown in the bottom left scale in [Figure](#page-61-0)  [16](#page-61-0) and [Figure 17](#page-61-1). Note the different tick styles in the figures. There are custom tick style set for the scales in the lower right of [Figure 16](#page-61-0) and [Figure 17.](#page-61-1) See [Defining your own tick](#page-62-0)  [style](#page-62-0) for details.

Since you can control the visibility of tick marks and tick labels independently, you may choose to have only the labels showing. This may be useful if you wish to have a single style of tick mark but label every second one.

## **3.12.1 Notes on the Tick Object**

#### **Associating a tick object with a scale**

Tick objects need to know the scale for which they are to provide graduations. One of the parameters in the tick object's constructor is the scale associated with the tick object. Thus, a tick object cannot be instantiated without specifying its associated scale. Once you have a tick object, you still need to add it:

 JCLinearTick tickMark; // Instantiate the tick... gauge.getScale().addTick(tickMark);

#### **Setting the tick type**

There are six built-in types: circle, diamond, line, rectangle, reverse triangle, and triangle. The types are held in the JCTickStyle class. Example:

```
 JCTick tick = new JCCircularTick(...);
 tick.setTickStyle(JCTickStyle.TRIANGLE);
```
#### <span id="page-62-0"></span>**Defining your own tick style**

You can define your own tick style by defining its shape using two arrays, one for the X-coordinates and one for the Y-coordinates. Pass these arrays and an int specifying the number of points to JCTickStyle's constructor. Alternatively you could subclass JCTickStyle and define your new styles as constants. In either case, define a shape as an array of X- and Y-coordinate points as you would for any Rectangle:

```
import com.klg.jclass.swing.gauge.JCTickStyle;
public class MyTickStyle extends JCTickStyle {
    public static final JCTickStyle NOTCHED_RECTANGLE = new JCTickStyle(
        new int[] {-10, -2, 0, 2, 10, 10, 2, 0, -2, -10},
       new int[] { 3, 3, 1, 3, 3, -3, -3, -1, -2, -2},
        10);
}
```
Use your newly defined tick style by calling

```
 tick.setTickStyle(MyTickStyle.NOTCHED_RECTANGLE);
```
Alternatively, you can use the JCTickStyle constructor that allows you to define your own (*x*, *y*) coordinate pairs. This example can be seen in the lower right of [Figure 17](#page-61-1):

```
int xpoints[1 = \{-100, 0, 100, 100, 0, -100\}]int ypoints[] = { 0, 100, 100, -100, -100, 0};
 int numpoints = 6;
 tick.setTickStyle(new JCTickStyle(ypoints, xpoints, numpoints));
```
**Note:** The layout algorithm assumes that the center of the tick mark's bounding rectangle is at  $(0, 0)$ .

## **Setting the tick object's placement**

Tick marks are normally required at constant increments along a scale. The tick object accomplishes this objective by using the associated scale's *min* and *max* values, and the *precision* value, to determine appropriate values for the tick object's *start*, *stop*, and *increment* values. Alternatively, you can control the spacing by setting automatic to False. You still control where the tick marks are to begin with startValue and where they are to end with stopValue, but you set how many tick marks there are with incrementValue.

## <span id="page-63-0"></span>**Setting a tick object's dimensions**

The placement of a tick mark is controlled with innerExtent and outerExtent. The values for both of these properties are numbers representing a proportion relative to the size of the associated circular or linear scale. For instance, if the value set on innerExtent is 1.0, tick marks begin right at the circumference of a circular scale, or at the edge<sup>1</sup> of a linear scale. For circular scales, tick marks are drawn radially outward to the value set in outerExtent, which is also given as a ratio based on the radius of the associated circular scale. For linear scales, the outer extent of 1.1 causes the tick mark to terminate 10% of the scale's vertical dimension below the bottom edge of the scale when the orientation is horizontal, or 10% of the scale's horizontal dimension to the right of the right edge of the scale when the orientation is vertical.

**Note:** If your tick marks extend outside the scale, that is, at extents less than 0 or greater than 1.0, and you allow the scale to be resized, you may have to increase the dimensions of the scale's borders to ensure that there is enough space to hold the tick marks, otherwise their outer extents may be clipped. Alternatively, set the scale's *zoomFactor* property to a value less than 1.0 and the tick's outer extent to 1.0 to give the appearance of tick marks lying outside the scale. In fact, they are within the scale's boundary, but they appear to lie outside the colored portion of the scale. See *[GaugeOutsideExample.java](../../examples/elements/GaugeOutsideExample.java)* in the examples directory for an illustration of this technique.

If the inner extent is equal to the outer extent, no ticks are drawn, but the preferred way of hiding tick marks is to set drawTicks to false.

<sup>1.</sup> The lower edge of a linear scale whose orientation is horizontal, or the right edge of a linear scale whose orientation is vertical. An inner extent of 1.0 is definitely a case for surrounding the scale with a border.

The width in pixels of the tick marks is specified in the tickWidth property. This property must be set for any tick style other than JCTickStyle.LINE.

### <span id="page-64-0"></span>**Labeling tick increments**

Labeling may be on or off, depending on the value of drawLabels. In automatic mode, one of the ways the object manages the span between labeled tick marks is by using the precision property's value. If you are controlling the placement of labeled tick marks (tick.setAutomatic(false)), make sure you have set precision properly, as explained in [A note on precision.](#page-65-0)

**Note:** If you do place labels outside the scale and you allow the scale to be resized, you may have to increase the dimensions of the scale's borders to ensure that there is enough space to hold the labels. Rather than using borders, the recommended method is to adjust the scale's zoomFactor property. See the previous note in [Setting a tick object's](#page-63-0)  [dimensions.](#page-63-0)

### **Custom tick labels**

Tick labels are drawn with the help of the JCLabelGenerator interface. It contains a single method, makeLabel(), which takes three parameters: a JCTick, a scale value, and a GaugeConstraint<sup>1</sup>. Use the method in JCAbstractTick called setLabelGenerator() to tell the gauge to use your custom labeling mechanism.

The following code snippet uses an anonymous inner class to add an implementation of JCLabelGenerator to a tick object. The makeLabel() method is passed a reference to the tick object in question, the scale value for the tick mark in question, and a reference to the tick's RadialConstraint. Only the value parameter is used in this example. Since the tick marks are supposed to display temperature values, the custom labels are coded to produce temperature values along with their units of measurement, for example, 20° C.

```
 // create a label generator to mark 
     // the temperature values with their units
         tick.setLabelGenerator(new JCLabelGenerator() {
             public JComponent makeLabel(JCTick tick, double value,
                                             RadialConstraint constraint) {
                String s = (value != 0) ? String.valueOf((int)value)
                                     : "zero";
            JLabel label = new JLabel(s + "\u00B0 C");
            label.setToolTipText(s + "\u00B0 C");
                return label;
 }
     });
```
The code adds "° C" to each value except 0°, where it supplies the word "zero" instead. For an example of a custom label in a user-defined class, see *[GaugeSwitchExample.java](../../demos/elements/switchdemo/index.html)*.

<sup>1.</sup> The two subclasses of GaugeConstraint are LinearConstraint and RadialConstraint.

Another reason for using custom tick labels is to provide an offset between a label and its associated tick mark. Normally a label lines up with its tick mark so that a line joining the center of the scale and a tick mark also goes through the center of the tick mark's label. You can use JCLabelGenerator to offset the label, since a GaugeConstraint is passed as one of the parameters of makeLabel().

### <span id="page-65-0"></span>**A note on precision**

If precisionUseDefault() is true, a default value for precision is determined. This value should be sufficient for most situations. However, you can specify your own precision using setPrecision(). This has the side effect of setting *precisionUseDefault* to false. The precision setting affects the width of the label and therefore the number of labels that may be used without overlapping. The effect is quite noticeable if automatic is true. The number of labels changes as the scale is zoomed, becoming fewer during contraction so that the label on one number does not overlap adjacent labels, or becoming more numerous during expansion so that labeled marks do not become too widely separated. Wider labels will be fewer in number compared to the same scale with shorter tick labels. All this happens because the tick object automatically calculates the number of tick labels. Note that drawLabels must be true or the labels won't show.

The value of the precision property controls how tick labels are interpreted. There are three cases to consider:

- Positive values of precision indicate the number of places after the decimal place to include. For example, setting the precision property to 3 causes the labels to be multiples of 0.001.
- Negative values indicate the positive number of zeros to use before the decimal place. For example, if the value of the precision property is –3, numbering will be in multiples of 1000.
- A value of zero causes the labels to be integers.

Failure to set the precision property may be the source of a misleading scale. As an example, setting the start value of a tick object at -25, the stop value at 160, and allowing the default precision sets the precision to -1. In this case the first tick mark is where the scale starts, that is, at -20, which is probably not what was desired. Setting the precision to 0 rectifies the problem because this specifies that digits in the units column must not be rounded.

# **3.12.2 Methods**

The tick object has the following get/set methods:

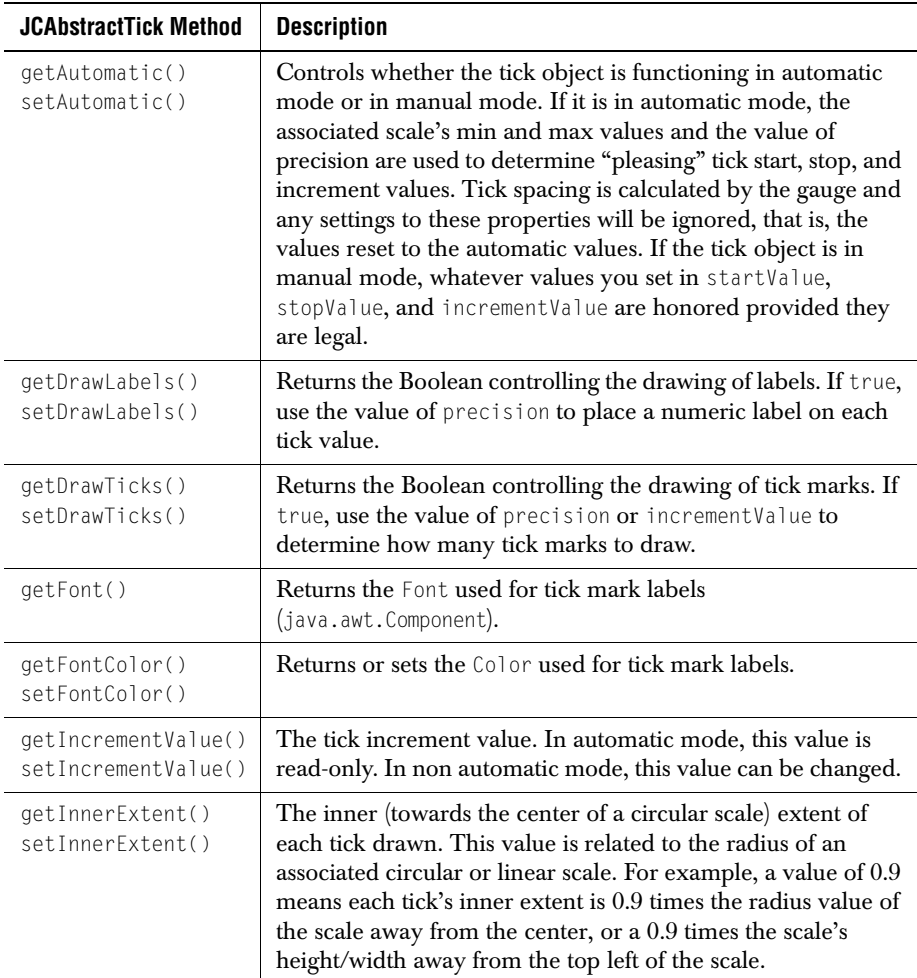

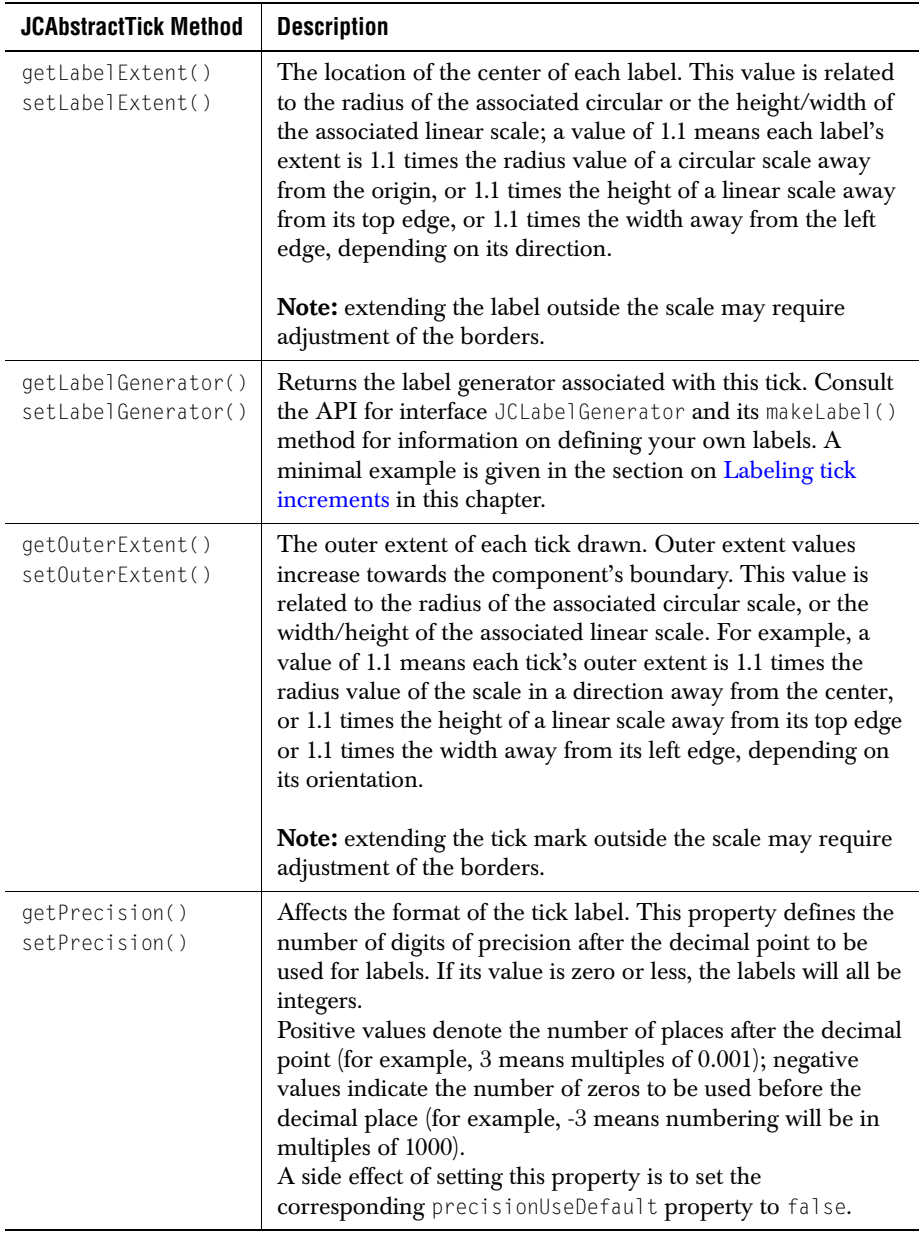

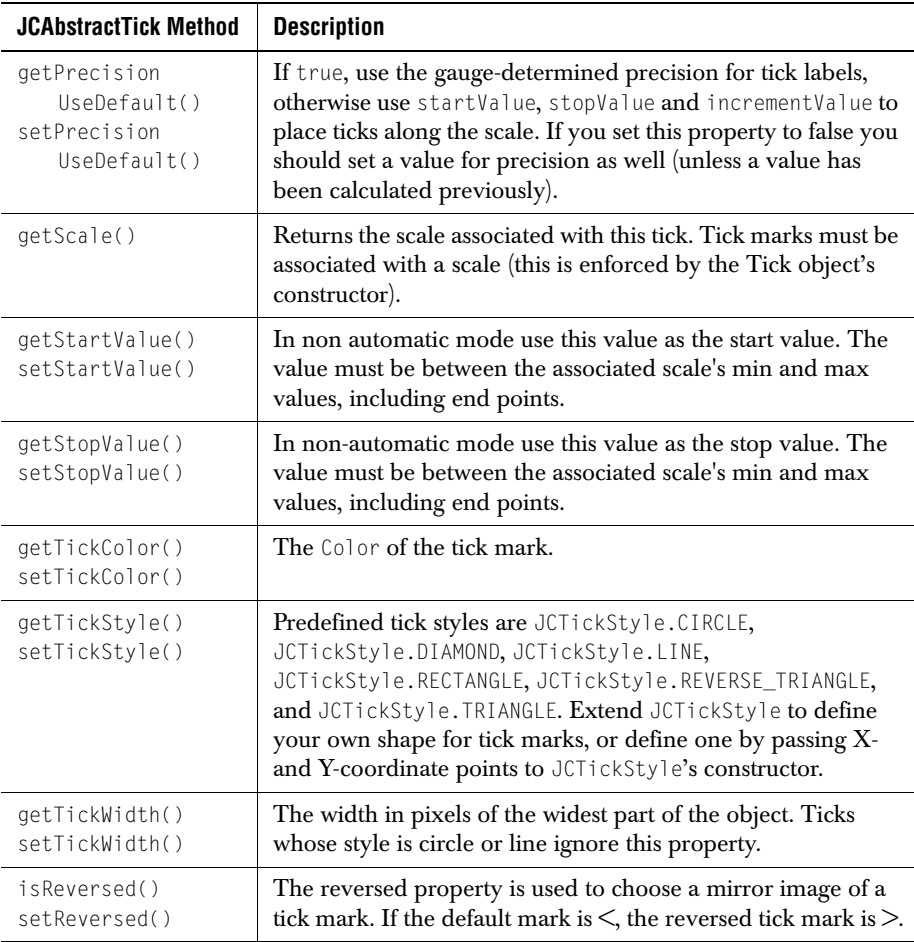

## **3.12.3 Sample Code**

The following example illustrates using the tick object's constructor. If you create a gauge using one of the convenience constructors you already have a tick object associated with the scale that you can access using code; for example:

```
 JCCircularTick tick = (JCCircularTick) 
                          gauge.getScale().getTicks().elementAt(0);
```
Then simply set the properties you wish to change from their default values. Nonetheless, it is often useful to create tick objects from scratch and set properties in the constructor.

This way you inspect each property and determine its appropriateness for your application. Here's an example:

```
 // create a Tick object and set its properties
 JCTick tick = new JCCircularTick(
   scale, \frac{1}{1} the associated circular scale
    false, // automatic tick generation
    0, // start
    300, // stop
    25, // increment
    false, // precisionUseDefault
    0, // precision
    2, // width
    true, // draw labels
    true, // draw ticks
    0.75, // label extent
   0.85, // inner extent<br>1.0. // outer extent
                // outer extent
    Color.white,
    JCTickStyle.LINE,
    new Font("Helvetica", Font.BOLD, 18),
    Color.white);
```
# **3.13 The Range Object**

On circular scales, ranges are rings or partial rings used to emphasize certain sections of the scale by coloring them. By using range objects, an implementor can draw arcs (which may be full circles) and provide differently colored subdivisions on the scale.

On linear scales, ranges are rectangular bars running along the direction of the scale.

Ranges may be either colored bands or images.

If the range is narrow enough it has the appearance of a tick mark. This effect may be of use if you wish to provide special tick marks, such as those marking the dynamically changing maximum and minimum values on a temperature scale. See the demo *[TemperatureFluctuationExample.java](../../demos/elements/temperature/index.html)*.

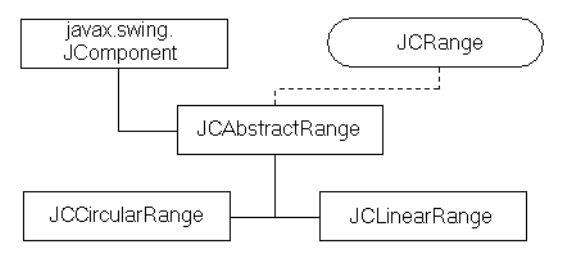

Ranges are associated with a scale. There may be multiple ranges for the same scale.

You can control the inner and outer radii (and thus the thickness) of the range. As well, you set start-stop values (and thus the breadth), and the color. [Figure 18](#page-70-1) shows two range objects on a circular scale. The thinner one spans the entire scale and appears as the circumference of the scale. The thicker one spans the region between tick marks 20 and 80. The diagram shows how a start value, stop value, inner extent, and outer extent determine the shape of a range.

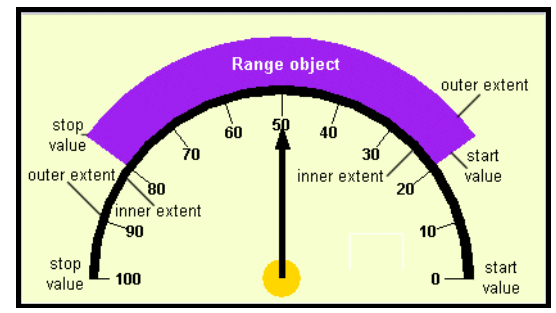

<span id="page-70-1"></span>*Figure 18 Two range objects for a Circular Scale object.*

[Figure 19](#page-70-0) shows a Circular Gauge component in which one range object covers another, partially obscuring it. The drawing order in [Figure 19](#page-70-0) is first the semicircular range, followed in succession by the 20-80 range, the tick marks, the needle, and finally the center. If the objective is to show the semicircular range, draw the 20-80 range first. This topic is discussed in more detail in the next section.

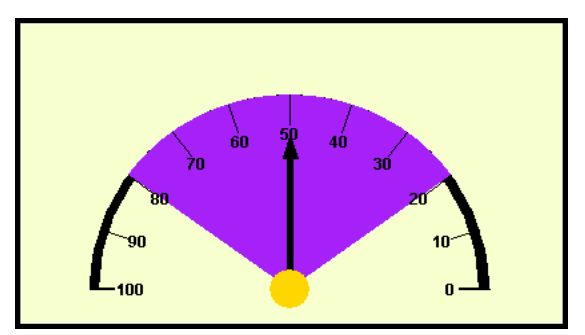

*Figure 19 A range object that is the same size as its associated scale.*

## <span id="page-70-0"></span>**3.13.1 Notes on the Range Object's Properties**

#### **Coloring a range**

A range object's color is set by the first parameter in its constructor. Use the setForeground() method on a JCCircularRange or JCLinearRange object to change the color of a range once it has been instantiated.

#### **Associating a range with a circular or linear scale**

A range object has to be associated with a parent scale by providing a reference to it in the constructor, or by using the set  $\text{Scal}(e)$  method once a range has been instantiated.

A range spans a region of its associated scale, but to be visible it must have a thickness as well as a span. Properties innerExtent and outerExtent control the inner and outer limits of its thickness. Values for these properties are given as ratios based on the size of its associated scale. For example, in a circular gauge an inner extent of 0.75 and an outer extent of 1.25 mean that the thickness is half the radius of the associated circular scale and is placed symmetrically over the circumference.

### **Extending past the scale**

If you wish to use an offset to shift a range beyond the end of the tick marks, create a circular scale spanning all the values you need to display but supply tick marks for one portion of the scale and a range for another portion.

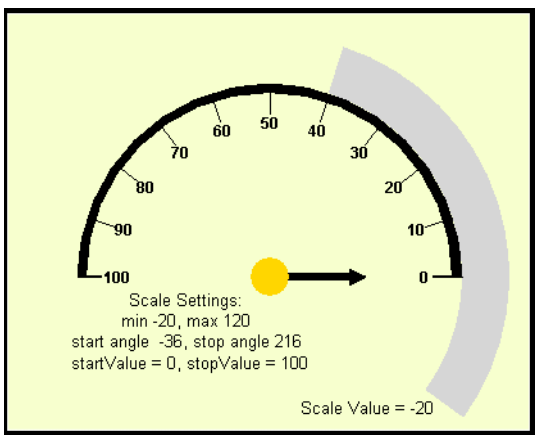

<span id="page-71-0"></span>*Figure 20 An offset is applied to the outer range of [Figure 18](#page-70-1).*

As shown in [Figure 20,](#page-71-0) an offset appears to begin before the start of the scale. The scale's settings are *max* = 120, *min* = -20, *startAngle* = -36°, *stopAngle* = 216°. These were calculated to be consistent with the offset given to the range, and to maintain a semicircular appearance for the labeled part of the scale.

## **3.13.2 Constructors for JCCircularRange and JCLinearRange**

The constructors are:

```
JCCircularRange(java.awt.Color foreground,
           JCCircularScale scale.
            double innerExtent, 
            double outerExtent, 
            double startValue,
```
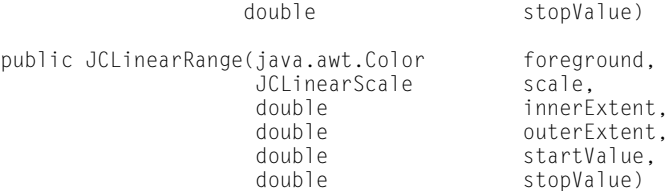

All range properties are set in the constructor, along with associating a range with a circular scale. Range properties are listed next.

#### **3.13.3 Methods and Properties for JCRange and JCAbstractRange**

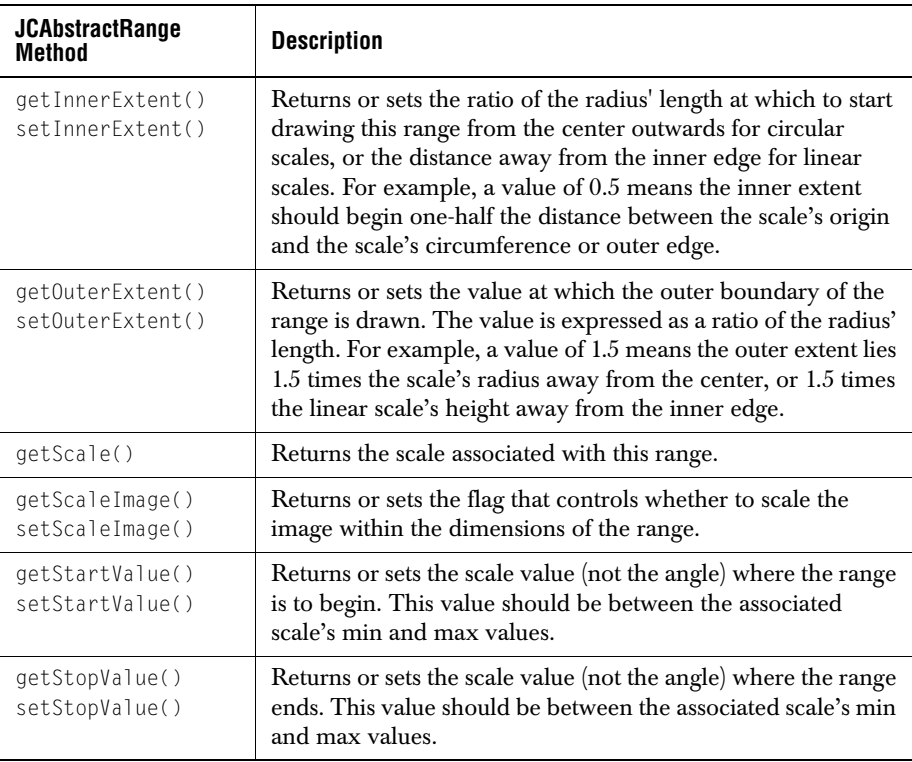

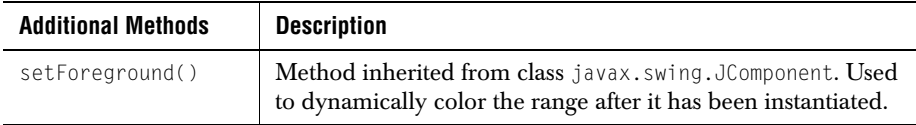

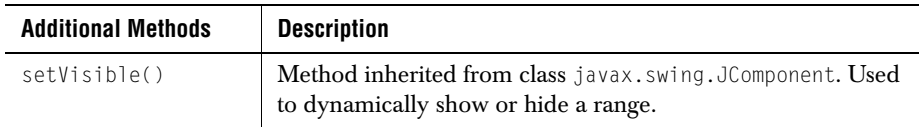

#### **3.13.4 Sample Code**

Set the property values for the range object in its constructor using the sample below as a guide.

```
 // create a range that marks the circumference of the scale
 circumference = new JCCircularRange(
                   Color.black, // range color<br>gauge.getScale(), // one way of i
                   gauge.getScale(), // one way of referencing a scale<br>0.95. // range inner extent
                   0.95, 0.95, 0.95, 0.95, 0.95, 0.95, 0.95, 0.95, 0.95, 0.95, 0.95, 0.95, 0.95, 0.95, 0.95, 0.95, 0.95, 0.95, 0.95, 0.95, 0.95, 0.95, 0.95, 0.95, 0.95, 0.95, 0.95, 0.951.00, \frac{1}{1} outer extent is at the radius<br>0. \frac{1}{1} start value for the range
                   0, \frac{1}{100}; \frac{1}{100} // start value for the range
                                                      1/ stop value for the range
```
# **3.14 The Indicator and Needle Objects**

Indicators are a general mechanism for placing static<sup>1</sup> markers on a scale. Needles are meant for user interaction, so the JCAbstractNeedle subclass of JCAbstractIndicator has built-in capabilities for control by end users. If you permit it, an end user can reposition a needle by clicking, dragging, or both.

Indicator and needle objects are the visible pointers on a scale object in a JCGauge component. Any number of indicators may be displayed on the same scale. Each

<sup>1.</sup> As far as direct end user interaction is concerned. Indicators may be repositioned under program control if desired.

indicator has its own value and this value determines where on the scale it is positioned. The gauge manages its list of indicators by keeping them in a Vector.

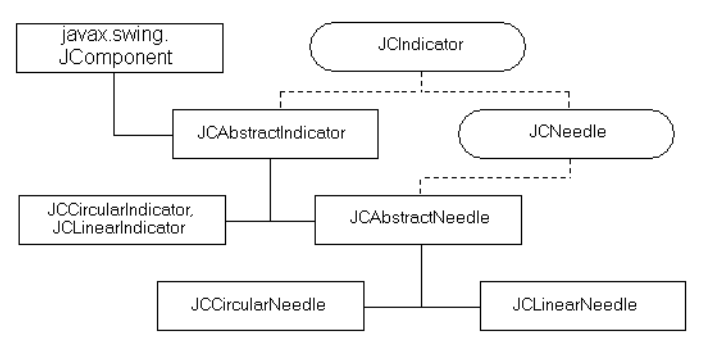

You can control the indicator's color, length, width, and shape. The shape scales itself by using its *length* and *width* parameters.

The needle is drawn using its *shape* attribute. Basic constants exist for drawing triangles, pointers, and arrows, or you may provide your own shape.

The position of an indicator, and therefore its associated value on a scale may be controlled programmatically, and the needle subclass may be controlled via an end user action. A needle can be positioned by either clicking or dragging on the scale so long as a needle interaction is enabled. You can add a ChangeListener to a needle to respond to mouse actions. Additionally, the gauge has a JCGaugePickListener interface that permits retrieval of the scale value corresponding to the spot where a mouse click occurs. You can enable click and drag interactions with a needle via the inner class called JCNeedle.InteractionType, which contains constants that specify the possible types of interactions between mouse actions and needles.

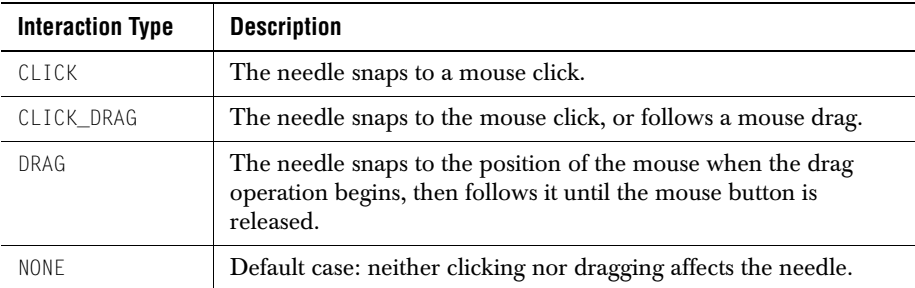

These are:

When a needle's value changes, a value changed callback is called to allow the program to disable or limit the change. Use sendEvents() to control whether an event is generated as a result of an action taken in the callback.

#### **3.14.1 Notes on the Indicator's Properties**

#### **Indicator shapes**

An indicator has seven possible built-shapes: arrow, tailed arrow, circle, pointer, rectangle, tailed pointer, or triangle, as shown in [Figure 21](#page-75-0). These shapes are controlled by the constants in JCIndicatorStyle. They are ARROW, CIRCLE, POINTER, RECTANGLE, TAILED\_ARROW, TAILED\_POINTER, and TRIANGLE.

#### **Setting an indicator's length**

The indicator's length is based on the associated scale and is set as a decimal fraction of the scale's dimensions using its innerExtent and outerExtent properties. In the circular case, an indicator begins at the center of the circular scale and extends outwards. For example, if its outerExtent property is set to 1.0, the indicator's tip lies on the circumference of the associated circular scale. In the linear case, an indicator's extents are measured from the top of the gauge area when the orientation is horizontal, or from the left-hand edge when the scale is vertical.

#### **Setting a needle's length**

As a subclass of JCAbstractIndicator, a needle has inner and outer extents, and because it is a subclass of JCAbstractNeedle, it has a length property as well. Setting the needle's length is equivalent to setting its outer extent. If you want to have the needle begin away from the center of a circular gauge, set its inner extent to some positive value. The value is expressed as a ratio based on the radius. Likewise, a linear needle may be offset from the top of a linear horizontal scale by setting its inner extent. In this case, the inner extent may be positive or negative, but you will have to set a border on the scale to prevent the needle from being clipped. Example:

```
 ((JCLinearNeedle)
 gauge.getNeedles().firstElement()).setInnerExtent(0.3);
```
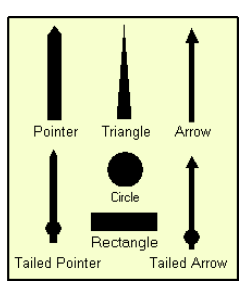

*Figure 21 The seven built-in indicator shapes.*

#### <span id="page-75-0"></span>**Setting an indicator's width**

An indicator's width is set using the indicatorWidth property, or the needleWidth property in the case of a needle.

#### **Defining a custom indicator style**

It is possible to provide your own indicator style if you require a custom shape. The method is the same as in [Defining your own tick style](#page-62-0). The simplest way is to use the JCIndicatorStyle constructor that allows you to define a new shape. If you wish to keep your new indicator styles for general reuse as class constants, extend JCIndicatorStyle and define a shape as arrays of coordinate points using the same format as you would for java.awt.Rectangle. Here is an example:

```
 import com.klg.jclass.swing.gauge.JCIndicatorStyle;
 public class MyIndicatorStyle extends JCIndicatorStyle {
 /**
 * A needle in the form of a diamond using these array values
  */
     public static final JCIndicatorStyle DIAMOND 
            = new JCIndicatorStyle(
         new int[] { -100, 0, 100, 0},
         new int[] { 0, 100, 0, -100},
         4);
```
The JCIndicatorStyle constructor that allows you to define a new shape has been used here to define the class constant.

Often an indicator style is defined so that the shape starts at the center of a circular scale. A shape defined this way also starts at the inner edge of a linear scale. Since the DIAMOND defined above starts at -100, it does not start at the scale's center or edge when it is drawn. Instead, this DIAMOND straddles the center. You'll need to test your design to see that it scales properly if you begin your needle away from the center and you intend to allow scaling.

Indicators may be sized however you wish, but if the inner or outer extent specification causes the indicator to be drawn outside the component's boundary the indicator will be clipped. You may increase the border size to compensate, but borders are not scaled when components are resized. Since the indicator's length is defined as a fraction of its associated scale's radius, it may still elongate past the border if the component is expanded too much. An alternative approach is to use the scale's zoomFactor property, set to some value less than one. This has the effect of shrinking the scale so that its boundary is less than its true radius. An indicator whose length is greater than 1.0 appears to extend beyond the scale. Because it is really inside the scale's actual boundary it can be resized without clipping.

#### **Coloring an indicator object**

An indicator's color is set in its constructor or by using javax.swing.JComponent.setForeground().

#### **Controlling a indicator's visibility**

You can show or hide an indicator by setting its java.awt.Component.setVisible() method to true or false respectively. Test the visibility with java.awt.Component.isShowing().

#### **Positioning an indicator with the mouse**

Use the JCAbstractNeedle.InteractionType constants to determine how the needle responds to mouse clicks within the Circular Gauge component. To stop the needle from responding to the mouse, use InteractionType.NONE. Other possible values are CLICK, DRAG, or CLICK\_DRAG.

#### **3.14.2 Constructors**

Both JCAbstractIndicator and JCAbstractNeedle have two constructors. The first takes a JCScale object and creates an indicator or needle with default settings. The following ones allow you to set properties, associate it with its parent scale, and, in the case of a needle, specify an interaction type:

```
 public JCAbstractIndicator(
 Color foreground, // foreground color
 double indicatorWidth, // indicatorWidth
 JCScale scale, // associated scale
 boolean visible, // true: indicator is visible
 double inner_extent, // inner extent
 double outer_extent, // outer extent
       JCIndicatorStyle indicatorStyle, // indicator style
                          \frac{1}{2} where to place this indicator
\qquad \qquad ) public JCAbstractNeedle(
 java.awt.Color, // foreground color
 double width, // needleWidth
 JCScale scale, // associated scale 
       JCAbstractNeedle.InteractionType, // needle interactionType
      boolean visible, \frac{1}{1 + \text{true}}: needle is visible double,
 double, // length 
 JCIndicatorStyle, // needleStyle 
 double value, // where to place this needle
\qquad \qquad )
```
#### **3.14.3 Methods and Properties**

JCAbstractIndicator is the super class for JCCircularIndicator, JCLinearIndicator, and JCAbstractNeedle. Indicators are used to point to zero or more selected values on a scale.

#### **Indicator methods and properties**

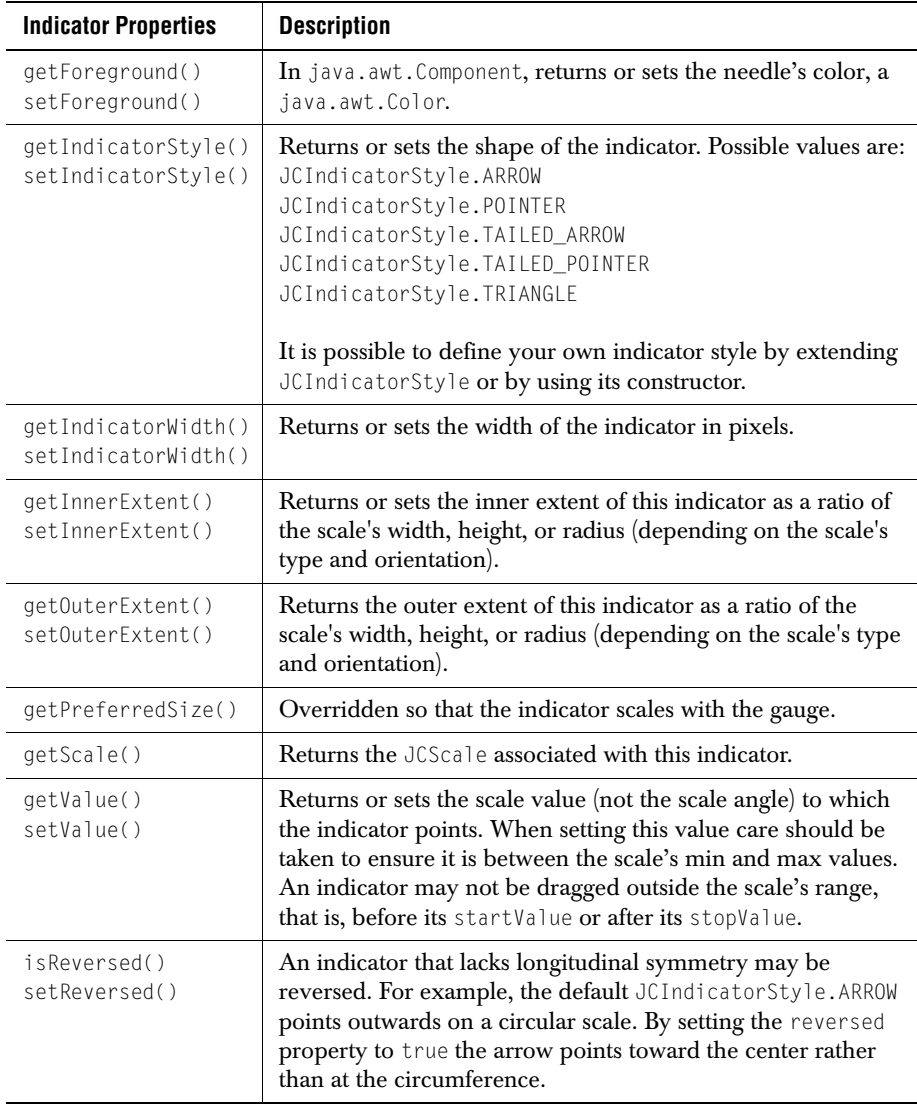

#### **Needle methods and properties**

Needle properties allow you to control most aspects of the needle's appearance save for its drawing order (*z* order) with respect to the other gauge components. By managing the order in which gauge.addNeedle() is called relative to the other *gauge.addComponent*

methods you achieve your intended layering effect. For instance, by adding a center and then a needle, the part of the needle under the center is obscured.

JCAbstract Needle inherits all the methods of:

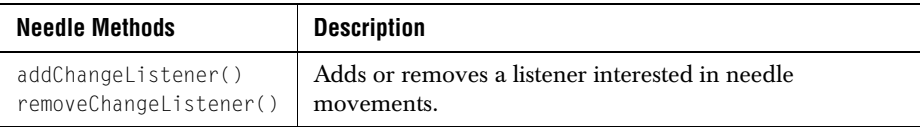

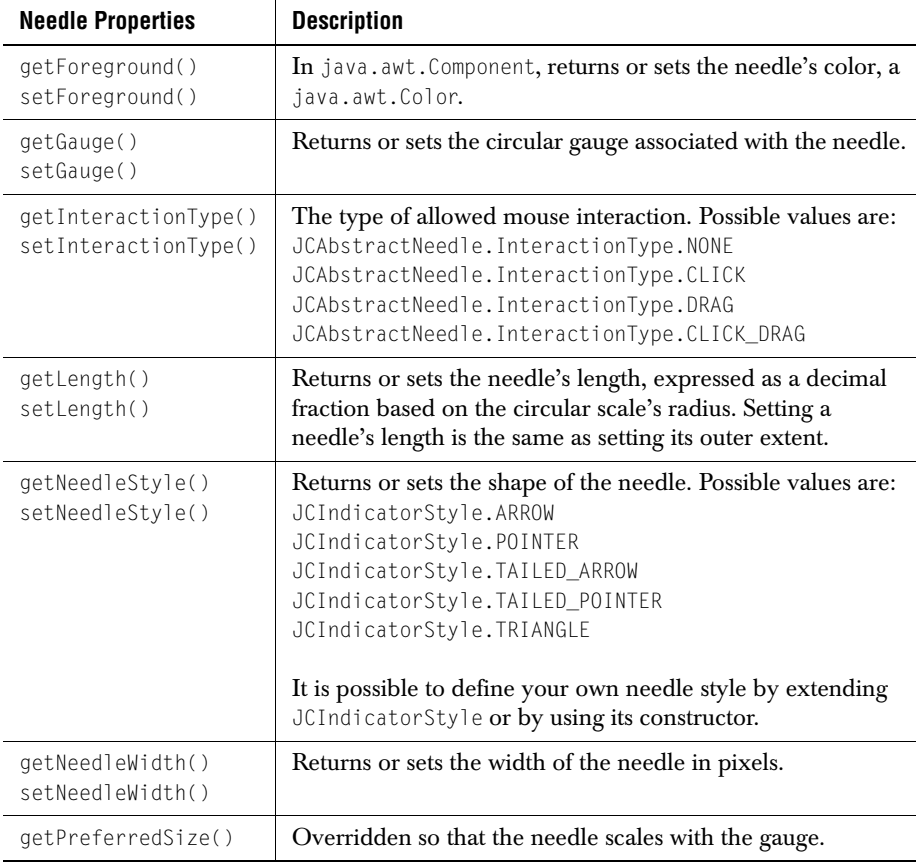

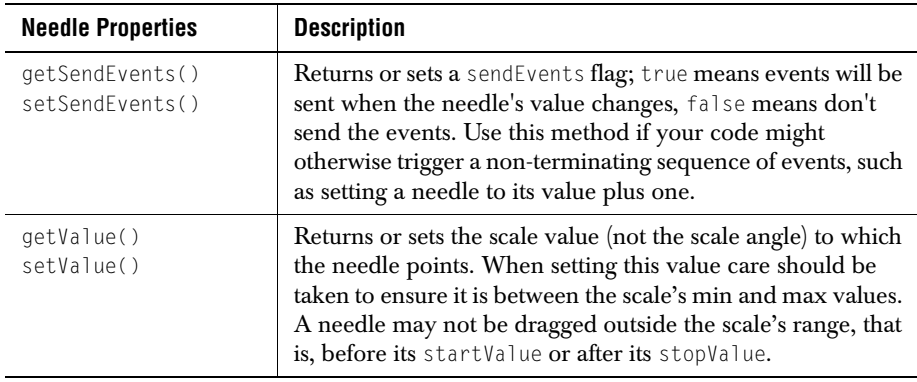

#### **3.14.4 Code Sample**

If you have used the default gauge constructor, a needle is supplied. You can obtain a handle to it as follows:

JCNeedle needle =  $((JCNeedle)$ gauge.getNeedles $($ ).firstElement $($ ));

You can completely configure a needle at the time it is created. The following code sample shows how:

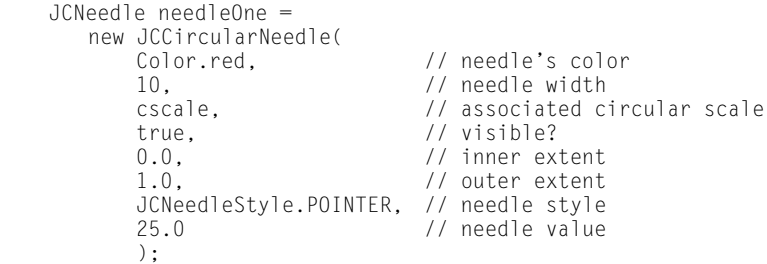

The remaining step is to add the needle to the gauge:

gauge.addNeedle(needleOne, 0); // Ensure the needle is on top

#### **Adding a change listener for needle movements**

If you wish to take some action when a needle is moved you can use the fact that a needle movement generates a change event. You may add a change listener to the needle, for example:

needleOne.addChangeListener(this); // For needle movements

The class (referenced by the this pointer in our example here) that is to respond to needle movements defines a stateChanged(ChangeEvent e) method to handle whatever action needs to be taken.

# **3.15 The Center Object**

#### **Center object**

A center object is associated with a gauge. You can set the center's radius and its color, then add it using the gauge's setCenter() method. Alternatively, you can specify an image for the center object.

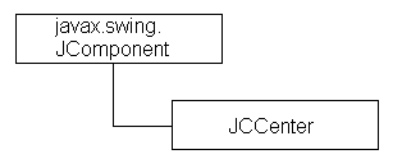

A center object is used to mark the position of the center of a circular scale in a JCCircularGauge component. It can be a colored circle or a user-supplied image. If an image is specified, the circular disk will not be drawn.

A center object must be associated with a circular scale. Each of its three constructors demands a scale as one of its parameters.

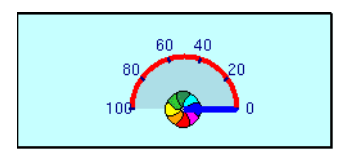

*Figure 22 An image used as a center object.*

#### **3.15.1 Notes on the Center Object**

#### **Setting the center's color**

Set the color of the center object using the setForeground() method, or in the center object's constructor. The result is a circular disk of this color at the center of the scale. The size of the disk is controlled by the center's radius property.

#### **Associating a center with a circular scale**

Each circular gauge may have zero or one center objects. A center is associated with the gauge through its circular scale object. Specify the circular scale using the scale parameter in the center object's constructor. The center object may be replaced with an image if desired. The image does not rotate.

#### **Sizing the disk**

Set the size of the disk using the radius property. The value you pass it is a fraction based on the size of the radius of its associated circular scale. For instance, if you set a value of

0.2, the circular disk marking the center has a radius 20% as long as the radius of the circular scale.

#### **Using an image as the visual**

If you require anything other than a circular disk to mark the center of your scale, you can supply an Image. The image is scaled to the radius of the center object if setScaleImage() is true. In this case resizing the gauge causes a proportionate change in the image. See [Section 3.15.3, Sample Code](#page-83-0), for an example.

The center image can be sized to fill the entire scale. In this case it can be made to appear as a background image on which needles, ranges, and extra tick marks may be placed as desired.

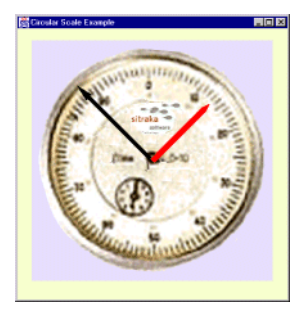

*Figure 23 Using a center image as a background.*

<span id="page-82-0"></span>In [Figure 23](#page-82-0) the parameters for the circular scale have been chosen so that they match the scale markings on the image, which fills the entire circular scale area. The result is an interactive dial with a distinctive look.

#### **Controlling visibility**

Use the visible parameter in the constructor to control whether the Center object is visible initially. After the object is created, control its visibility using the setVisible() method.

#### **3.15.2 Constructors, Properties, and Methods**

#### **Constructors**

JCCenter has three constructors. The one-parameter version requires a reference to the parent JCCircularGauge. The other two require a color parameter and either a size parameter in the case of a circular disk, or an image parameter if an image is to be used.

```
 JCCenter(JCCircularScale scale)
 // Creates a drawn, black center disk using a default radius 
 // that is 10% of the scale's radius.
 JCCenter(JCCircularScale scale, 
           java.awt.Color foreground, // color of the disk<br>double radius) // Center is a disk
                                       double radius) // Center is a disk
 JCCenter(JCCircularScale scale, 
           java.awt.Color foreground,<br>java.awt.Image image)
                                          // Center is an image
```
#### **Properties**

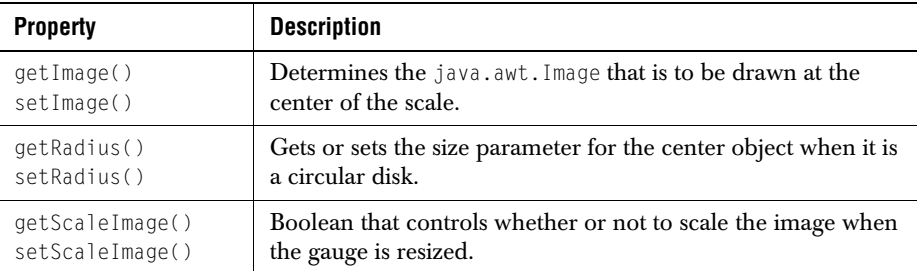

#### **Methods**

Protected methods drawDisc() and drawImage() are used to draw the Center, and are used by paintComponent() to actually draw the center object on the screen. getPreferredSize() is overridden so that the center object's proportional size relative to the circular scale can be maintained. These methods are only of concern to those who wish to subclass the center for custom purposes.

#### <span id="page-83-0"></span>**3.15.3 Sample Code**

Follow these examples if you want to provide a center in your circular scale.

To use a colored disk as the center of circular scale, use this code:

```
 // create a center
 JCCenter center = new JCCenter(circularScale, Color.white, 0.1);
 gauge.setCenter(center);
```
#### To provide an image, use this code:

```
 // use an image
 Image image;
 image = Toolkit.getDefaultToolkit().getImage("arrow.gif");
 JCCenter center = new JCCenter(circularScale, Color.white, image);
 gauge.setCenter(center);
```
# **3.16 The Constraint Mechanism in JCGauge**

#### **3.16.1 RadialConstraint and RadialLayout**

The RadialLayout class uses an instance of RadialConstraint to position a component at a given angle and at a specified proportional distance from the center of the associated circular gauge. Thus, the gauge employs RadialConstraint classes to facilitate laying out gauge objects in such a way that the objects' angular positions are maintained as the gauge is resized, as well as maintaining their proper radial proportions.

It supports the placement of any component on the gauge area, not just indicators, needles, ranges, and ticks. Usually these are labels used to annotate a Circular Gauge, but they may be any JComponent, even another gauge.

#### **Constructors**

RadialConstraint has a single constructor which is passed a *gauge*, an *extent*, and an *angle*. The extent parameter specifies the radial distance for the placement of the component. The angle parameter specifies the angle. The center of component's bounding rectangle is placed on the gauge at the point defined by the two parameters. Typically an instance of RadialConstraint is passed via the addLabel() method in JCCircularGauge, which passes it to an add() method that knows how to use RadialLayout to position the component.

Here's an example:

```
 JCCircularGauge gauge = new JCCircularGauge();
JLabel label = new JLabel("\langle \cdot |thtml>Pressure (lbs/in&sup2:)");
 gauge.addLabel(label, new RadialConstraint(gauge, 0.35, 90));
```
#### **3.16.2 Linear Constraint and Linear Layout**

The LinearLayout class uses an instance of LinearConstraint to position a component at a given extent and at a specified pixel distance from the origin of the associated circular gauge. Thus, the gauge employs LinearConstraint classes to facilitate laying out gauge objects in such a way that the objects' relative positions are maintained as the gauge is resized.

It supports the placement of any component on the gauge area, not just indicators, needles, ranges, and ticks. Usually these are labels used to annotate a linear gauge, but they may be any JComponent, even another gauge.

#### **Constructors**

LinearConstraint has a single constructor which is passed a *gauge*, an *extent*, and a *position*. The extent parameter specifies the proportional distance from the top left of the rectangle enclosing the gauge. The distance is vertical for horizontal scales and horizontal for vertical scales, and is specified as a ratio of this distance to the height or width of the scale. The position parameter specifies the distance as an integer representing a percentage of the height or width from the top or left of the scale. The center of the positioned component's bounding rectangle is placed on the gauge at the point defined by these two parameters. Typically an instance of LinearConstraint is passed via the addLabel() method in JCLinearGauge, which passes it on an add() method that knows how to use LinearLayout to position the component.

#### Here's an example:

```
 JCLinearGauge gauge = new JCLinearGauge();
 JLabel label = new JLabel("Pressure Point"); 
 gauge.addLabel(label, new LinearConstraint(gauge, 0.35, 90));
```
# **3.17 Labels**

Labels are used to annotate a gauge. Any number of them may be placed anywhere within the boundaries of the gauge area using a gauge's  $addLabel()$  method, which in turn uses a RadialConstraint or a LinearConstraint. Because it is a JLabel, it has user-controllable text, position, background and foreground color, images, and borders.

The RadialConstraint class, whose constructor is RadialConstraint(JCGauge gauge, double extent, double angle), lets you specify a label's position by giving a distance from the center of the scale and an angle. The constructor for a linear constraint is LinearConstraint(JCGauge gauge, double extent, int position), which lets you specify a label's position by giving the extent in the transverse direction to the scale and a position along the scale in pixels.

Note that there is an automatic mechanism for providing numeric labels on tick objects or for specifying labeled ticks in user-specified formats. See [Section 3.12, Tick Objects](#page-59-0), for a discussion of tick labels.

#### **3.17.1 Notes on the Using Labels**

You can choose a location within the gauge area by specifying the location of the center of the rectangle containing the RadialConstraint or LinearConstraint class.

You can choose a border type using setBorder and adjust its appearance using the various border factory methods.

One way of setting the font is by using a JLabel's ability to process HTML tags. Set a font using the  $\langle$  font $\rangle$  tag and the color using color = HTMLcolorValue within the tag. If you are adding text to a circular gauge, you can do the following:

```
 JLabel l1 = new JLabel("<html><font color=black>
                        Start Angle = 90\u00B0";
 l1.setToolTipText("Start Angle = 90\u00B0");
gauge.addLabel(11, new RadialConstraint(qauge. 0.60. 15). 0):
```
You can control whether a text object is drawn using setVisible() and determine its visibility with isVisible.

#### **Aligning text**

The lines of text within a label may be centered, or right justified. If text is not centered it may appear that RadialConstraint is not positioning the text at the correct angle. In [Figure 24](#page-86-0) both text areas are aligned vertically, but without the borders on the components it appears that the lower label is not vertically aligned. Here is the code that produces this layout:

```
JLabel 11 = new JLabel( "<html><font color=black>
                          \langle P ALIGN=CENTER>Start Angle \langle b \rangle = 0\u00B0");
 l1.setToolTipText("Start Angle = 0\u00B0");
 l1.setBorder(new BevelBorder(BevelBorder.RAISED));
gauge.getGaugeArea().add(11,
                           new RadialConstraint(gauge, 0.50, 90), 0);
Jlabel l2 = new Jlabel(
        "<html><font color=black><P>Stop Angle <br/> <br/> <br/>360\u00B0");
12.\text{setToolTipText("Stop Angle = 360\u00B0"); l2.setBorder(new BevelBorder(BevelBorder.RAISED));
 gauge.getGaugeArea().add(l2, 
                           new RadialConstraint(gauge, 0.50, 270), 0);
```
<span id="page-86-0"></span>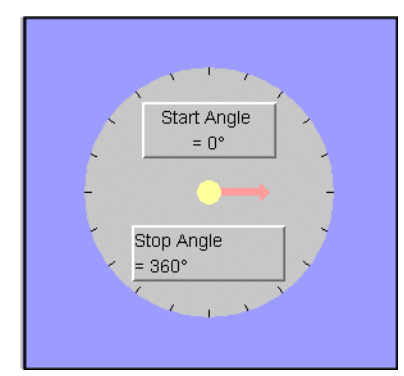

*Figure 24 If text is not centered it may appear to be placed at the wrong angle.*

#### **Adding a component**

A label (in reality, any JComponent) is an independent rectangular region that can be placed anywhere within the gauge area by specifying the center of the component using either the LinearConstraint or the RadialConstraint class.

#### **3.17.2 Sample Code**

The first code snippet shows the addition of a label positioned half way from the center of a gauge to its circumference at an angle of 45°.

```
RadialConstraint rConstraint = new RadialConstraint(gauge, 0.50, 45)<br>Jlabel label = new Jlabel("Start Angle = 0"):
                  = new JLabel ("Start Angle = 0");
 label.setToolTipText("Start Angle = 0\u00B0");
 gauge.getGaugeArea().add(label, rContstraint, 0);
```
Usage is the same for a linear constraint. This one puts a label at  $(0, 0)$  on a linear scale:

```
 JLabel l0 = new JLabel("<html><font color=black>0");
 l0.setToolTipText("0 marks the spot!");
 gauge.getGaugeArea().add(l0, new LinearConstraint(gauge, 0.0, 0));
```
This snippet shows how to label tick marks with a String that specifies the units of the measurement. It uses the JCLabelGenerator interface and its method, makeLabel().

```
// create a label generator to mark ticks with their units
           tick.setLabelGenerator(new JCLabelGenerator() {
                  public JComponent makeLabel(JCTick tick, double value,
                       RadialConstraint constraint) {
                      String s = String.valueOf((int) value) + " units":JLabel label = new JLabel(s);
                   label.setToolTipText(s);
                       return label;
 }
       });
```
# **3.18 Events and Listeners in JCGauge**

JCGaugePickEvent represents a pick event in JCGauge. A pick event occurs when a JCGaugePickListener is installed on a gauge and the mouse button is pressed over a JCGauge object.

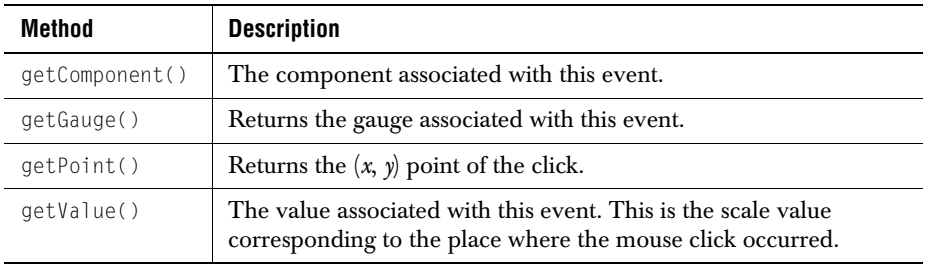

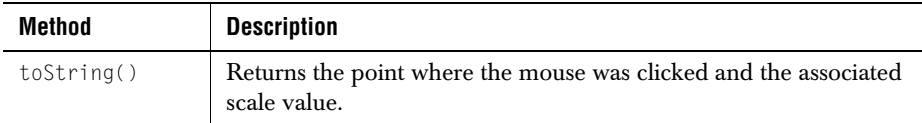

Interface JCGaugePickListener has one method, pick(). It is called on the object that has installed itself as a listener by invoking gauge.addPickListener(). See *[GaugePickExample.java](../../examples/elements/GaugePickExample.java)* for an example of the use of a pick listener.

# **3.19 Utility Functions for JCGauge**

Static utility functions are found in com.klg.jclass.swing.gauge.GaugeUtil.They perform conversions or other common functions needed within JCGauge.

#### **3.19.1 GaugeUtil**

The following table lists some methods that you might find useful. Consult the API for full details.

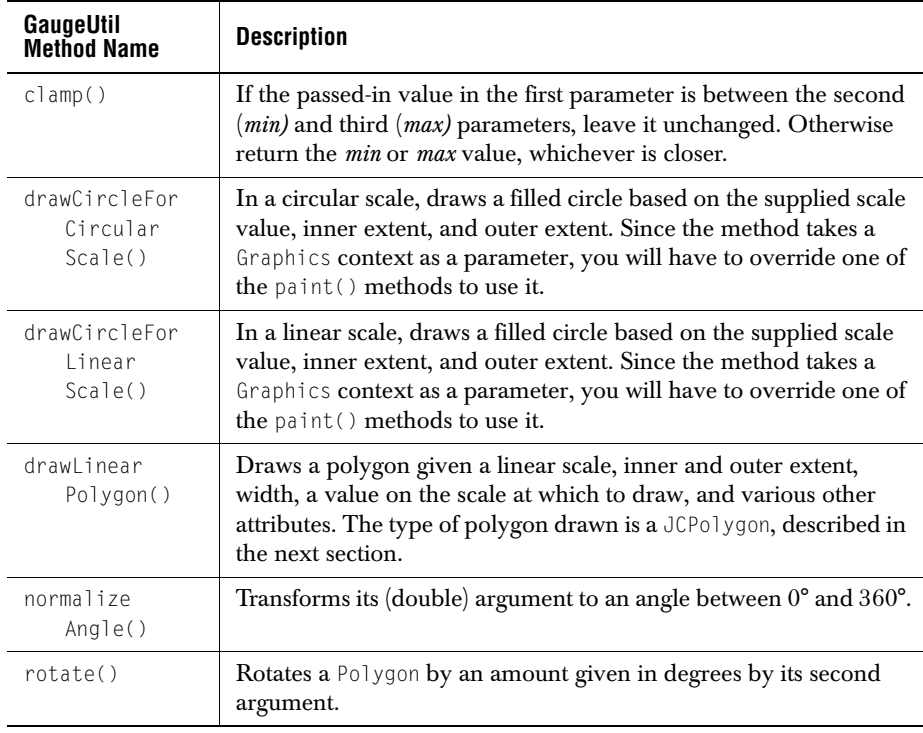

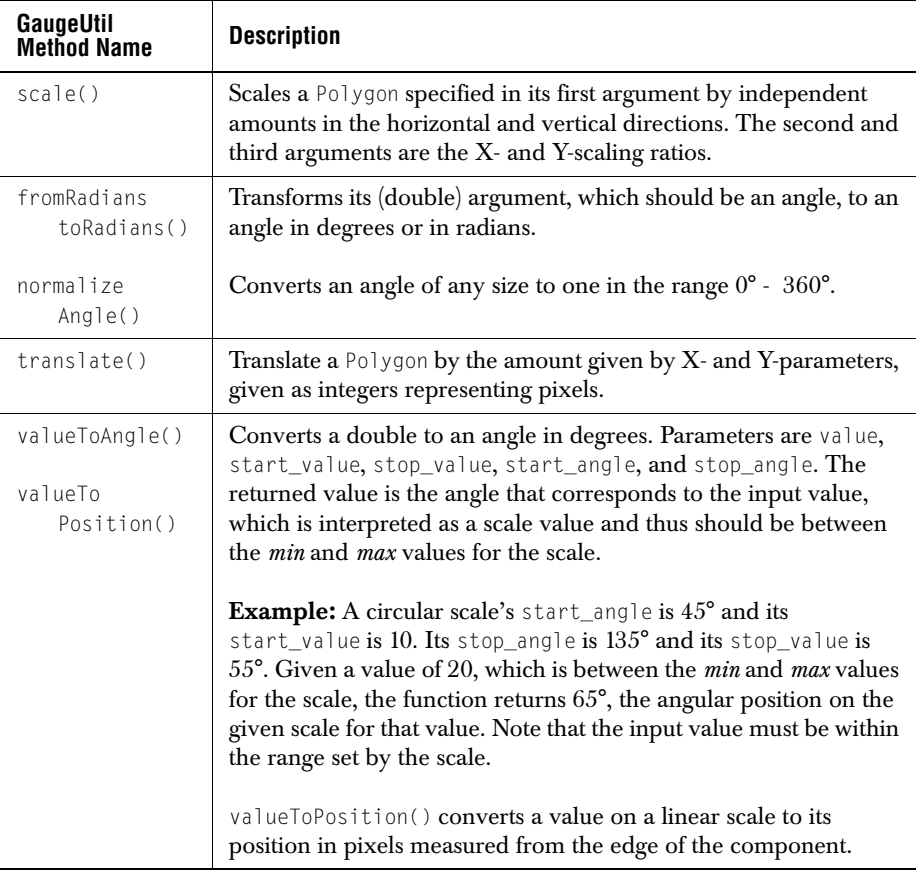

#### **3.19.2 JCPolygon**

JCPolygon is the abstract super class for JCIndicatorStyle and JCTickStyle. It is a Polygon that retains the dimensions of its bounding box.

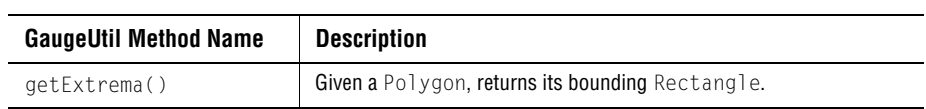

# **3.20 JCCircularGaugeBean and JCLinearGaugeBean**

The two JavaBeans in the gauge package are JCCircularGaugeBean and JCLinearGaugeBean. Their purpose is to make it easy to set gauge properties at design time in an integrated development environment (IDE) tool.

The JCGauge components are designed to be highly configurable. Interfaces support the possibility of replacing indicators, needles, ranges, scales, and ticks with custom-designed components. In the same vein, the concrete objects in JClass Elements based on these interfaces may be subclassed to provide extra functionality. All this flexibility comes at the price of having a gauge's properties distributed throughout the sub objects, making them hard to get at via an IDE's property sheet. To solve this problem, the gauge's JavaBeans provide accessors for the most-needed properties, placing them all within the JavaBean so that they are presented in one table by the IDE.

The property names as they appear in an IDE are listed in [Appendix A](#page-246-0).

The following figure shows the property sheets for JCCircularGauge and JCCLinearGauge in JBuilder. You see that you can set many needle, scale, and tick properties.

| Circular Gauge Bean in JBuilder |                      | Linear Gauge Bean in JBuilder |                      |
|---------------------------------|----------------------|-------------------------------|----------------------|
| Iname                           | jCCircularGaugeBean1 | name                          | jCLinearGaugeBean1   |
| constraints                     | null                 | constraints                   | null                 |
| auto HckGeneration              | True                 | auto HckGeneration            | True                 |
| centerColor                     | <b>Black</b>         | direction                     | DIRECTION FORWARD    |
| centerRadius                    | 0.1                  | drawTickLabels                | True                 |
| direction                       | DIRECTION FORWARD    | drawTickMarks                 | True                 |
| drawTickLabels                  | True                 | needleCulur                   | $\blacksquare$ Black |
| drawTickMarks                   | True                 | needleInnerExtent             | 0.0                  |
| needleColor                     | $\blacksquare$ Black | needleInteractionType         | INTERACTION NONE     |
| IneedleInnerExtent              | 0.0                  | needleLerath                  | 1.0                  |
| needleInteractionType           | INTERACTION_NONE     | needleOuterExtent             | 1.0                  |
| needleLength                    | 1.0                  | needleStvle                   | NEEDLE ARROW         |
| needleOuterExtent               | 1.0                  | needleValue                   | 0.0                  |
| needleStvle                     | NEEDLE ARROW         | needleWicth                   | 15.0                 |
| needleValue                     | 0.0                  | precision                     | 1                    |
| needleWidth                     | 15.0                 | scaleColor                    | $\Box$ White         |
| paintCompleteBackground         | False                | scaleExtent                   | 1.0                  |
| precision                       | $-1$                 | scaleMax                      | 100.0                |
| scaleColor                      | □ White              | scaleMin                      | 0.0                  |
| scaleExtent                     | 1.0                  | snapToVa ue                   | False                |
| scaleMax                        | 100.0                | tickColor                     | $\blacksquare$ Black |
| scaleMin                        | 0.0                  | ltickFont                     | "Dialog", 0, 12      |
| snapToValue                     | False                | tickFontColor                 | $\blacksquare$ Black |
| startAngle                      | 0.0                  | tickIncrement                 | 20.0                 |
| stopAngle                       | 360.0                | ltickInnerE≿tent              | 0.85                 |
| tickColor                       | <b>Black</b>         | tickLabelExtent               | 0.8                  |
| ltickFont                       | "Dialcg", 0, 12      | tickOuterExtent               | 1.0                  |
| tickFontColor                   | <b>Black</b>         | ltickStartValue               | 0.0                  |
| ltickIncrement                  | 10.0                 | ltickStopValue                | 100.0                |
| ltickInnerExcent                | 0.85                 | tickStvle                     | <b>TICK LINE</b>     |
| tickLabelExtent                 | 0.8                  | tickWidth                     | 2.0                  |
| ltickOuterExtent                | 1.0                  | useDefaultPrecision           | True                 |
| ltickStartValue                 | 0.0                  | IzoomFactor                   | 1.0                  |
| tickStopValue                   | 100.0                |                               |                      |
| tickStyle                       | <b>TICK LINE</b>     |                               |                      |
| ltickWidth                      | 2.0                  |                               |                      |
| type                            | TYPE FULL CIRCLE     |                               |                      |
| useDefaultPrecision             | True                 |                               |                      |
| zoomFactor                      | 1.0                  |                               |                      |

*Figure 25 The properties tables for JCGaugeBeans in JBuilder.*

# **3.21 Adding Other Components to a Gauge**

As an example of adding any JComponent to a gauge, consider a case where the need is to provide a smaller circular gauge within a larger one, such as a stopwatch whose larger scale counts off seconds and whose smaller scale indicates the number of minutes that have elapsed. In the code snippet that follows, bigGauge is the one containing the second hand and smallGauge is the one containing the minute hand. It does not show the details of setting up the properties of the two scales, but once they are configured it is easy to place the smaller gauge within the larger.

```
 JCCircularGauge bigGauge;
 JCCircularGauge smallGauge;
 bigGauge.addLabel(smallGauge, 
                new RadialConstraint(smallGauge, 0.35, 90), -1);
```
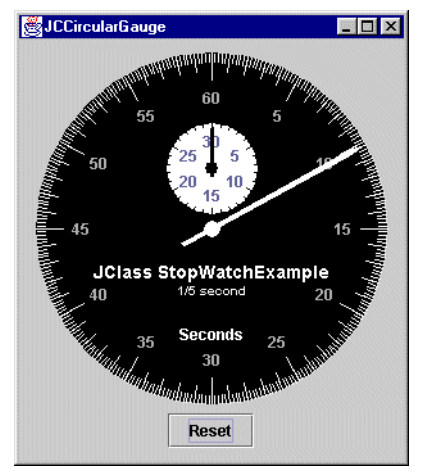

*Figure 26 One circular gauge within another.*

# **3.22 JClass 4 to JClass 5: A Mini-porting Guide**

The gauge classes have been extensively reorganized for the JClass 5 release, but you should find that there is little or no impact on your existing applications that use circular gauges. You may find that your code compiles against the new classes without the need to change anything; however, if you discover that your application does not run with JClass 5 or newer releases, you can refer to the table below. It should encompass almost all the issues that need attention.

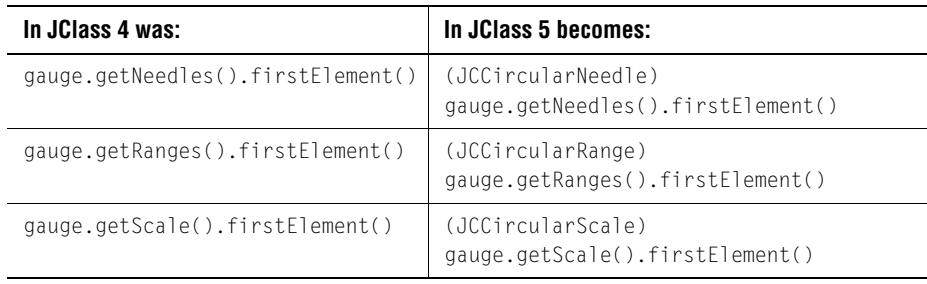

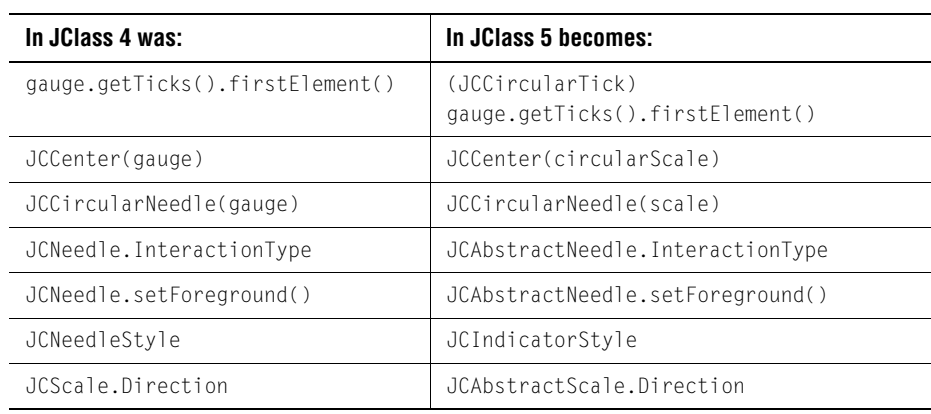

# *4*

# **Date Chooser**

*[Features of JCDateChooser](#page-94-0)* ■ *[Classes and Interfaces](#page-97-0)* ■ *[Properties](#page-99-0)* ■ *[Methods](#page-99-1)* ■ *[Examples](#page-100-0)*

# <span id="page-94-0"></span>**4.1 Features of JCDateChooser**

<span id="page-94-1"></span>JCDateChooser is a component that displays a calendar in one of four variant forms. Each one displays the days of the month in the familiar form of a calendar, but varies the ways that the month and year are displayed.

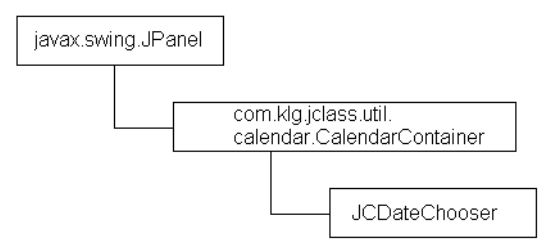

The different styles are:

#### ■ **Spin Popdown**

The year is shown in a spin box; the month is shown in a popdown.

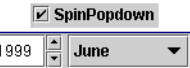

#### ■ **Dual Spin**

Spin boxes are used to display both the year and the month.

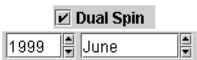

#### ■ **Quick Select**

The year is shown in a spin box; a table is used to display all twelve months. One of the months may be highlighted to indicate that it has been selected.

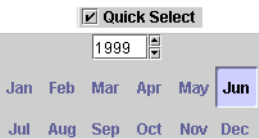

#### ■ **Read Only**

The year and month are shown in non-editable fields. The table showing the days of the month is read-only as well. Selected "special" dates still appear highlighted.

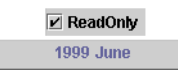

■ Like the standard Swing components, JCDateChooser provides for the optional use of a *Tool Tip*.

The accompanying figure shows the full component in its *Quick Select* form, so the year is shown in a spin box, while tables are used to show months and days of the month. Note that special days, in this case Saturdays and Sundays, are distinguishable from the others.

You can observe the other calendar styles by running the example called *examples.elements.DateChooser.java*.

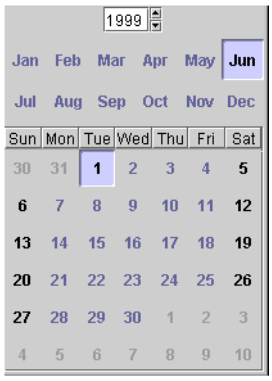

*Figure 27 A JCDateChooser.*

# <span id="page-97-0"></span>**4.2 Classes and Interfaces**

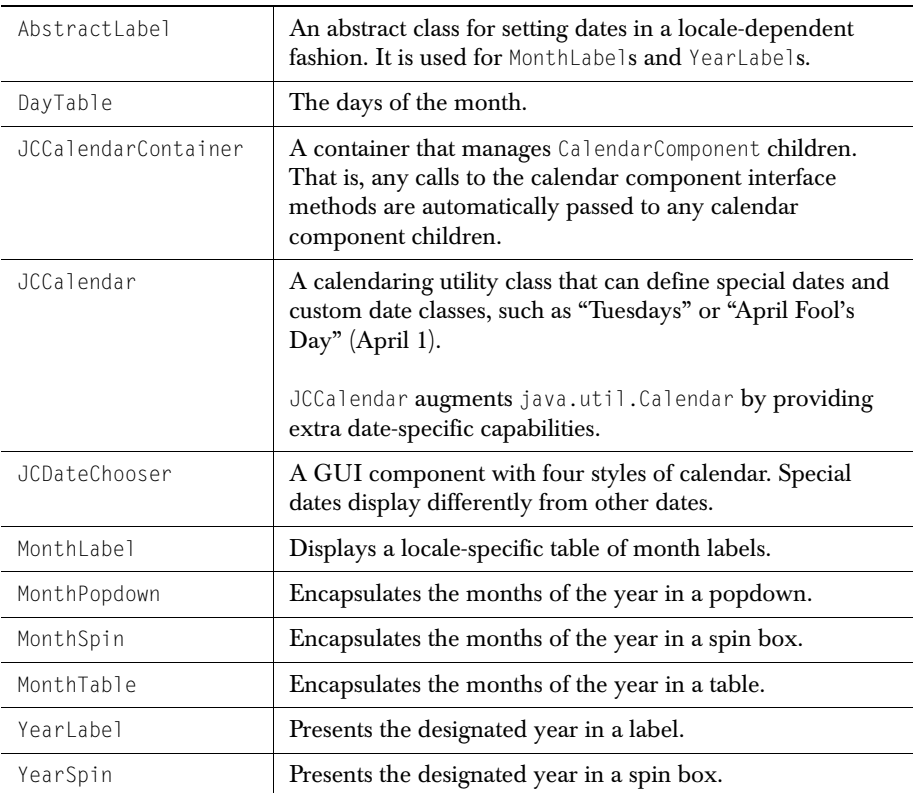

#### **Classes in the com.klg.jclass.util.calendar Package**

#### **4.2.1 The CalendarComponent Interface**

The calendar component uses a single model for the day, month, and year.

The methods declared in public interface CalendarComponent are:

- public void setCalendarModel(JCValueModel model) Sets the model which provides the current date being used by the calendar component.
- public void setSpecialDates(JCCalendar special\_dates Sets the special dates being used by the calendar component.
- public void setLocale(Locale locale); Sets the locale being used by the calendar component.
- public void addActionListener(ActionListener 1) Adds an action listener to detect specific actions on this component.
- public void removeActionListener(ActionListener 1) Removes action listener to detect specific actions on this component.

#### **4.2.2 The SpecialDate Interface**

This interface has only one method:

boolean isSpecialDate(int year, int month, int date, int week)

You'll note that the numeric value for the week  $(1 - 52)$  is a redundant parameter in isSpecialDate. This is done for efficiency's sake. If you implement the SpecialDate interface, you will have to supply a numeric value for the week even though it is possible to compute it from the first three parameters in isSpecialDate. Note that you use JCCalendar's dayofweek() method to calculate this value.

# <span id="page-99-0"></span>**4.3 Properties**

#### **Properties of JCDateChooser**

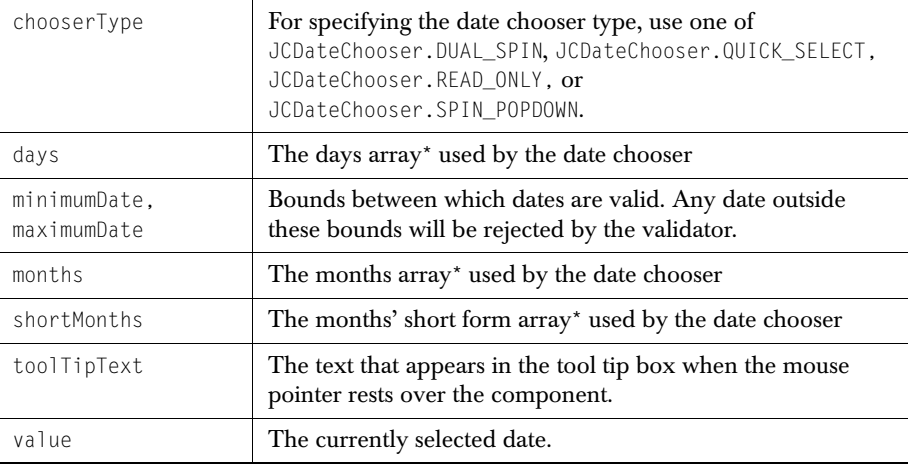

\*This array must be at least as long as what the JCDateChooser's locale expects. By default, the array is initialized to the locale's default list.

#### **Properties of JCCalendar**

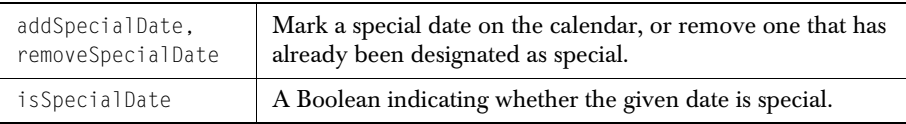

For a full listing of the properties, see [Appendix A](#page-246-0).

# <span id="page-99-1"></span>**4.4 Methods**

#### **JCDateChooser**

There are four visual aspects to the date chooser: *Quick Select*, *Dual Spin*, *Spin Popdown*, and *Read Only*. Use setChooserType(int type) to select the type you want to display. type is one of JCDateChooser.DUAL\_SPIN, JCDateChooser.QUICK\_SELECT, JCDateChooser.READ\_ONLY, or JCDateChooser.SPIN\_POPDOWN.

The CalendarComponent interface provides the mechanism for extracting parts of a JCDateChooser date. The methods are getDayComponent(), getMonthComponent(), and getYearComponent().

As noted in the section on properties, you set minimum and maximum dates by providing setMinimumDate() and setMaximumDate() with a java.util.Calendar object.

Set the currently selected date programmatically with  $setValue()$ , or determine what its value is with getValue(). The parameter is once again a java.util.Calendar object.

#### **JCCalendar**

While not subclassed from java.util.Calendar, JCCalendar is used in conjunction with it to provide for a classification of some dates as "special." Special days are managed through these methods: addSpecialDate() and removeSpecialDate(), which take a SpecialDate object as a parameter. and is SpecialDate(). There is no restriction on how many dates may be deemed special.

The class contains a number of utility methods. One, called isLeapYear(), can be used to determine if any given year is a leap year. With day0fWeek(), you can determine the day of the week given a year, month, and day. You can clone a Calendar object using copyCalendar().

Certain applications involving calendars require that certain days are treated specially. For example, some businesses that are open on the weekend close on Mondays. In such a case, it is useful to be able to lump all Mondays together and classify them as days when the store is closed. Perhaps the store's founder always holds a sale on his birthday, the 29th of February. In this and similar cases, it's useful to be able to denote anniversary days that occur on the same date every year. There are other days, such as Labor day, which is defined as the first Monday in September. JCCalendar contains inner classes DayOfWeek, MonthDayOfMonth, MonthWeekDayOfWeek to help you deal with these situations. These classes allow you to store various calendar objects of the types just mentioned. The first of these allows you to store a day, like Sunday, by declaring an instance variable

DayOfWeek sunday = new DayOfWeek(0);

From the example, you see that the seven days of the week are mapped using a zerobased index.

To store a date like July 4, use: MonthDayOfMonth july4 = new MonthDayOfMonth(7, 4)

To store a date like Labor Day, use:

#### MonthWeekDayOfWeek laborDay = new MonthWeekDayOfWeek(9, 1, 1)

# <span id="page-100-0"></span>**4.5 Examples**

The illustrative code snippets shown here demonstrate how you can create special days and how you can set bounds on the permissible dates. Refer to the [Date Chooser](../../examples/elements/DateChooser.html)

[example,](../../examples/elements/DateChooser.html) automatically installed into *com/klg/jclass/examples/elements/* when you install JClass Elements, for the complete example.

```
//The location of JCDateChooser
import com.klg.jclass.util.calendar.*;
//Create an instance of JCDateChooser within your class.
dateChooser = new JCDateChooser();
...
//Create a "special day"
JCCalendar special_dates = new JCCalendar();
// Make Sundays special days
special_dates.addSpecialDate(new JCCalendar.DayOfWeek(0));
...
dateChooser.setSpecialDates(special_dates);
...
//Set bounds for the calendar
Calendar max = Calendar.getInstance();
   max.set(max.YEAR, 2050);
dateChooser.setMaximumDate(max);
```
# **JCPopupCalendar Component**

*[Features of JCPopupCalendar](#page-102-0)* ■ *[Classes](#page-103-0) [Constructors and Methods](#page-106-0)* ■ *[Listeners and Events](#page-107-0)* ■ *[Examples](#page-107-1)*

# <span id="page-102-0"></span>**5.1 Features of JCPopupCalendar**

JCPopupCalendar is a component that allows you to edit the date and time using a dropdown calendar. In its editable form, the popup calendar displays a text field with a button next to it. Pushing on the button pops down a calendar from which a date and time can be selected. By default, the calendar has spinboxes for the year, month, and time along with a table which displays the days of the month. The day table updates each time the year and month are changed with the mouse clicks. The time spinbox allows editing of the hour, minute, second, and meridiem.

JCPopupCalendar is an extension of JComboBox. Instead of selecting an item from a dropdown list, the user selects a date/time value using a popup calendar editor. JCPopupCalendar uses a JFormattedTextField that is configured to edit dates as its text editor. The text editor's value is kept in sync with the popup calendar editor's value, so changing one will automatically update the other. As with JComboBox, JCPopupCalendar is non-editable by default. In this case, the text field is replaced with a button which when selected activates the popup calendar editor. The popup calendar editor can still change the value in the non-editable case.

**Note:** This component can only be used with JDK 1.4 and above. Those using JDKs prior to JDK 1.4 can use JCPopupField which is a part of JClass Field.

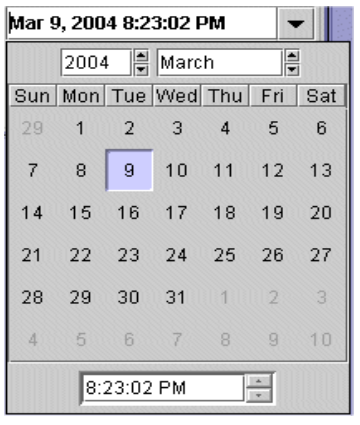

*Figure 28 A sample popup calendar.*

The default value for a JCPopupCalendar component is the current date and time.

# <span id="page-103-0"></span>**5.2 Classes**

The pertinent classes to JCPopupCalendar are:

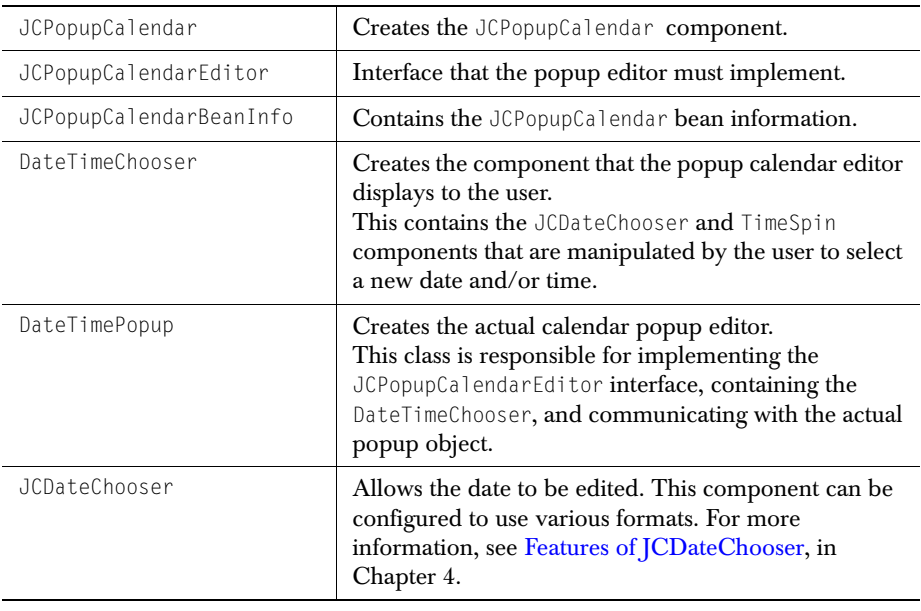

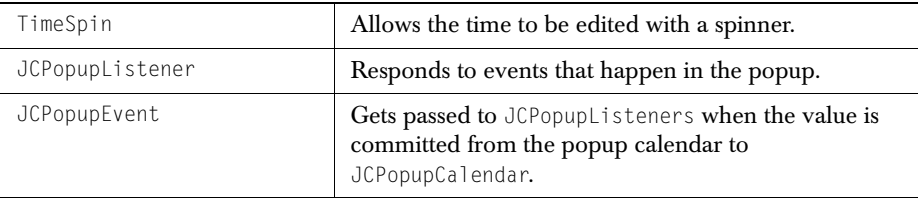

# **5.3 Properties**

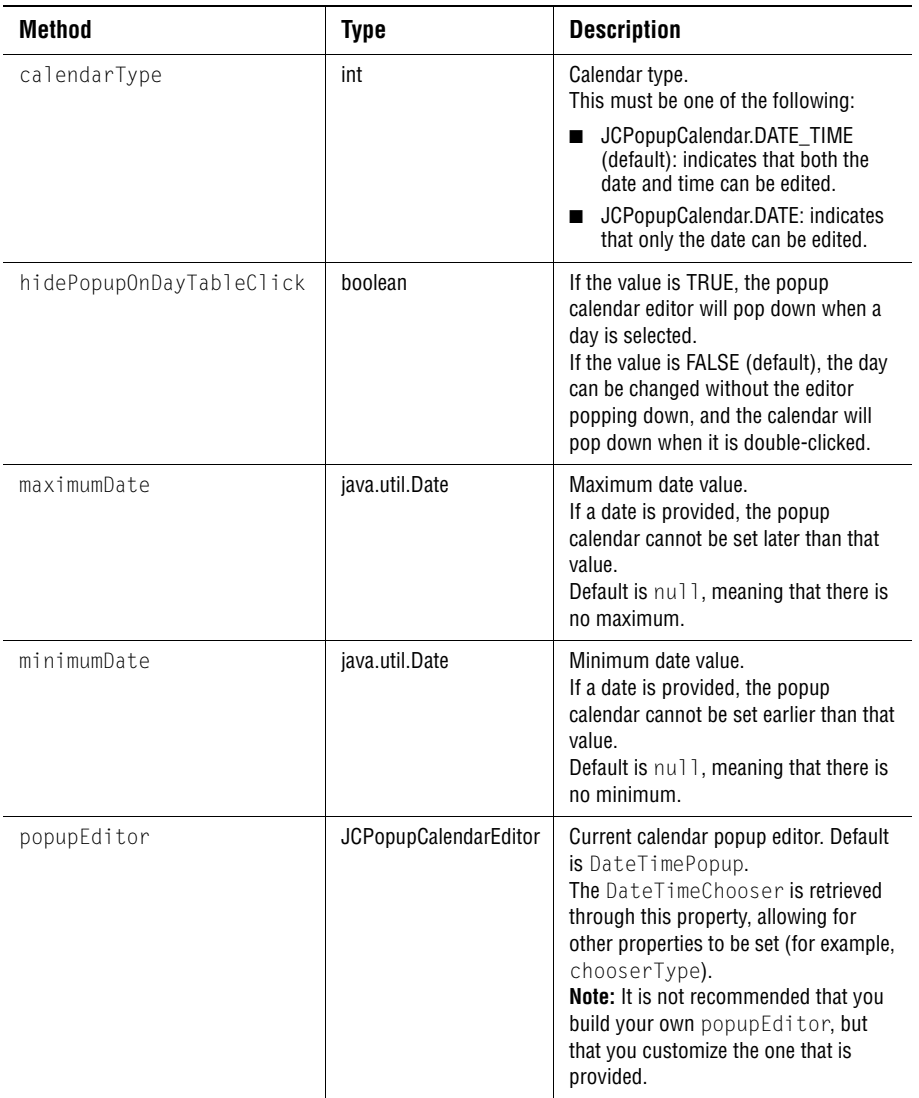

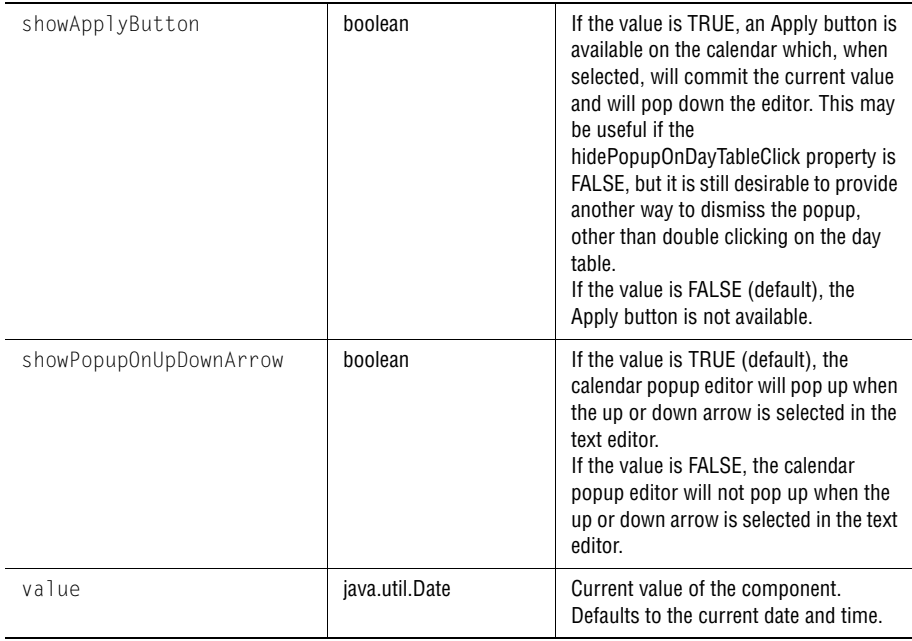

# <span id="page-106-0"></span>**5.4 Constructors and Methods**

#### **JCPopupCalendar Constructors**

JCPopupCalendar's constructor constructs a popup calendar, where the default date and time can be configured, as well as the locale and calendar type.

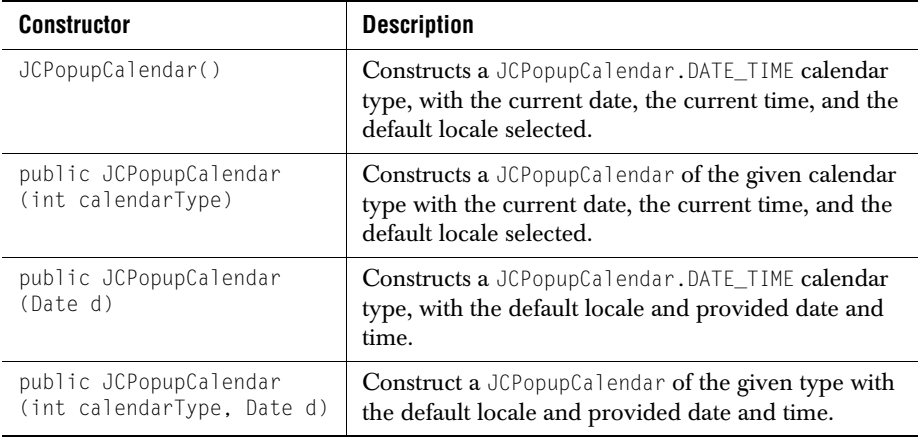

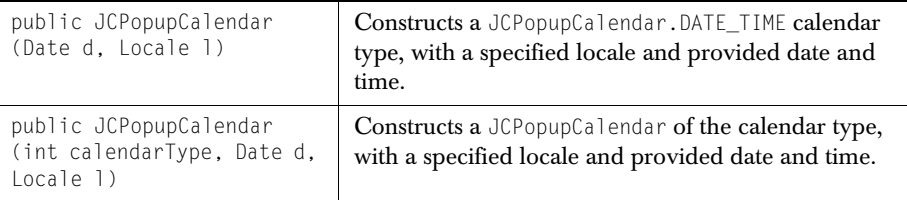

### <span id="page-107-0"></span>**5.5 Listeners and Events**

The JCPopupListener listens for JCPopup events, which are generated when the calendar popup editor's value is committed to JCPopupCalendar and the popup is popped down. JCPopupEvent has the following methods:

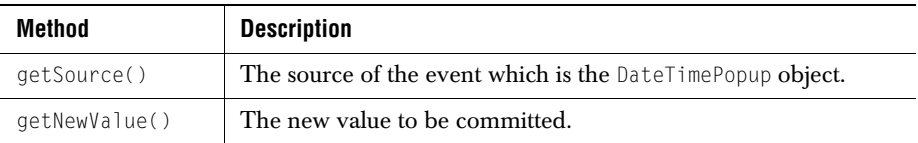

# <span id="page-107-1"></span>**5.6 Examples**

Please refer to examples.elements.CalendarPopup.java to see a working popup calendar, or refer to examples.elements.CalendarDialog.java to see a how to use the DateTimeChooser component in a dialog editor.

The following code produces a screen with three possible popup calendars: one in English, one in French, and one in Spanish.

```
import com.klg.jclass.swing.JCPopupCalendar;
import com.klg.jclass.util.swing.JCExitFrame;
import com.klg.jclass.util.swing.JCAlignLayout;
import com.klg.jclass.util.JCEnvironment;
import javax.swing.*;
import javax.swing.border.TitledBorder;
import java.awt.*;
import java.util.Locale;
import java.util.Date;
public class CalendarPopup extends JPanel {
protected JCPopupCalendar popup1, popup2, popup3;
public CalendarPopup()
{
// Set the layout
setLayout(new BorderLayout());
```
```
// Place all the popup fields in a panel
JPane1 p = new JPane1():
add(p, BorderLayout.CENTER);
JCAlignLayout mgr = new JCAlignLayout(2, 3, 3);
p.setLayout(mgr);
p.setBorder(new TitledBorder("JClass Elements JCCalendarPopup"));
//
// Example of a Date/Time JCPopupCalendar in English
//
Locale locale = new Locale("en", "US");
popup1 = new JCPopupCalendar(JCPopupCalendar.DATE_TIME, new Date(), 
       locale);
popup1.setEditable(true);
Component c = popup1.getEditor().getEditorComponent();
if (c instanceof JTextField) {
((JTextField)c).setColumns(15);
}
p.add(new JLabel("Date Time Editor (English): "));
p.add(popup1);
mgr.setResizeWidth(popup1, true);
//
// Example of a Date JCPopupCalendar in French
//
locale = new Locale("fr", "FR");
popup2 = new JCPopupCalendar(JCPopupCalendar.DATE, new Date(), locale);
popup2.setEditable(true);
p.add(new JLabel("Date Editor (French): "));
p.add(popup2);
mgr.setResizeWidth(popup2, true);
//
// Example of a non-editable Date/Time JCPopupCalendar in Spanish.
//
locale = new Locale("es", "ES");
popup3 = new JCPopupCalendar(JCPopupCalendar.DATE_TIME, new Date(), 
       locale);
popup3.setEditable(false);
p.add(new JLabel("Date Time Editor (Spanish): "));
p.add(popup3);
mgr.setResizeWidth(popup3, true);
}
public static void main(String[] args)
{
   if (JCEnvironment.getJavaVersion() < 140) {
       System.err.println("\nThis example is incompatible " +
                           "with JDKs prior to 1.4.0
       System.exit(1);
}
```

```
JCExitFrame frame = new JCExitFrame("JCPopupCalendar Examples");
CalendarPopup t = new CalendarPopup);
frame.getContentPane().add(t);
frame.pack();
frame.show();
}
```
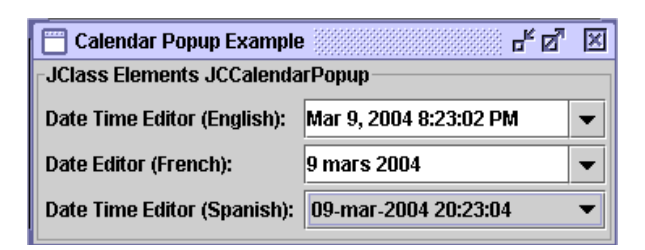

}

# *6*

# **Exit Frame**

*[Features of JCExitFrame](#page-110-0)* ■ *[Properties](#page-110-1)* ■ *[Methods and Constructors](#page-111-0)* ■ *[Examples](#page-111-1)*

# <span id="page-110-0"></span>**6.1 Features of JCExitFrame**

A subclass of JFrame that listens for window close events and exits the application when the event is received, or hides the window so that it can be made visible later on. There is a JFrame constant in  $\int_0^{\infty} v^2 \, v^2 \, du$  called EXIT\_ON\_CLOSE that performs the same function.

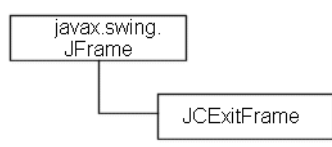

It is useful for applications containing a single frame. If you used the utility frames available in JClass 3.x versions of *jclass.contrib*, it is useful to know that this replaces DemoFrame and ContribFrame.

# <span id="page-110-1"></span>**6.2 Properties**

A JCExitFrame has the same properties as a JFrame, and one additional one:

exitOnClose A Boolean property that determines whether the application should exit when the user closes the frame or when close() is called (default: true). If set to false, the frame is hidden; it can be made visible later. **Note:** Compare this to using JFrame.EXIT\_ON\_CLOSE in JDK 1.3, which performs the same function.

For a full listing of the properties, please see [Appendix A, Bean Properties Reference.](#page-257-0)

# <span id="page-111-0"></span>**6.3 Methods and Constructors**

#### **Methods**

JCExitFrame subclasses from JFrame, making it a JFrame with a built-in mechanism for catching window-closing events. The following methods report or control which action is taken when a window-closing event is received.

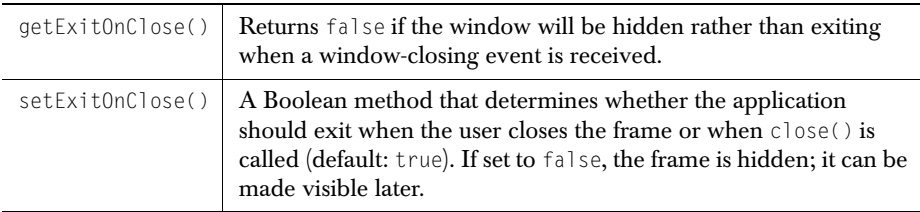

#### **Constructors**

There are two constructors. The default constructor provides an untitled frame while the other accepts a parameter which is used to set the frame's title.

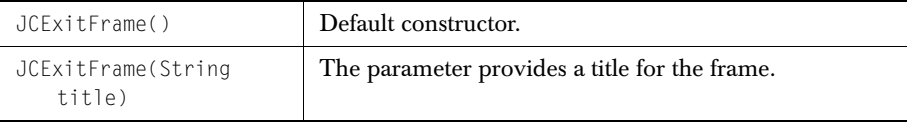

# <span id="page-111-1"></span>**6.4 Examples**

Use a JCExitFrame as you would a JFrame, and manage window closing events using the exitOnClose property.

```
import java.awt.Font;
import javax.swing.JScrollPane;
import javax.swing.JTextArea;
import com.klg.jclass.util.swing.*;
public class ExitFrameExample {
         static String message0 = "Many JClass examples and demos 
                                                    use a JCExitFrame.";
        static String message1 = "\n\nKeep in mind that you can
           hide a JCExitFrame \nrather than disposing of it entirely.";
        static String message = message0 + message1;
        static JTextArea messageArea = new JTextArea(message);
```

```
 public static void main(String[] args){
         String title = "A Basic Frame That Responds to Window-Closing
                          Events";
         JCExitFrame frame;
         frame = new JCExitFrame(title);
         frame.setSize(450, 100);
         frame.setVisible(true); 
         frame.setExitOnClose(false); // Hide the window 
                                      // instead of closing it.
         messageArea.setFont(new Font("Times-Roman", Font.BOLD, 14));
         frame.getContentPane().add(new JScrollPane(messageArea), 
                                                                  "Center");
         messageArea.setVisible(true);
 }
}
A Basic Frame That Responds to Window-Closing Events
                                              \Boxo\boxtimesMany JClass examples and demos use a JCExitFrame.
Keep in mind that you can hide a JCExitFrame
rather than disposing of it entirely.
```
*Figure 29 A JCExitFrame containing a JTextArea.*

# **Font Choosers**

*[Features of JCFontChooser and its Subclasses](#page-114-0)* ■ *[Classes](#page-116-2)* ■ *[Properties](#page-116-0)* ■ *[Methods](#page-116-1)* ■ *[Examples](#page-117-0)*

## <span id="page-114-0"></span>**7.1 Features of JCFontChooser and its Subclasses**

JCFontChooser is the abstract base class for JCFontChooserBar and JCFontChooserPane. It provides common data and methods for both components.

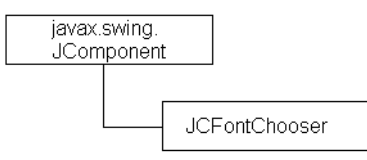

- Constructors let you specify what the default fonts and sizes are, as well as letting you set whether underlining is on.
- JCFontChooserPane provides a pane of controls designed to allow a user to manipulate and select a font. It is suitable for use in a tab pane or a dialog window. JCFontChooserPane includes a preview area with sample text.
- JCFontChooserBar provides a pane of controls designed to allow a user to manipulate and select a font. It is suitable for use in a JToolbar.
- Like the standard Swing components, JCFontChooserBar provides for the optional use of a *Tool Tip*.

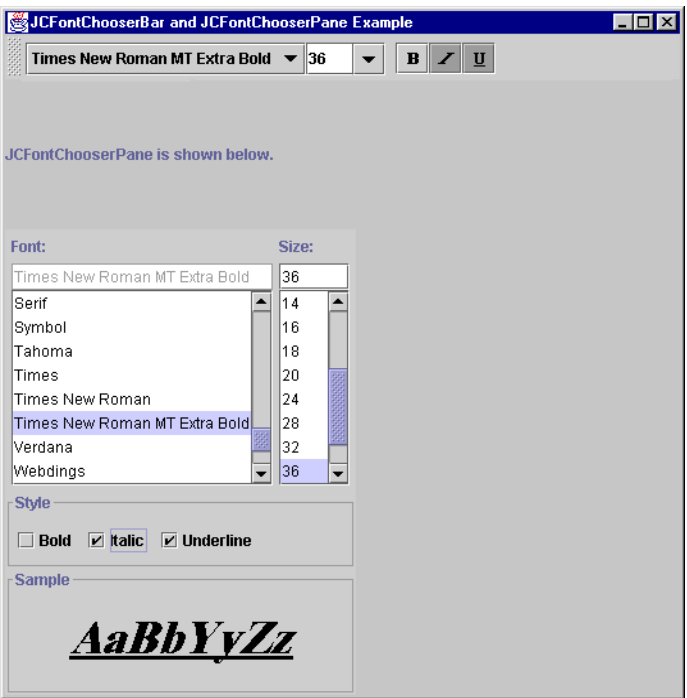

*Figure 30 A JCFontChooserBar and a JCFontChooserPane.*

# <span id="page-116-2"></span>**7.2 Classes**

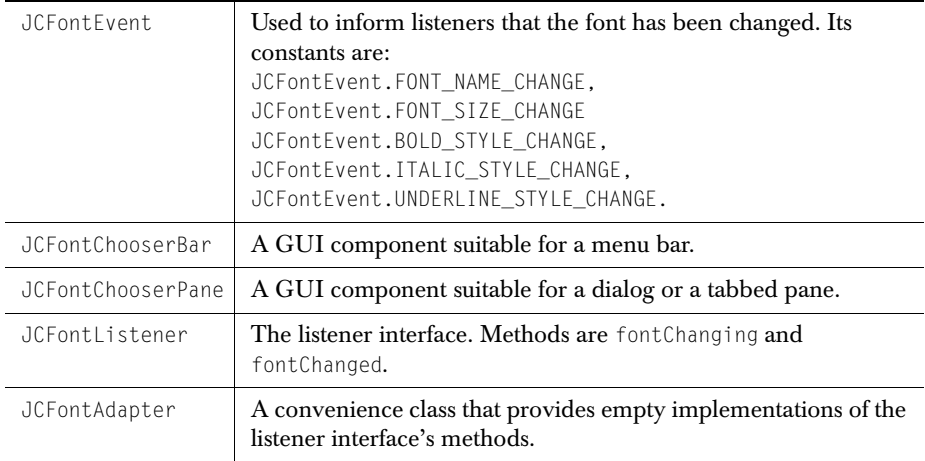

# <span id="page-116-0"></span>**7.3 Properties**

#### **Properties of JCFontChooserBar and JCFontChooserPane**

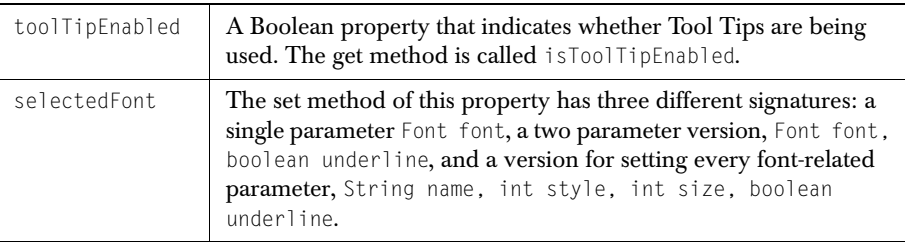

For a full listing of the properties, please see [Properties of JCFontChooserBar](#page-258-0) and [Properties of JCFontChooserPane](#page-260-0) in [Appendix A.](#page-246-0)

# <span id="page-116-1"></span>**7.4 Methods**

Because the initial choice of font parameters is made in the constructor, and subsequent changes are made by interacting with the GUI, there are no public methods of interest in JCFontChooserBar or JCFontChooserPane. Only the listener methods need concern you.

You listen for font changes by implementing the JCFontListener interface. Its two methods are fontChanging(), and fontChanged(). Both methods take a JCFontEvent parameter. Use the first method to inspect and possibly veto the change in font, or in the underline state. Use the second to notify of these changes.

A JCFontEvent contains information about its source, the type of change that was made, old and new Font values, old and new underline values, and a Boolean fontChanging parameter that indicates whether this is a vetoable change or not.

**Note:** The "old" font and underline values are read-only.

# <span id="page-117-0"></span>**7.5 Examples**

}

In this example we'll add both a JCFontChooserBar and a JCFontChooserPane to the same panel. Normally, you place a JCFontChooserPane in its own dialog, but adding it to a JPanel as is done here doesn't change the way JCFontChooserPane's properties are set. The code snippet shows how to instantiate both components and how to add a JCFontListener so you can respond to font-changed events. Since the listening object is JCFontExample, it needs to provide an implementation of fontChanged, the method that is declared in interface JCFontListener. The JCFontChooserBar is added to a JToolbar, as is shown first.

public class JCFontExample extends JPanel implements JCFontListener {

```
 ...
    bar = new JToolBar():
     Font font3 = new Font("Serif", Font.PLAIN, 12);
     font3 = JCFontChooser.setUnderline(font3, true);
     ...
     fontBar = new JCFontChooserBar(font3);
     bar.add(fontBar);
     fontBar.addJCFontListener(this);
 ...
     fontPane = new JCFontChooserPane(font3);
     fontPane.addJCFontListener(this);
     ...
```
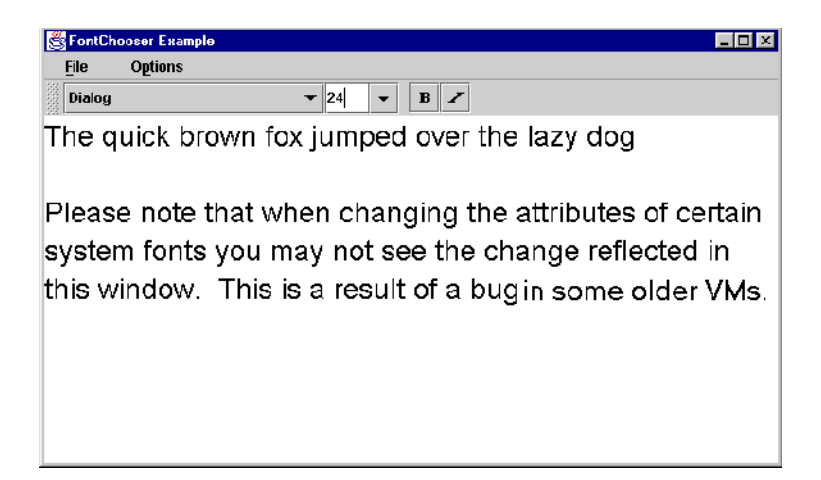

*Figure 31 A bug notice in a JCFontChooserPane.*

Please note that there is a problem with early Java 1.2 VMs that may require an extra block in your code. You may not see the changes in JCFontChooserPane's preview area unless you add the following block of code:

```
//================== JCFontListener interface methods
/** Font is changing. Listeners can change 
 */ the font and/or underline indication. */
public void fontChanging(JCFontEvent e) {
}
/** Font has been changed. */
public void fontChanged(JCFontEvent e) {
    System.out.println("Font changed to: "+ e.getFont());
   Object source = e.getSource();
    if (source instanceof JCFontChooserBar || source instanceof
           JCFontChooserPane) {
       Font font = e.getFont();
       Container parent = sampleText.getParent():
     sampleText.setFont(font);
       sampleText.repaint();
 }
}
```
*8*

# **HTML/Help Panes**

*[Features of JCHTMLPane](#page-120-0)* ■ *[Features of JCHelpPane](#page-120-1)* ■ *[Classes](#page-121-0)* ■ *[Properties](#page-121-1) [Constructors and Methods](#page-122-0)* ■ *[Examples](#page-123-0)*

# <span id="page-120-0"></span>**8.1 Features of JCHTMLPane**

JCHTMLPane is a subclass of Swing's JEditorPane which has been hard-coded to use the HTML Editor kit. HTML display can be as simple as passing the HTML code to JCHTMLPane's setText() method. Alternatively, you can pass the text as a parameter to the constructor. This class also implements a Hyperlink listener to implement link traversal and different cursor images (hand cursor and wait cursor).

JCHTMLPane is an extension of JEditorPane that lets you:

- Construct an HTML pane, given a URL.
- Construct an HTML pane, given a pointer to HTML text.
- Change the icon for the cursor when it is over a link.
- Follow the reference in a link.
- Use an MDIMenuBar and MDIToolBar in addition to a JMenuBar.

Note that the HTML functionality in Swing's JEditorPane is based on javax.swing.text.html.HTMLEditorKit, which supports most, but not all, HTML 3.2 tags. The APPLET tag is not supported (March, 2000), and care should be taken when using OBJECT, SCRIPT, FRAME, and dynamic HTML.

### <span id="page-120-1"></span>**8.2 Features of JCHelpPane**

JCHelpPane is an extension of JCHTMLPane in that it contains two JCHTMLPanes under a header pane. A typical use places an HTML page containing a title in the header pane, a table of contents page on the left, and a contents page on the right. You can use it to provide your users with a lightweight browser for a HTML-based help facility.

- The lightweight browser becomes part of your application.
- Once links have been followed, forward and back buttons allow users to retrace their steps.

■ JCHelpPane checks to see if a URL for the title pane was specified. If it wasn't, the title pane is not shown.

### <span id="page-121-0"></span>**8.3 Classes**

JCHTMLPane provides all the functionality necessary for an HTML-based pane, while JCHelpPane implements a lightweight two- or three-paned help system. Both of these are JavaBeans.

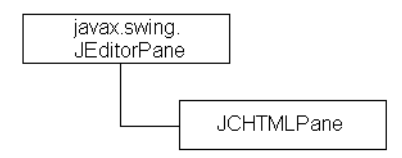

*Figure 32 JCHTMLPane inherits from JEditorPane.*

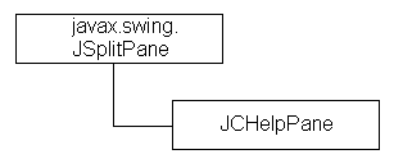

*Figure 33 JCHelpPane inherits from JSplitPane.*

# <span id="page-121-1"></span>**8.4 Properties**

JCHTMLPane's properties are the same as JEditorPane's. The class behaves like a JEditorPane with extra HTML awareness.

For a full listing of JCHTMLPane's properties, see [Appendix A, Bean Properties Reference.](#page-262-0)

# <span id="page-122-0"></span>**8.5 Constructors and Methods**

#### **8.5.1 Constructors**

#### **Constructors for JCHTMLPane**

Along with the parameterless constructor for creating a blank pane, two others provide a handy way of instantiating a pane and providing it with HTML content in one operation.

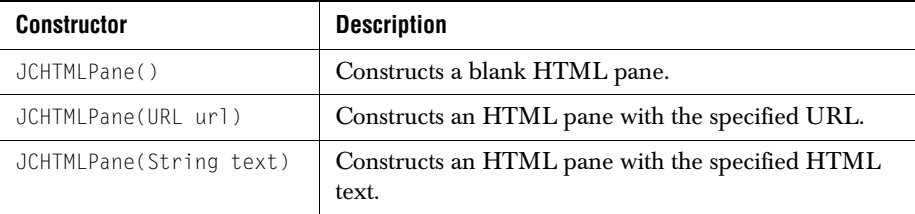

#### **Constructors for JCHelpPane**

JCHelpPane's constructors let you specify source pages using URLs or Strings. The latter may be advantageous if you generate some HTML-formatted text dynamically.

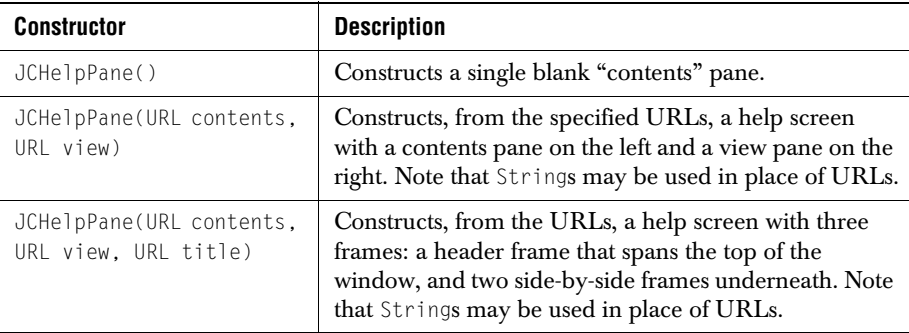

#### **8.5.2 Methods**

#### **JCHTMLPane**

The method of note is  $setText()$ , which is inherited from JEditorPane. Use it to pass text with embedded HTML tabs to the JCHTMLPane. An alternative way to pass the text is to via the pane's constructor, described above.

#### **JCHelpPane**

Although it is possible to construct a help browser using just the constructors for JCHelpPane, it has a number of methods are provided that may help your construction:

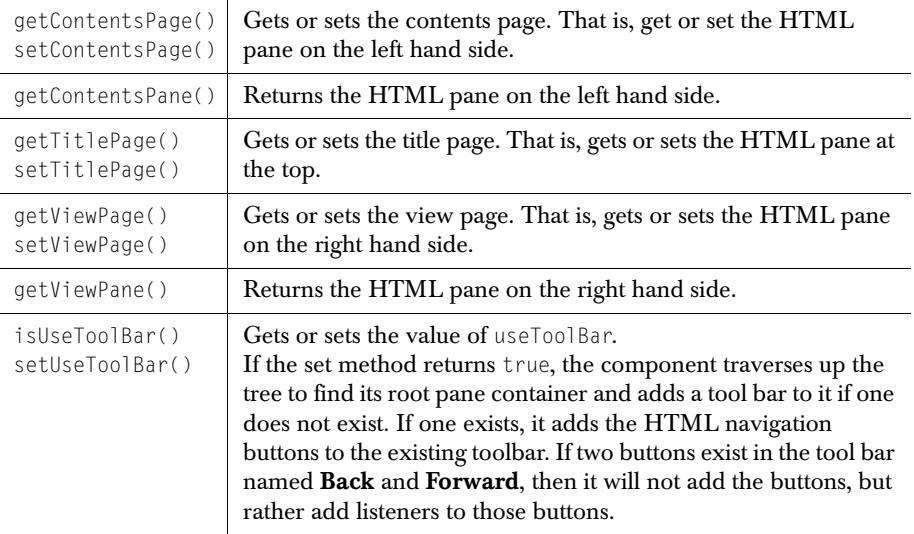

# <span id="page-123-0"></span>**8.6 Examples**

#### **JCHTMLPane**

The following incomplete code fragment shows how you can compose your HTML text dynamically, then pass it to an instance of JCHTMLPane. The result is shown in the accompanying figure.

```
String myHTMLText = "<HTML><HEAD><TITLE>JCHTMLPane Demo</TITLE></HEAD>";
       myHTMLText += "<BODY><B>HTML (Bold) <P> <H1>JCHTMLPane 
           understands basic HTML tags,</H1>";
     myHTMLText += "such as headings:";
      myHTMLText += "<H2 COLOR=red>A second level heading.</H2>";
       myHTMLText += "<H3 COLOR=blue><EM>And lists:</EM></H3><BR>";
      myHTMLText += "<OL><LI>Life is like a box of choco-lates";
      myHTMLText += "<LI>Judy, Judy, Judy";
      myHTMLText += "<LI>Play it again, Sam</OL>";
      myHTMLText += "<A HREF=\"http://www.quest.com\">
          And links to other Web pages</A>";
      myHTMLText += "<P>Tables too!<TABLE BORDER=10 
           BORDERCOLOR=BLACK BGCOLOR=WHITE>";
     myHTMLText += "<tr><td>ROW ONE, First COLUMN cell</TD>
           <TD>ROW ONE, Second COLUMN Cell</TD>
           <TD>ROW ONE, Third COLUMN cell</TD></TR>";
```

```
 myHTMLText += "<tr><td>ROW TWO, First COLUMN cell</TD>
           <TD>ROW TWO, Second COLUMN Cell</TD>
           <TD>ROW TWO, Third COLUMN cell</TD></TR>";
       myHTMLText += "<tr><td>ROW THREE, First COLUMN cell</TD>
           <TD>ROW THREE, Second COLUMN Cell</TD>
           <TD>ROW THREE, Third COLUMN cell</TD></TR>";
      myHTMLText += "</TABLE>";
      myHTMLText += "</BODY></HTML>";
      JCHTMLPane pane = new JCHTMLPane(myHTMLText);
pane.setEditable(false);
      pane.setVisible(true);
       frame.getContentPane().add(pane, BorderLayout.SOUTH);
         frame.pack();
         frame.setVisible(true);
```

| 图 JCHTMLPane Demo                                                                   |                                         | LIOI                            |
|-------------------------------------------------------------------------------------|-----------------------------------------|---------------------------------|
| HTML (Bold)                                                                         |                                         |                                 |
|                                                                                     | JCHTMLPane understands basic HTML tags, |                                 |
|                                                                                     |                                         |                                 |
| such as headings:                                                                   |                                         |                                 |
| A second level heading.                                                             |                                         |                                 |
| And lists:                                                                          |                                         |                                 |
| 1 Life is like a box of choco-lates<br>2. Judy, Judy, Judy<br>3. Play it again, Sam |                                         |                                 |
| And links to other Web pages                                                        |                                         |                                 |
| Tables too!                                                                         |                                         |                                 |
| ROW ONE, First<br>COLUMN cell                                                       | ROW ONE, Second<br>COLUMN Cell          | ROW ONE, Third<br>COLUMN cell   |
| ROW TWO, First<br>COLUMN cell                                                       | ROW TWO, Second<br>COLUMN Cell          | ROW TWO, Third<br>COLUMN cell   |
| ROW THREE, First<br>COLUMN cell                                                     | ROW THREE, Second<br>COLUMN Cell        | ROW THREE, Third<br>COLUMN cell |

*Figure 34 A JCHTMLPane whose contents are derived from HTML Strings in the class.*

#### **JCHelpPane**

This example demonstrates instantiating JCHelpPanes with both Strings and URLs. If any of the URLs can't be found, the version of JCHelpPane that uses Strings is displayed.

```
import com.klg.jclass.util.swing.*;
import com.klg.jclass.util.value.*;
import javax.swing.*;
import java.awt.*;
/**
  * This example demonstrates the use of a JCHelpPaneExample
  */
public class HelpPaneExample {
// All the work is done in main()
public static void main(String args[]) {
     String contents = new String(
            "The contents pane of the JCHelpPane if URL isn't found.");
     String view = new String(
           "The view pane of the JCHelpPane if URL isn't found.");
     String title = new String("Header for the Help Pane.");
     JFrame frame = new JCExitFrame("Help Pane Example");
     JCHelpPane app = new JCHelpPane(contents, view, title);
     try {
         java.net.URL contentsFromURL = new
                           java.net.URL("http://…../tocpage.html"); java.net.URL viewFromURL = new
                               java.net.URL("http://....../readme.html");
         java.net.URL titleFromURL = new
                          java.net.URL("http://....../jclasslogo.html");
         app = new JCHelpPane(contentsFromURL, viewFromURL, 
                                                   titleFromURL); 
\left\{\begin{array}{cc} \end{array}\right\} catch (java.net.MalformedURLException e) {
         System.out.println("Malformed URL");
 }
     app.setPreferredSize(new Dimension(640, 400));
     frame.getContentPane().add(app);
     frame.pack();
     frame.setSize(700, 450);
    frame.show():
}
}
```
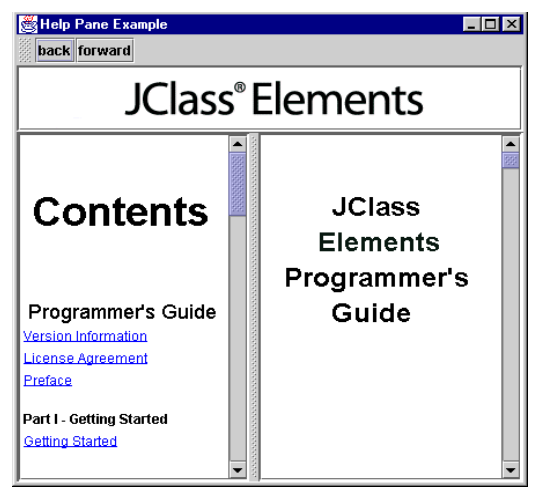

*Figure 35 A JCHelpPane showing the HTML version of this manual.*

| <b>Help Pane Example</b>                            |                                                        |
|-----------------------------------------------------|--------------------------------------------------------|
| back forward                                        | Header for the Help Pane.                              |
| The contents pane of the<br>JCHelpPane if URL isn't | The view pane of the<br>JCHelpPane if URL isn't found. |
| found.                                              |                                                        |

*Figure 36 In this example, the alternate JCHelpPane when the URL can't be found.*

*9*

# **Sortable Table**

*[Features of JCMappingSort](#page-128-0)* ■ *[Features of JCSortableTable](#page-128-1)* ■ *[Classes and Interfaces](#page-129-0) [Constructors and Methods](#page-131-0)* ■ *[Examples](#page-133-0)*

### <span id="page-128-0"></span>**9.1 Features of JCMappingSort**

Sorting can be accomplished by indexing the list of objects that are going to be ordered according to some comparison policy. It can be much more efficient to sort these indices instead of sorting the objects themselves. The idea is to form an array of indices. Initially,  $a[1] = 1$ ,  $a[2] = 2$ , and so on, up to *n*, the length of the list. After sorting, the result might be a[1] = 9, a[2] = 3, ... a[n-1] = 1, ... a[n] = 7, where now the index in a[1] corresponds to the object that is the smallest element in the list according to the supplied comparison rule. The index in a[2] corresponds to the next smallest object, and so on. The list hasn't changed, but the array supplies a mechanism for traversing the list according to some ordering principle.

The foregoing paragraph shows you that if you want to use this type of mapping sort in your application, you'll need to supply an array of indices and a comparator to use with your list. In some cases, a comparator is already available. A number of common objects implement the Comparable interface in Java 2. You can compare any of these types without needing to supply an explicit comparator.

JCMappingSort provides a sort() method, which takes an implementation of JCIntComparator and an array of indices as parameters, and modifies the passed-in array based on the compare() method defined by your implementation of JCIntComparator.

### <span id="page-128-1"></span>**9.2 Features of JCSortableTable**

JCSortableTable uses a comparator and a configureable list of column indices, making this class useful for establishing a sort policy that specifies what should be done when two elements in the primary column have the same value. Elements in the primary column

that compare the same are arranged among themselves by sorting the secondary column. The process can be continued as necessary by including more columns in the list.

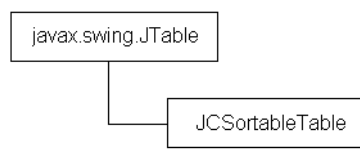

- Each column in a table may have an associated list of columns that are to be used as sort keys. Normally, the column itself is specified as the primary sort key.
- You can set whether a table is re-sorted automatically when its data changes.
- You can set or toggle the sorting order, permitting sorting from less to greater, or from greater to less.
- Sort Dates, Objects that implement Comparable, and wrapped primitive types.
- You can provide your own implementation of JCRowComparator to perform row comparisons in the sort algorithm. See the example at the end of this chapter for details.

# <span id="page-129-0"></span>**9.3 Classes and Interfaces**

#### **JCMappingSort**

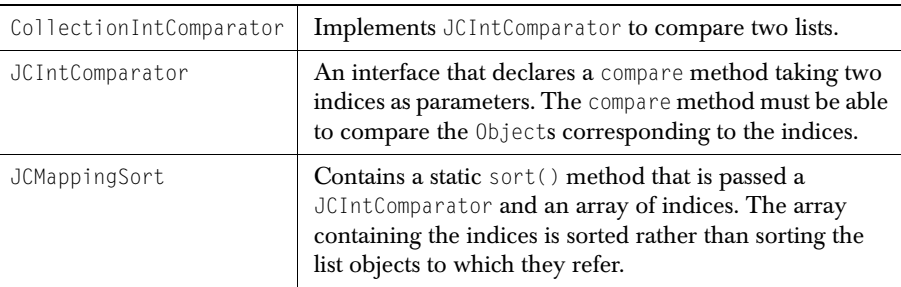

You'll find these classes and interfaces in com.klg.jclass.util.

#### **JCSortableTable**

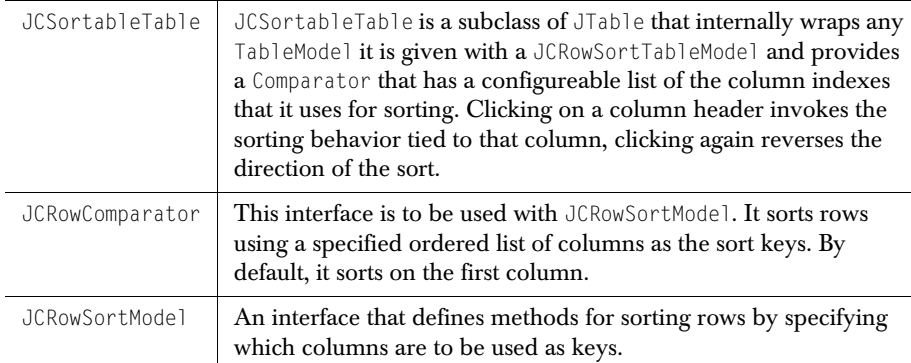

#### **Using your own comparator with JCSortableTable**

If you wish to provide your own comparator for a JCSortableTable, follow these steps:

- 1. Create a javax.swing.table.TableModel.
- 2. Create a com.klg.jclass.util.swing.DefaultRowSortTableModel, giving it the TableModel.
- 3. Set your comparator to this instance of a DefaultRowSortTableModel.
- 4. Set the DefaultRowSortTableModel on your JCSortableTable.

Note that the data model you set in step 2 should be a JCRowSortTableModel. If it is not, JCSortableTable will wrap the data model you provide with a JCRowSortTableModel.

# <span id="page-131-0"></span>**9.4 Constructors and Methods**

#### **Constructors for JCSortableTable**

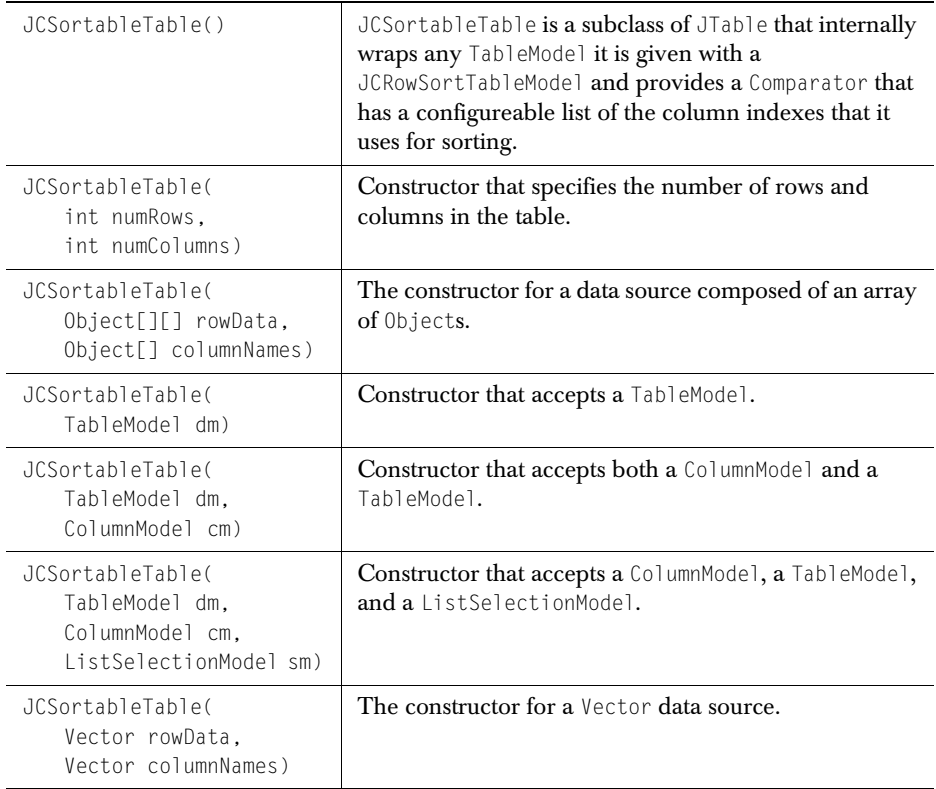

The core of the sorting mechanism is based on providing the sort() method with a list of indices specifying an ordered list of columns on which the sort is to be based:

 public static void sort(JCIntComparator comparator, int indices[]) public static void sort(JCIntComparator comparator, int indices[], int start, int end)

Both methods require a JCIntComparator and an array of indices. The second method includes two additional parameters that are useful in many sorting algorithms.

#### **Methods**

In addition to the host of methods it inherits from JTable, JCSortableTable adds many of its own:

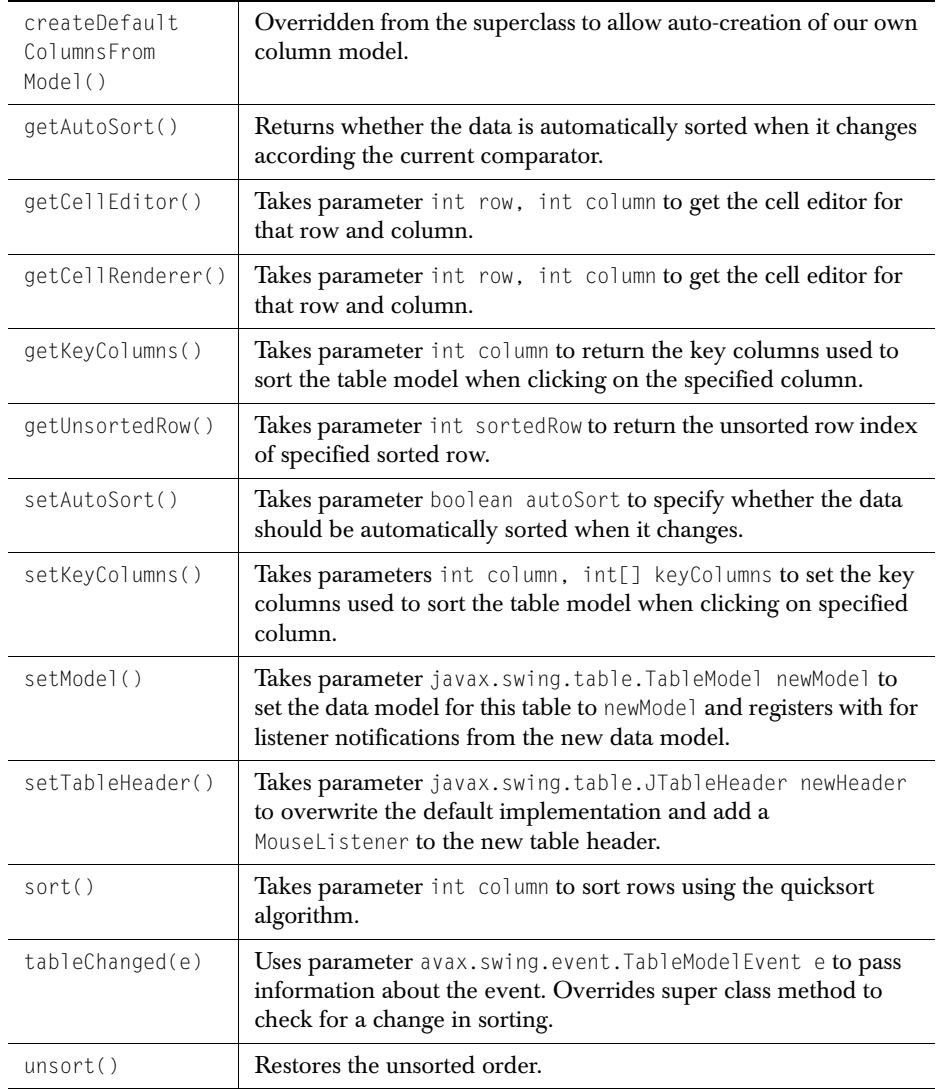

# **9.5 Cell Renderers for JCSortableTable**

Normally, you do not need to be concerned with the details of how table cells are rendered because renderers for most common cases have already been supplied. On the other hand, you may wish to use a custom renderer of your own design. While it is possible to use setDefaultRenderer() to set a cell renderer for a JTable, the method is not available for use with JCSortableTable. Instead, JClass uses its own powerful cell editor/renderer mechanism. This allows all JClass products to manage collections of JCCellRenderer types uniformly instead of having to manage the renderer types separately. To set your own cell renderer, use JClass Cell's EditorRendererRegistry, and implement one of the renderer interfaces. Please see the *[com.klg.jclass.cell API](../api/com/klg/jclass/cell/EditorRendererRegistry.html)* for details.

# <span id="page-133-0"></span>**9.6 Examples**

#### **JCMappingSort example**

JCMappingSort cannot be instantiated by calling its constructor. Instead, it has two static methods of the form:

- public static void sort(JCIntComparator compartor, int indices[]);
- public static void sort(JCIntComparator compartor, int indices[], int start, int end);

The purpose of these two methods is to sort a mapping of indices instead of an array of objects. This is particularly useful when dealing with a Collection, or some form of data model where you reference a data element with an index. Your implementation of the JCIntComparator interface provides the implementation details for the objects you are sorting.

JCIntComparator should look like this:

```
 public interface JCIntComparator {
         public int compare(int index1, int index2); 
 }
```
The CollectionIntComparator is a specific implementation of JCIntComparator that can compare Collections. Sample code looks like this:

```
public class CollectionComparator implements JCIntComparator {
   protected Collection collection; 
   protected Comparator comparator; 
   public CollectionComparator(Collection collection, Comparator 
                                comparator) {
         this.collection = collection; 
        this.comparator = comparator; 
     } 
   public CollectionComparator(Collection collection) {
        this(collection, null); 
     } 
   public int compare(int i1, int i2) {
        Object a1 = collection.get(i1);Object a2 = collection.get(i2); if (comparator != null) { 
             // use comparator if provided 
             return comparator.compare(a1, a2); 
 } 
        else if (a1 instanceof Comparable) {
             // items are comparable so get them to compare themselves 
             return ((Comparable) a1).compare(a2); 
 } 
        else {
            // We have no comparator and the objects are not 
                   comparable 
            throw new IllegalArgumentException("Objects are not
   Comparable; please provide a Comparator with the constructor:
   CollectionComparator(Collection collection, Comparator 
                         comparator)"); 
 } 
 } 
     }
```
#### **JCSortableTable examples**

One use of JCSortableTable is given in *[examples/elements/SortTable](../../examples/elements/SortTable.java)*.

A full example based on SortTable.java follows. It demonstrates sorting on columnar data containing Strings, and two types of primitives: Boolean values and integers. The example provides its own implementation of JCRowComparator to perform a comparison between two rows in the table.

```
import java.awt.BorderLayout;
import java.awt.Container;
import java.awt.Dimension;
import java.awt.event.ActionEvent;
import java.awt.event.ActionListener;
```

```
import java.util.Calendar;
import java.util.GregorianCalendar;
import java.util.Comparator;
import java.text.*;
import javax.swing.JButton;
import javax.swing.JPanel;
import javax.swing.JScrollPane;
import javax.swing.UIManager;
import javax.swing.table.AbstractTableModel;
import javax.swing.BoxLayout;
import javax.swing.table.DefaultTableCellRenderer;
import com.klg.jclass.util.swing.JCExitFrame;
import com.klg.jclass.util.swing.JCSortableTable;
import com.klg.jclass.util.swing.DefaultRowSortTableModel;
import com.klg.jclass.util.swing.DefaultRowComparator;
import com.klg.jclass.util.swing.JCRowSortModel;
import com.klg.jclass.util.swing.JCComparableRow;
/**
 * Sorting is allowed on these columns:
 * "First Name", "Last Name", "Position", "Favorite Number", and
* "Vegetarian"
 */
public class SortDateJCSortableTable extends JPanel implements
   ActionListener {
    protected final static String[] names =
     {"First Name", "Last Name", "Position", 
      "Favorite Number", "Vegetarian",
      "Calendar","GregorianCalendar"};
protected final static Object[][] data = {
       {"Diana", "Zukerman", "Research Officer", 
       new Integer(1), new Boolean(false),"",""},
         {"Adam", "Petersen", "Consultant", 
       new Integer(2), new Boolean(false),"",""},
       {"Mary", "Binfield", "Research Associate", 
       new Integer(5), new Boolean(false),"",""},
       {"Michael", "Rizzo", "Research Fellow", 
       new Integer(2), new Boolean(true),"",""},
       {"Ahmad", "Baldi", "Consultant", 
       new Integer(3), new Boolean(false),"".""}.
       {"Ian", "Clemente", "Research Fellow", 
       new Integer(7), new Boolean(false),"".""}.
         {"David", "Rubinstein", "Consultant", 
       new Integer(4), new Boolean(false),"",""},
   };
    protected JButton buttonUnsort = null;
   protected JCSortableTable sortableTable = null;
    /** Indicates that the first object is less than the second object. 
    */
```

```
public static final int LESS_THAN = -1;
   \frac{1}{x} Indicates that the first object is equal to the second object. */
   public static final int EQUAL = 0;
   \frac{1}{x} Indicates that the first object is greater than the second object. */
   public static final int GREATER THAN = 1:
public SortDateJCSortableTable() {
     // Set a simple BoxLayout manager
   setLayout(new BoxLayout(this, BoxLayout.X_AXIS));
    //set up the calender values to be tested
    for (int r = 0; r < data[0].length; r++){
       Calendar c = Calendar.getInstance():
        c.set(1998+r, r, 1);
        GregorianCalendar gc = (GregorianCalendar)c;
       data[r][5] = c;
       data[r][6] = qc; }
     // Create and add the table
   sorted\bar{z}ableTable = createTable():
    add(new JScrollPane(sortableTable));
    // Create and add an Unsort button for the table
    buttonUnsort = new JButton("Unsort");
    buttonUnsort.addActionListener(this);
    add(buttonUnsort);
}
public static JCSortableTable createTable() {
   EditorableTableModel model = new EditableTableModel():
     JCSortableTable table = new JCSortableTable();
// JCSortTable will do this anyway, 
     // but this way we have a member handle to it.
    DefaultRowSortTableModel mRSmodel = 
    new DefaultRowSortTableModel(model):
    mRSmodel.setComparator(new MyComparator());
     //set model and cast it down to the "DefaultRowSortTableModel"
    table.setModel(mRSmodel);
   // We use the last name if the first name is the same.
   int sort0[] = \{0, 1\};
    table.setKeyColumns(0, sort0);
   // We use the first name if the last name is the same.
   int sort1[1 = {1, 0};
    table.setKeyColumns(1, sort1);
   // We use person's name if the department is the same.
   int sort2[] = \{2, 0, 1\};
```

```
 table.setKeyColumns(2, sort2);
     //set the non primitive renderers, no editor defined for this 
           example
     table.getColumn("GregorianCalendar").setCellRenderer(
       new CGFCalendarCellRenderer());
     table.getColumn("Calendar").setCellRenderer(
       new CGFCalendarCellRenderer());
     return table;
}
public static void main(String args[]) {
   JCExitFrame frame = new JCExitFrame(
       "SortDateJCSortableTable Example");
   SortDateJCSortableTable app = 
        new SortDateJCSortableTable();
   if (args.length > 0) {
       if (args[0].equals("windows")) {
           try {
             UIManager.setLookAndFeel(
               "com.sun.java.swing.plaf.windows.WindowsLookAndFeel");
         } catch (Exception e) {}
       }
   }
   frame.getContentPane().add(app):
    frame.setBounds(50, 50, 650, 350);
   frame.show();
}
//===== ActionListener interface method ========
public void actionPerformed(ActionEvent e) {
   if (e.getSource() instanceof JButton) {
     sortableTable.unsort();
     }
}
public static class CGFCalendarCellRenderer
extends DefaultTableCellRenderer
{
protected java.text.DateFormat date formatter = java.text.DateFormat.getDateInstance();
public void setValue(Object o)
{
   String str = null;
   if (o instanceof String) {
       str = (String)o;
   }
   else if (o instanceof Calendar) {
       str = date_formatter.format(((Calendar)o).getTime());
   }
```

```
else {
       str = o.toString();
   }
  super.setValue(o == null ? "" : str);
}
}
private static class EditableTableModel extends AbstractTableModel {
     EditableTableModel() {
     super();
     }
     public int getColumnCount() {
         return names.length;
     }
     public int getRowCount() {
         return data.length;
     }
     public Object getValueAt(int row, int col) {
        return data[row][col]:
     }
     public String getColumnName(int column) {
         return names[column];
     }
     public Class getColumnClass(int col) {
         return getValueAt(0,col).getClass();
     }
   // Disallow edits on dates, and on favorite number
     public boolean isCellEditable(int row, int col) {
         return col != 3 && col != 5 && col != 6;
 }
     public void setValueAt(Object aValue, int row, int column) {
        data[row][column] = aValue; }
} // EditableTableModel
static class MyComparator extends DefaultRowComparator {
    public MyComparator(){
       super(JCRowSortModel.FORWARD);
\left\{\begin{array}{c} \end{array}\right\} public int compare(JCComparableRow row1, JCComparableRow row2) {
       int[] kc = super.getKeyColumns();
   for (int i = 0; i \lt kc.length; i++) {
       Object o1 = \text{row1.getValueAt}(\text{kcf} \text{in});
       Object o2 = row2.getValueAt(kc[i]); if(o1 instanceof Calendar && o2 instanceof Calendar) {
            Calendar cl = (Calendar)ol:
```

```
Calendar c2 = (Calendar)oz; if(c1.equals(c2)) {
              return EQUAL;
 }
          else if(c1.before(c2)) {
              return LESS_THAN;
 }
          else {
         return GREATER_THAN;
 }
       }
     }
     return super.compare(row1, row2);
   }
```
}//MyComparator

} // SortDateJCSortableTable

*10*

# **Multiple Document Frame**

*[Features of JCMDIPane and JCMDIFrame](#page-140-0)* ■ *[Properties](#page-144-0)* ■ *[Methods](#page-145-0)* ■ *[Examples](#page-148-0)*

## <span id="page-140-0"></span>**10.1 Features of JCMDIPane and JCMDIFrame**

The *Multiple Document Interface* (MDI) model is a common way of organizing and presenting information in windows-style environments. The MDI model makes it possible to arrange multiple child windows inside a parent window, such as multiple files in a text editor, or multiple charts in one frame. In effect, the parent window becomes the desktop within which the children operate. Before Swing, there was no way of building MDI applications using the Abstract Windowing Toolkit (AWT).

If you were limited to using raw Swing components, you would likely build your primary GUI application within a JFrame. The container used to hold a multiple-document interface is a JDesktopPane, which you would put into the content pane of your JFrame. Finally, you would add JInternalFrames as needed for your document windows.

The JClass Elements components JCMDIPane and JCMDIFrame augment the functionality of JDesktopPane and JInternalFrame respectively. Simply replace JDesktopPane with JCMDIPane, and JInternalFrame with JCMDIFrame, and your job is almost complete! The only other thing you need to do is to use the setMDIMenuBar() method to set individual

menu bars on each of your internal frames. These menu bars will replace the default menu bar that you set on JCMDIPane.

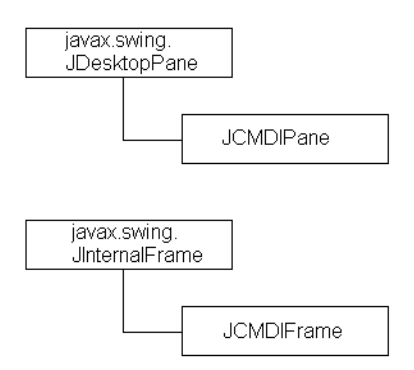

JClass Elements's multiple document JCMDIPane interface component extends Swing's JDesktopPane view to provide the following standard MDI features:

- True maximization. Instead of keeping two menu bars when an internal pane is maximized, JCMDIPane optimizes screen real estate by placing menus on the desktop's menu bar. All necessary functionality is preserved.
- Automatically adds a localized **Windows** menu containing two sections.
- The upper section of the **Windows** menu allows you to select from one of three window tiling algorithms: **Cascade**, **Tile Horizontally**, or **Tile Vertically**.
- The upper section of the **Windows** menu also allows you to *Minimize/Maximize* the selected frame, or to (re)*Arrange Icons* of the minimized frames.
- The lower section of the **Windows** menu provides a list of the titles of the internal frames, giving the user the ability to switch focus to any internal frame by selecting its name from the menu.
- Adds unmaximize/close icons to the far right of the menu bar when one of the frames is maximized.

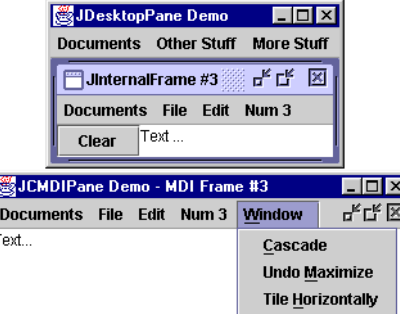

*Figure 37 The differences between a JCMDIPane (lower image) and a JInternalFrame (upper image).*

E I٦

#### **Public classes:**

```
JCMDIPane - subclass of JDesktopPane
JCMDIFrame - subclass of JInternalFrame
```
JCMDIPane is API compatible with JDesktopPane, but the behavior differs in that it automatically generates a **Windows** menu on the first toolbar it finds in its ancestral hierarchy. This **Windows** menu has arrangement options **Cascade**, **Tile Horizontally**, **Tile Vertically**, and **Arrange Icons**, and a selectable list of all the existing internal frames. When frames are maximized the first child of an internal frame's content pane is reparented to a panel that is mapped on top of all the frames so that the maximized frame makes maximal use of the existing window real estate.

Default dragging and resizing behavior is done speedily by drawing wire frames.

JCMDIFrame, when calling getContentPane, returns an additional child that is the single child of the true content pane. This is done for easy reparenting purposes as well as for support routines that aid in the manipulation of this child.

| SJCMDIPane Demo                              |                                                                      |                                                      |                                       |                                                                                                    | $ \Box$ $\times$                                                                                   |
|----------------------------------------------|----------------------------------------------------------------------|------------------------------------------------------|---------------------------------------|----------------------------------------------------------------------------------------------------|----------------------------------------------------------------------------------------------------|
| <b>Documents</b>                             | <b>File</b>                                                          | Edit                                                 | <b>Num 12</b>                         | <b>Window</b>                                                                                                    |                                                                                                    |
| MDI Frame #1<br>MDI Frame #2<br>MDI Frame #3 | MDI Frame #4<br><b>MDI Frame #5</b><br>MDI Frame #6<br>"MDI Frame #7 | MDI Frame #8<br><b>MDI Frame #9</b><br>MDI Frame #10 | <b>MDI Frame #11</b><br>MDI Frame #12 | Cascade<br><b>Minmize</b><br><b>Tile Horizontally</b><br><b>Tile Vertically</b><br><b>Arrange Icons</b><br>0 MDI Frame #12<br>1 MDI Frame #11<br>2 MDI Frame #10<br>3 MDI Frame #9<br>4 MDI Frame #8<br>5 MDI Frame #7<br>6 MDI Frame #6<br>7 MDI Frame #5<br>8 MDI Frame #4<br>9 MDI Frame #3<br>10 MDI Frame #2<br>11 MDI Frame #1 | ⊠ ।<br><u>দ' ঘ</u><br>⊬⊿" ⊠<br>노직 凶<br>⊬⊿ ⊠<br>노직 凶<br>노직 凶<br><u>ਮ ਘੁਆ</u><br>ਜ਼≤ ਕਾ<br>F, Q<br>ď |

*Figure 38 A JFrame containing a JCMDIPane and multiple JCMDIFrames.*

| JCMDIPane Demo - MDI Frame #3 |             |      |       |                          |      |
|-------------------------------|-------------|------|-------|--------------------------|------|
| <b>Documents</b>              | <b>File</b> | Edit | Num 3 | Window                   | 및 관심 |
| This pane contains            |             |      |       | Cascade                  |      |
| loniv a JTextArea.            |             |      |       | <b>Undo Maximize</b>     |      |
| There are two other           |             |      |       | <b>Tile Horizontally</b> |      |
| panes, as shown               |             |      |       | <b>Tile Vertically</b>   |      |
| in the Windows                |             |      |       | <b>Arrange Icons</b>     |      |
| menu.                         |             |      |       | 1 MDI Frame #3           |      |
| Note the position of the      |             |      |       | 2 MDI Frame #2           |      |
| minimize, maximize,           |             |      |       | 3 MDI Frame #1           |      |
| and close icons.              |             |      |       |                          |      |
|                               |             |      |       |                          |      |
|                               |             |      |       |                          |      |
|                               |             |      |       |                          |      |
|                               |             |      |       |                          |      |

*Figure 39 A maximized internal frame—the iconify and close buttons have moved to the menu bar.*
| <b>Documents</b> | <b>File</b> | Edit                                      | Num 3                | <b>Window</b>            |       | ᄾᇆᆬ |
|------------------|-------------|-------------------------------------------|----------------------|--------------------------|-------|-----|
|                  |             |                                           |                      | Cascade                  | Clear |     |
|                  |             | Frame #3 Maximized. See buttons at right. | <b>Undo Maximize</b> |                          |       |     |
|                  |             |                                           |                      | <b>Tile Horizontally</b> |       |     |
|                  |             |                                           |                      | <b>Tile Vertically</b>   |       |     |
|                  |             |                                           |                      | <b>Arrange Icons</b>     |       |     |
|                  |             |                                           |                      | 1 MDI Frame #3           |       |     |
|                  |             |                                           |                      | 2 MDI Frame #2           |       |     |
|                  |             |                                           |                      | 3 MDI Frame #1           |       |     |
|                  |             |                                           |                      |                          |       |     |
|                  |             |                                           |                      |                          |       |     |
|                  |             |                                           |                      |                          |       |     |

*Figure 40 One frame is maximized. The Iconify, Maximize, and Close buttons appear on the menu bar.*

# **10.2 Properties**

For a full listing of these components' properties, see [Properties of JCMDIFrame](#page-249-0) and [Properties of JCMDIPane](#page-250-0), in [Appendix A](#page-246-0).

JCMDIFrame has the same properties as JInternalFrame.

Along with the properties inherited from JDesktopPane, there are two additional properties in JCMDIPane: frameManipulationStyle and considerIconsWhenTiling. Setting frameManipulationStyle allows you to control how a frame is painted when it is dragged within the desktop. The default style, JCMDIPane.DEFAULT, causes JCMDIPane to repaint the entire frame when dragging. The second style, called wireframe, causes JCMDIPane to repaint a rectangle that matches the size of the frame. The wireframe dragging style is used when frameManipulationStyle is set to JCMDIPane.WIREFRAME. The considerIconsWhenTiling property controls the way that windows are tiled (false means that windows will be tiled using the entire desktop area; true means that windows will not be tiled over any icons that appear on the desktop).

# **10.3 Methods**

### **Methods of JCMDIFrame**

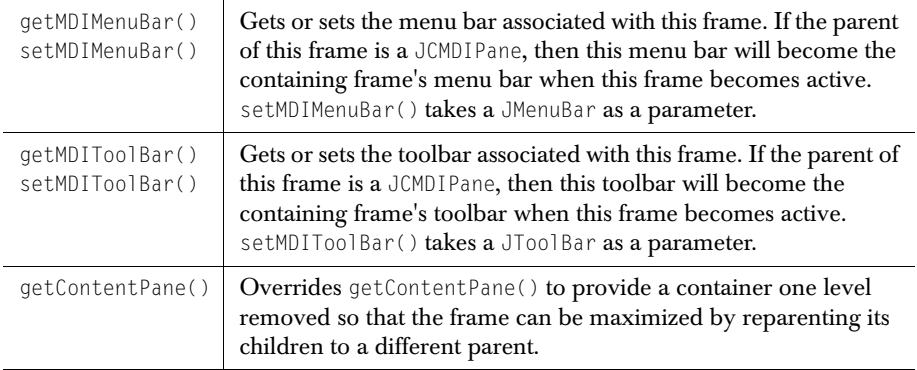

### **Methods of JCMDIPane**

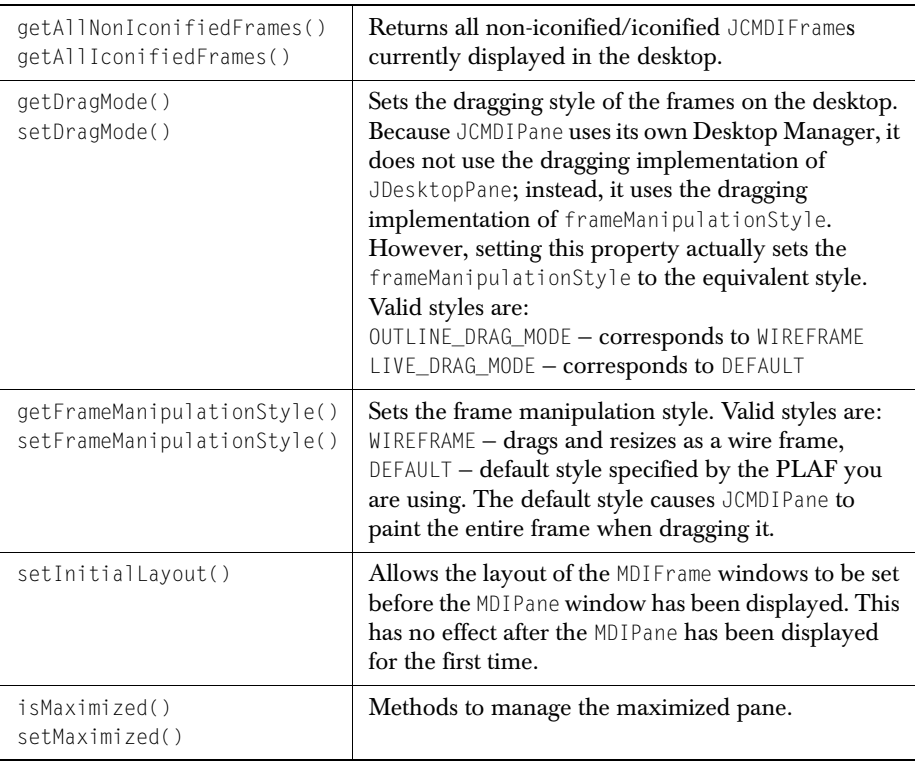

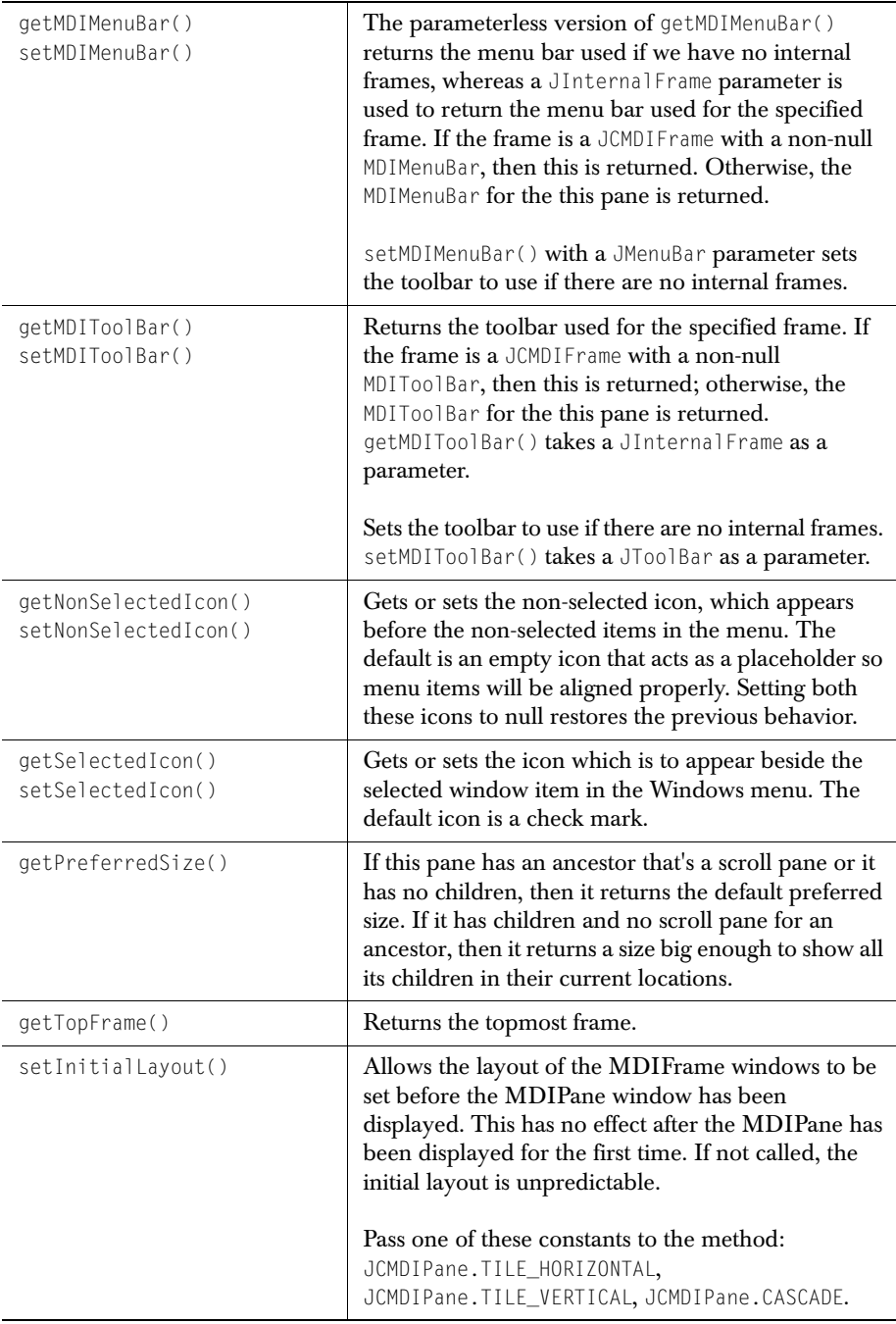

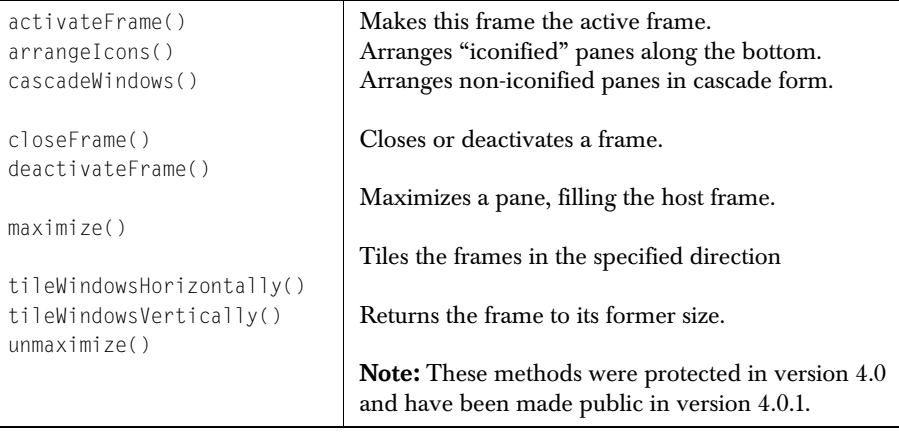

There are a number of protected methods available to application programmers who wish to subclass a JCMDIPane. Consult the API for a list of these methods.

# **10.4 Examples**

This code snippet highlights the few things that need to be done to convert your MDI application based on JInternalFrame into one based on JCMDIFrame.

```
import com.klg.jclass.swing.JCMDIPane; 
import com.klg.jclass.swing.JCMDIFrame;
/**
  * The class extends JClass Elements' JCExitFrame so you don't have to
 * write repetitive window closing code.
\star /
public class MDIInternalFrameDemo extends JCExitFrame implements
                                              ActionListener {
/**
  * The internal frames reside inside a JCMDIPane
\star /
public MDIInternalFrameDemo() {
        super("JCMDIPane Demo");
 ...
   desktop = new JCMDIPane(); // a custom layered pane
    createFrame(); // Create first window
     ...
}
/**
  * Each frame can have its own menu bar, whose elements are 
  * defined by you. A "Window" menu is added automatically.
 */
protected void createFrame() {
          JCMDIFrame iframe = new JCMDIFrame(
                                       "MDI Frame #" + (++MDIFrameCount).
                                        true, //resizable
                                        true, //closable
                                        true, //maximizable
                                        true);//iconifiable
...
/**
 * Use this method to set the menu bar on the frame, even though
* it appears on the desktop rather than on the individual frame.
\star /
iframe.setMDIMenuBar(mbar);
```
# *11*

# **Multi-Select List**

*[Features of JCMultiSelectList](#page-150-0)* ■ *[Properties](#page-151-0)* ■ *[Constructors and Methods](#page-152-0)* ■ *[Examples](#page-153-0)*

# <span id="page-150-0"></span>**11.1 Features of JCMultiSelectList**

JCMultiSelectList matches the API for JList except that two lists instead of one appear in the component's GUI. There are four buttons between the two lists that move items back and forth. The left-hand list contains non-selected items and the right-hand list contains the selected items. In the context of a JCMultiSelectList, if an item is marked as selected, it means more than simply being highlighted. Besides providing a visual division of list items into the two columns, selected and non-selected, there are numerous methods for dealing with the values and indices of a set of selected values.

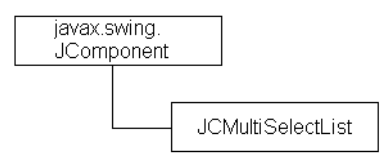

- JCMultiSelectList provides a visual component that clearly distinguishes items chosen from a given list by removing them from the original list and placing them in another container. See the next figure for details.
- You can create a JCMultiSelectList using one of its five constructors, four of which correspond to the constructors of a JList. The remaining constructor has an empty ListModel, but has a parameter for setting the horizontal gap between the two lists.
- As with a JList, you can specify content using the ListModel interface, or you can supply content using Objects or Vectors.
- You are able to modify content in various ways depending on which objects you used to populate the main list.
- End users may perform single or multiple, contiguous or non-contiguous selections of list items.
- The ListSelectionModel generates a ListSelectionEvent to allow you to process user interactions.

Four buttons control the movement of items in one list to the other. They are shown in the next figure. The top button moves selected items from the left-hand list to the righthand list. The second from the top moves all items out of the left-hand list to the righthand list. The bottom two buttons perform the analogous operation, but in the other direction.

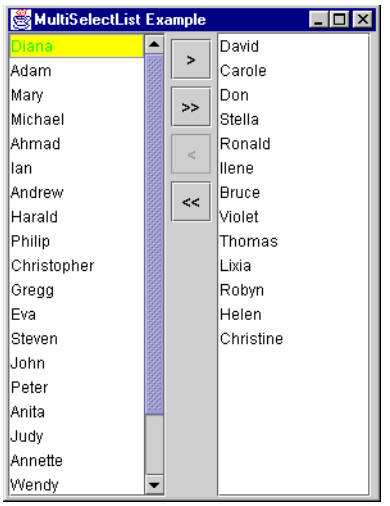

*Figure 41 GUI for JCMultiSelectList.*

You set a ListModel on the component, or you can use the default model that is provided. In the latter case, you simply add Objects to the existing component. The component uses getSelected() to determine which items should appear in the right-hand list. Only the non-selected items show on the left.

# <span id="page-151-0"></span>**11.2 Properties**

A selection of JCMultiSelectList's properties are shown in the following table. Please see [Properties of JCMultiSelectList](#page-248-0) and [Bean Properties Reference](#page-246-1) in [Appendix A](#page-246-0) for a complete list.

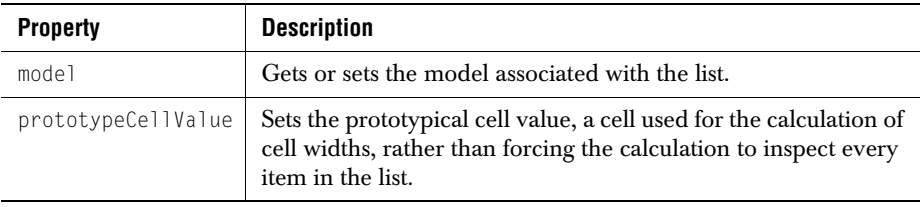

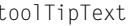

### <span id="page-152-0"></span>**11.3 Constructors and Methods**

### **Constructors**

There are constructors for ListModel, array, and Vector types of data models.

#### **Methods**

JCMultiSelectList subclasses from JComponent, giving it a host of inherited methods. It overrides some, like addListSelectionListener, to provide specific functionality. The table shows a few frequently used methods. Please refer to the API for a full list.

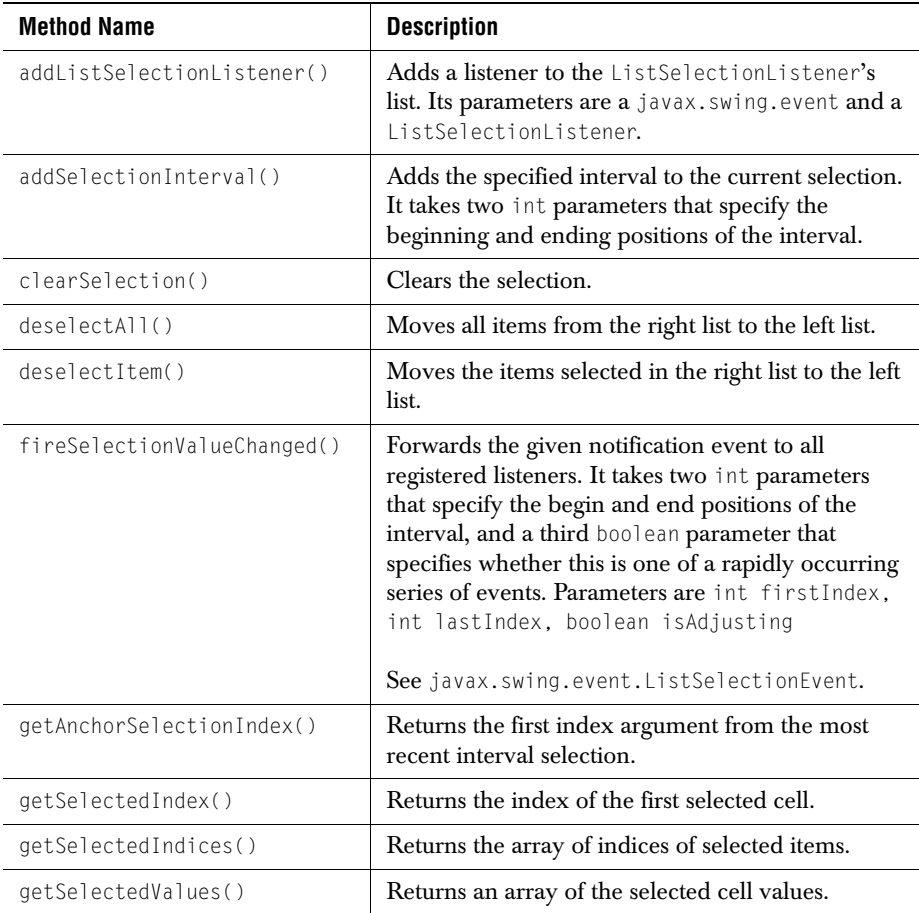

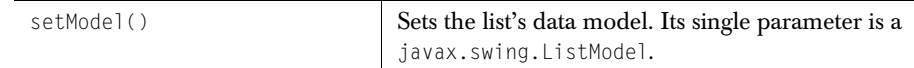

# <span id="page-153-0"></span>**11.4 Examples**

See examples.elements.MultiSelectList for a full listing of this example.

One of JCMultiSelectList's constructors takes an array of list items as its parameter. Call this array data and define it as follows:

static String[] data = {"Tom", "Dick", "Harry"};

Create a JCMultiSelectList and give it the data:

JCMultiSelectList list = new JCMultiSelectList(data);

You process events generated by the list by implementing the valueChanged() method of the ListSelectionListener interface.

# *12*

# **Spin Boxes**

*[Features of JCSpinBox and JCSpinNumberBox](#page-154-0)* ■ *[Classes and Interfaces](#page-155-0)* ■ *[Properties](#page-155-1) [Constructors and Methods](#page-157-0)* ■ *[Examples](#page-158-0)*

# <span id="page-154-0"></span>**12.1 Features of JCSpinBox and JCSpinNumberBox**

Swing provides checkboxes and radio buttons, but no spin boxes. The JClass spin boxes fill the need for components that let the user select a number or an Object by clicking on up or down arrows. You can use a JCSpinBox to spin through a list of Objects (so long as the required editors and renderers exist, or have provided them), or use a JCSpinNumberBox, which can display any numeric object.

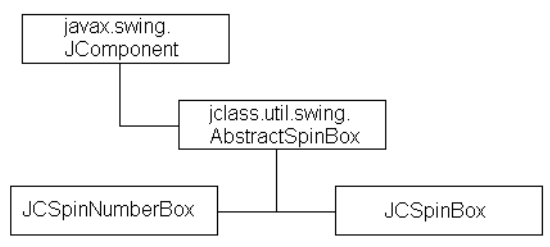

- JCSpinBox looks very much like a JComboBox except that it has no dropdown. It takes a list of objects and presents these values in a spin box. You use the up and down arrows to cycle through the list.
- Use JCSpinNumberBox for incrementing and decrementing objects of type java.lang.Number. You can select numbers of type Byte, Short, Integer, Long, or Float, and you can set maximum and minimum values for the spin operation.
- Both components follow Swing's MVC paradigm. A JCSpinBoxModel interface is used to manage the spin box's data.
- JCSpinBox has four constructors for the various ways in which you can supply data; that is, as Objects, Vectors, or via a JCSpinBoxModel. A fourth parameterless constructor is available. It uses an empty DefaultSpinBoxModel as a placeholder for data that will be provided later.
- Contents of a spin box may be modified via a JCSpinBoxEditor interface.
- A KeySelectionManager interface defines a method for associating a keystroke to an item in the spin box.
- JCSpinBoxModel methods are inherited from javax.swing.ListModel and javax.swing.ComboBoxModel. These are addListDataListener, getElementAt, getSize, removeListDataListener, getSelectedItem, and setSelectedItem.
- The listener is the addValueListener, and the event is JCValueEvent.

# <span id="page-155-0"></span>**12.2 Classes and Interfaces**

#### **Interfaces**

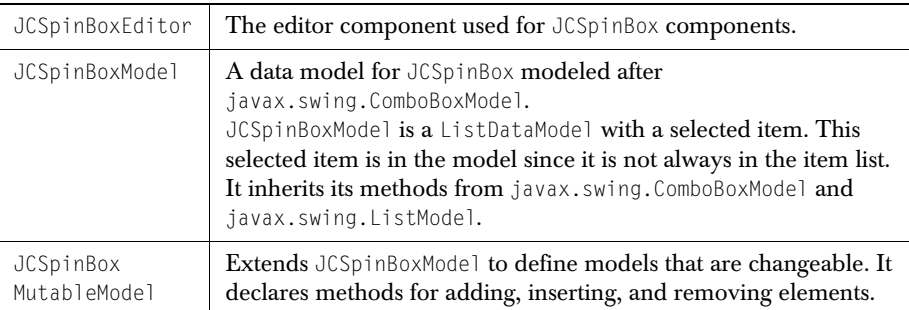

### **Helper Classes**

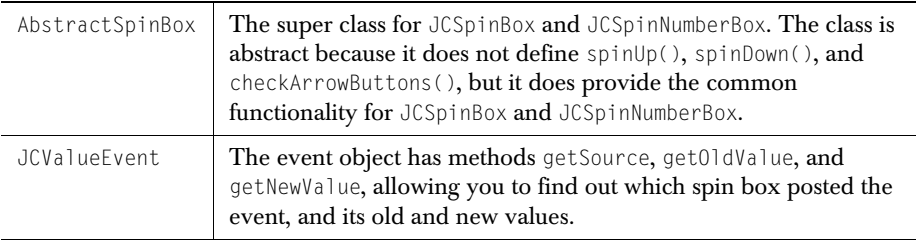

# <span id="page-155-1"></span>**12.3 Properties**

### **JCSpinBox properties**

These properties contain all of the functionality of JCSpinBox. In keeping with Swing's MVC design paradigm, the JCSpinBoxModel interface contains a data model for JCSpinBox modeled after javax.swing.ComboBoxModel.JCSpinBoxModel is a

ListDataModel with a selected item. This selected item is in the model since it is not always in the item list.

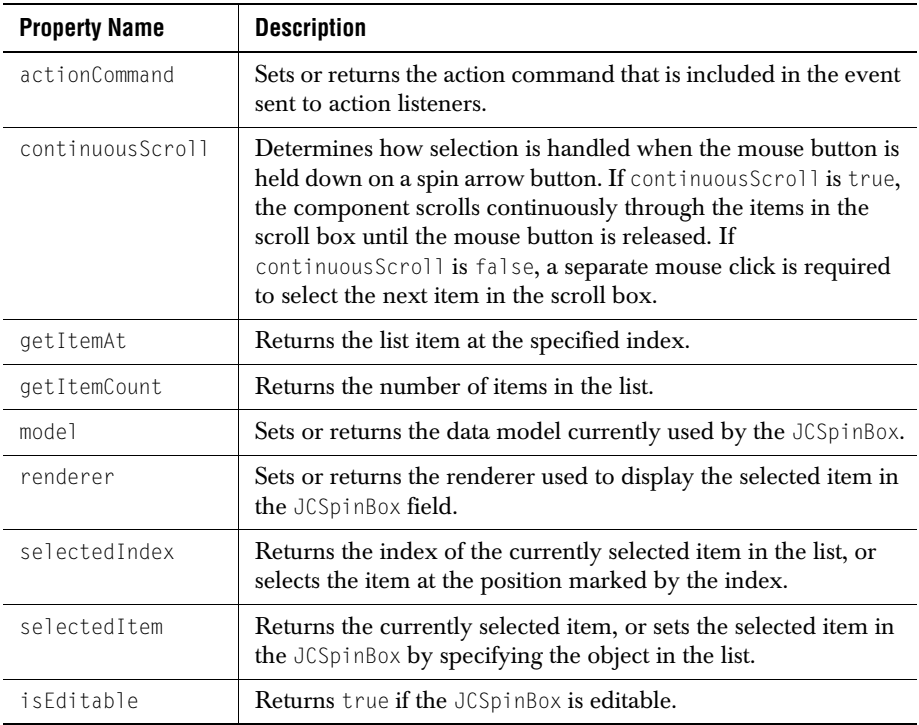

### **JCSpinNumberBox properties**

These properties let you specify the operation, that is, whether the numbers in the spin box are whole numbers or floating point numbers. Additionally, you can set the spin increment and bounds.

For a complete list of properties, please see [Properties of JCSpinBox](#page-263-0) and [Properties of](#page-264-0)  [JCSpinNumberBox](#page-264-0) in [Appendix A](#page-246-0).

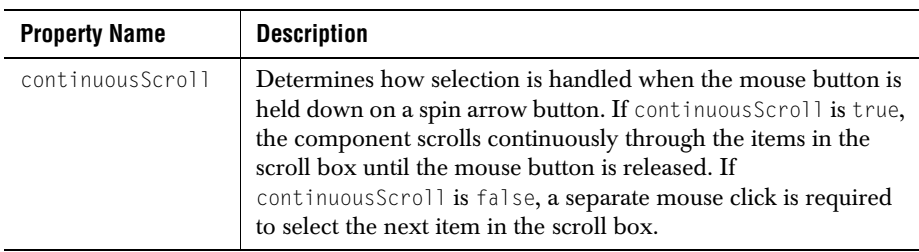

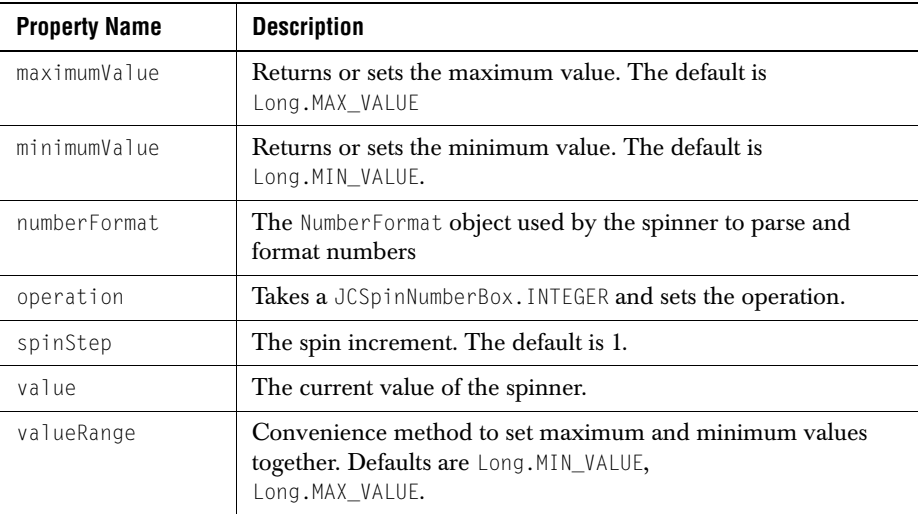

# <span id="page-157-0"></span>**12.4 Constructors and Methods**

### **Constructors**

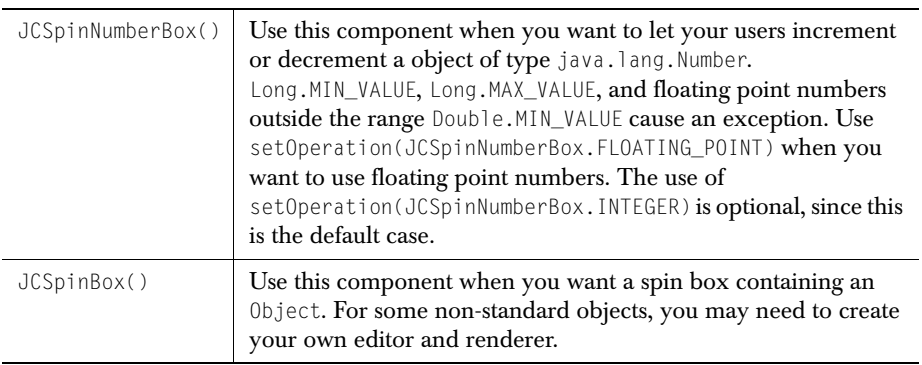

### **JCSpinBox methods**

These methods manage a list of items by providing methods for adding and removing items from the list of objects, and for adding listeners for these changes. See the API for the complete list of JCSpinBox methods.

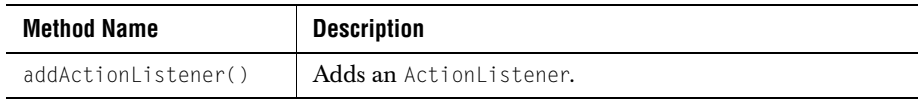

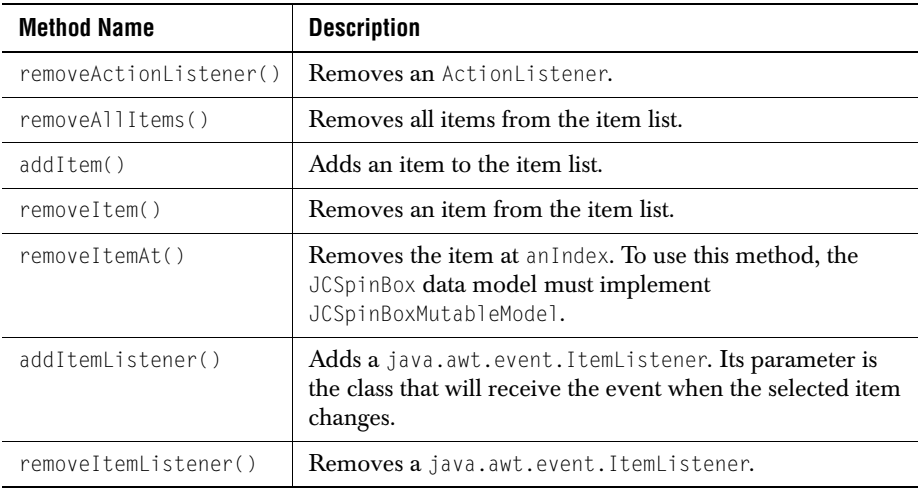

### <span id="page-158-0"></span>**12.5 Examples**

To use a JCSpinNumberBox, simply instantiate it and set its parameters according to your needs, for example:

```
JCSpinNumberBox float_spin = new JCSpinNumberBox();
float_spin.setName("FloatingPointSpinBox");
float_spin.setValue(new Integer(0));
float_spin.setValueRange(new JCSpinNumberBox.Range(new Integer(0), 
                                                    new Integer(12)));
float_spin.setSpinStep(new Double(1.5));
float_spin.setOperation(float_spin.FLOATING_POINT);
```
You don't need to use the set Operation method when you create an INTEGER version of a JCSpinNumberBox since that is the default type.

Similarly, you can create a JCSpinBox:

```
 JCSpinBox string_spin = new JCSpinBox(titles);
 string_spin.setName("StringSpinBox");
 string_spin.setSelectedIndex(0);
 string_spin.addValueListener(listener);
```
The figure shows that each time a mouse click changes a spin box's value, the generated event can report on both the old and the new value. The output in [Figure 42](#page-159-0) results from clicking each spin box in succession twice.

| MS-DOS Prompt - e:\jdk1.2\bin\java examples.swingsuite.Spin                                                                           |  |
|----------------------------------------------------------------------------------------------------|--|
| ntegerSpinBox changed from 0 to 1                                                                                                    |  |
| FloatingPointSpinBox changed from 0 to 1.5                                                                                            |  |
| StringSpinBox changed from Mr. to Mrs.                                                                                                |  |
|                                                                                                    |  |
| Utility of the commission of the commission<br>FloatingPointSpinBox changed from 1.5 to 3.0<br>StringSpinBox changed from Mrs. to Ms. |  |
|                                                                                                    |  |
| Spin Boxes                                                                                                    |  |
| 2 1<br>Integer SpinBox (0 - 10)                                                                                                    |  |
| Floating Point SpinBox (0 - 12) 3                                                                                                    |  |
| Ms. 誾<br><b>String SpinBox</b>                                                                                                    |  |
|                                                                                                    |  |
|                                                                                                    |  |

<span id="page-159-0"></span>*Figure 42 Capturing spin box events.*

### **Listening for Spin Box Events**

JCNumberSpinBox uses the JCValueModel interface to set and get its values, and to define its listeners. To respond to spin events, do something like this:

1. Create a listener as part of the setup for the component, for example:

JCValueListener listener = new ValueListener();

2. Then add a listener to the spin box:

float\_spin.addValueListener(listener);

3. Implement the listener class and define a valueChanged method:

```
class ValueListener implements JCValueListener {
      public void valueChanging(JCValueEvent e) {
       }
      public void valueChanged(JCValueEvent e) {
      System.out.println(((Component) e.getSource()).getName() + 
                                                       " changed from " + 
                                                       e. getOldValue() + 
                                                       " to " + 
                                                       e.getNewValue());
}
} // end of ValueListener
```
# *13*

# **Splash Screen**

*[Features of JCSplashScreen](#page-160-0)* ■ *[Classes and Interfaces](#page-160-1)* ■ *[Methods and Constructors](#page-161-1)* ■ *[Examples](#page-161-0)*

### <span id="page-160-0"></span>**13.1 Features of JCSplashScreen**

A splash screen is an image that appears while an application is loading. It serves both as an indication that the program is being loaded from disk and as a place to put notices, such as copyrights, version or release numbers, and the like.

JCSplashScreen does the following:

- Creates a splash screen given an Icon or the location of the image. The image location is the package path of the image and must be in the classpath. Any Icon, such as a GIF, JPEG, or other supported image may be used, so long as the time it takes to load is acceptable. An example of an image is in */demos/elements/gauge/gauge.gif*.
- Once instantiated, a JCSplashScreen appears only once. Hiding it causes it to be disposed.

### <span id="page-160-1"></span>**13.2 Classes and Interfaces**

The stand-alone class com.klg.jclass.swing.JCSplashScreen subclasses from java.lang.Object, providing an independent mechanism for displaying an image in a window in the middle of the screen.

No interfaces are used in JCSplashScreen.

# <span id="page-161-1"></span>**13.3 Methods and Constructors**

### **Constructors**

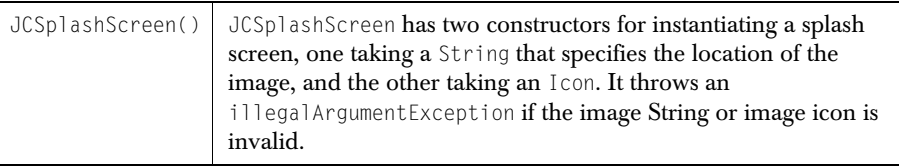

### **Methods**

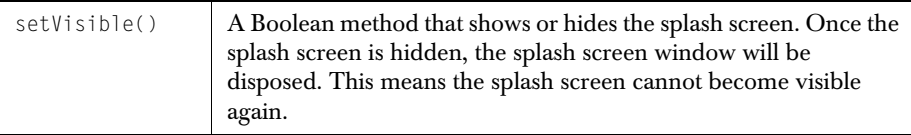

# <span id="page-161-0"></span>**13.4 Examples**

If you compile and run the code for this example, which is given below, you'll see a message printed on the console informing you that the application has started. The image for the splash screen is loaded and is made visible, then the program enters a wait state until a sleep command times out. An application that takes a long time to load would exhibit similar behavior. The user knows that loading is in progress because the splash screen is visible. It contains whatever graphic information you think is appropriate.

The example uses a JCExitFrame to hold a button that controls the disposal of the splash screen. All that is required for its disposal is the command setVisible(false), but once it is given, the splash screen is gone for good. You would issue this command after receiving notification that the application is ready to run.

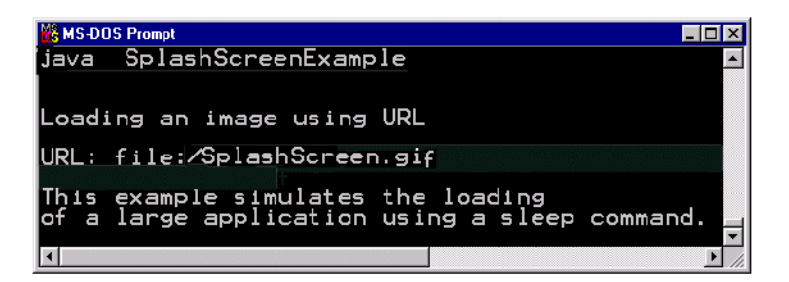

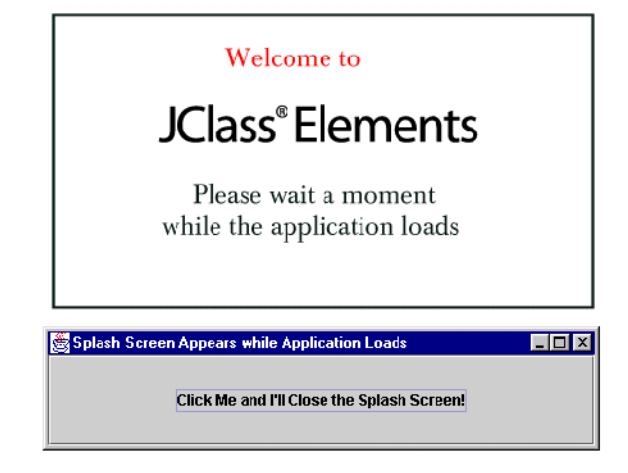

*Figure 43 The visible elements in SplashScreenExample.*

```
import com.klg.jclass.swing.*;
import com.klg.jclass.util.swing.*;
import javax.swing.*;
import java.awt.*;
import java.awt.event.ActionListener;
import java.awt.event.ActionEvent;
import java.net.*;
public class SplashScreenExample extends JFrame implements
                                                 ActionListener {
     static JCSplashScreen ss;
     static Icon image;
             SplashScreenExample() {
              URI ur1 = getClass().getResource("/images/SplashScreen.gif");
               // convert URL to Image icon
              image = new ImageIcon(url); System.out.println(
                    "\n\nLoading an image using URL\n\nURL: " + url);
              System.out.println("This example simulates the loading");
```

```
 System.out.println(
                     "of a large application using a sleep command.");
                 // initialize(image);
                 ss = new JCSplashScreen(image);
         }
        public void actionPerformed(ActionEvent e) {
                 if (e.getSource() instanceof JButton) {
                     ss.setVisible(false);
 }
 } 
    public static void main(String[] args){
        SplashScreenExample sse = new SplashScreenExample();
        String title = "Splash Screen Appears while Application Loads";
        JCExitFrame frame;
        frame = new JCExitFrame(title);
        ss = new JCSplashScreen(image);
        ss.setVisible(true);
        try {
             Thread.currentThread().sleep(10000);
             } catch (Exception e) {}
        Container cp = frame.getContentPane();
       JButton \, btn = new \, JButton( "Click Me and I'll Close the Splash Screen!");
        btn.addActionListener(sse);
        cp.add(btn);
       frame.setSize(450, 100):
        frame.setVisible(true); 
         frame.setExitOnClose(true); // Close the window so the 
                                         application can exit.
        }
```
}

*14*

# **Tree/Table Components**

*[Features of JCTreeExplorer and JCTreeTable](#page-164-0)* ■ *[Classes and Interfaces](#page-167-0)* ■ *[Properties](#page-170-0)* ■ *[Examples](#page-175-0)*

### <span id="page-164-0"></span>**14.1 Features of JCTreeExplorer and JCTreeTable**

Swing's JTree and JTable are the two components that do more than merely display data; they attempt to manage the data as well. This becomes important when you need to organize large amounts of data and provide a view that displays a portion of it along with an indication of its relationship to the rest. Information that has a hierarchical structure, like a file system, can be displayed as tree data, while other types of data nicely fit a tabular format. There are a large number of data structures that combine tree-like and table-like properties. A file system has a hierarchical organization that begs to be represented as a tree, yet the individual directories and files have properties, such as name, size, type, and date modified, that fit nicely in a row-column organization. Obviously there is a need for a component that lets you combine the look and functionality of both a tree and a table.

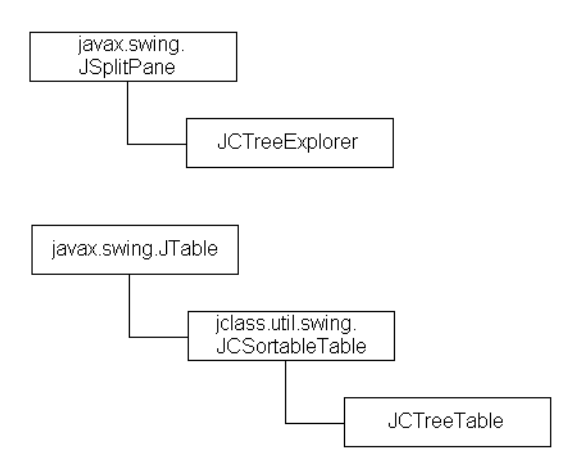

JCTreeExplorer and JCTreeTable fill the need for components that have the dual characteristics of a tree and a table, and provides these functions:

Allows you to view the object as a tree, with an accompanying table. Any tree node may have tabular data associated with it.

- Contains a flexible "painter" object that accommodates a Swing cell renderer or a JClass cell renderer.
- Permits the construction of arbitrary data sources as treetables through its JCTreeTableModel interface. Any class can be used to supply data to the treetable, provided that it implements the JCTreeTableModel interface.
- The two components have advanced column sorting functionality. Each column can have a different ordered set of columns that are to be used as secondary sort keys. When a user clicks on a column header to sort that column, any identical cells are arranged based on the sort order of the secondary key, or keys.
- Cells may be edited by implementing JCCellEditor.
- Folder icons can be customized by replacing the editor/renderer, or by setting a JCIconRenderer.

Since JCTreeExplorer and JCTreeTable are enhancements of Swing's JTable and JTree, it's a good idea to be familiar with those components to ease the learning curve. Need a primer on Swing's table and tree components? See the tutorial on [How to Use Tables](http://www.javasoft.com/docs/books/tutorial/uiswing/components/table.html) and [How to Use Trees](http://www.javasoft.com/docs/books/tutorial/uiswing/components/tree.html) at Sun's *javasoft* Web site.

JCTreeExplorer presents a table for the currently selected node, while JCTreeTable shows table rows for all visible nodes. See the following figure for the different visual characteristics between the two components.

| <b>THE THAT ST</b>                                      |             |                        |                 |                |                                                      | $ \blacksquare$ $\times$ |
|---------------------------------------------------------|-------------|------------------------|-----------------|----------------|------------------------------------------------------|--------------------------|
| Name                                                    | 509         |                        | KXB             |                | Vocriac                                              |                          |
| <b>Sying</b>                                            |             | <b>U</b> Eirectory     |                 |                | $\overline{\text{Oc}}$ (1,193) $\overline{\text{A}}$ |                          |
| — III beann Lijar                                       | 221,186 H E |                        |                 |                | Ap. 33, 1953.                                        |                          |
| $ \pm$ CHANGES M.                                       |             | 16409 Fre              |                 |                |                                                      | Apr 31, 1993             |
| LJ <b>Elecc</b>                                         |             |                        | U Lirectory     |                |                                                      | Jul 15, 198J             |
| 土屋<br>II -cii                                           |             |                        | 0 Fire : my     |                |                                                      | Jul 15, 1993.            |
| – ≢la lie acoes frame.html                              |             | 39,228 Fig.            |                 |                |                                                      | Apr 30, 19G3             |
| ∙®alcum                                                 |             |                        | O Fire : my     |                |                                                      | 40-15, 1993              |
| * deprexaledlisthim.                                    |             | OCS7 File              |                 | Apr 33, 1993   |                                                      |                          |
| † fra∘relftn                                            |             |                        | $EC4 \Pi e$     |                |                                                      | Apr 00, 1990             |
| * inte⊬arriom                                           |             | <b>T BUGL19 H E</b>    |                 |                |                                                      | AD1 33, 1883             |
| times metalwayord #                                     |             | 2231H <sub>5</sub>     |                 |                |                                                      | Apr 33, 1963             |
| * очеменнышта аулт п                                    |             | 4210 h e               |                 |                |                                                      | Ap. 33, 1883             |
| ⊕ treehtml                                              |             | 74208 R c              |                 |                | Apr 30, 1963                                         |                          |
| t-t- <sup>2</sup> has right a                           |             |                        | ITT in the comp |                |                                                      | and 15, 1988             |
| # LICENCEM                                              |             |                        | $6.454 \Pi \in$ |                |                                                      | Apr 33, 1993             |
| – III. matrika                                          |             | $1800\%$ $E$ $E$ $E$   |                 |                |                                                      | Ap. 30, 1993 L           |
| $\mathbf{r} = \mathbf{r} \cdot \mathbf{r}$              |             | 1.0000                 |                 |                |                                                      | 22.402                   |
| TreeExplorer                                            |             |                        |                 |                |                                                      | $\Box$                   |
| <b>B</b> every                                          |             | <b>Hante</b>           |                 | 0 촌            | Type.                                                | Modified                 |
| 白竈の                                                     |             | alle gekop-roma himi   |                 | 32,229 File    |                                                      | Apr 30, 1933.            |
| F Galan                                                 | $-31/1$     |                        |                 |                | CD rodoly                                            | Cd 15, 1990.             |
| Li <b>Cie</b> comples<br>庄 <mark>- DFDe rus</mark><br>۰ |             | deprecated (st. ntml)  |                 | 3,397 File     |                                                      | Apr 30, 1993.            |
|                                                         |             | <b>Daniel Line</b>     |                 |                | 084 File                                             | $^{\circ}$ w 30, 1933.   |
| E-FileChoose Oemo                                       | ۰           | adex a utemi           |                 | 1,655,619 File |                                                      | Apr 30, 1933.            |
| <b>F Co</b> Metabou Es                                  |             | are a realizador da di |                 | 2,231 File     |                                                      | Ap. 30, 1938.            |
| <b>Notepad</b><br>$\overline{L}$                        |             | ibre y emsummary, itml |                 | 4.01 C File    |                                                      | Apr 30, 1990             |
| E <b>CampeTree</b><br># tree.html                       |             |                        | 74.20 C File    |                |                                                      | Apr 10, 1990.            |
| Er <mark>fil</mark> l 8 mole                            |             |                        |                 |                |                                                      |                          |
| E- <mark>Ba</mark> Volepad                              |             |                        |                 |                |                                                      |                          |
| E <b>B</b> SaintPuck!                                   |             |                        |                 |                |                                                      |                          |
| E- <mark>Fin</mark> SwingEct                            |             |                        |                 |                |                                                      |                          |
| È <mark>en</mark> son                                   |             |                        |                 |                |                                                      |                          |

*Figure 44 Views of a JCTreeTable and a JCTreeExplorer.*

JCTreeTable and JCTreeExplorer support Swing's pluggable look-and-feel. The previous figure shows the Windows look and feel, while the following two figures show the default Metal look and feel.

| TreeTable Example   |                         |                |                            |                         |               |
|---------------------|-------------------------|----------------|----------------------------|-------------------------|---------------|
| 耳 First Name        | Last Name               | Position       | Favorile Number Vegetarian |                         |               |
| <b>T</b> Diana      | Zukerman                | President      |                            |                         |               |
| $\circ$ $\Box$ Adam | Petersen                | Vice President | 2                          |                         |               |
| $\circ$ $\Box$ May  | Binfeld                 | Director       | 5                          |                         |               |
| <b>O</b> Michael    | Rizzo                   | Manader        | 2                          | v                       |               |
| <b>C Ahmad</b>      | Baldi                   | Superviser     | З                          |                         |               |
| ∩lan                | Clemente                | Peon           |                            |                         |               |
| <b>P David</b>      | Rubinstein              | Vice President | 4                          |                         |               |
| <b>©</b> □ Carole   | Henry                   | Director       | з                          |                         | <b>Unsort</b> |
| $Q \Box$ Don        | Boak                    | Manager        | 6                          |                         |               |
| <b>€</b> Fistella   | Ferri                   | Superviser     | 7                          |                         |               |
|                     | <b>Ronal</b> Elphinston | Peon           |                            |                         |               |
|                     | ำHene Dunham            | Peon           | ĥ                          |                         |               |
|                     | Bruce Blackwell         | Peon           |                            |                         |               |
| ¶ Molet             | LaMarche                | Superviser     | o                          |                         |               |
|                     | ຳThom Garcia            | Peon           | 4                          |                         |               |
|                     | ີງLixa Zulfiger         | Peon           | 9                          | $\overline{\mathbf{v}}$ |               |
| <b>ACTO </b>        | ويستعملون والمتحدث      |                |                            |                         |               |

*Figure 45 JCTreeTable component, metal look and feel.*

| <b>@TreeExplorer Example</b>                                                                                                    |                |                   |                |                            | FOX |
|----------------------------------------------------------------------------------------------------|----------------|-------------------|----------------|----------------------------|-----|
| <b>Unsort</b>                                                                                                    |                |                   |                |                            |     |
| araiC <mark>ב</mark>                                                                                                    | First Name     | Last Name         | Position       | Favorite Number Vegetarian |     |
| <b>©</b> □ Adam                                                                                                    | Adom           | Petersen          | Vice Fredicent | $\overline{2}$             |     |
| <b>Φ Π</b> Maγ                                                                                                    | David          | <b>Rubinstein</b> | Vice Fresident | 4                          |     |
| $\Psi$ $\Box$ Michael                                                                                                    | <b>B</b> Anita | <b>Caniels</b>    | Vice Fresident | 5                          |     |
| <b>Expansion</b><br>? □ David                                                                                                    |                |                   |                |                            |     |
| <b>9</b> Oarule                                                                                                    |                |                   |                |                            |     |
| ବ ⊡Don                                                                                                    |                |                   |                |                            |     |
| Stella                                                                                                    |                |                   |                |                            |     |
| $\Box$ Violet                                                                                                    |                |                   |                |                            |     |
| ⊕ □ Robyn                                                                                                    |                |                   |                |                            |     |
| $\Box$ Helen                                                                                                    |                |                   |                |                            |     |
| David<br>œ.<br>$\bullet$ $\Box$ Harsid                                                                                                    |                |                   |                |                            |     |
| $\bullet$ $\Box$ Anita                                                                                                    |                |                   |                |                            |     |
| $\bullet$ $\Box$ . Indy                                                                                                    |                |                   |                |                            |     |
| <b>♥ L</b> Adam                                                                                                    |                |                   |                |                            |     |
| I <sup>7</sup> Annette                                                                                                    |                |                   |                |                            |     |
| ♥ ITT Huth                                                                                                    |                |                   |                |                            |     |
| Margaret                                                                                                    |                |                   |                |                            |     |
|                                                                                                    |                |                   |                |                            |     |
| $\blacksquare$ . Researchers and the contract of the contract of the contract of the contract of the contract of the contract of the contract of the contract of the contract of the contract of the contract of the contract of the |                |                   |                |                            |     |

*Figure 46 JCTreeExplorer component, metal look and feel.*

## <span id="page-167-0"></span>**14.2 Classes and Interfaces**

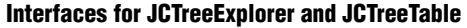

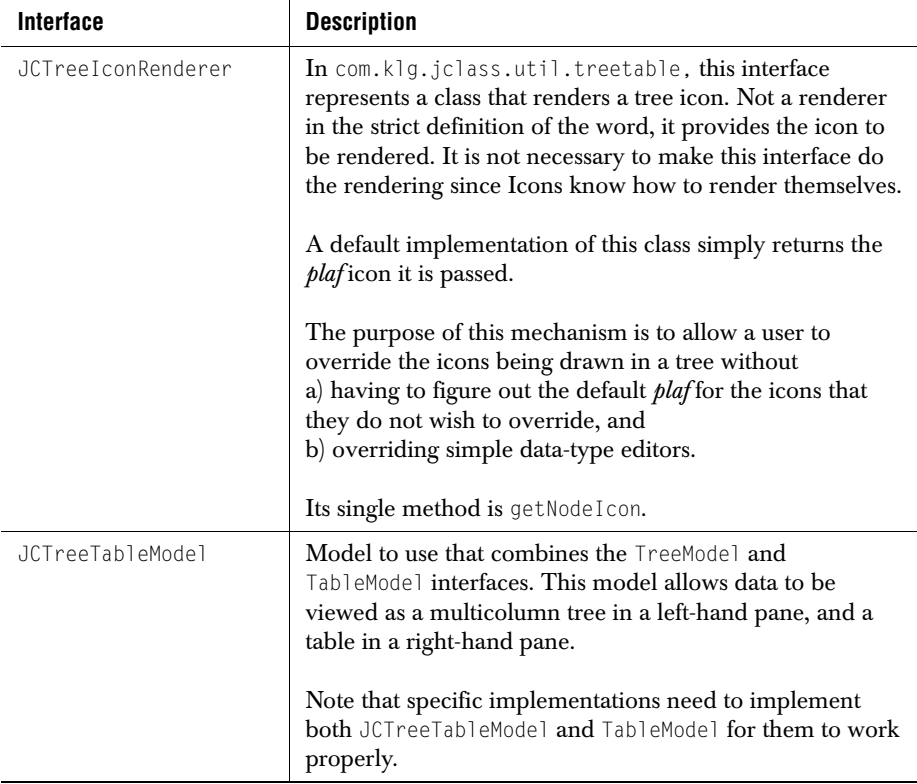

Here is the definition of the JCTreeTableModel interface:

```
public interface JCTreeTableModel {
     // Returns the value of the specific node and column
     public Object getValueAt(Object node, int column);
    // Returns whether a particular cell is editable,<br>// aiven the
                                                given the node and column
     public boolean isCellEditable(Object node, int column);
     // Sets the value at a particular node and column
     public void setValueAt(Object value, Object node, int column);
    // The following methods map exactly onto<br>// iava
                                              // javax.swing.table.TableModel
    public void addTableModelListener(TableModelListener 1):
     public Class getColumnClass(int column);
     public int getColumnCount();
     public String getColumnName(int column);
    public int getRowCount();
```
 public Object getValueAt(int row, int column); public boolean isCellEditable(int row, int column); public void removeTableModelListener(TableModelListener l); public void setValueAt(Object value, int row, int column); // The following methods map exactly onto javax.swing.tree.TreeModel public void addTreeModelListener(TreeModelListener 1); public Object getChild(Object parent, int index); public int getChildCount(Object parent); public int getIndexOfChild(Object parent, Object child); public Object getRoot(); public boolean isLeaf(Object node); public void removeTreeModelListener(TreeModelListener l); public void valueForPathChanged(TreePath path, Object newValue); }

### **Classes**

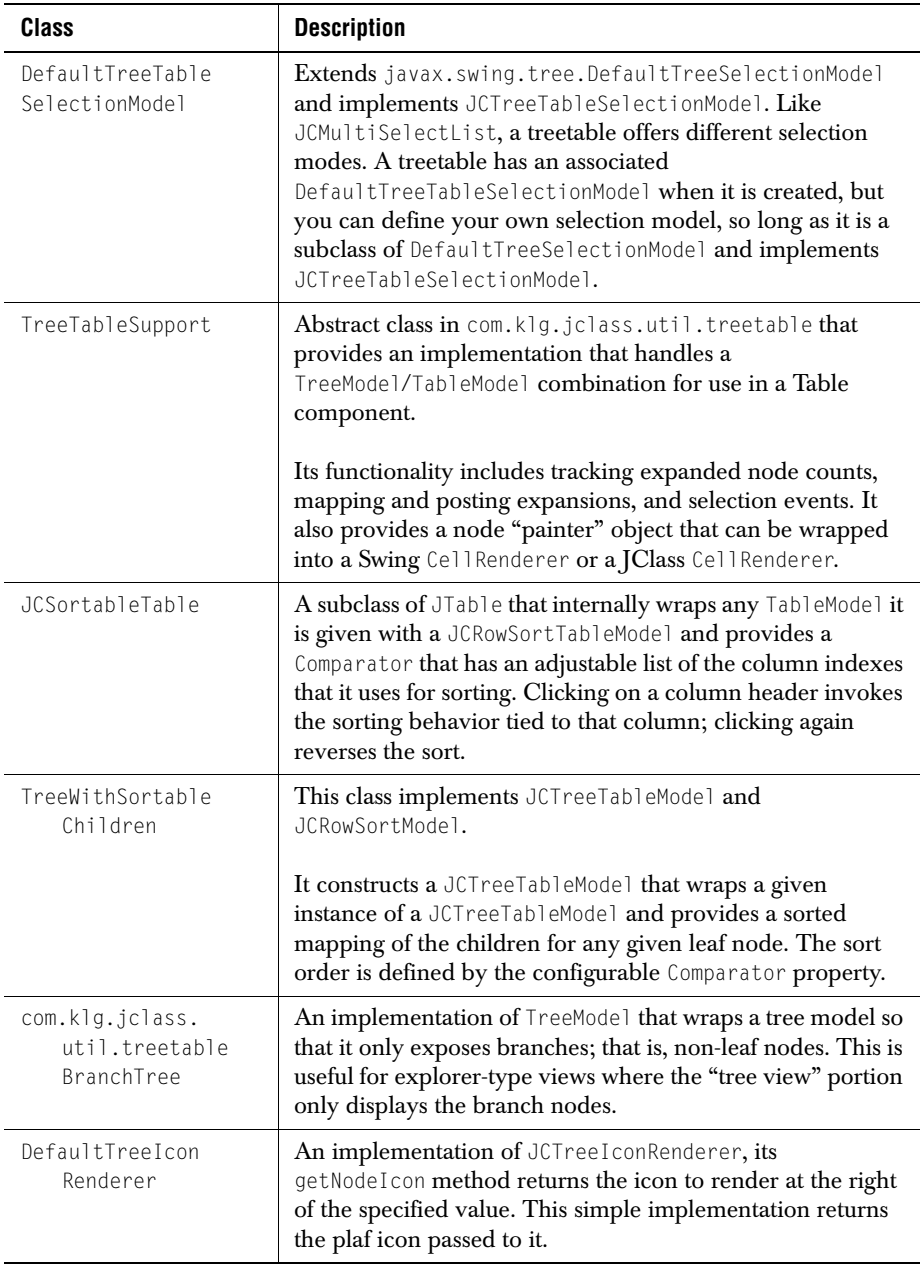

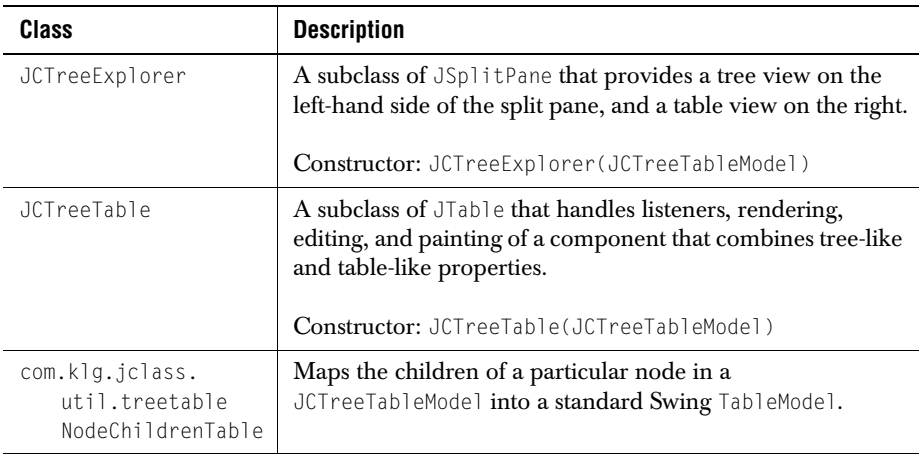

### **Providing your own sorting mechanism**

If you need to provide your own sorting algorithm, one way is to subclass JCRowComparator and pass a comparator of the new type to TreeWithSortableChildren.

# <span id="page-170-0"></span>**14.3 Properties**

For a complete list of properties, please see [Properties of JCTreeExplorer](#page-251-0) and [Properties](#page-252-0)  [of JCTreeTable](#page-252-0) in [Appendix A.](#page-246-0)

### **Properties of JCTreeExplorer**

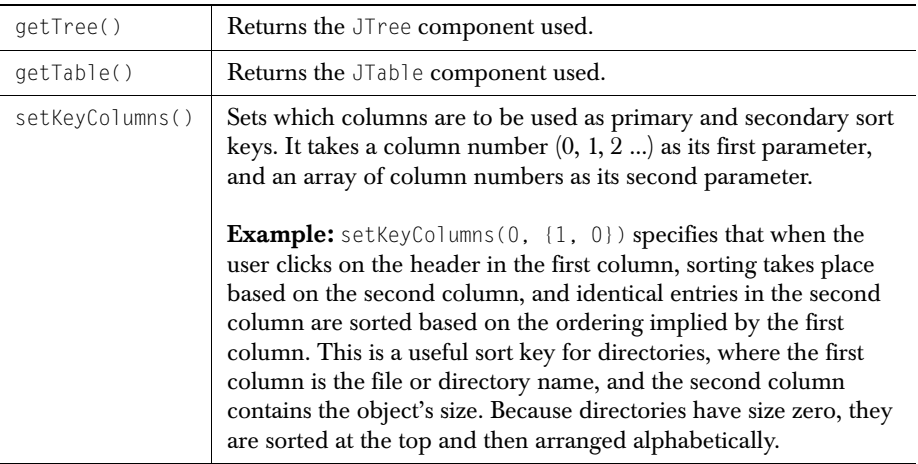

### **Properties of JCTreeTable**

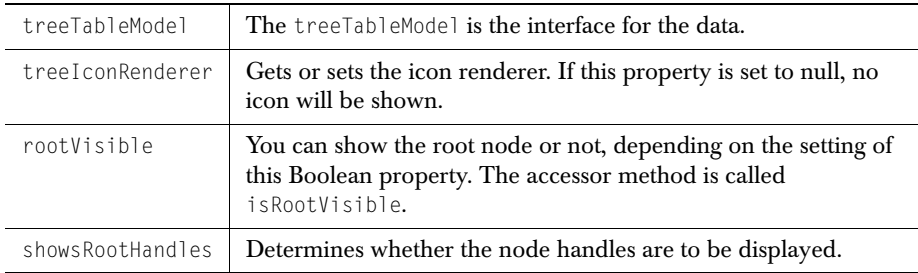

# **14.4 Methods**

### **JCTreeExplorer Methods**

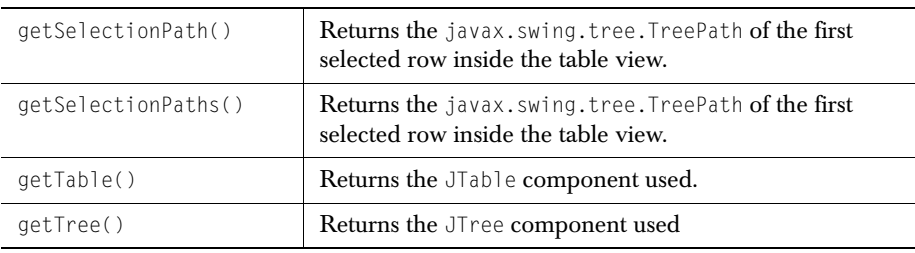

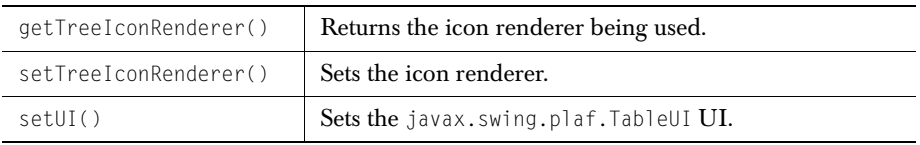

### **JCTreeTable Methods**

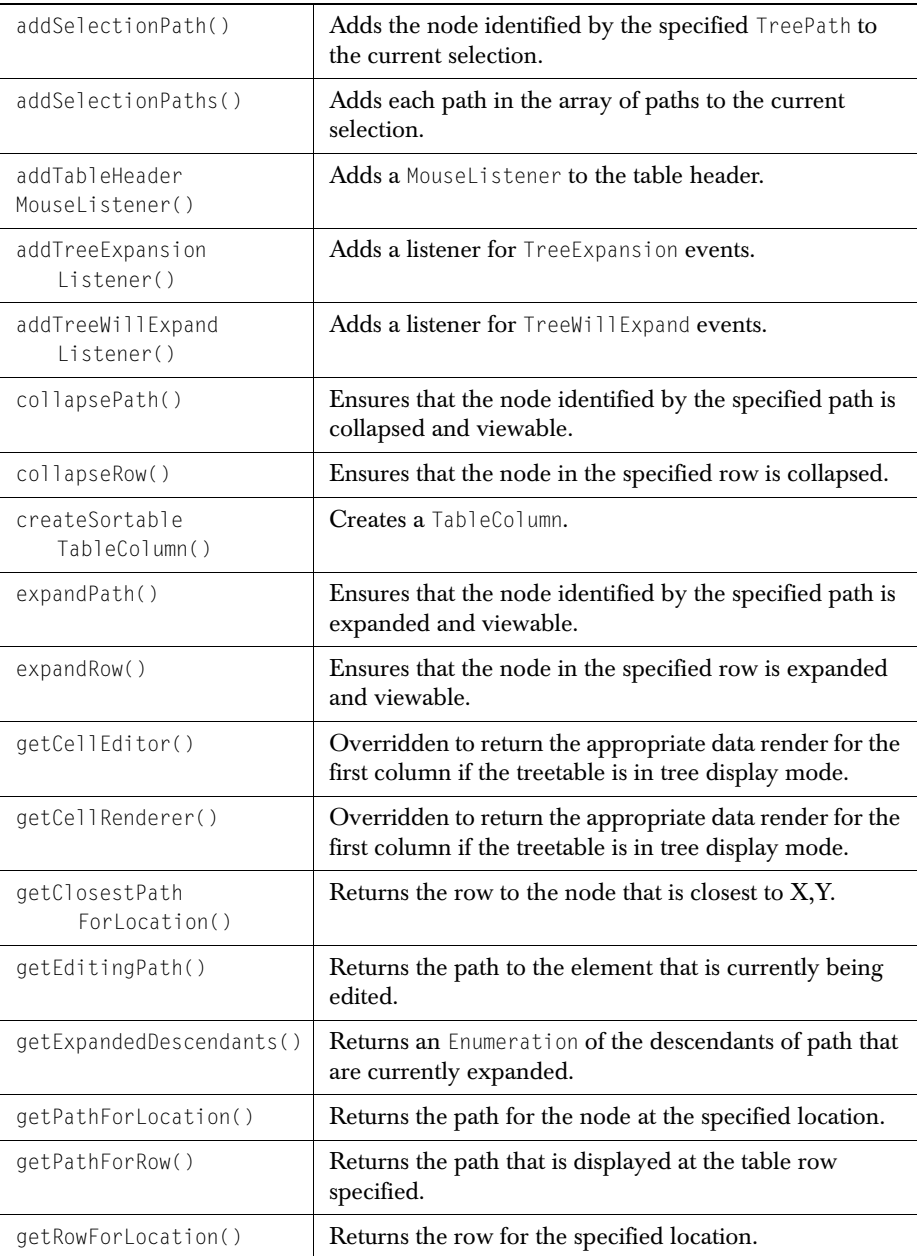

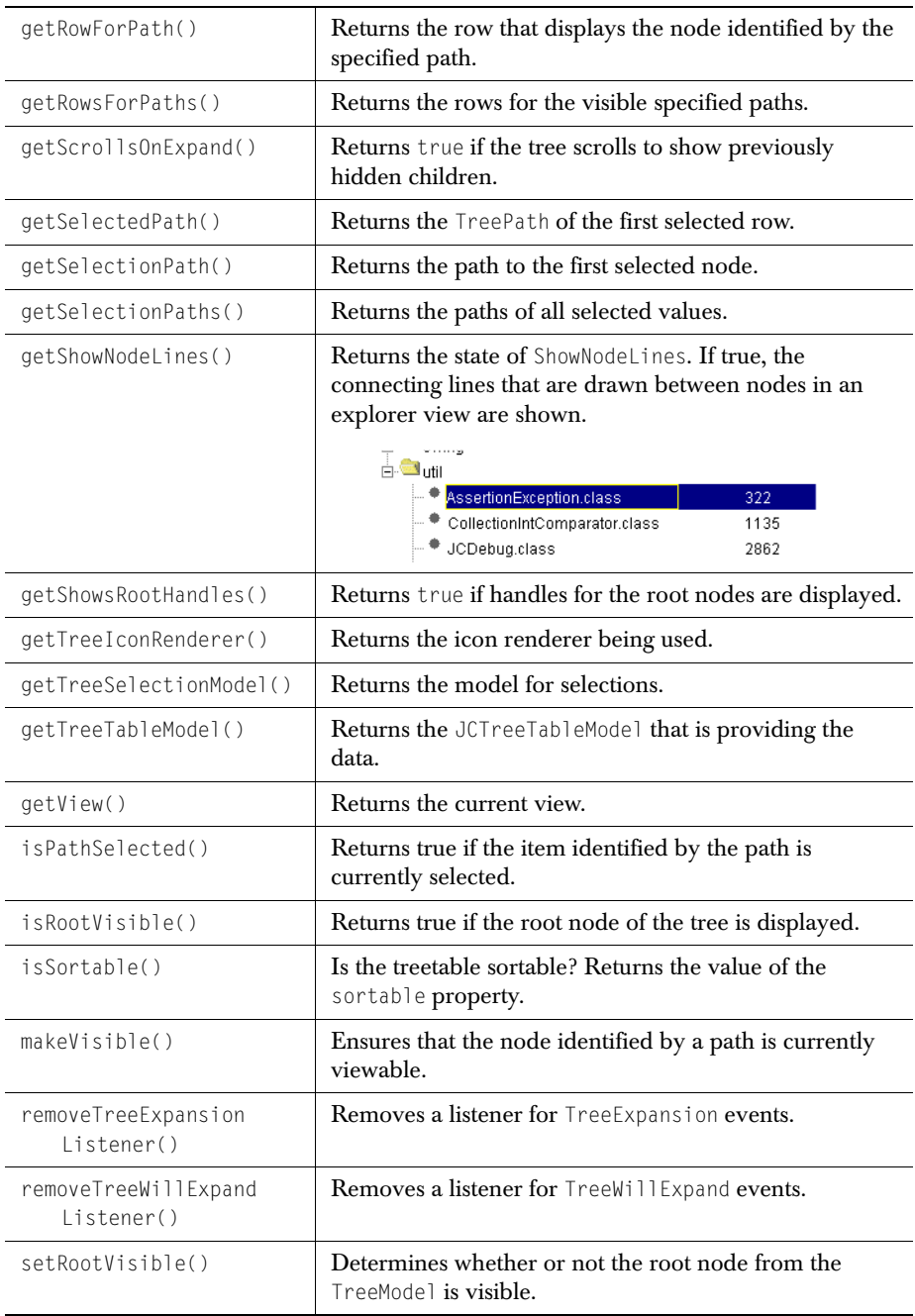

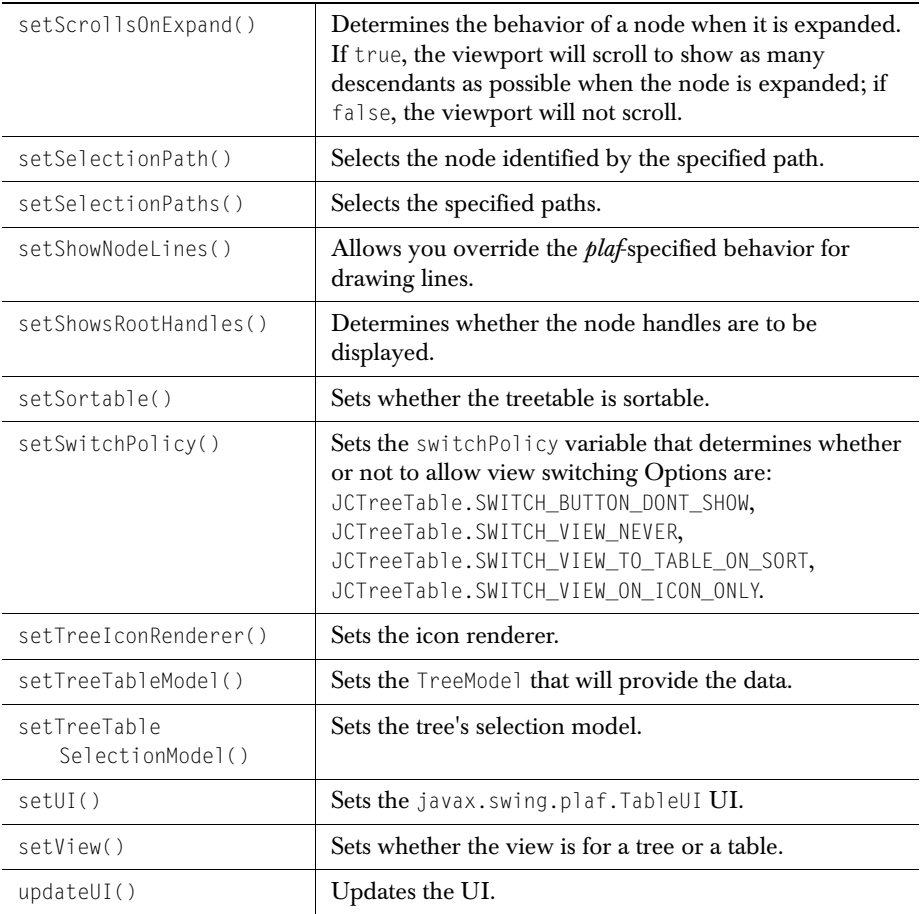

# <span id="page-175-0"></span>**14.5 Examples**

### **Implementing a custom node icon for a JCTreeTable**

Your application may require that you supply your own custom node icon for the tree view. Create your own implementation of JCTreeIconRenderer, and write a method similar to the one whose signature is shown here:

```
public Icon getNodeIcon(TreeModel treemodel,
                          Object node,
                          Object value,
                         Class object class,
                          boolean is_leaf,
                          boolean is_expanded,
                          Icon plaf_icon)
```
You may want to have two icons, one for nodes with children and one for leaf elements. In that case, use the boolean parameter is\_leaf to choose which icon will be used.

The method should return the Icon you want to use. Pass your implementation of JCTreeIconRenderer to your instance of a JCTreeTable using setTreeIconRenderer(JCTreeIconRenderer renderer).

Please see *TreeExplorer.java* and *TreeTable.java* in the *JCLASS\_HOME\examples\elements\* directory for some examples of using both JCTreeExplorer and JCTreeTable.

# *15*

# **Wizard Creator**

*[Features of JCWizard and JCSplitWizard](#page-178-0)* ■ *[Classes](#page-180-1) [Constructors and Methods](#page-180-0)* ■ *[Events](#page-182-0)* ■ *[Examples](#page-182-1)*

# <span id="page-178-0"></span>**15.1 Features of JCWizard and JCSplitWizard**

JCWizard lets you create and manage a Wizard-style group of dialogs by supplying informative events and special page components with standard buttons. You add a JCWizardListener to your JCWizardPages to invoke the actions that each page needs to perform.

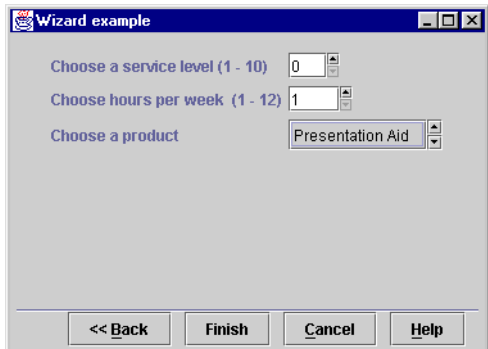

*Figure 47 A sample Wizard page.*

JCWizard supplies these features:

- Standard **Next**, **Back**, **Finish**, **Cancel** and **Help** buttons that are characteristic of Wizard dialogs.
- You provide instructions for the end-user on each page, and define the actions corresponding to the choices made by the end-user.
- The Wizard's pages are instances of JCWizardPage. As is usual with Swing components, you do not add children to JCWizardPage. Instead, you call its getContentPane() method and add items to it.

The JCWizard component is a container that manages JCWizardPages. The pages are added to it in a way that only one of them shows at a time, but navigation buttons let the end user move back and forth through the deck. The component posts a JCWizardEvent as changes occur.

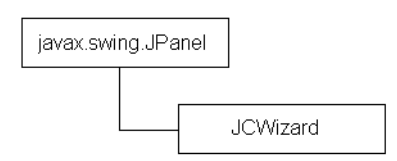

The JCWizardPage provides a getContentPane() method to return the panel to which you add content. It automatically builds content to manage the **Next**, **Previous**, **Finish**, **Cancel**, **Help** buttons at the bottom right of the page.

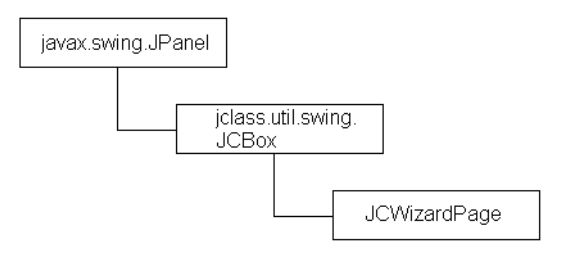

JCSplitWizard, on the other hand, creates a split-Wizard layout, which allows for one page to be created with multiple panels, rather than multiple pages with one panel.

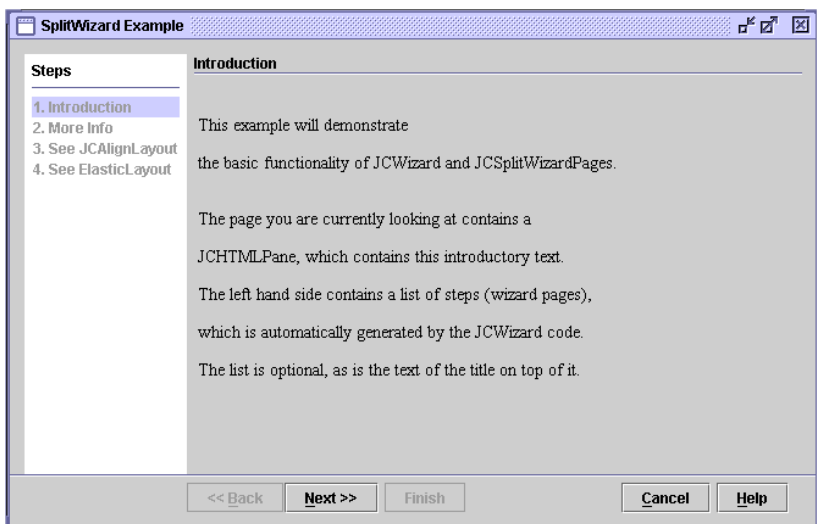

*Figure 48 A sample split-Wizard page.*
The button features provided for a standard Wizard are also available for the split-Wizard, though there is only one set that will apply to the entire Wizard. (The **Back** button is automatically unavailable on the first page, and the **Next** button is automatically unavailable on the last page.) Pages that are added are displayed in the right pane, while the left pane is used for the progress list, if one has been created.

# **15.2 Classes**

The classes in the JCWizard group are:

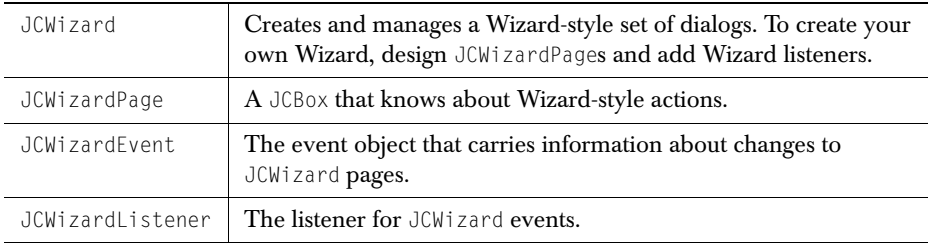

The classes in the JCSplitWizard group are:

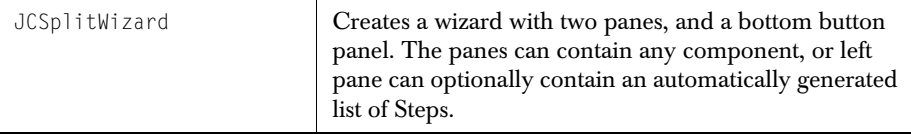

# **15.3 Constructors and Methods**

### **JCWizard Constructors**

JCWizardPage's constructor lets you specify the buttons you want on a page by combining JCWizardPage constants, as follows:

```
page = new JCWizardPage(JCWizardPage.NEXT |
                            JCWizardPage.PREVIOUS |
                            JCWizardPage.FINISH |
                            JCWizardPage.CANCEL |
                            JCWizardPage.HELP);
```
### **JCSplitWizard Constructors**

JCSplitWizard has two constructors. There is a constructor that can be used to create a standard two-pane Wizard, along with buttons and an empty string as a title. The second constructor is equipped with two arguments:

The int argument that specifies which buttons should be included;

■ The String title that specifies the title of the progress list.

### **JCWizard Methods**

JCWizard inherits both properties and methods from JPanel. Listed here are the methods that JCWizard itself defines to provide the needed functionality for managing Wizard pages.

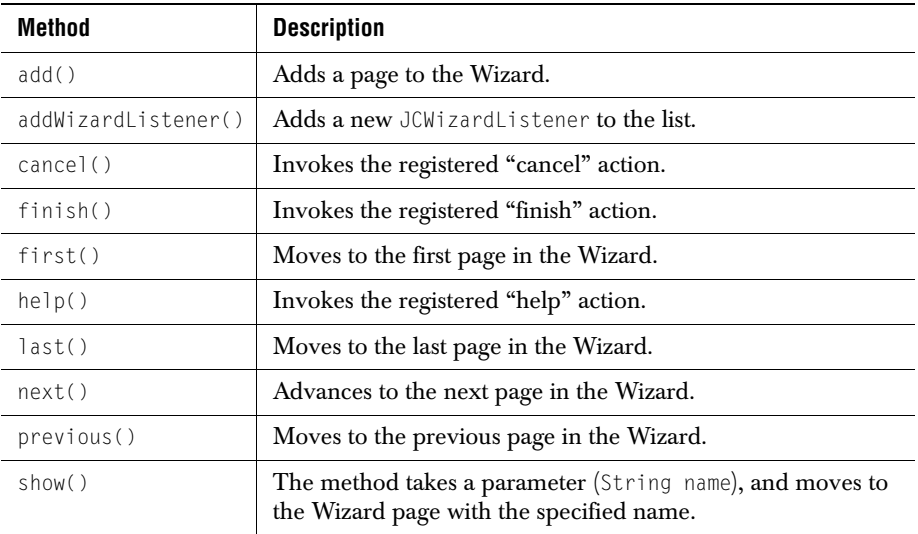

### **JCSplitWizard Methods**

Listed here are the methods that JCSplitWizard itself defines to provide the needed functionality for managing split-Wizard pages.

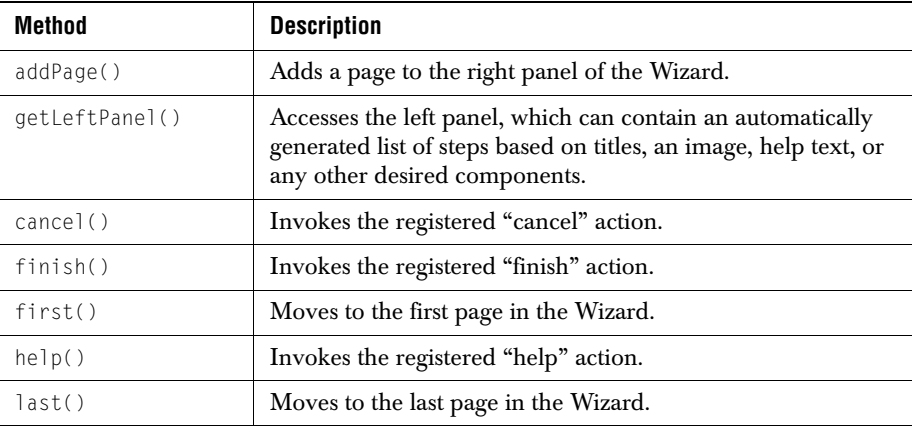

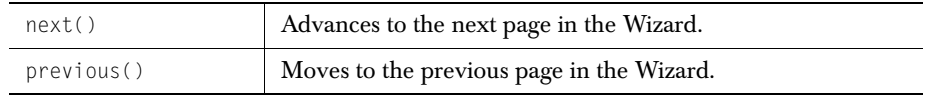

## **15.4 Events**

A JCWizard or JCSplitWizard listens for JCWizardEvents. A JCWizardEvent contains information on the Object that triggered the event, the Component's current page and new page, two Booleans, whether the event occurred on the last page, and whether the event should be allowed to finish processing.

Interface JCWizardListener methods are:

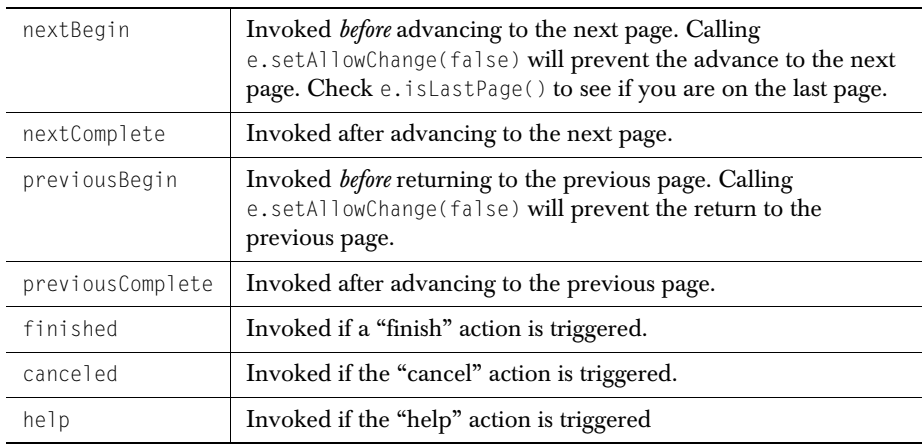

### **15.5 Examples**

Please refer to examples.elements.Wizard.java to see how to construct regular Wizard pages. Briefly, these are the steps:

- 1. Add an instance of a JCWizard to a JPanel or similar component.
- 2. Create a JCWizard page.
- 3. Specify the buttons that should appear on each page.
- 4. Name the page.
- 5. The content for each page will likely be a JPanel. Add it to the Wizard page's content pane.
- 6. Add the page to the JCWizard.
- 7. Continue adding pages as necessary.

Please refer to examples.elements.SplitWizard.java to see how to construct split-Wizard pages. Briefly, these are the steps:

- 1. Create an instance of a JCSplitWizard, adding the desired buttons and determining whether or not a progress list should be generated. To create a progress list, pass the title of the list as the second argument in the constructor. If no progress list is desired, simply leave the title null, or use the no-argument constructor.
- 2. Create content for the right-hand wizard pages. These can be any instance of JComponent.
- 3. Add the pages to the wizard using wizard.addPage(JComponent, page title), where page title is the title of the page.
- 4. Add the wizard to a container; add listeners, if desired.
- 5. If a progress list has not been specified, call getLeftPage() to add content to the left pane.

# **Layout Managers**

*[Features of the Layout Managers in JClass Elements](#page-184-0)* ■ *[Interfaces](#page-186-0)* ■ *[Properties](#page-187-1) [Constructors and Methods](#page-187-0)* ■ *[Examples](#page-189-0)*

# <span id="page-184-0"></span>**16.1 Features of the Layout Managers in JClass Elements**

This chapter describes JClass Elements' layout managers and the components that are closely associated with them. The layout managers are JCAlignLayout, JCColumnLayout, JCElasticLayout, JCGridLayout, and JCRowLayout. JCBorder, JCBox, JCBrace, and JCSpring are the associated components.

### **16.1.1 Layout Manager Classes**

#### **JCAlignLayout**

JCAlignLayout is a layout manager that provides a simple way to lay out a vertically arranged group of control components, each with an associated label (or other component) placed to its left.

#### **JCColumnLayout**

JCColumnLayout is a simple subclass of JCElasticLayout that allows layout in a single column.

### **JCElasticLayout**

JCElasticLayout is a layout manager that supports JCElastic components either horizontally or vertically. A component is considered *elastic* if it either implements the JCElastic interface or it has a constraint object that implements the JCElastic interface. Layout is performed in either a single row or column (depending on its orientation when created). The preferred size is calculated in the direction of orientation. If the container is bigger than the preferred size of all the components then the extra space is divided up between the components that are "elastic" in the direction of the orientation. The extra space is allocated to each of the components with respect to their "elasticity". If all the elastic components have the same elasticity (in the direction of the orientation) then they are equally stretched. If there is an uneven number of pixels to apportion, then the first *n* units of elasticity are allocated the extra pixels, where *n* is the remainder when the total elasticity is divided by the number representing the extra pixels (*n = total\_elasticity mod extra\_pixels)*.

### **JCGridLayout**

JCGridLayout is an improved subclass of GridLayout. It lays out a grid of rows and columns based on the attributes of the individual rows and columns. Whereas GridLayout uses the widest and tallest child to size each cell, JCGridLayout uses the widest element in a column to set the width of that column, and the tallest element in a row to set the height of that row.

### **JCRowLayout**

JCRowLayout is a simple subclass of JCElasticLayout that allows layout in a single row.

### **16.1.2 Associated Component Classes**

### **JCBorder**

JCBorder can be used with any layout manager. With it you can place a border anywhere, not just around a component. You draw a border by overriding the component's paint method and calling JCBorder.draw(). Its parameters allow you to specify the Graphics object it will be passed, along with its border style, border size in pixels, placement of the top left corner relative to its parent, its width and height, and the shadow colors for its sides. Please refer to the API for a full description of the two variations of the parameter list for this method.

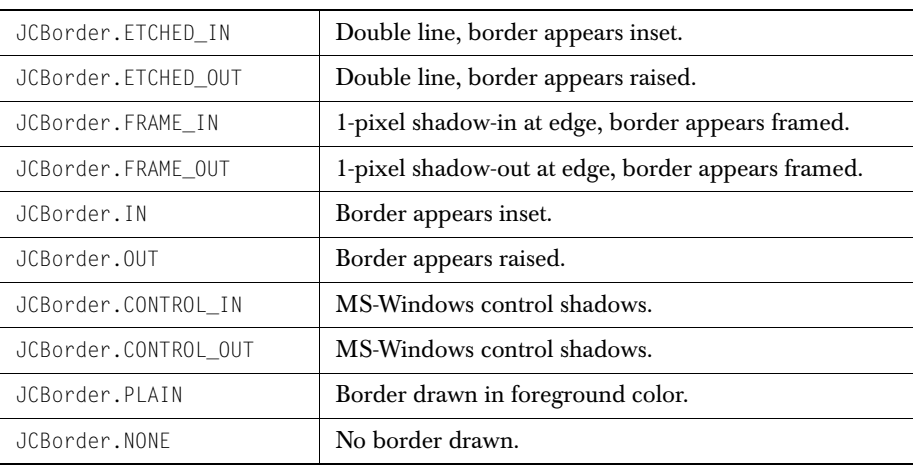

Border styles may be any one of the following:

### **JCBox**

JCBox is a Swing container that uses the JCElasticLayout to lay out components in a single row or column. Use the orientation property within an IDE to control the orientation of the box. The JCSpring and JCBrace components are useful Beans to use in conjunction with this container.

### **JCBrace**

An implementation of a component that participates in a layout even though it has no view. It is called a *brace* because its main function is to reserve space as a way of controlling the layout of the visible components. A brace usually has equal minimum and preferred sizes, and an unlimited maximum size.

### **JCSpring**

This is a stretchable concrete implementation of the JCElasticLayout interface, which specifies components as stretchable for the JCElasticLayout manager and its subclasses. A JCSpring has independently settable elasticity parameters for both the horizontal and vertical directions.

## <span id="page-186-0"></span>**16.2 Interfaces**

JCElasticLayout - The interface that informs enabled layout managers that a particular component should be stretched to its maximum before stretching any non-elastic components.

# <span id="page-187-1"></span>**16.3 Properties**

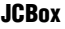

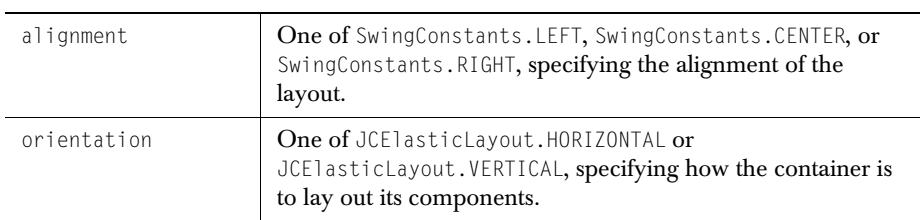

### **JCBrace**

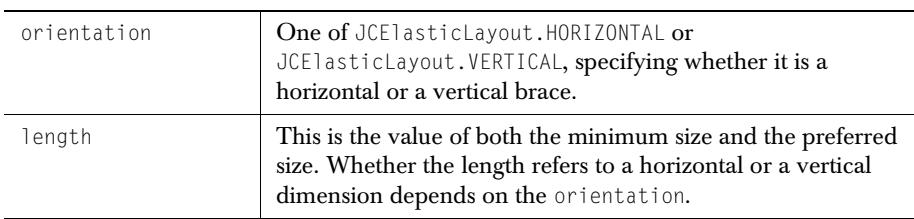

### **JCSpring**

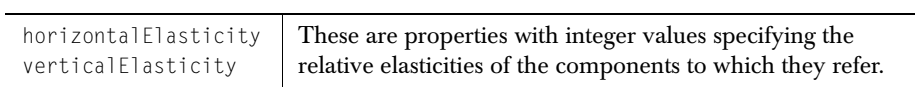

# <span id="page-187-0"></span>**16.4 Constructors and Methods**

### **16.4.1 Layout Managers**

### **JCAlignLayout**

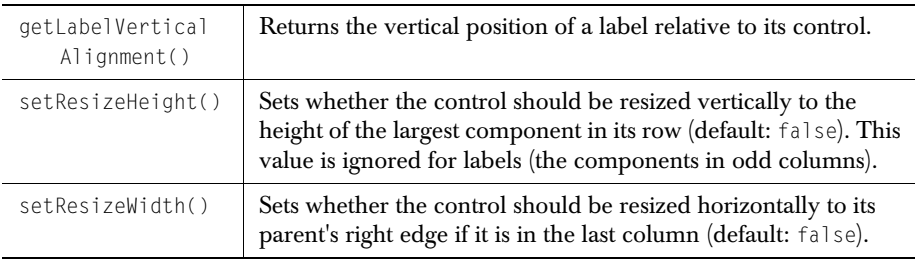

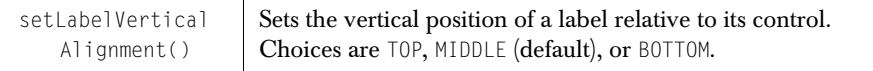

#### **JCColumnLayout**

A simple subclass of JCElasticLayout that arranges layout in a single column.

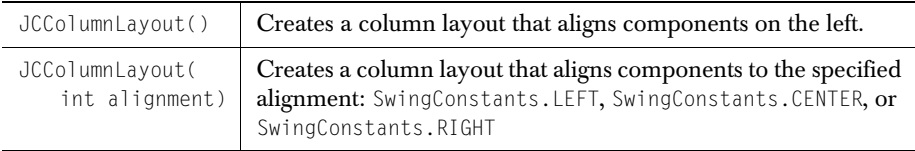

### **JCElasticLayout**

Use its constructors to provide the layout you want.

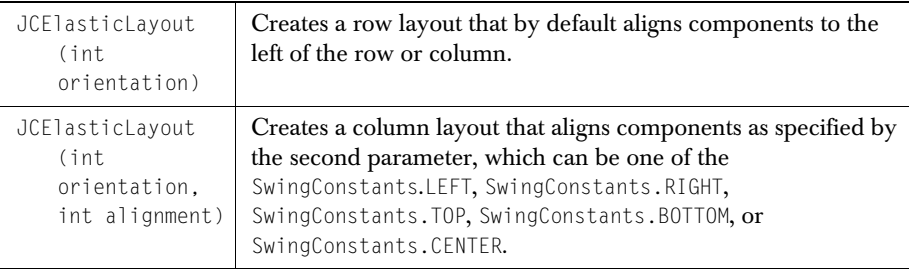

When adding an elastic constraint to an object, you can use one of these constants:

- JCElasticLayout.HORIZONTALLY\_ELASTIC\_CONSTRAINT,
- JCElasticLayout.VERTICALLY\_ELASTIC\_CONSTRAINT,
- $JCE$ lasticLayout.COMPLETELY\_ELASTIC\_CONSTRAINT

#### For example:

```
add(c, JCElasticLayout.HORIZONTALLY_ELASTIC_CONSTRAINT);
```
### **JCGridLayout**

Like GridLayout in the AWT, JCGridLayout has a two-parameter constructor in which you specify the number of rows and columns for your grid, and a four-parameter version in which you specify horizontal and vertical gaps as well. Use this constructor just as you would a GridLayout. Unlike the AWT's GridLayout, JCGridLayout's rows may have different heights and its columns may have different widths. See the example later on in this chapter for a visual comparison between the two layout managers.

### **16.4.2 Associated Components**

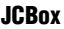

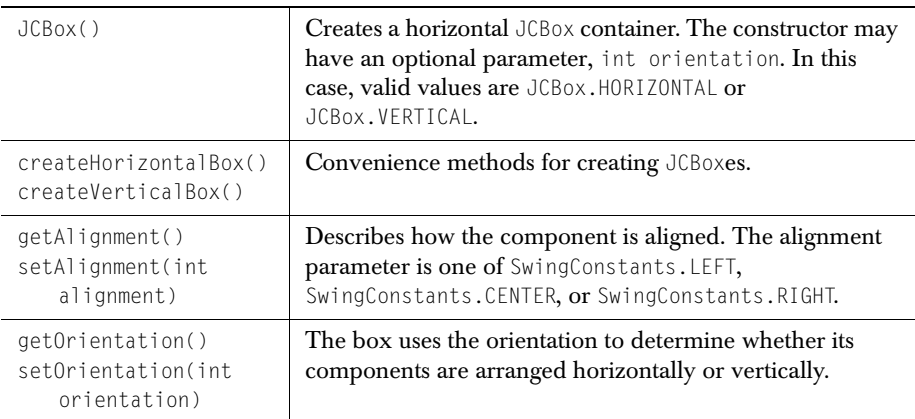

### **JCBrace**

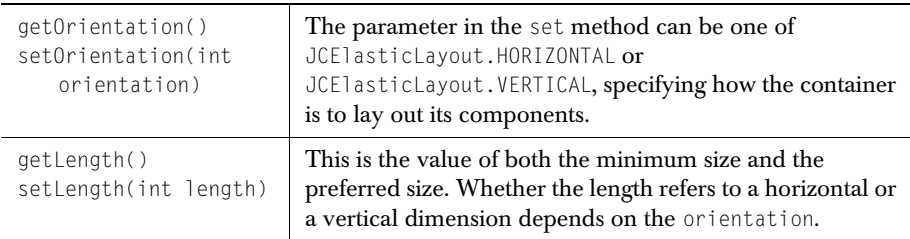

### **JCSpring**

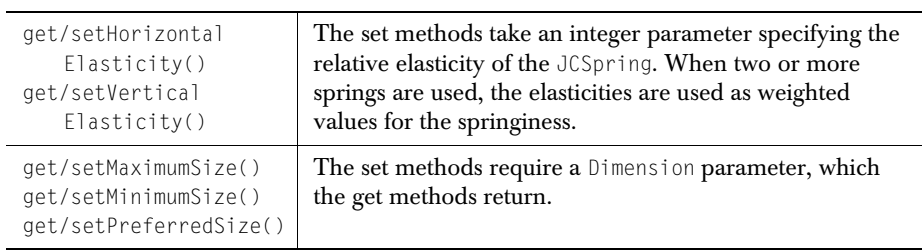

# <span id="page-189-0"></span>**16.5 Examples**

### **JCGridLayout**

The example shown here illustrates the difference between AWT's GridLayout and JClass Elements' JCGridLayout, which conserves space by permitting rows to have different heights and columns to have different widths. The height of each row is determined by the height of the tallest component in that row, and the width of a column is determined by widest component in the column, independent of the width of other columns. With JCGridLayout, rows have varying heights and columns have varying widths.

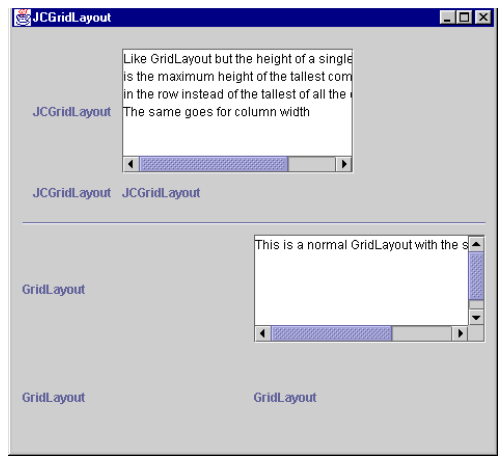

*Figure 49 A comparison of JCGridLayout and GridLayout.*

### **JCAlignLayout**

This layout manager makes it easy to provide a vertical arrangement of data input fields and their associated labels. You can provide for more than two columns and, as the example shows, you aren't restricted to text fields.

Although its intended use is one with labels in the first column, JCAlignLayout lets you place any component in any column.

Use it as you would any layout manager for a frame or panel:

```
JCAlimLayout \, 1 ayout = new JCAlingnLayout(2, 5, 5);setLayout(layout);
```

| AlignLayout Example   | Eid                                      |
|-----------------------|------------------------------------------|
| <b>Name</b>           | Jerry Niceley                            |
| <b>Marital Status</b> | <b>Married</b>                           |
| <b>Address</b>        | 1234 Heavenly Way<br>Foster's City<br>OА |
| <b>Zip Code</b>       | 998810                                   |
| <b>Phone</b>          | 408 555 0987                             |

*Figure 50 Using JCAlignLayout.*

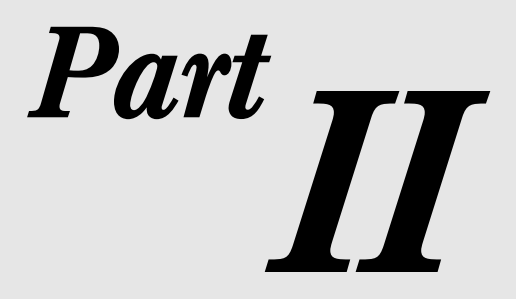

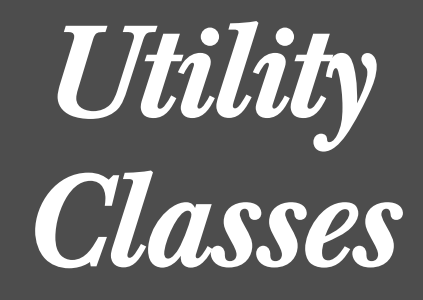

# **Introduction to the Utility Classes**

*[Utilities](#page-194-0)*

# <span id="page-194-0"></span>**17.1 Utilities**

JClass Elements's utilities live for the most part in two packages: com.klg.jclass.util, and com.klg.jclass.util.swing. Some components, like JCTreeTable, rely on support classes found in a util subpackage, in this case in com.klg.jclass.util.treetable, and JCDateChooser has a package of its own, com.klg.jclass.util.calendar.

Here is a brief description of the utility classes:

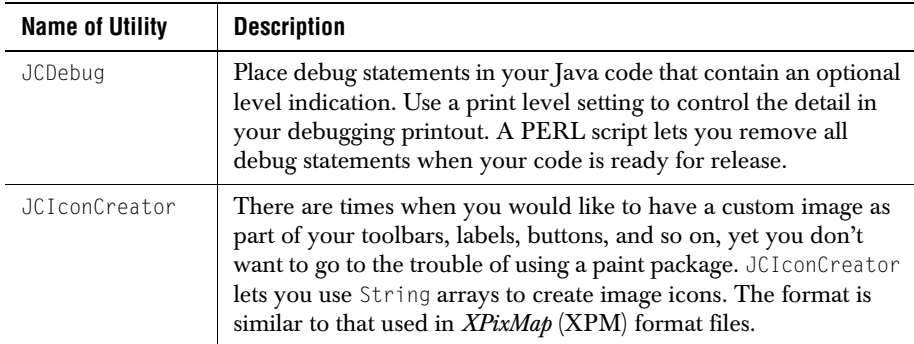

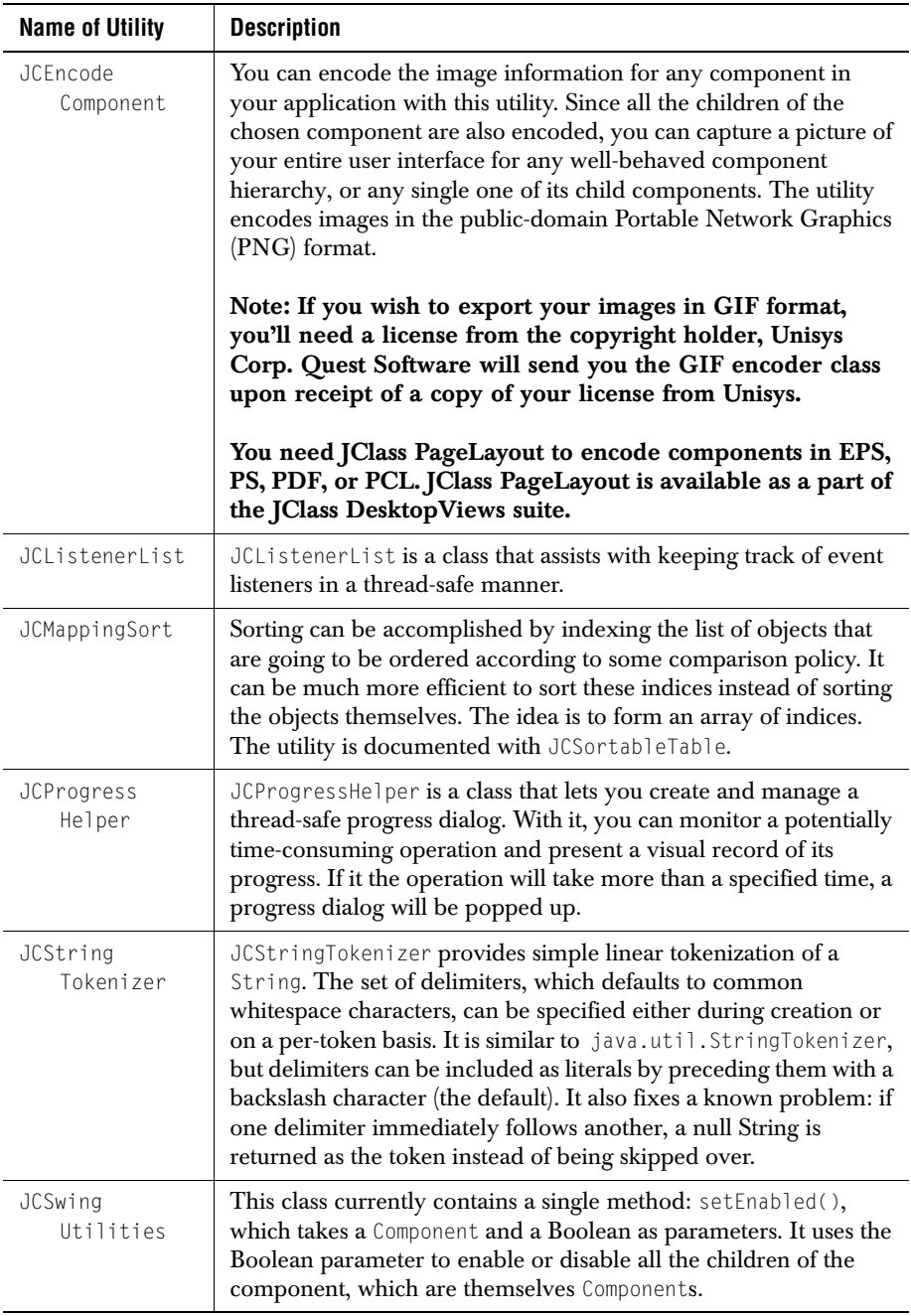

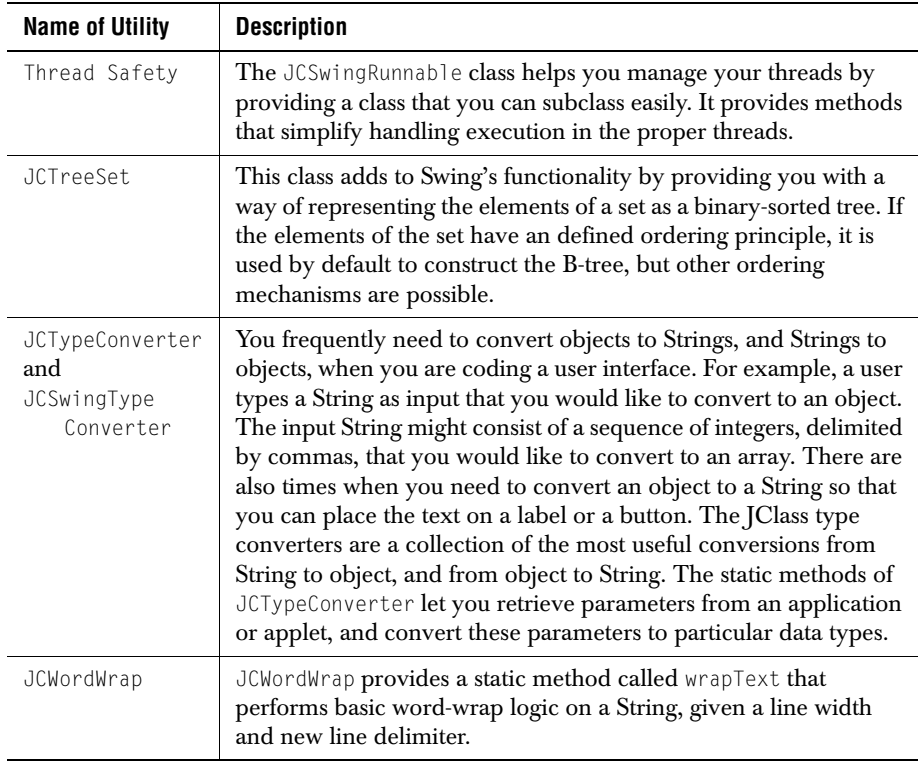

# **Debugging Tools**

*[Features of JCDebug](#page-198-0)* ■ *[Classes and Scripts](#page-199-0)* ■ *[Methods](#page-199-1) [Removing JCDebug Statements from Your Code](#page-201-0)* ■ *[Examples](#page-201-1)*

# <span id="page-198-0"></span>**18.1 Features of JCDebug**

JCDebug is a utility class that allows you to add debugging statements to your source code, in order to facilitate development tasks. Once the statements are in the code, the debugging mechanism can easily be turned on or off. To activate normal debug output, simply call setEnabled(true); to turn off debugging without removing it from the source, call setEnabled(false) to globally disable JCDebug printing. To permanently remove the debugging code from the source, just the *jcdebug.pl* perl script, located in the *JCLASS\_HOME/bin* directory.

It is also possible to group debugging statements by providing a tag parameter along with the text to be printed. For example:

```
JCDebug.println("tag1", "This is printed when setEnabled(true) and 
   setTag(\"tag1\") are in effect.").
```
Thus, if you wish to enable print statements marked by parameter tag1, call setTag("tag1"). If you wish to turn on debugging print statements with various tags, call setTags(String new\_tags[]), passing in an array of tag names. Initially, the array of tag names is null, which means that no tagged statements will be output. Thus, once some tags have been set, they can all be turned off by calling  $setTag(nul])$ .

Another useful construct is the concept of "levels." The advantage of this is that by calling, for example, setLevel(2), you will avoid seeing any debug messages marked 3 or below. This is useful for controlling the amount of detail you are viewing without removing the debug information.

Note that JClass distribution bytecode does *not* contain any references to JCDebug.

JCDebug helps you accomplish the following:

- Place multi-level print statements in your code for debugging purposes and remove them after testing is complete.
- Force a stack trace to occur at any point in your code.

■ Optionally use a Perl script to place /\*DEBUG\_START\*/ ... /\*DEBUG\_END\*/ blocks in your code. The debug statements are removed or commented out at ship-time using the PERL script *JCLASS\_HOME/bin/jcdebug.pl*.

# <span id="page-199-0"></span>**18.2 Classes and Scripts**

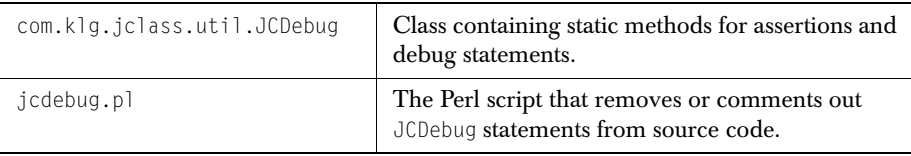

## <span id="page-199-1"></span>**18.3 Methods**

### **Printing debug information**

You can define a numerical order-of-importance to your print statements. Print statements labeled with lower numbers are deemed to be more important than those with highernumbered labels. By setting a global print level variable at 3, for example, all print statements labeled with a number higher than three will be ignored. Those labeled with a print level variable of 1, 2, or 3 will all be printed.

Also, it's possible to supply a list of tags. All print statements with print level variables matching a String in the list will be processed, all other print statements will be ignored.

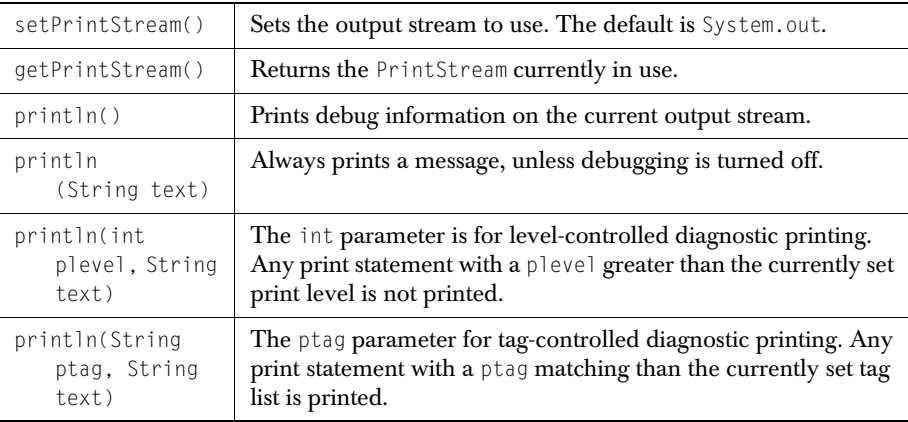

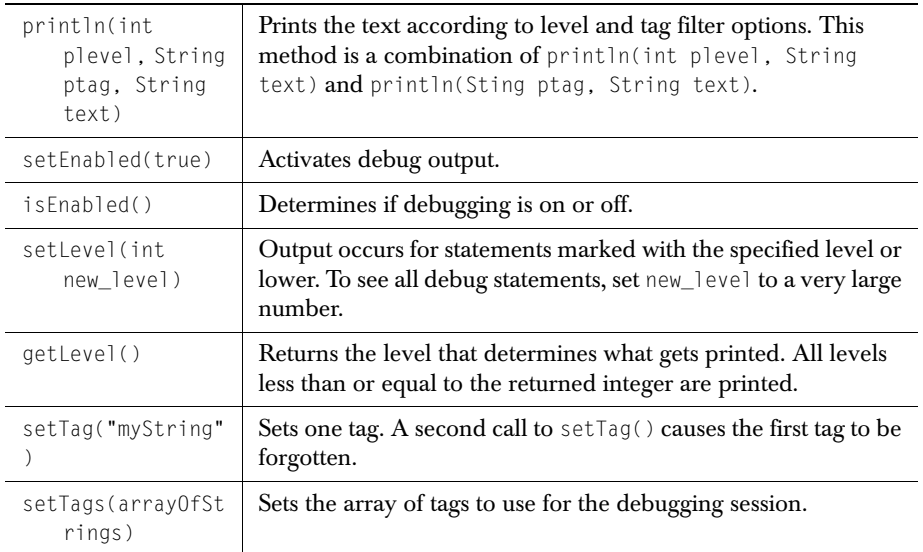

Notes on tags and level numbers:

- If you do not supply a tag as one of the parameters in your print statement, the tag is deemed to be null. Statements with null tags are always printed as long as debugging is enabled.
- As long as you get a match from the level number or the tags you'll have some diagnostic printout.
- You don't have to use either tags or level numbers. You can simply use unadorned JCDebug.println statements. In this case, you don't have any selectivity other than being able to turn debugging on and off.

### **Forcing a stack trace**

The following methods help force a stack trace:

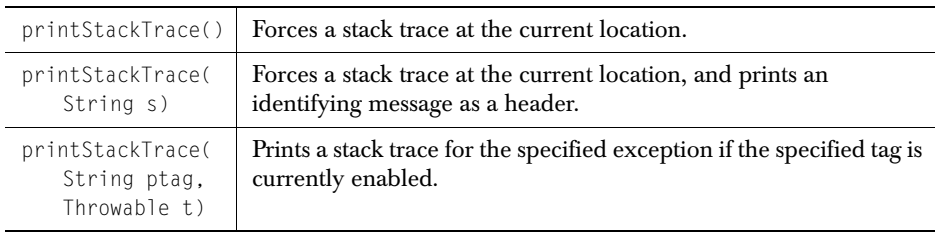

## <span id="page-201-0"></span>**18.4 Removing JCDebug Statements from Your Code**

To remove the JCDebug statements from your code, you will need a Perl interpreter. If you don't have one, it is available at the central Web site for the Perl community (*<http://www.perl.com>*).

### **Running the Perl script**

The script you will need to call is *jcdebug.pl*. It has three options: -e, -d, and -r. The -e option enables your debugging statements. It places markers in the form of comments before and after each debug statement, leaving the statement itself exposed to the Java compiler. These markers have the form /\* JCDEBUG\_START\* / and /\* JCDEBUG\_END \*/, with the JCDebug statement in between.

The  $-$ d option removes the inner pair of matching  $*/$  /\* brackets to form one long comment which includes the JCDebug statement.

The -r option completely removes all JCDebug statements. You might want to use this option just before shipping the final product. Just realize that once the debug statements are removed using this option, they can't be recovered.

Here's an example of a command to delete JCDebug statements by turning them into comments:

perl jcdebug.pl -d MyCode.java

After executing this command, all JCDebug statements begin with  $/*$  JCDEBUG START and end with JCDEBUG\_END  $\star$  /. Since this is the syntax for the start and end of a comment, anything between these tags is not compiled.

Execute the following command:

perl jcdebug.pl -e MyCode.java

This will modify the file by replacing the inner pair of matching \* / /\* brackets so that all JCDebug statements begin with  $/*$  JCDEBUG\_START  $*/$  and end with  $/*$  JCDEBUG\_END  $*/$ . The JCDebug statement itself is no longer part of the comment.

As was mentioned above, the script removes all lines with JCDebug.print in them, and any import com.klg.jclass.util.JCDebug statements that may exist. If you just want to turn off the debugging code without removing it from your source, call setEnabled(false) to globally disable JCDebug assertions and printing.

# <span id="page-201-1"></span>**18.5 Examples**

This example illustrates the following points about the use of JCDebug:

■ JCDebug.setEnabled(true) must be in effect for the debug mechanism to be turned on.

■ If tags are used, JCDebug.setTag() controls which tagged print statements are active. The example uses tag2 and tag3 as arbitrary labels. Print statements involving tag2 will be active, but those involving tag3 will not.

```
import com.klg.jclass.util.JCDebug;
public class TestJCDebug {
public static void main(String args[])
{
   JCDebug.setEnabled(true);
   System.out.println("Starting the test:");
   //Set a tag so that all JCDebug statements with this tag will print
   JCDebug.setTag("tag2");
   //These should print
   JCDebug.println("Debugging is on so this should be printed!");
   JCDebug.println("tag2", "Label tag2 is enabled," and I-CDebug.println("tag2", "Label tag2 is enabled," and I-Cue.printed.");
   //This should not print because it does not match the tag
   JCDebug.println("tag3", "The tag for this print statement is tag3 " + 
                        "so this should not be printed.");
   //Now turn off debugging
   JCDebug.setEnabled(false);
   //The following two lines will not be printed.
   JCDebug.println("Debugging is off. This should not be printed!");
   JCDebug.println("tag2", "This label is enabled, but debugging is off, " 
                        + "so this should not be printed");
}
}
```
The output from this test program is reproduced here.

Starting the test: Debugging is on so this should be printed! Label tag2 is enabled, so this should be printed.

# **JCFileFilter**

*[Features of JCFileFilter](#page-204-0)* ■ *[Constructors](#page-204-1)* ■ *[Methods](#page-205-0)* ■ *[Example](#page-206-0)*

# <span id="page-204-0"></span>**19.1 Features of JCFileFilter**

JCFileFilter enhances Swing's JFileChooser by allowing you to pass it file extensions. These are the only ones that appear in the file chooser dialog. Extensions are of the type ".txt," ".java," and so on, which are typically found on Windows and Unix platforms, but not on the Macintosh. Case is ignored, so ".txt" is equivalent to ".TXT" as far as the filter is concerned.

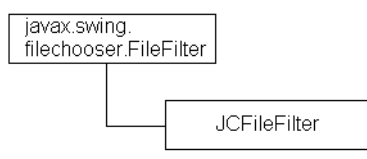

The class has versatile constructors and convenience methods for setting both the extensions that are to be filtered and an optional descriptive phrase.

# <span id="page-204-1"></span>**19.2 Constructors**

JCFileFilter has four constructors:

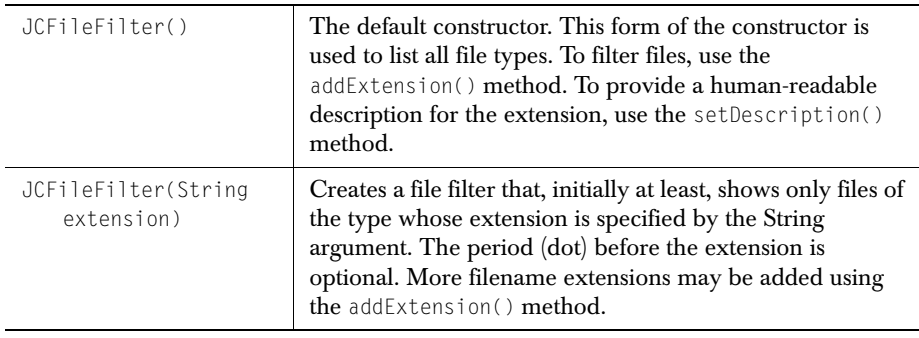

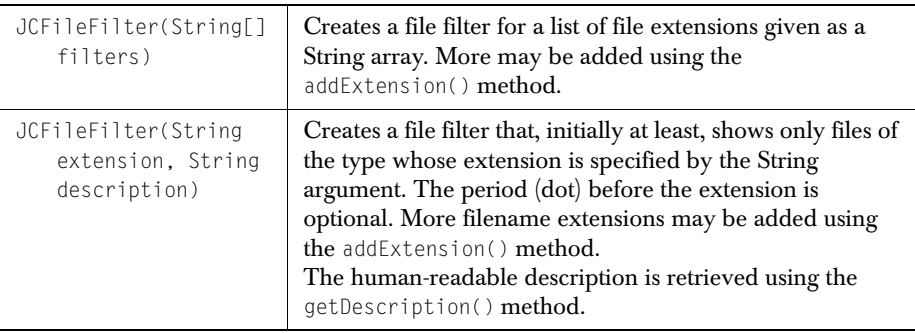

# <span id="page-205-0"></span>**19.3 Methods**

These methods let you set or examine the elements of the filtering process:

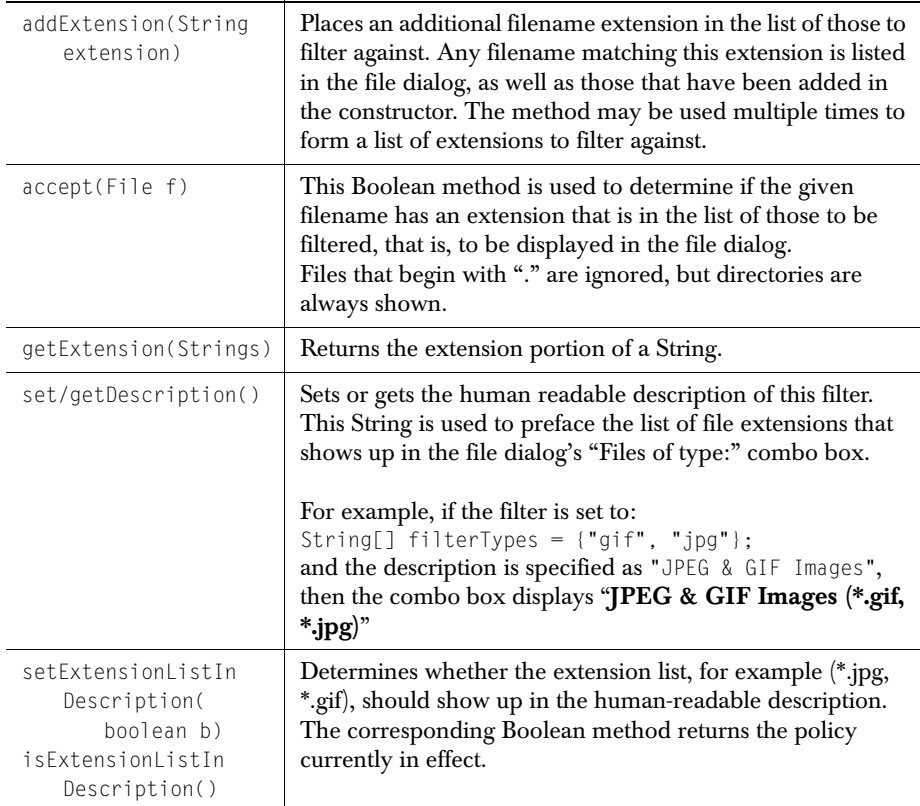

# <span id="page-206-0"></span>**19.4 Example**

The following code snippet sets up a filter for GIF and Java source files. The description, which appears in the file chooser's "Files of type:" combo box along with the extensions themselves, is provided through a parameter passed to the constructor.

Note that you can control whether either part of the description actually appears through the use of setDescription() and setExtensionListInDescription().

```
JFileChooser chooser = new JFileChooser();
String[] filterTypes = {"gif", "java"};
JCFileFilter filter = 
    new JCFileFilter(filterTypes, "GIF Images and Java source files");
chooser.addChoosableFileFilter(filter);
```
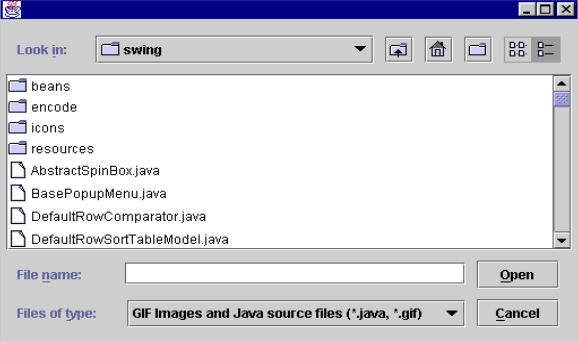

*Figure 51 A JCFileFilter for Java source files and GIF images.*

# **Icon Creator**

*[Features of JCIconCreator](#page-208-0)* ■ *[Classes](#page-208-2)* ■ *[Constructors and Methods](#page-208-1)* ■ *[Examples](#page-209-0)*

# <span id="page-208-0"></span>**20.1 Features of JCIconCreator**

There are times when you would like to have a custom image as part of your toolbars, labels, buttons, and so on, yet you don't want to go to the trouble of using a paint package. JCIconCreator lets you use String arrays to create image icons. The advantages of using JCIconCreator include:

- A simple and convenient way of defining an image from a String of characters.
- Keeping the image information in the class that uses it, rather than having to manage the location of associated image files.
- Designing small-sized custom images or diagrams without the need of a paint program.
- Having a simple way of associating the image with the standard javax.swing.ImageIcon class.

### <span id="page-208-2"></span>**20.2 Classes**

This utility consists of a single class, com.klg.jclass.util.swing.JCIconCreator, subclassed from java.lang.Object.

# <span id="page-208-1"></span>**20.3 Constructors and Methods**

The JCIconCreator has two constructors are JCIconCreator(), which creates an uninitialized image icon, and JCIconCreator(int w, int h), where the parameters measure the size, in pixels, of the two dimensional array used to hold the characters representing the image.

### **Methods in JCIconCreator**

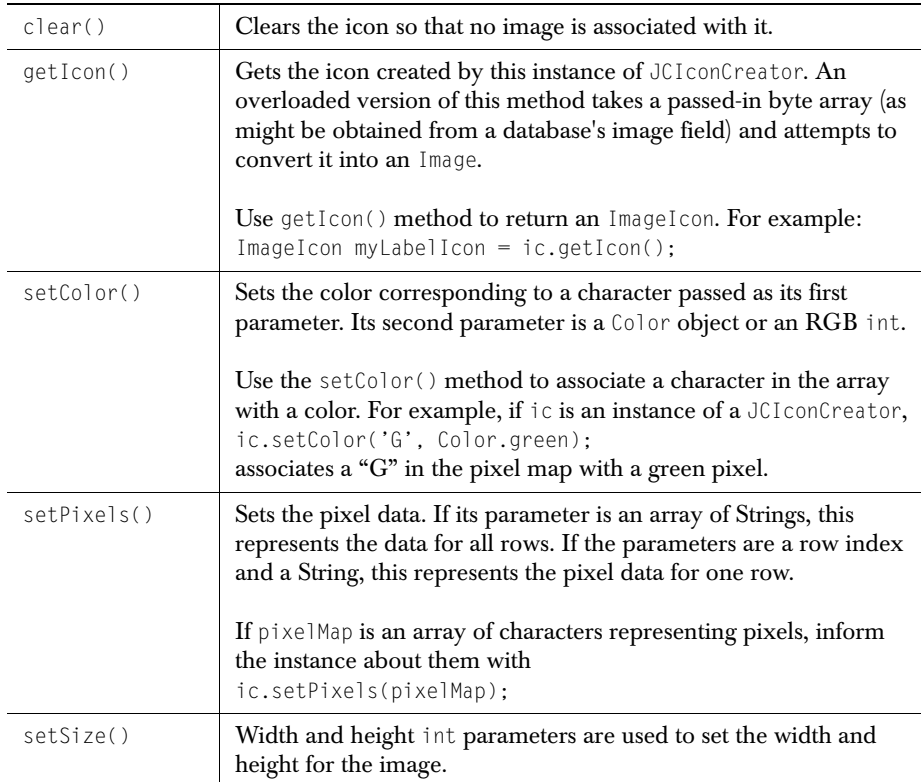

The following is a list of the methods available for JCIconCreator:

# <span id="page-209-0"></span>**20.4 Examples**

The following code section shows how to declare a String array, use it as the source for defining the pixels in an icon, and how to convert the JCIconCreator object to an ImageIcon for use as the graphic part of a label.

```
...
private static final String testIcon[] = {
  BBBBBBBBB
  B 000 B
  B 00000 B
  B 00000 B
\frac{1}{1} B 00000 B
  B 000 B<br>B B
" B B ",
" B B ",
```

```
" B B ",
" B B ",
" B B ",
" B B ",
" BBBBBBBBB " };
JButton b1;
public ToolbarIcons() {
    JToolBar bar;
    JLabel label;
   setBackground(Color.lightGray);
    setLayout(new BorderLayout());
    JCIconCreator ic = new JCIconCreator(13, 13);
 ic.setColor('B', Color.black);
 ic.setColor('O', Color.orange);
    ic.setPixels(testIcon);
    ImageIcon icon = ic.getIcon();
    ...
   bar = new JToolBar();
    b1 = new JButton("Caution", icon);
    bar.add(b1);
     ...
```
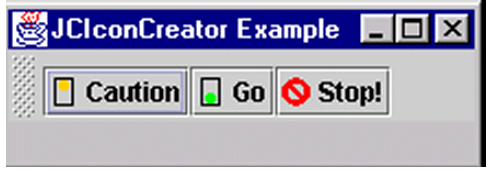

*Figure 52 Three labels with custom icons created using JCIconCreator.*

# **Image Encoder**

*[Features of JCEncodeComponent](#page-212-0)* ■ *[Classes and Interfaces](#page-212-1)* ■ *[Constructors and Methods](#page-213-0)* ■ *[Examples](#page-214-0)*

### <span id="page-212-0"></span>**21.1 Features of JCEncodeComponent**

You can encode the image information for any component in your application with this utility. Since all the children of the chosen component are also encoded, you can capture a picture of your entire user interface for any well-behaved component hierarchy, or any single one of its child components. The utility encodes images in the public-domain Portable Network Graphics (PNG) format. Other common formats are available if you also have JClass PageLayout installed. JClass PageLayout is available as part of the JClass DesktopViews suite.

The advantages of using JCEncodeComponent include:

- Saving an image of a component in PNG format.
- A simple way to encode a component: just call JCEncodeComponent.encode().

Please note that the JPEG format is not supported because it loses information as a result of the compression.

**Note: If you wish to export your images in GIF format, you'll need a license from the copyright holder, Unisys Corp. Quest Software will send you the GIF encoder class upon receipt of a copy of your license from Unisys.** 

### <span id="page-212-1"></span>**21.2 Classes and Interfaces**

The com.klg.jclass.util.swing.encode package contains an interface, a main class called JCEncodeComponent, and various helper classes that output the various supported image formats.

The interface that defines an image encoder contains a single method: encode(). Its parameters are the component whose image is to be encoded, and the stream on which to place the encoded information.

There is also an exception class, EncoderException. It is raised by JCEncodeComponent or one of its subclasses. The exception may be subclassed for exceptions thrown by

subclasses of JCEncodeComponent. It represents any problem encountered while encoding an image. The message is used to state the type of error.

JCEncodeComponent has a public static inner class named Encoding that is used to provide instances of the various valid encodings or to supply an error message if an attempt fails.

# <span id="page-213-0"></span>**21.3 Constructors and Methods**

### **JCEncodeComponent**

The Encode inner class is used to instantiate a particular encoding type, such as PDF. It defines methods that provide information about the encoder, including a failure message if the encoder fails to load.

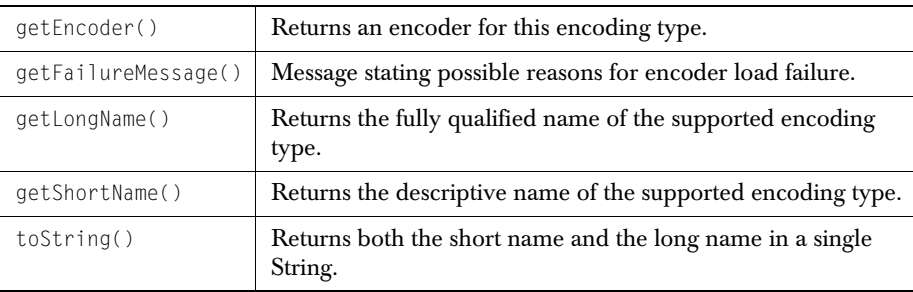

The array called ENCODINGS contains, as instances of Encode, the supported encoding types. You pass an element of this array to the encode method, along with your component and a Stream specifier, to produce an encoding of the component which is sent to the stream. The method is overloaded so that you can write the information to a file if you wish.

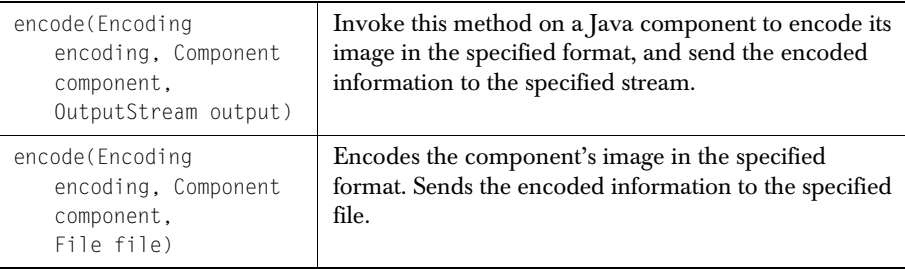

# <span id="page-214-0"></span>**21.4 Examples**

Below is an example that encodes an entire frame in PNG format, then stores the result in a file. Most of the code simply serves to create a frame containing a few components. Since the process of encoding can result in an exception being thrown, the single-line command that does all the work is enclosed in a try block.

```
import com.klg.jclass.util.swing.encode.JCEncodeComponent;
import com.klg.jclass.util.swing.JCExitFrame;
import java.io.File;
import javax.swing.JPanel;
import javax.swing.JLabel;
import javax.swing.JButton;
import javax.swing.JTextField;
public class EncoderExample {
     public static void main(String[] args) {
         JCExitFrame eFrame;
         eFrame = new JCExitFrame("Encoder Example");
         JPanel jp = new JPanel();
        JLabel j] = new JLabel("PNG Encoding");
        JButton jb = new JButton("Just a button"); JTextField jt = new JTextField(
                                       "The entire frame will be encoded");
        ip.add(i]):
         jp.add(jb);
         jp.add(jt);
         jp.setVisible(true);
         eFrame.getContentPane().add(jp);
         eFrame.setSize(350, 100);
         eFrame.setVisible(true); 
         File efps = new File("efps.png");
         try {
             JCEncodeComponent.encode(JCEncodeComponent.PNG, 
                                                             eFrame, efps);
              } catch (Exception e) {
             System.out.println("Exception caught: " + e);
 }
     }
}
        Image Encoding
                    Just a button
         The entire frame will be encoded
```
*Figure 53 The result of encoding the entire JCExitFrame.*

You can find another example, *Encode.java*, in the *examples/elements* directory. In that example, a single component, a button, is encoded. A combo box lets you choose the encoding format, a text field displays the current choice, and a button-press initiates encoding to a file. This example is more realistic in that the encoding process is initiated by the end user through some action, such as a menu choice, or, as in this case, by pressing a button.

The result is shown in the next figure.

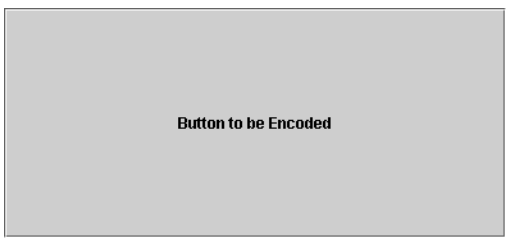

*Figure 54 Encoding a single component using examples.elements.Encode.*

If you attempt to encode a component using a GIF format, you will see the following error dialog:

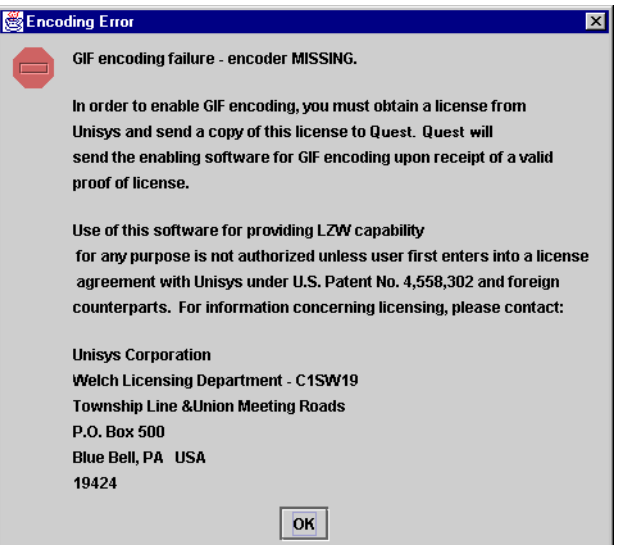

*Figure 55 The error dialog that appears if you do not have GIF encoding installed.*

**Note:** You need JClass PageLayout to encode components in EPS, PS, PDF, or PCL. JClass PageLayout is available as a part of the JClass DesktopViews suite.
# **Listener List**

*[Features of JCListenerList](#page-216-0)* ■ *[Classes](#page-216-1)* ■ *[Examples](#page-217-0)*

### <span id="page-216-0"></span>**22.1 Features of JCListenerList**

JCListenerList is a class that assists with keeping track of event listeners in a thread-safe manner. The use of static methods on the JCListenerList class prevents any problems from occurring if the list being modified is null. To send events to the listener in the list, simply get the JCListenerListEnumeration of the list and walk through the elements. There is no ordering guarantee.

#### <span id="page-216-1"></span>**22.2 Classes**

The following is a list of the JCListenerList classes:

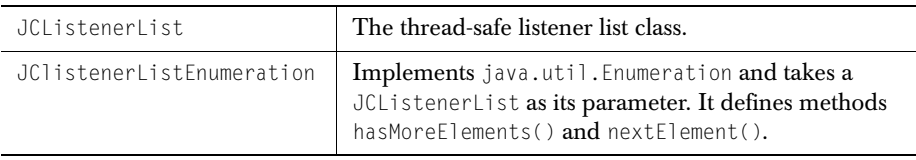

### **22.3 Methods**

The following is a list of the JCListenerList methods:

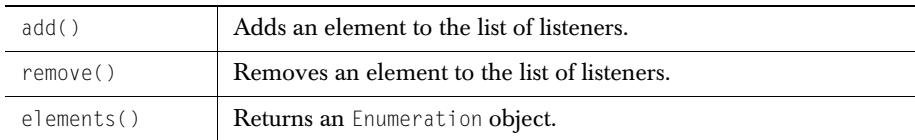

## <span id="page-217-0"></span>**22.4 Examples**

To add a listener using a JCListenerList:

```
JCListenerList someList = null;
...
public synchronized void addSomeListener(SomeListener l) {
    someList = JCListenerList.add(someList, 1);
 }
```
To remove a listener:

```
 public synchronized void removeSomeListener(SomeListener l) {
    someList = JCListenerList.remove(someList, 1);
 }
```
The use of static methods on the JCListenerList class prevents any problems from occurring if the list being modified is null.

To send events to the listener in the list, simply get the Enumeration of the list and walk through the elements. There is no ordering guarantee.

# **Progress Helper**

*[Features of JCProgressHelper](#page-218-0)* ■ *[Constructors and Associated Classes](#page-219-0) [JCProgressHelper Methods](#page-222-0)* ■ *[Examples](#page-222-1)*

## <span id="page-218-0"></span>**23.1 Features of JCProgressHelper**

JCProgressHelper is a class that lets you create and manage a thread-safe progress dialog. With it, you can monitor some potentially time-consuming operation and present a visual indication of its progress. If it looks like the operation will take some time, a progress dialog appears. Before the operation is started the JCProgressHelper should be given a numeric range and a descriptive String. Initially, there is no JProgressBar. As the operation progresses, call the updateProgress() method to indicate how far along the [*min* .. max] range the operation is. After the first timeToDecideToPopup milliseconds (default 500) the progress monitor will predict how long the operation will take. If it is longer than timeToPopup (default 2 seconds) a JProgressBar is popped up.

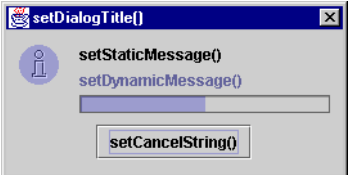

*Figure 56 A JCProgressHelper showing the methods used for labelling.*

The advantages of JCProgressHelper include:

- You are able to quantify the process that the JCProgressHelper is monitoring by setting two integers representing a minimum and a maximum of some value that proportionately measures the progress of some time-consuming operation. As the process continues, you call updateProgress() with a parameter indicating how far along things are.
- The progress helper transforms all your calls to it into Thread-safe calls to the parent Swing component to encourage frequent updating.
- A descriptive, dynamically updatable, message informs users about the progress of the operation.
- The progress dialog contains a **Cancel** button, permitting the end-user to terminate long-running processes.
- The progress dialog waits for a time that you set in setTimeToDecideToPopup() before checking whether to pop up, and does not pop up at all unless the operation is projected to take at least a minimum time, which you may set also, in setPopupTime().

### <span id="page-219-0"></span>**23.2 Constructors and Associated Classes**

#### **23.2.1 Constructors**

■ JCProgressHelper(Component parent)

```
■ JCProgressHelper(Component parent,
```

```
String static message,
 int min, 
 int max)
```
■ JCProgressHelper(Component parent,

```
String static message,
 int min, 
 int max, 
 boolean show_dynamic_message, 
 boolean is_modal, 
 boolean is_dismissable)
```
The parameters in the constructors are:

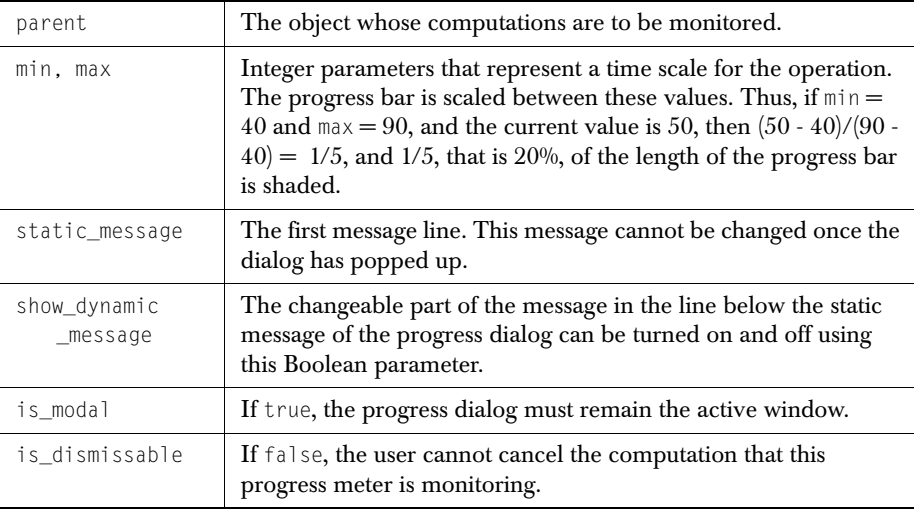

#### **23.2.2 Associated Classes**

Following is a list of the JCProgressHelper associated classes:

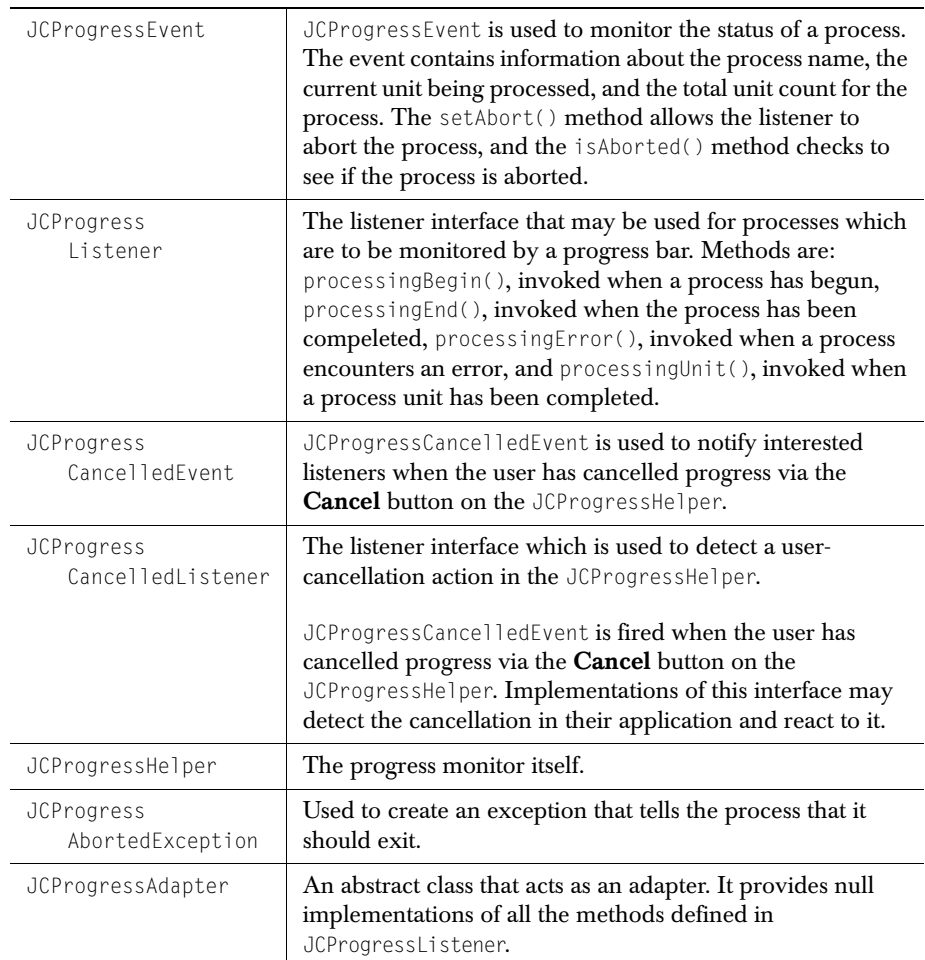

#### **23.2.3 Using the Event and Listener Classes**

Depending on your needs, there are four ways to use the progress mechanism:

■ Use the JCProgressHelper GUI and let it handle all updates without any need to invoke events and listeners in your code. In this case, you call startProgress() and updateProgress() to control the progress bar. See examples.elements.BasicProgressHelperExample.java in the *JCLASS\_HOME/examples/elements* directory.

- Use createProgressListener() to have JCProgressHelper manage events internally. In this case, you call listener methods like processingBegin() and processingUnit(), which are implemented by the progress meter itself. You don't have to supply the code.
- Create your own addProgressListener() method and have it register JCProgressListeners. This option gives you the most control. You'll need to have one of your classes implement JCProgressListener, or you can extend JCProgressAdapter. You override the listener methods you need, and you will have to provide implementations of addProgressListener(JCProgressListener), removeProgressListener(JCProgressListener), and fireProgressEvent(JCProgressEvent) in the class that wishes to control the progress meter. See *[ProgressListenerExample.java](../../examples/elements/ProgressListenerExample.java)* in the *JCLASS\_HOME/examples/elements* directory.
- Use an implementation of JCProgressCancelledListener to handle what must be done if the end user clicks the JCProgressHelper's **Cancel** button. A JCProgressCancelledEvent is sent to all JCProgressCancelledListeners when this button is clicked. If you use this listener your application is notified immediately when the **Cancel** button has been clicked, rather than having to wait until processingUnit() is called from JCProgressListener.

## <span id="page-222-0"></span>**23.3 JCProgressHelper Methods**

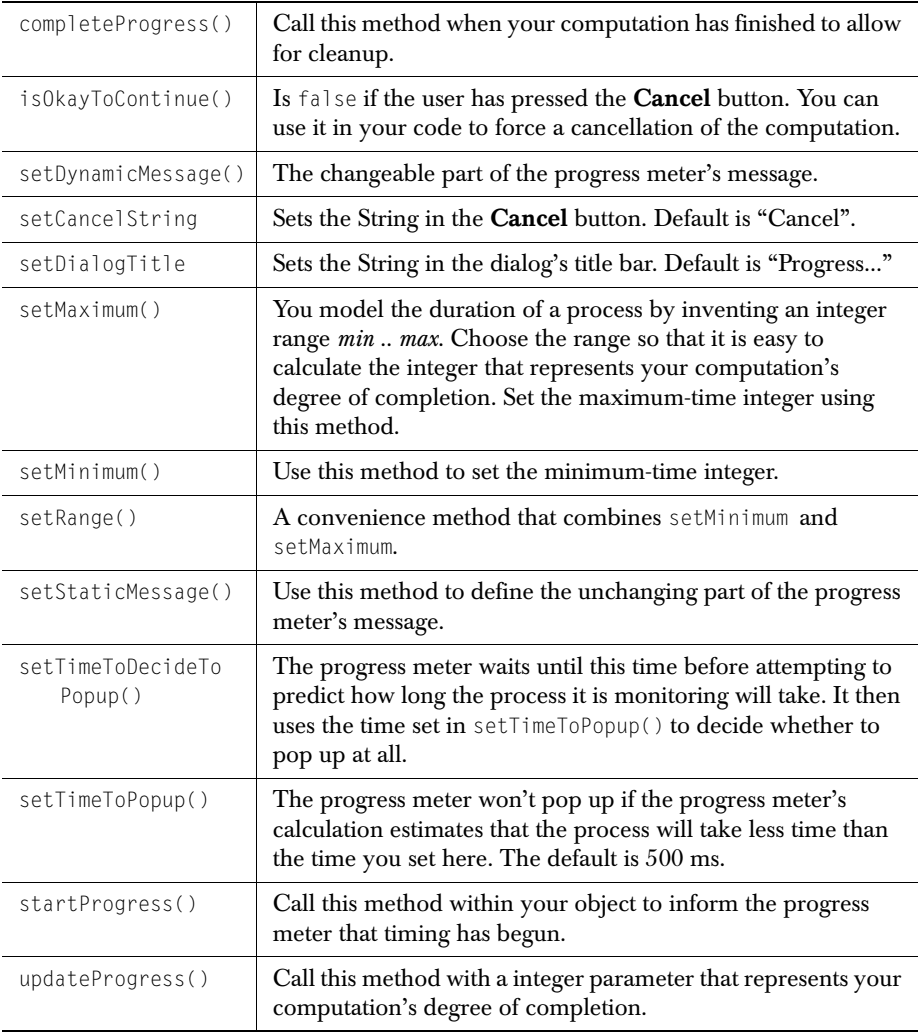

## <span id="page-222-1"></span>**23.4 Examples**

Add a JCProgressHelper to your component as follows:

```
JCProgressHelper jpr = new JCProgressHelper(eFrame,
                               "Here is a progress message", 0, 10,
                                                       true, true, true);
```
Set a time which it is unnecessary to display a progress meter and call set PopupTime() with this value. Decide when you want the progress helper to calculate its estimation of the monitored process' completion time and call setTimeToDecideToPopup() with this time. This time should be long enough that the tracking variable is no longer at its minimum value, so that the progress meter has a way of estimating how long the operation will take to complete.

Call the updateProgress() method periodically to update the tracking variable:

jpr.updateProgress(5); // Progress indicator is half-way along

When the process has completed, call completeProgress() to remove the dialog.

#### **A full example**

The following code causes a progress dialog to appear. It sets both a static message and a dynamic message that is changed every time the progress bar is updated. Since the dialog is managed in an AWT thread, you may have to make sure that it is given a chance to

run, especially if you wish to perform some initialization of the progress dialog in the mainline thread and you wish it to appear in the dialog.

```
import javax.swing.*;
import com.klg.jclass.util.swing.JCProgressHelper;
public class ProgressHelper extends JFrame {
     // Use the constructor that permits setting a static message
     public ProgressHelper() {
         JCProgressHelper jpr = new JCProgressHelper(this, 
                               "Here is a static progress message", 0, 100,
                                                       true, true, false);
    // Pop up the progress dialog.
    // There will be a delay, determined in part 
    // by the two popup time parameters. 
     jpr.startProgress();
   for (int j = 1; j < 11; j++){
    // Simulate an ongoing process ...
    try {
         Thread.sleep(1000);
     } catch (Exception e) {
 }
     // ... and update the progress meter periodically,
    jpr.updateProgress(j*10);
     // changing the dynamic message as the meter updates.
     jpr.setDynamicMessage("Dynamic "+ j*10);
 }
    // Dispose of the progress meter
    jpr.completeProgress();
    // The mainline program can continue as required...
     // ... until its tasks are completed.
     System.exit(0);
     }
     public static void main(String[] args) {
         ProgressHelper ph = new ProgressHelper();
 }
}
```
# **String Tokenizer**

*[Features of JCStringTokenizer](#page-226-0)* ■ *[Classes](#page-226-1)* ■ *[Methods](#page-227-0)* ■ *[Examples](#page-227-1)*

## <span id="page-226-0"></span>**24.1 Features of JCStringTokenizer**

JCStringTokenizer provides simple linear tokenization of a String. The set of delimiters, which defaults to common whitespace characters, can be specified either during creation or on a per-token basis. It is similar to java.util.StringTokenizer, but delimiters can be included as literals by preceding them with a backslash character (the default). It exhibits this useful behavior: if one delimiter immediately follows another, a null String is returned as the token instead of being skipped over.

JCStringTokenizer has these capabilities:

- Parses a String using a delimiter you specify.
- Parses a String using the specified delimiter and escape character.
- Counts the number of tokens in the String using the specified delimiter.

#### <span id="page-226-1"></span>**24.2 Classes**

This utility consists of a single class called JCStringTokenizer.

Pass the String to be tokenized to the constructor:

```
 String s = "Hello my friend";
JCStringTokenizer st = new JCStringTokenizer(s);
```
Process the tokens in the String tokenizer with methods hasMoreTokens() and nextToken().

#### <span id="page-227-0"></span>**24.3 Methods**

These are the methods of JCStringTokenizer:

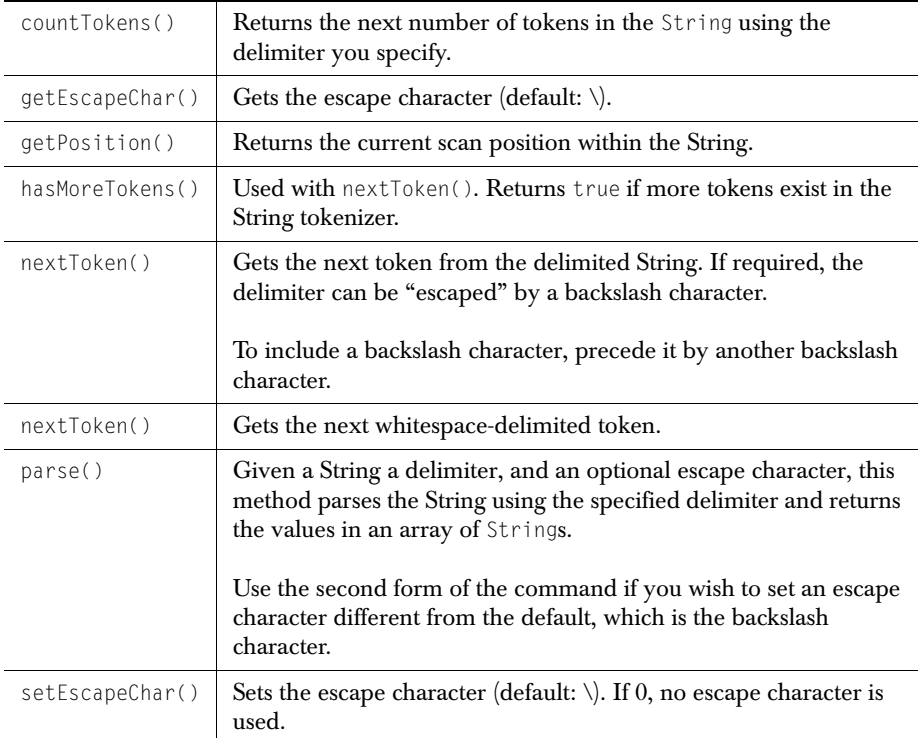

#### <span id="page-227-1"></span>**24.4 Examples**

At one point, there are two side-by-side commas in the String that is to be split into tokens. The delimiter for tokenization is a comma, so a null is returned as the token in this case. Upon encountering it, println() outputs the word "null" as part of the print stream. Note that leading spaces are not stripped from the tokenized word.

```
String token, s = "this, is, a_{1}, test";
JCStringTokenizer st = new JCStringTokenizer(s);
 while (st.hasMoreTokens()) {
    token = st.nextToken(',');
   System.out.println(token); }
```
This prints the following to the console:

 this is a null test

You can remove the leading spaces by passing each token in turn to another String tokenizer whose delimiter is a space.

In the next example, a slightly longer String is parsed based on the delimiter being the space character. As in the previous example, side-by-side spaces are interpreted as having a null token between them.

```
import com.klg.jclass.util.JCStringTokenizer;
public class StringTokenizerExample {
     public static void main(String args[]){
        String token, s = "this is a test of the string " +
                     + "tokenizer called JCStringTokenizer. " + 
        "\nThe whitespace between the repeated words is a tab tab. ";
        System.out.println("First, the string: " + s);
        JCStringTokenizer st = new JCStringTokenizer(s);
         while (st.hasMoreTokens()) {
             token = st.nextToken(' ');
        System.out.println(token);
 }
     }
\mathfrak{g}
```
#### This time, the output is:

```
First, the string: this is a test of the string tokenizer called 
JCStringTokenizer.
The whitespace between the repeated words is a tab tab.
this
null
null
is
a
null
test
of
the
string
tokenizer
called
JCStringTokenizer.
The
whitespace
between
the
repeated
words
is
a
tab
        tab.
```
# **Thread Safety Utilities**

*[Features of the Thread Safety Classes](#page-230-0)* ■ *[Methods](#page-230-1)*

#### <span id="page-230-0"></span>**25.1 Features of the Thread Safety Classes**

JCMessageHelper lets you build a message dialog based on JOptionPane. The advantages of the JCMessageHelper are:

- JCMessageHelper invokes JOptionPane in a thread-safe manner.
- You can set an audible indication when the dialog appears as a parameter in the constructor.
- JCMessageHelper utilizes JCSwingRunnable, an abstract runnable class that provides the run() method. You can create an object of this type, and call the runSafe method to get it going.

#### <span id="page-230-1"></span>**25.2 Methods**

#### **JCMessageHelper**

JCMessageHelper has static methods that resemble those in [JOptionPane](http://www.javasoft.com/products/jdk/1.2/docs/api/javax/swing/JOptionPane.html). These are:

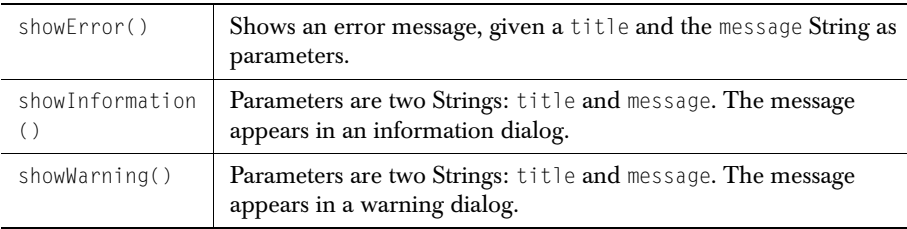

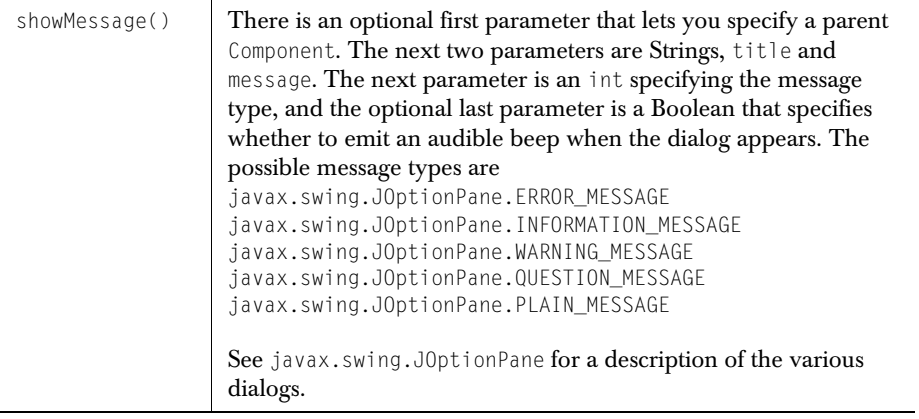

#### **JCSwingRunnable**

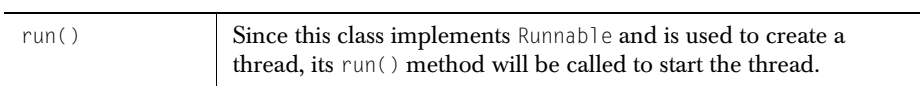

# **Tree Set**

*[Features of JCTreeSet](#page-232-0)* ■ *[Constructors and Methods](#page-232-1)* ■ *[Examples](#page-233-0)*

## <span id="page-232-0"></span>**26.1 Features of JCTreeSet**

This class adds a convenience constructor to java.util.TreeSet, which provides you with a way of representing an array of Objects as a sorted set. If the elements of the set have a defined ordering principle, it is used by default to construct the tree, or you can provide a Comparator. The ordering must be compatible with the conditions for a java.util.TreeSet. If your array contains duplicate items, JCTreeSet will ensure that only one of them is placed in the sorted set.

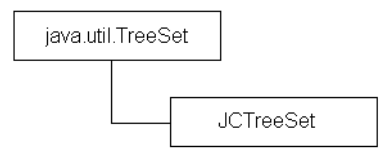

JCTreeSet adds this convenience constructor:

■ Construct a new JCTreeSet containing the elements in a specified array, sorted according to the elements' natural ordering principle.

JCTreeSet includes the following TreeSet standard constructors:

- Construct an empty TreeSet using a specified Collection, sorted according to the elements' natural ordering principle.
- Construct a new TreeSet containing the elements in the specified Collection, sorted according to the elements' natural ordering principle.
- Construct a new JCTreeSet containing the same elements as the given SortedSet, sorted according to the same ordering.

### <span id="page-232-1"></span>**26.2 Constructors and Methods**

JCTreeSet has constructors that allow you to form a sorted set from the elements of a Collection, an array of Objects, or a SortedSet. A no-parameter constructor lets you instantiate an empty tree set using natural ordering, or you can supply a Comparator to specify how the elements are to be sorted.

```
JCTreeSet defines no methods of its own. Its methods are inherited from 
java.util.TreeSet, java.util.AbstractSet, java.util.AbstractCollection, and 
java.lang.Object.
```
#### <span id="page-233-0"></span>**26.3 Examples**

The example shown here illustrates passing an array of Strings to the constructor. Some Strings are duplicates, but the resulting sorted set contains no duplicates.

```
import com.klg.jclass.util.JCTreeSet;
public class TreeSetExample {
     public static void main(String args[]){
         System.out.println("Starting TreeSetExample");
         String[] items = 
              {"moe", "joe", "poe", "zoe", "aoe", "poe", "joe", "moe"};
         JCTreeSet ts = new JCTreeSet(items);
         System.out.println("The number of items in the array is: " 
                                                         + items.length);
         System.out.println("The number of items in JCTreeSet " 
                                           + ts + " is: " + ts.size()):
         System.out.println("The last element of " + ts + " is: " 
                                                          + ts.last():
    }
}
```
The output of the program is:

Starting TreeSetExample The number of items in the array is: 8 The number of items in JCTreeSet [aoe, joe, moe, poe, zoe] is: 5 The last element of [aoe, joe, moe, poe, zoe] is: zoe

# **Type Converters**

*[Features of JCTypeConverter](#page-234-0)* ■ *[Features of JCSwingTypeConverter](#page-235-0) [Classes](#page-235-1)* ■ *[Methods](#page-235-2)* ■ *[Examples](#page-237-0)*

### <span id="page-234-0"></span>**27.1 Features of JCTypeConverter**

There is frequently a need to convert objects to Strings and Strings to objects when you are coding a user interface. For example, a user types a String as input that you would like to convert to an object. The input String might consist of a sequence of integers, delimited by commas, that you would like to convert to an array. There are also times when you need to convert an object to a String so that you can place the text on a label or a button. The JClass type converters are a collection of the most useful conversions from String to object, and from object to String. The static methods of JCTypeConverter let you retrieve parameters from an application or applet and convert these parameters to particular data types.

JCTypeConverter performs these functions:

- Returns a trimmed String, with trailing nulls removed.
- Converts a String to an integer.
- Converts a String to a double.
- Converts a String to a Boolean.
- Converts a String to an array of Strings.
- Converts a String to an array of integers or Integer objects.
- Converts a String to an array of Double objects.
- Converts all occurrences of " $\n\times$ " to newlines.
- Converts all occurrences of char '\n' to String "\n".
- Converts a delimited list of String tokens to a Vector.
- Converts a String to an enum, or a list of enums.
- Converts an enum to a String.
- Converts an object to a String.
- Converts a String to a Date.
- Removes "escape" characters (backslashes) from the String.
- Allows parsing errors to be printed or shown in a dialog.

#### <span id="page-235-0"></span>**27.2 Features of JCSwingTypeConverter**

JCSwingTypeConverter can perform these functions:

- Converts a String to a Color, or an array of Colors.
- Converts color to one of the Color enums, or RGB format.
- Converts list to a comma-separated list of tokens.
- Converts a font name to a font instance, or a Font to a *name-style-size* String, or a String like *Helvetica-plain-10* to a Font.
- Converts a String to an Insets instance, or creates a String from an AWT Insets value.
- Converts a String to a Dimension instance.
- Converts a String to a Point instance.

#### <span id="page-235-1"></span>**27.3 Classes**

The two type converter classes are com.klg.jclass.util.JCTypeConverter and com.klg.jclass.util.swing.JCSwingTypeConverter. Both contain static methods for converting from one standard type to another. JCTypeConverter is for converting Java types, and JCSwingTypeConverter is for Swing types.

### <span id="page-235-2"></span>**27.4 Methods**

#### **JCTypeConverter**

JCTypeConverter contains static methods for retrieving parameters from a source file or applet, and for converting parameters to particular data types.

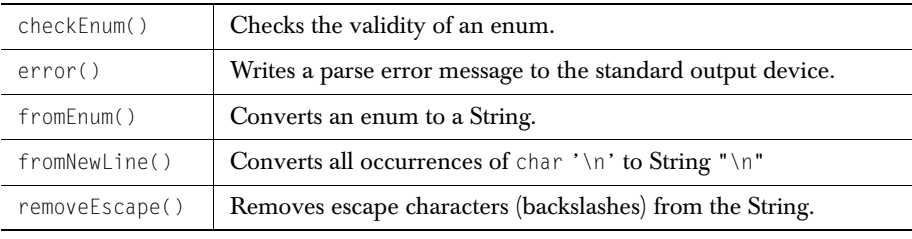

The methods in JCTypeConverter are:

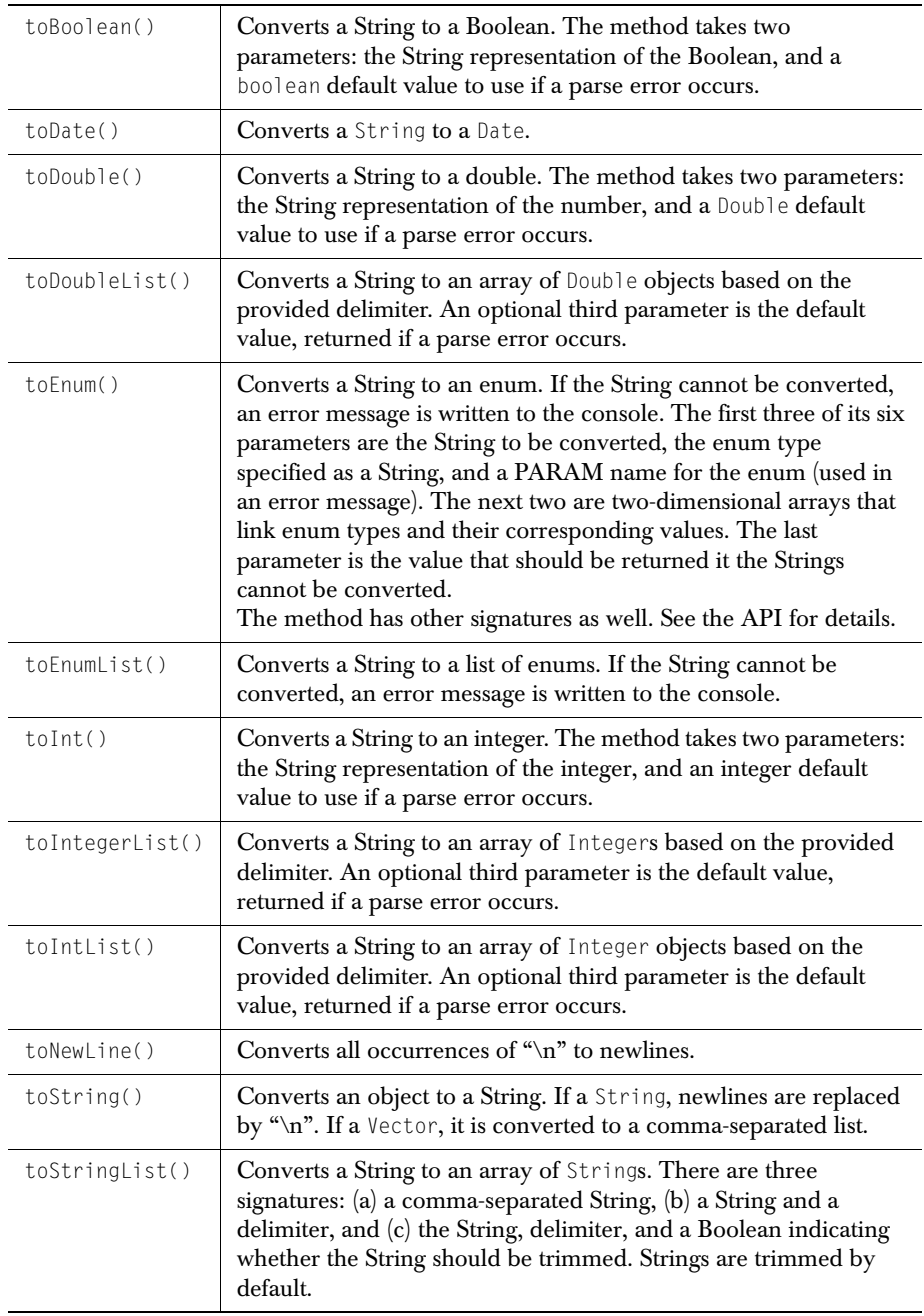

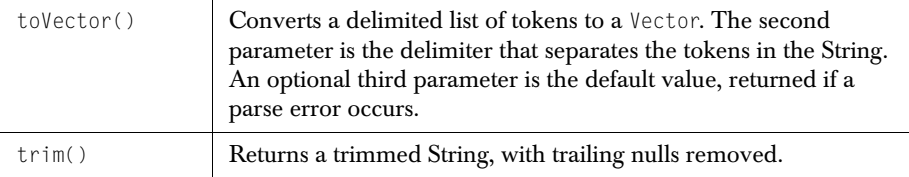

#### **JCSwingTypeConverter**

The methods in JCSwingTypeConverter are:

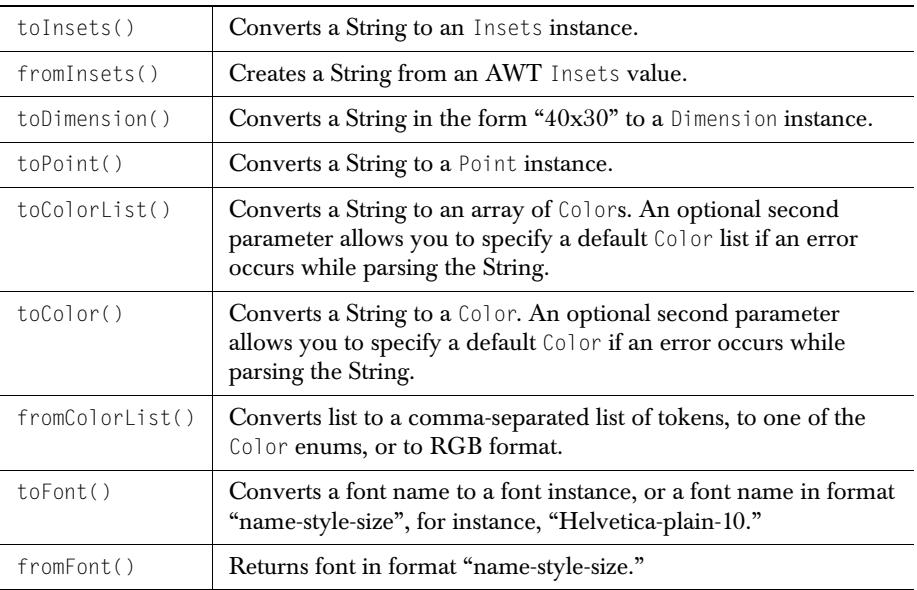

#### <span id="page-237-0"></span>**27.5 Examples**

The following example gives you an indication of how the static methods in JCSwingTypeConverter can be used.

```
import java.awt.Dimension;
import java.awt.Font;
import java.awt.Color;
import com.klg.jclass.util.swing.JCSwingTypeConverter;
```

```
class SwingTypeConverterExamples {
     public static void main(String[] args){
System.out.println("++++++++++++++++++++++++++++++++++++++++++++++++");
         String s;
        Font f = new Font("System". 10. 10): s = JCSwingTypeConverter.fromFont(f);
        System.out.println("The name of the font is " + s);
System.out.println("++++++++++++++++++++++++++++++++++++++++++++++++");
         String colors = "red, blue, green";
         Color[] colorarray = JCSwingTypeConverter.toColorList(colors, 
                                                                  null):
        for (int i=0; i \ltcolorarray.length; i++) System.out.println("The array of colors is: " + 
colorarray[i].toString(
System.out.println("++++++++++++++++++++++++++++++++++++++++++++++++");
         Color[] mycolors = JCSwingTypeConverter.toColorList(new String 
                                                  ("black, blue, cyan"));
        for (int i=0: i < mycolors. length: i++)
             System.out.println("The Color array is: " + 
                                                mycolors[i].toString());
System.out.println("++++++++++++++++++++++++++++++++++++++++++++++++");
         Color yourcolor = JCSwingTypeConverter.toColor("darkGray", 
                                                            Color.gray);
         System.out.println("The color is: " + yourcolor.toString());
System.out.println("++++++++++++++++++++++++++++++++++++++++++++++++");
        Dimension dim = JCSwingTypeConverter.toDimension("40x30", null);
        System.out.println("The dimension is: " + dim.toString());
 }
}
```
#### The output of this program is:

```
+++++++++++++++++++++++++++++++++++++++++++++++++++
The name of the font is System-PLAIN-10
+++++++++++++++++++++++++++++++++++++++++++++++++++
The array of colors is: java.awt.Color[r=255,q=0,b=0]
The array of colors is: java.awt.Color[r=0.g=0.b=255]
The array of colors is: java.awt.Color[r=0,q=255,b=0]+++++++++++++++++++++++++++++++++++++++++++++++++++
The Color array is: java.awt.Color[r=0,g=0,b=0]
The Color array is: java.awt.Color[r=0,q=0,b=255]The Color array is: java.awt.Color[r=0.g=255,b=255]
+++++++++++++++++++++++++++++++++++++++++++++++++++
```

```
The color is: java.awt.Color[r=64,g=64,b=64]
+++++++++++++++++++++++++++++++++++++++++++++++++++
The dimension is: java.awt.Dimension[width=40,height=30]
```
The static methods of JCTypeConverter are called in a similar fashion, as illustrated next.

```
import java.util.Date;
import java.text.DateFormat;
import com.klg.jclass.util.JCTypeConverter;
class TypeConverterExamples {
    public static void main(String[] args){
      System.out.println("+++++++++++++++++++++++++++++++++++++++++");
       String s = "10.777":
       double dd = 10;
        double d = JCTypeConverter.toDouble(s, dd);
     System.out.println("The value of the double is: " + d);
      System.out.println("+++++++++++++++++++++++++++++++++++++++++");
        s = "Abel, Ben, Curry, Dave";
        String[] sa = JCTypeConverter.toStringList(s, ',', true);
       for (int i=0: i\leq s, length: i++)
           System.out.println("The array element is: " + sa[i]);
      System.out.println("+++++++++++++++++++++++++++++++++++++++++");
       s = "1, 1, 2, 3, 5, 8, 13";
       int \lceil \cdot \rceil da = \{1,1,1,1,1,1,1\};
        int[] ii = JCTypeConverter.toIntList(s, ',', da);
       for (int i=0; i \leq i, length; i++) System.out.println("The Integer array element is: " + 
\text{ii}[i]);
       System.out.println("+++++++++++++++++++++++++++++++++++++++"); 
       s = "Feb 30, 2000";Date today = new Date("June 12, 1999");
       Date myDate = JCTypeConverter.tobate(s, today); System.out.println("The date is: " + myDate.toString());
 }
     }
```
#### Here is the output:

```
DOS: %JAVA_HOME%\bin\java TypeConverterExamples
+++++++++++++++++++++++++++++++++++++++++
The value of the double is: 10.777
+++++++++++++++++++++++++++++++++++++++++
The array element is: Abel
The array element is: Ben
The array element is: Curry
The array element is: Dave
+++++++++++++++++++++++++++++++++++++++++
The Integer array element is: 1
The Integer array element is: 1
The Integer array element is: 2
```
The Integer array element is: 3 The Integer array element is: 5 The Integer array element is: 8 The Integer array element is: 13 +++++++++++++++++++++++++++++++++++++++++ The date is: Sat Jun 12 00:00:00 EDT 1999

# **Word Wrap**

*[Features of JCWordWrap](#page-242-0)* ■ *[Methods](#page-242-1)* ■ *[Examples](#page-243-0)*

#### <span id="page-242-0"></span>**28.1 Features of JCWordWrap**

JCWordWrap provides a static method called wrapText() that performs basic word-wrap logic on a String, given a line width in pixels and a delimiter to insert just before the line width is reached. While the delimiter is most often a newline, it can be any String.

The resulting String produced by JCWordWrap has lines no longer than the line width supplied as one of the parameters. Since the width of a line is measured in pixels, the number of words in a line depends on the FontMetrics currently in effect.

The other static method in this class is replace(). Its parameters are three Strings. The first parameter is the text String to be searched for occurrences of the second parameter. Any such occurrences are replaced with the third parameter.

#### <span id="page-242-1"></span>**28.2 Methods**

Following is a list of the JCWordWrap methods:

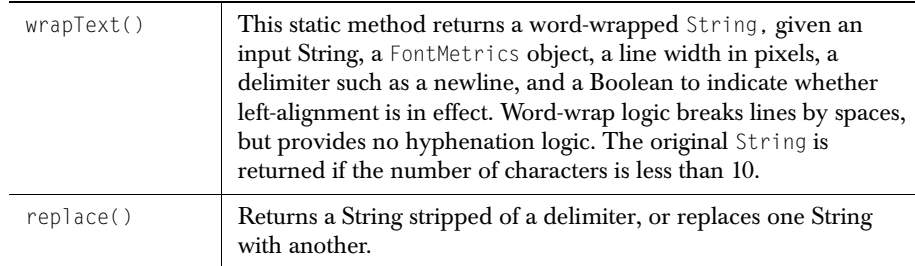

#### <span id="page-243-0"></span>**28.3 Examples**

The code fragment shown here takes one rather long text String and constructs a reformatted one by adding newlines every so often. The new String s inserts newlines so that the lines never exceed 100 pixels, based on the current font.

```
...
FontMetrics fm = q.getFontMetrics(f);String text = "It has flown away":
text \check{+} "The nightingale that called ";
text += "Waking me at midnight":
text += "Yet its song seems"
text += "Still by my pillow.";
s = JCWordWrap.wrapText(text, fm, 100, delimiter, true);
Figure 57It has flown away
       The nightingale that
        called Waking me at
       midnight Yet its song
        seems Still by my
        pillow.
```
If the length for word wrapping is decreased to 50 pixels,

s = JCWordWrap.wrapText(text, fm, 50, delimiter, true);

The output String s is formatted as shown:

```
It has
flown
away The
nightingale
that called
Waking
me at
midnight
Yet its
song
seems
Still by my
pillow.
```
Taking this second case, use replace() to put the word -STOP- in place of a newline:

```
String s1 = JCWordWrap.replace(s, "\\n", "-STOP-");
```
#### This would yield:

```
It has -STOP-flown -STOP-away The -STOP-nightengale -STOP-that called -
STOP-Waking -STOP-me at -STOP-midnight -STOP-Yet its -STOP-song -STOP-seems 
-STOP-Still by my -STOP-pillow.
```
Part  $II$ 

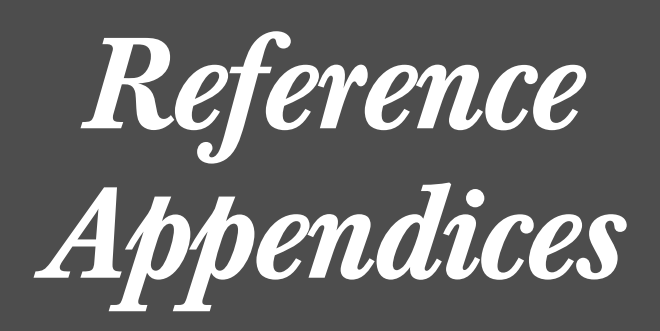

# **Appendix A**

## **Bean Properties Reference**

*[Beans in the Swing Package](#page-246-0)* ■ *[Beans in the com.klg.jclass.util.swing Package](#page-255-0)*

The following is a listing of the JClass Elements Bean properties and their default values. The properties are arranged alphabetically by property name. The second entry on any given row names the data type returned by the method. Note that a small number of properties are really read-only variables, and therefore only have a *get* method. These properties are marked with a "(G)" following the property name.

#### <span id="page-246-0"></span>**A.1 Beans in the Swing Package**

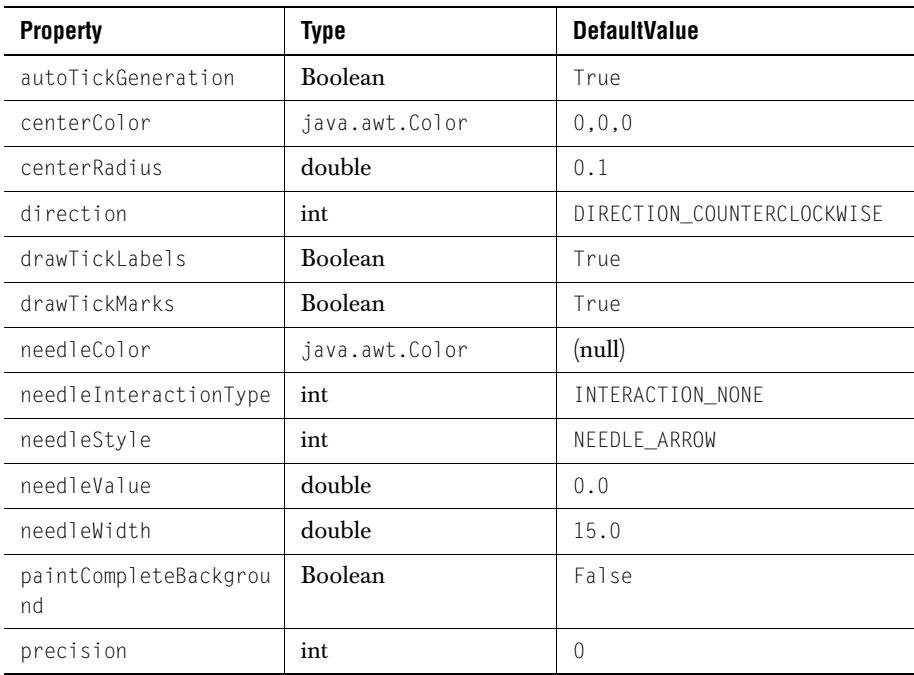

#### **A.1.1 Properties of JCCircularGauge**

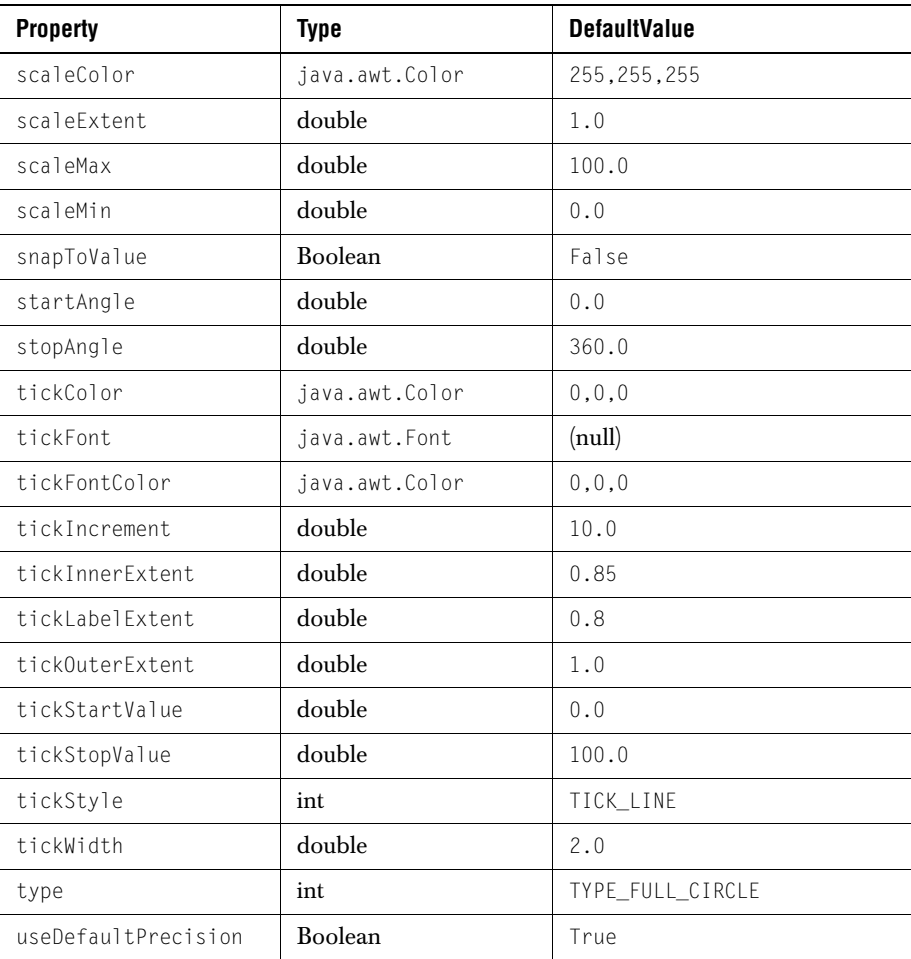

#### **A.1.2 Properties of JCLinearGauge**

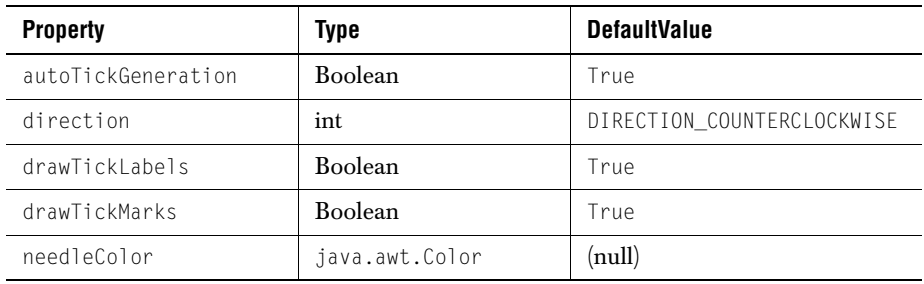

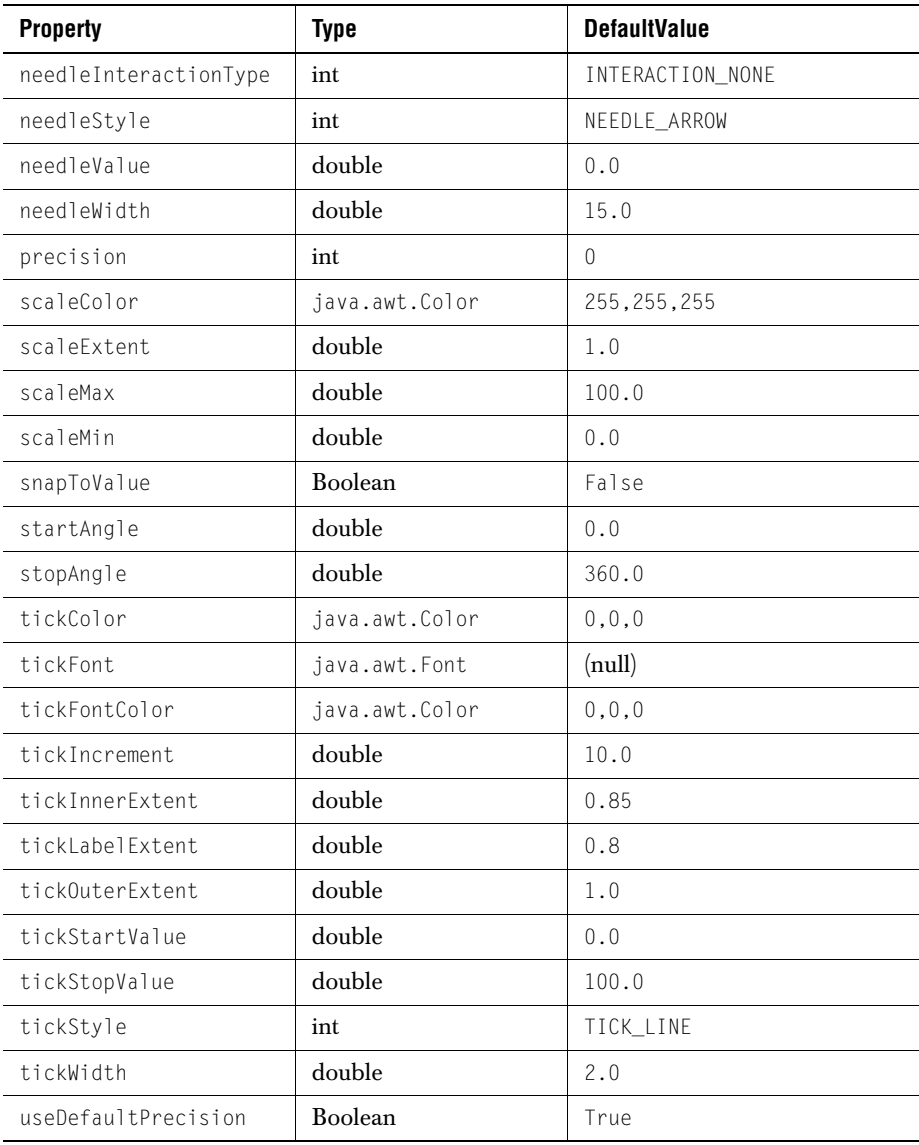

#### **A.1.3 [Properties of JCMultiSelectList](../api/com/klg/jclass/swing/JCMultiSelectList.html)**

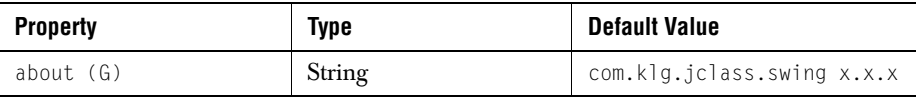

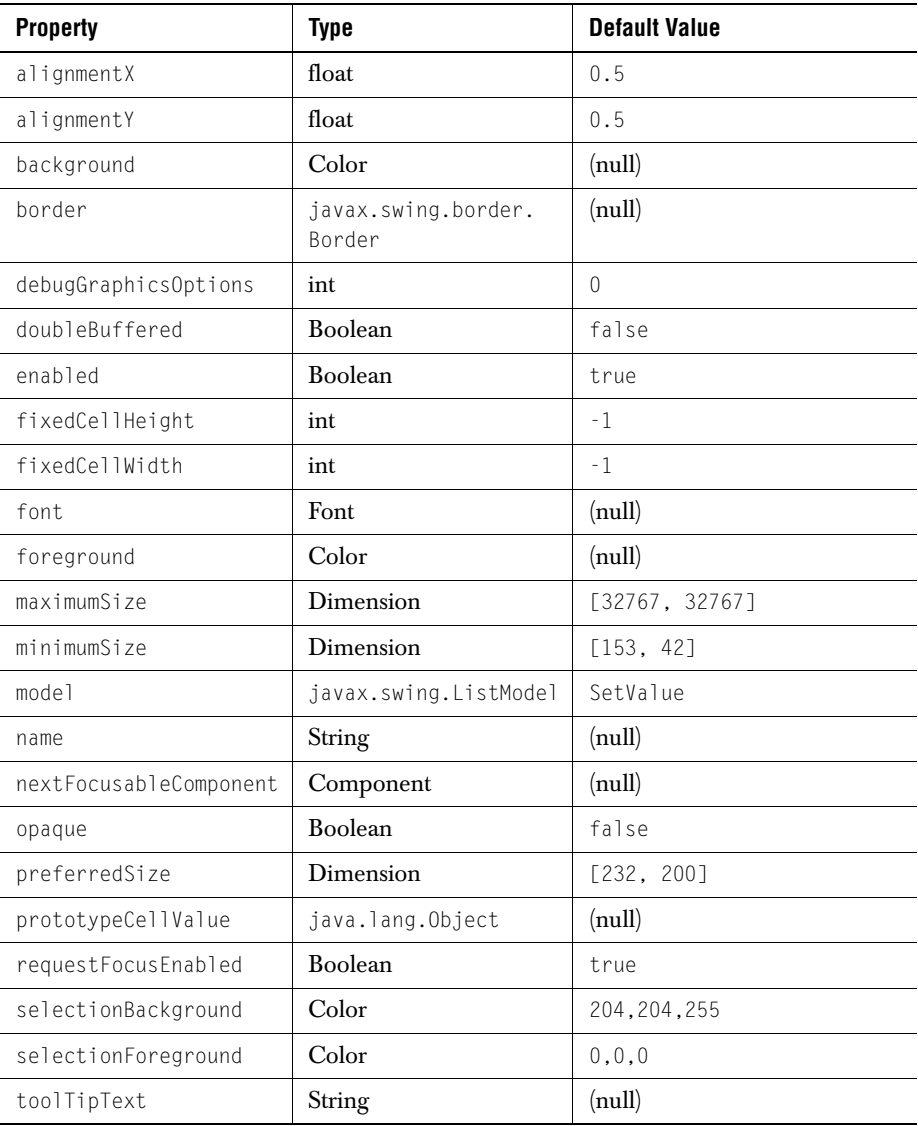

#### **A.1.4 [Properties of JCMDIFrame](../api/com/klg/jclass/swing/JCMDIFrame.html)**

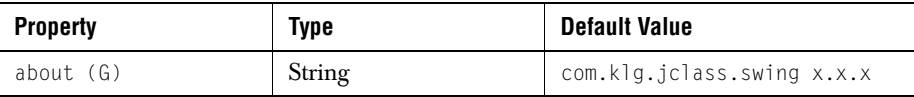

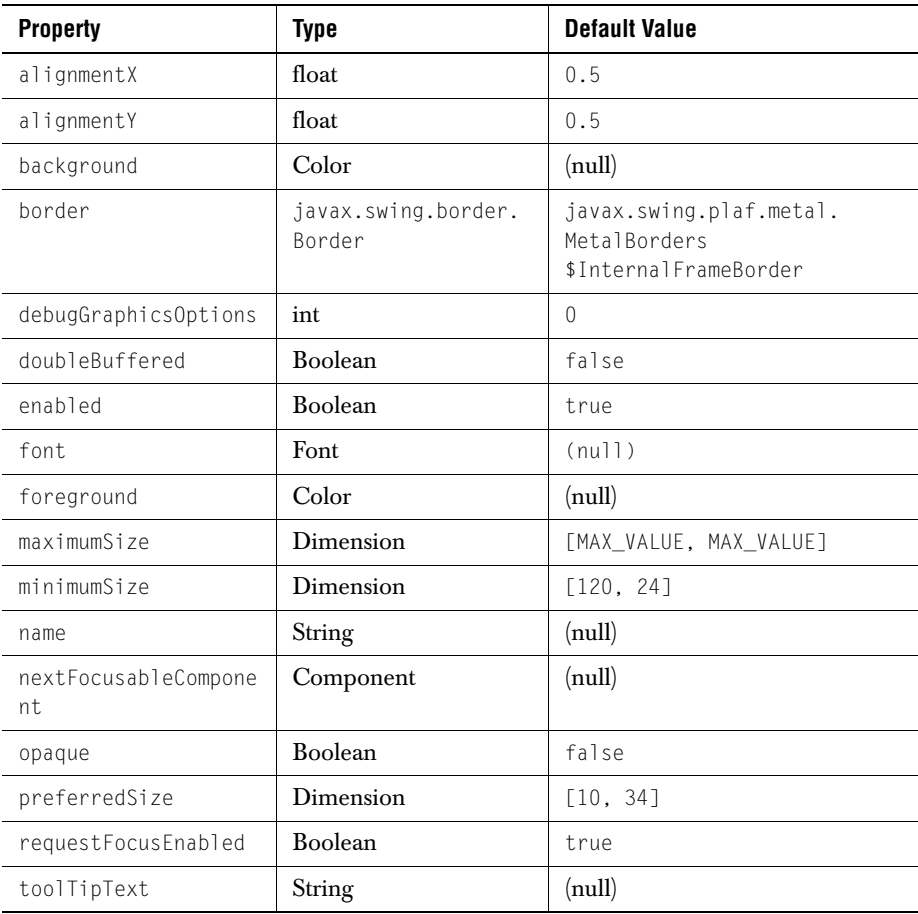

#### **A.1.5 [Properties of JCMDIPane](../api/com/klg/jclass/swing/JCMDIPane.html)**

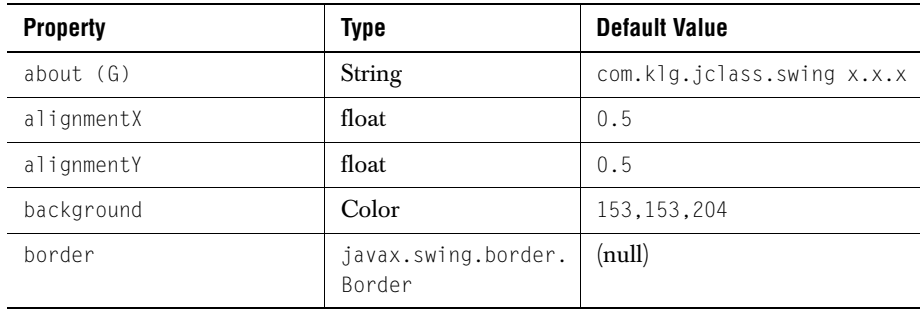

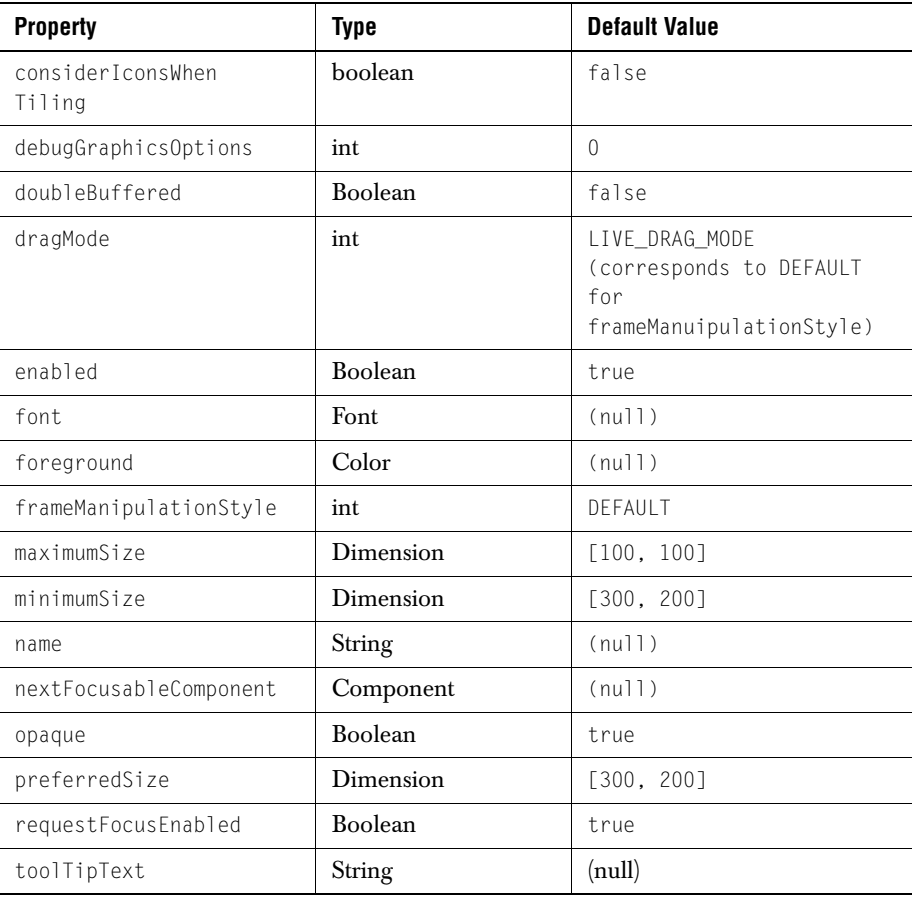

#### **A.1.6 [Properties of JCTreeExplorer](../api/com/klg/jclass/swing/JCTreeExplorer.html)**

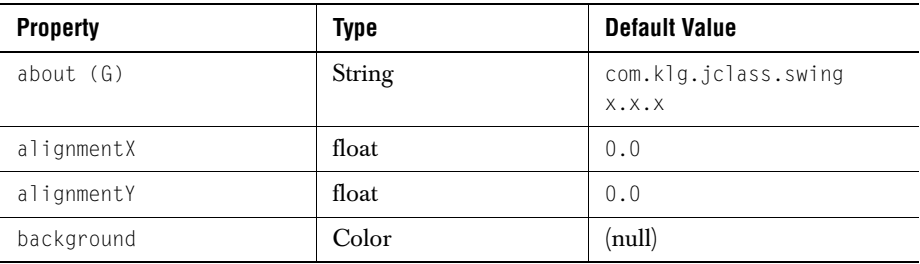
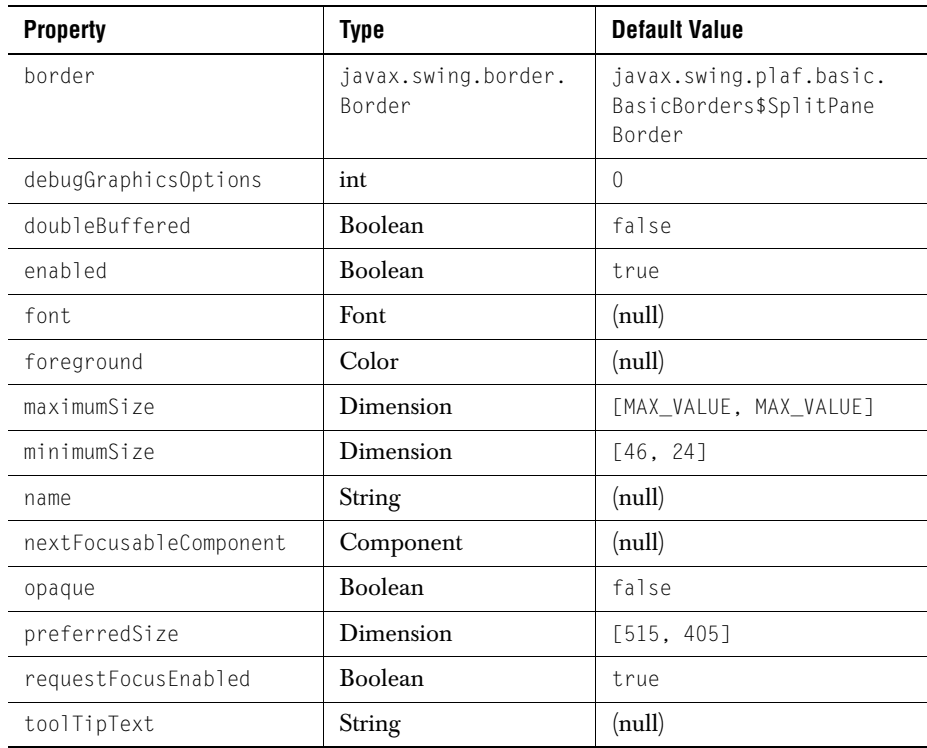

#### **A.1.7 [Properties of JCTreeTable](../api/com/klg/jclass/swing/JCTreeTable.html)**

<span id="page-252-0"></span>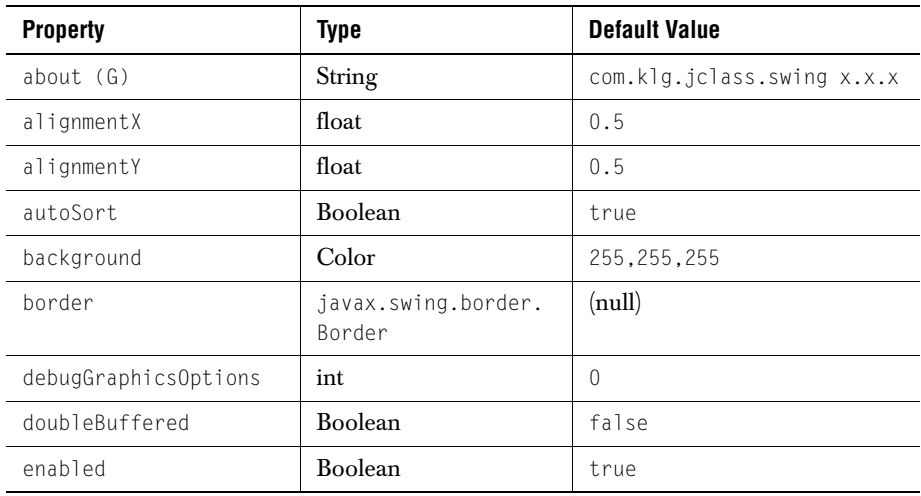

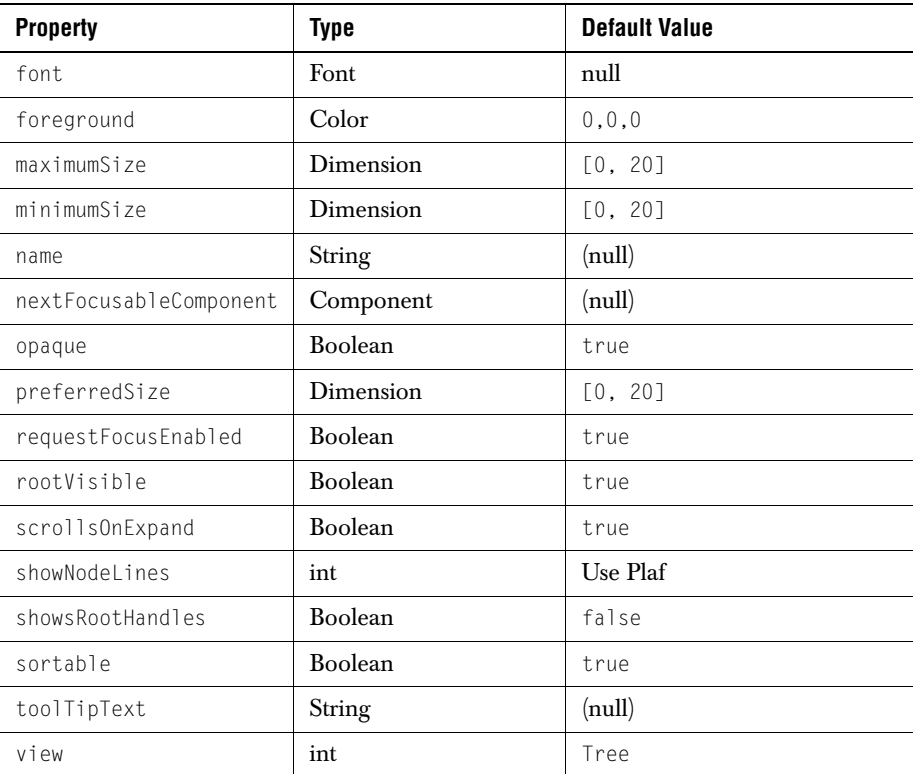

#### **A.1.8 [Properties of JCWizard](../api/com/klg/jclass/swing/JCWizard.html)**

<span id="page-253-0"></span>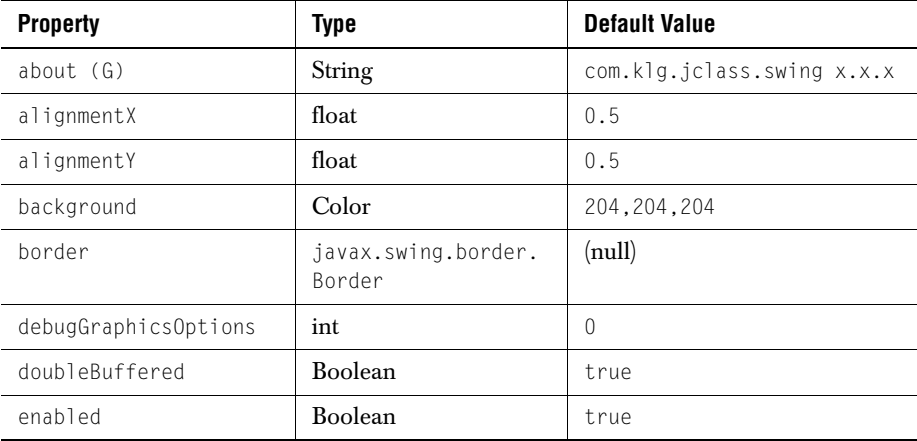

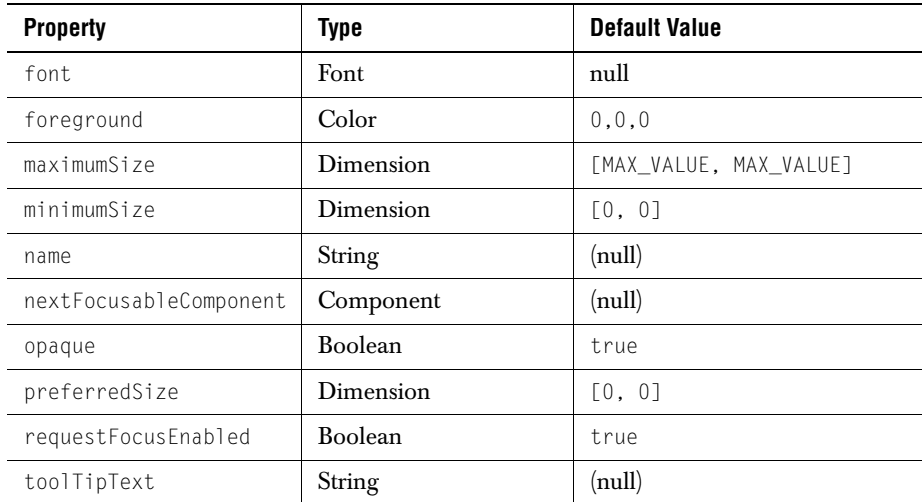

### **A.1.9 [Properties of JCWizardPage](../api/com/klg/jclass/swing/JCWizardPage.html)**

<span id="page-254-0"></span>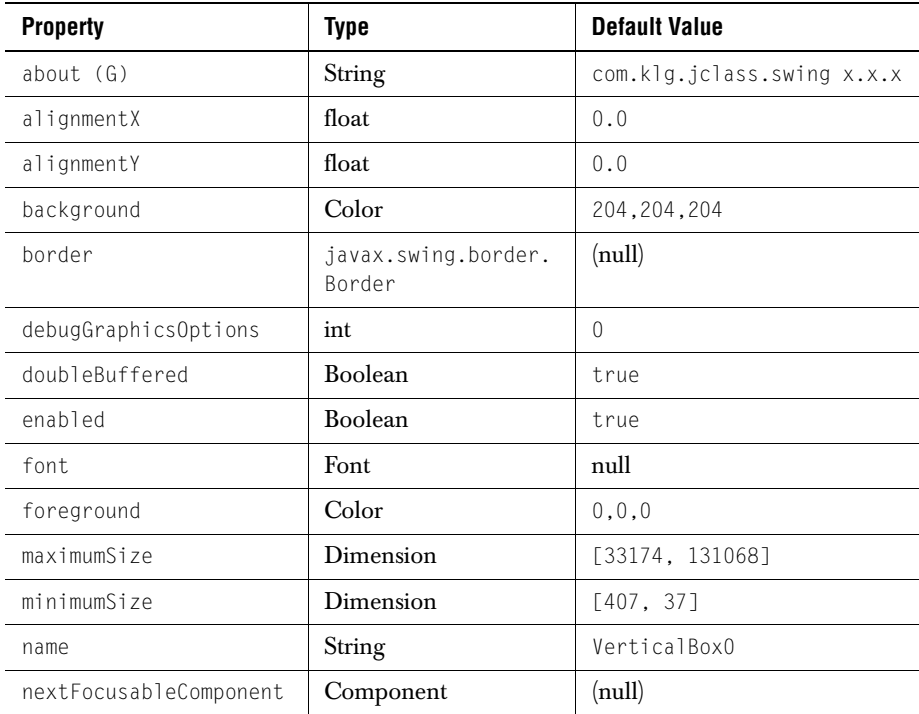

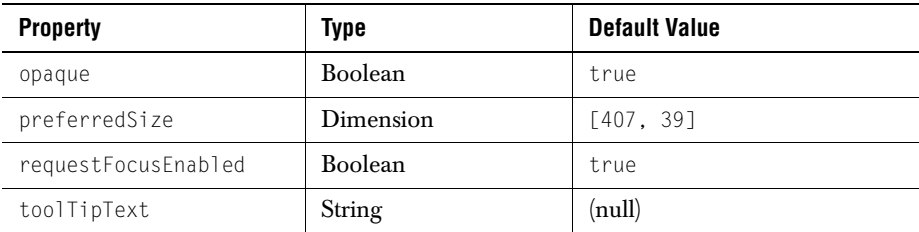

#### **A.2 Beans in the com.klg.jclass.util.swing Package**

#### **A.2.1 [Properties of JCBox](../api/com/klg/jclass/util/swing/JCBox.html)**

<span id="page-255-1"></span><span id="page-255-0"></span>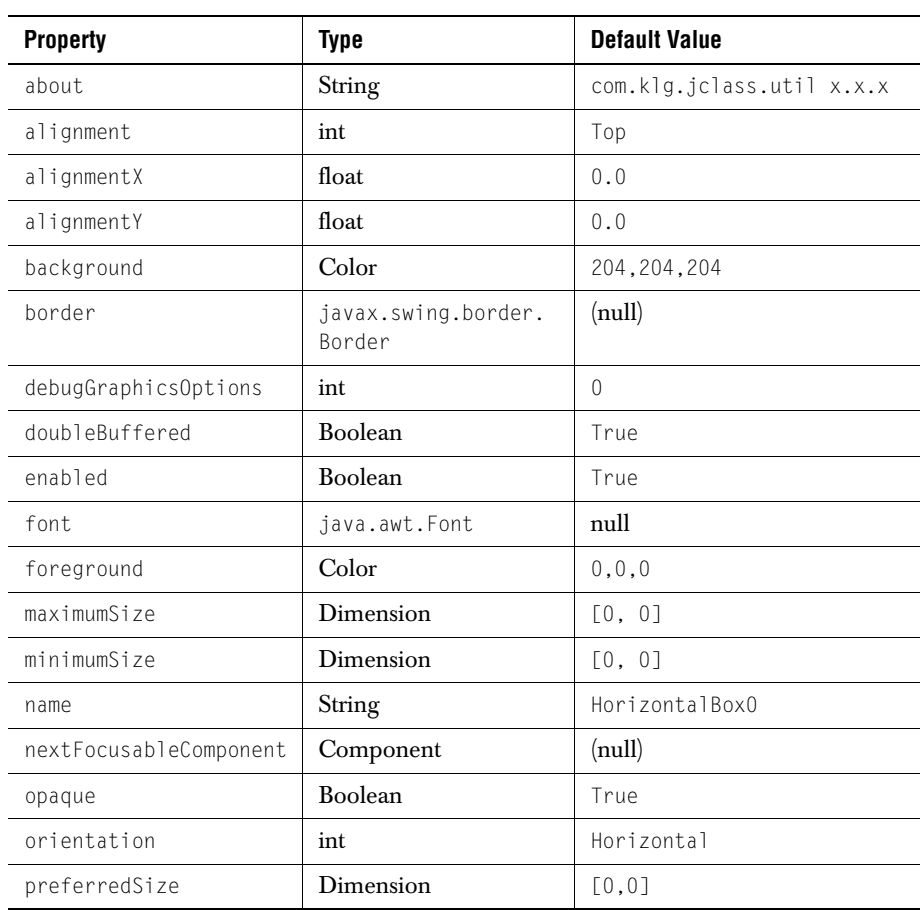

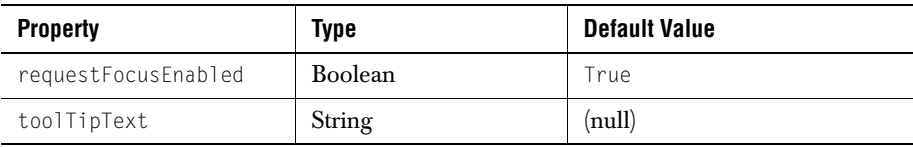

#### **[A.2.2 Properties of JCBrace](../api/com/klg/jclass/util/swing/JCBrace.html)**

<span id="page-256-0"></span>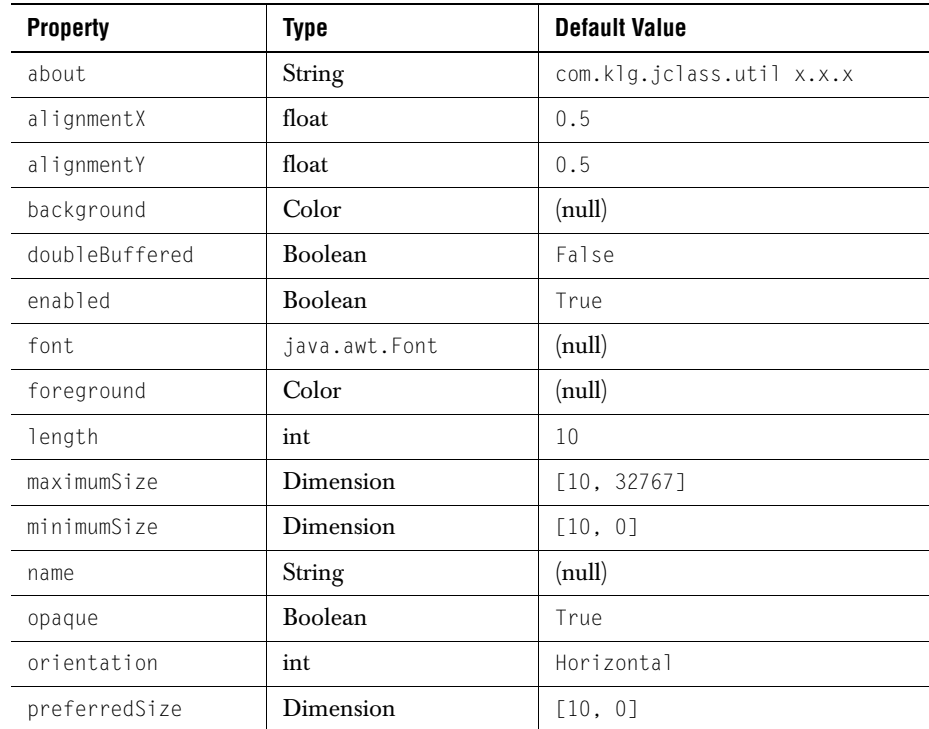

#### **A.2.3 [Properties of JCCheckBoxList](../api/com/klg/jclass/util/swing/JCCheckBoxList.html)**

<span id="page-256-1"></span>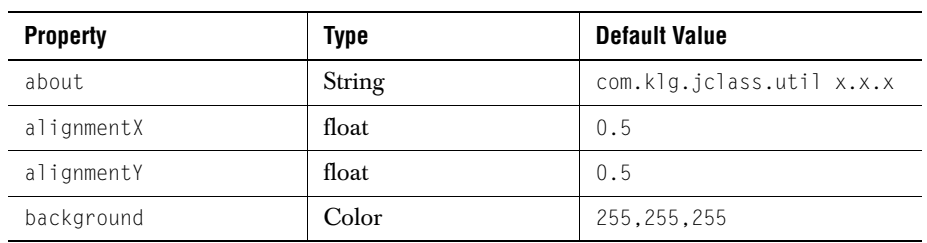

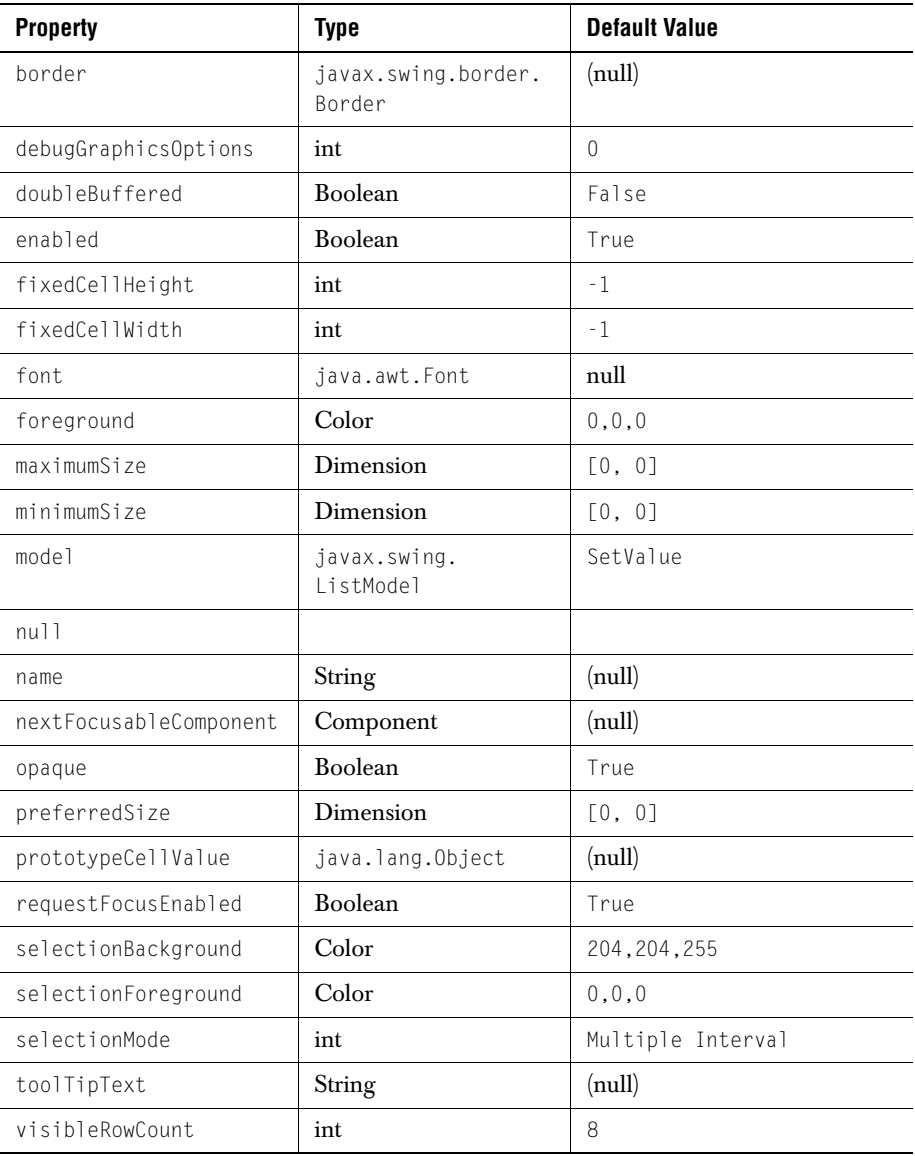

#### **A.2.4 [Properties of JCExitFrame](../api/com/klg/jclass/util/swing/JCExitFrame.html)**

<span id="page-257-0"></span>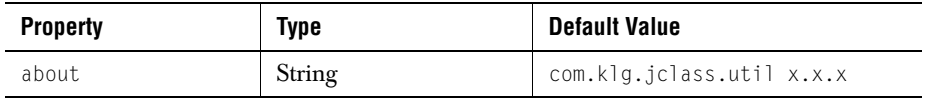

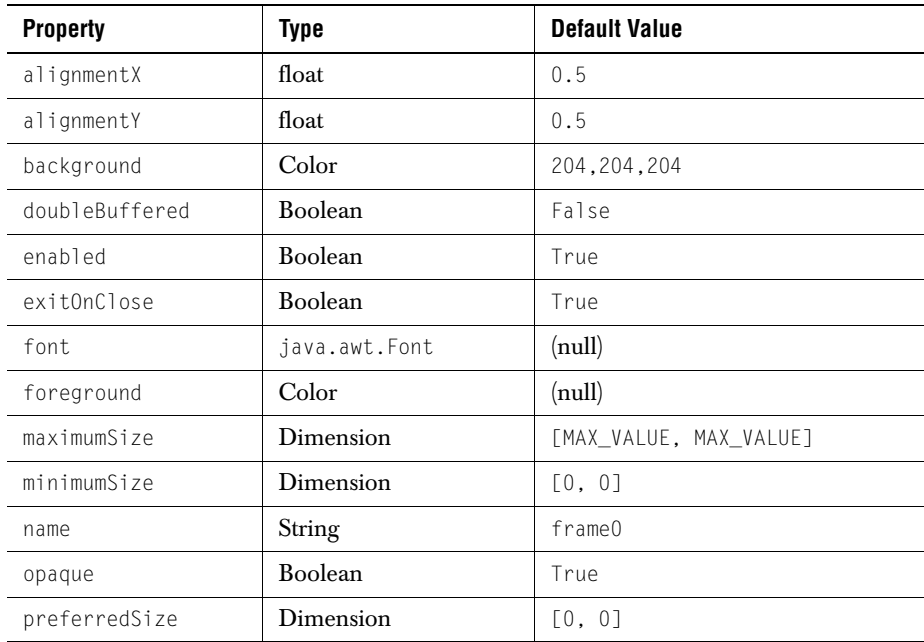

#### **A.2.5 [Properties of JCFontChooserBar](../api/com/klg/jclass/util/swing/JCFontChooserBar.html)**

<span id="page-258-0"></span>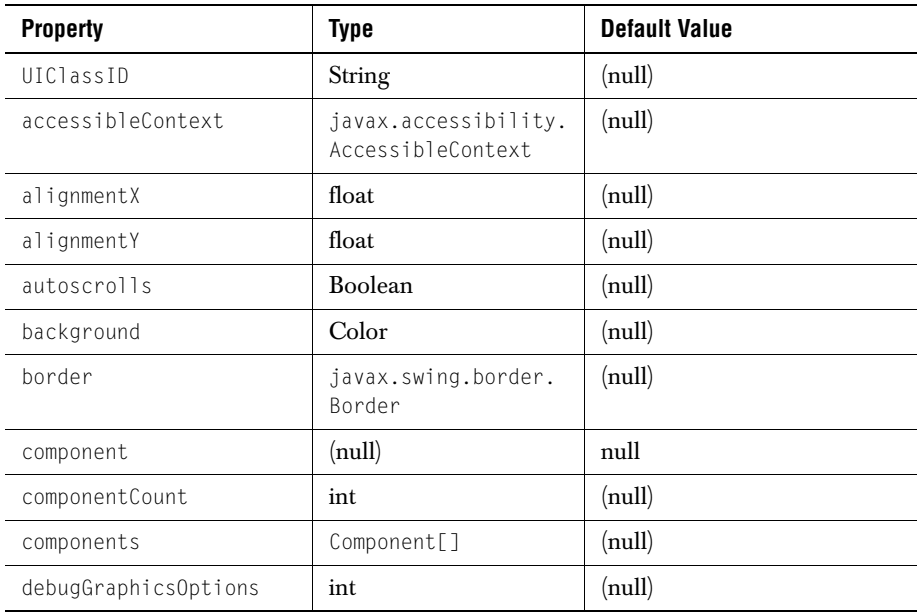

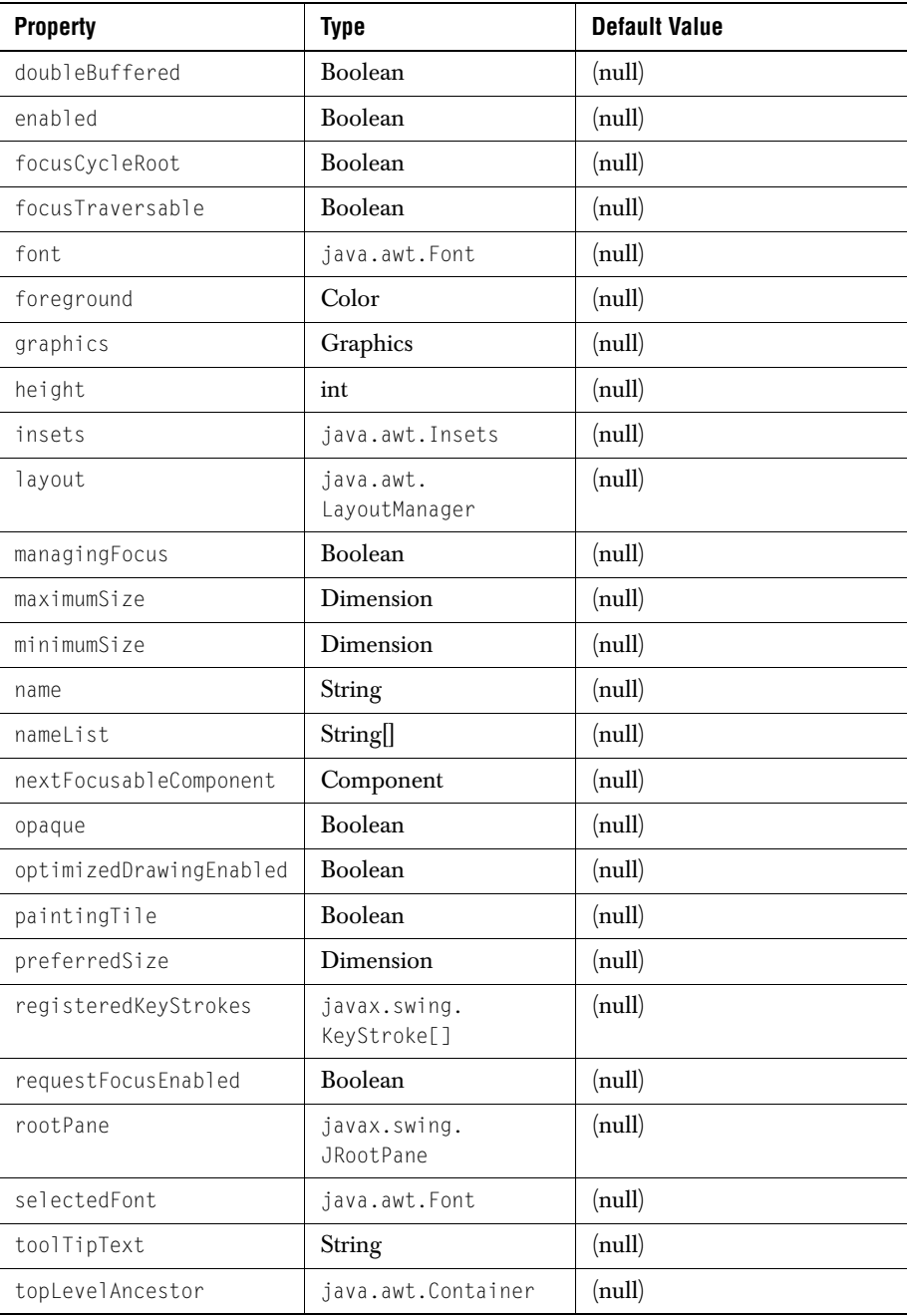

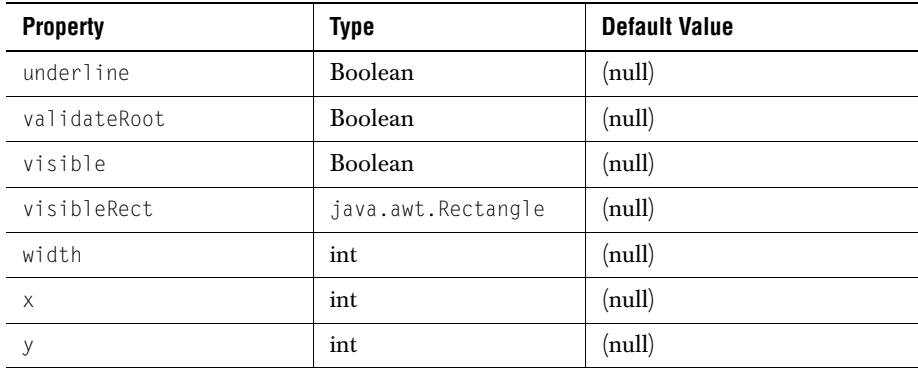

#### **A.2.6 [Properties of JCFontChooserPane](../api/com/klg/jclass/util/swing/JCFontChooserPane.html)**

<span id="page-260-0"></span>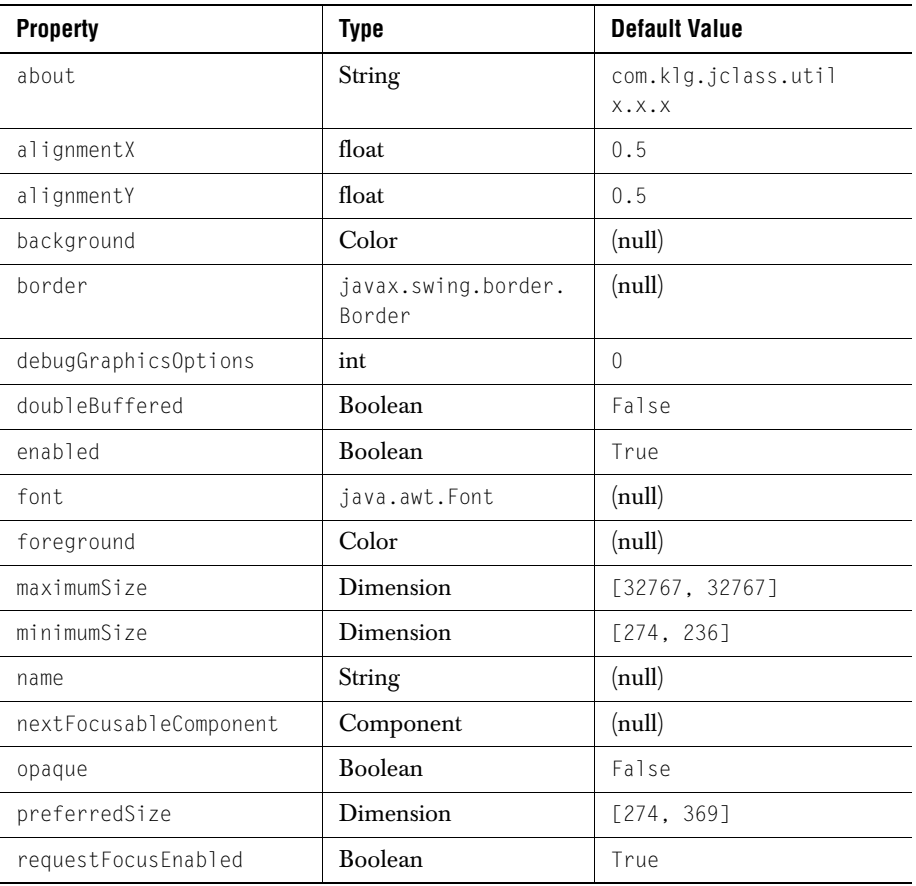

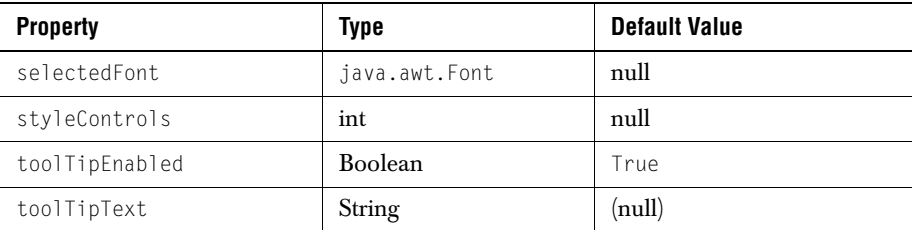

#### **A.2.7 [Properties of JCHelpPane](../api/com/klg/jclass/util/swing/JCHelpPane.html)**

<span id="page-261-0"></span>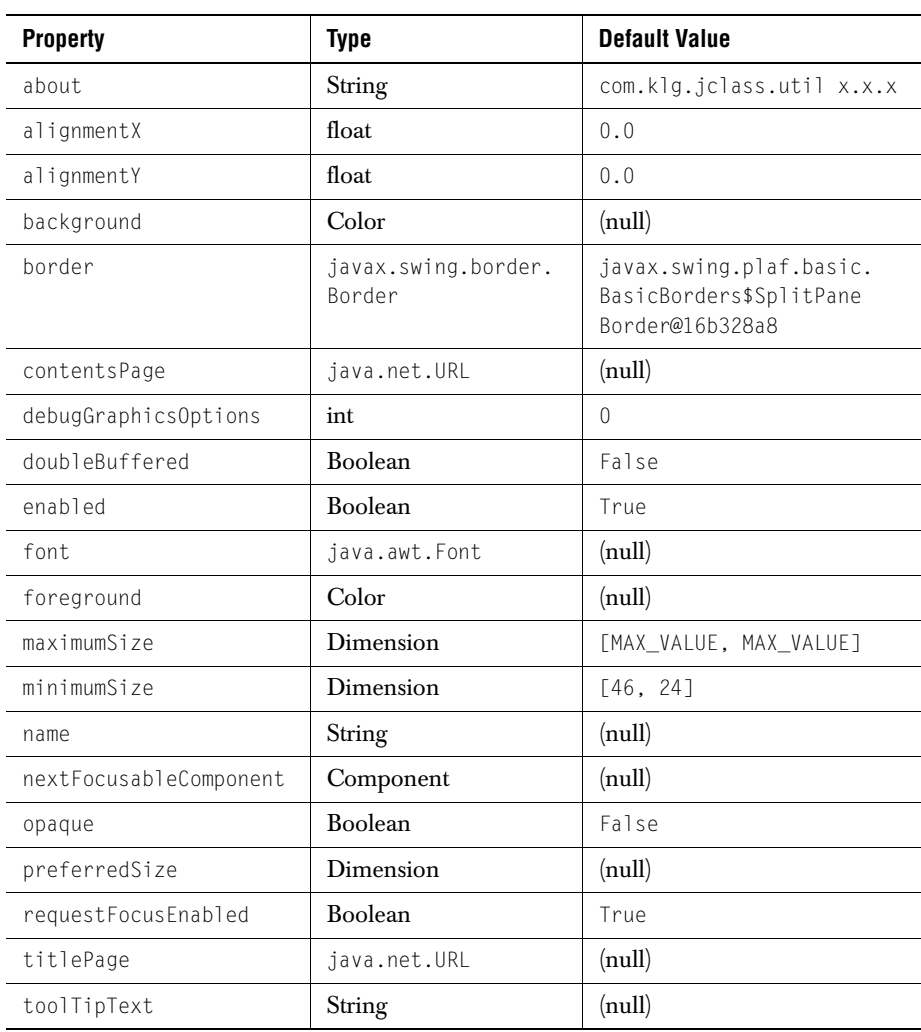

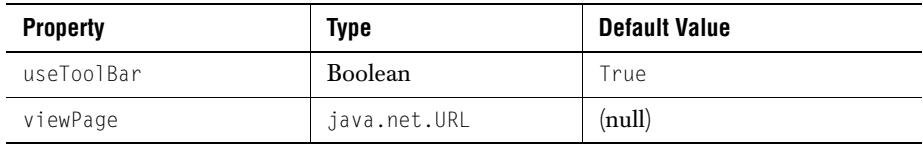

#### **A.2.8 [Properties of JCHTMLPane](../api/com/klg/jclass/util/swing/JCHTMLPane.html)**

<span id="page-262-0"></span>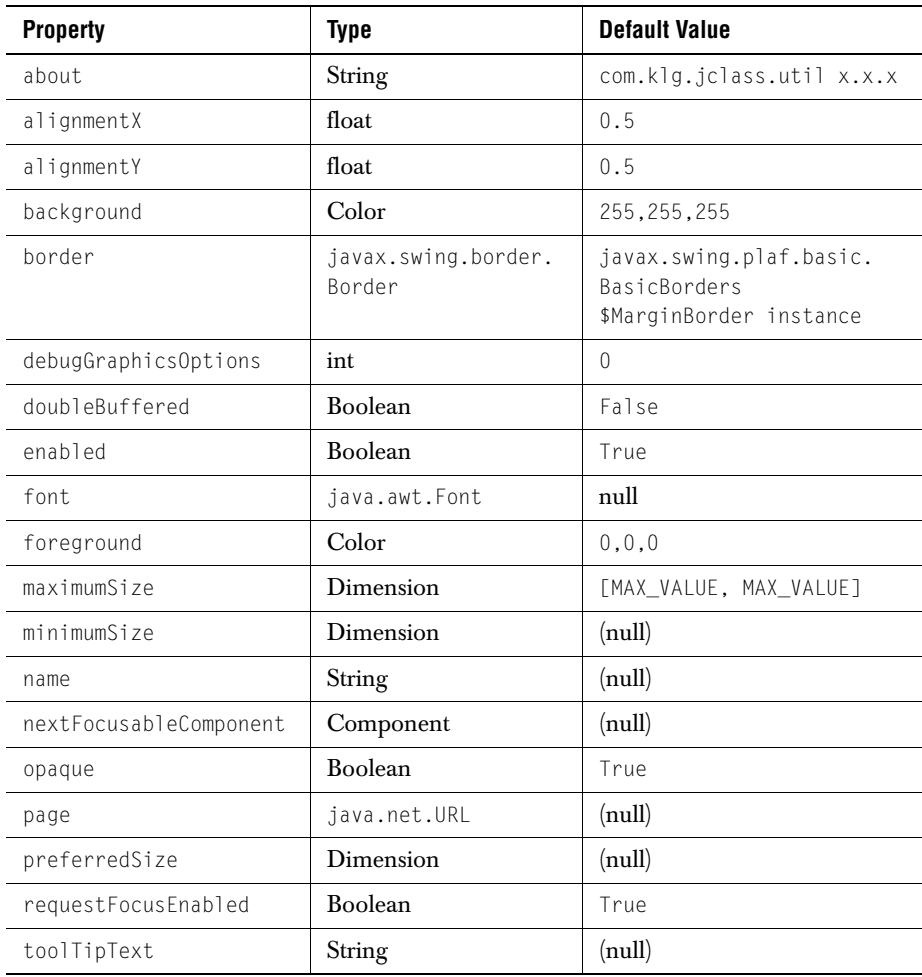

#### **[A.2.9 Properties of JCSortableTable](../api/com/klg/jclass/util/swing/JCSortableTable.html)**

<span id="page-263-0"></span>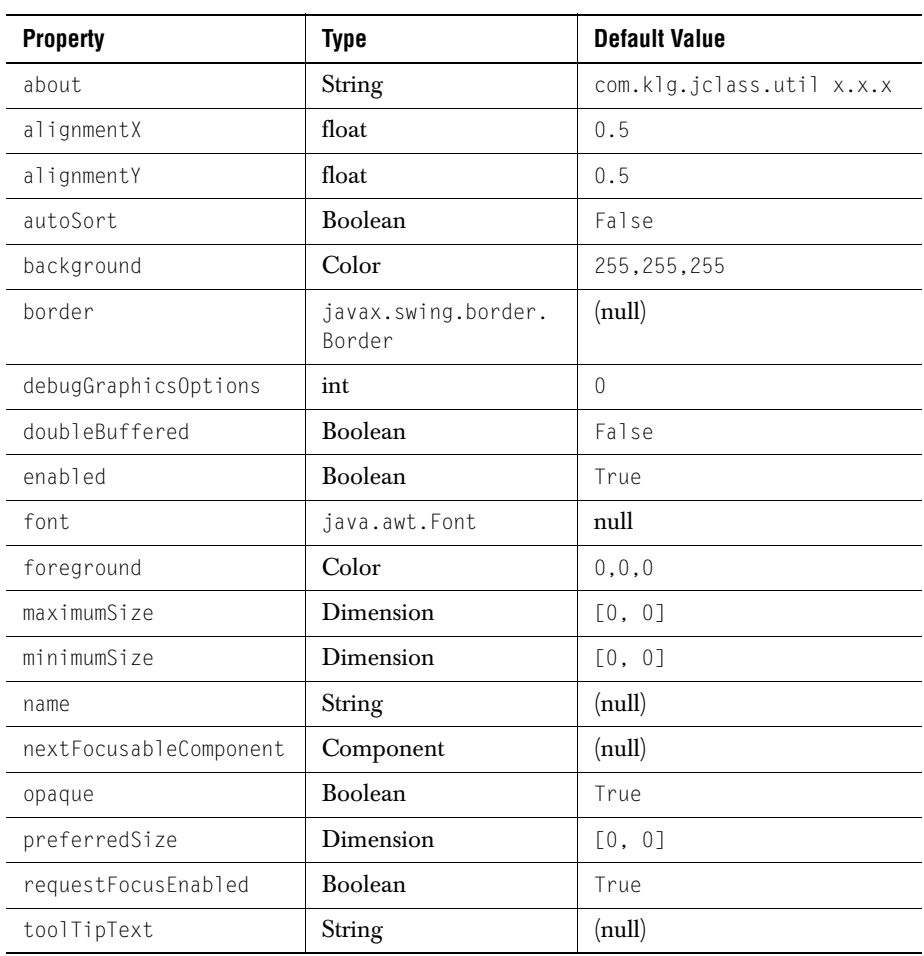

#### **A.2.10 [Properties of JCSpinBox](../api/com/klg/jclass/util/swing/JCSpinBox.html)**

<span id="page-263-1"></span>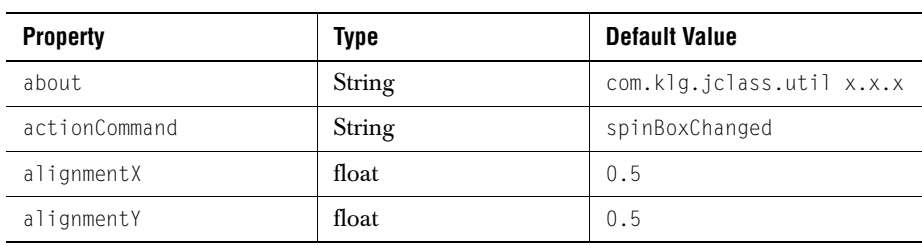

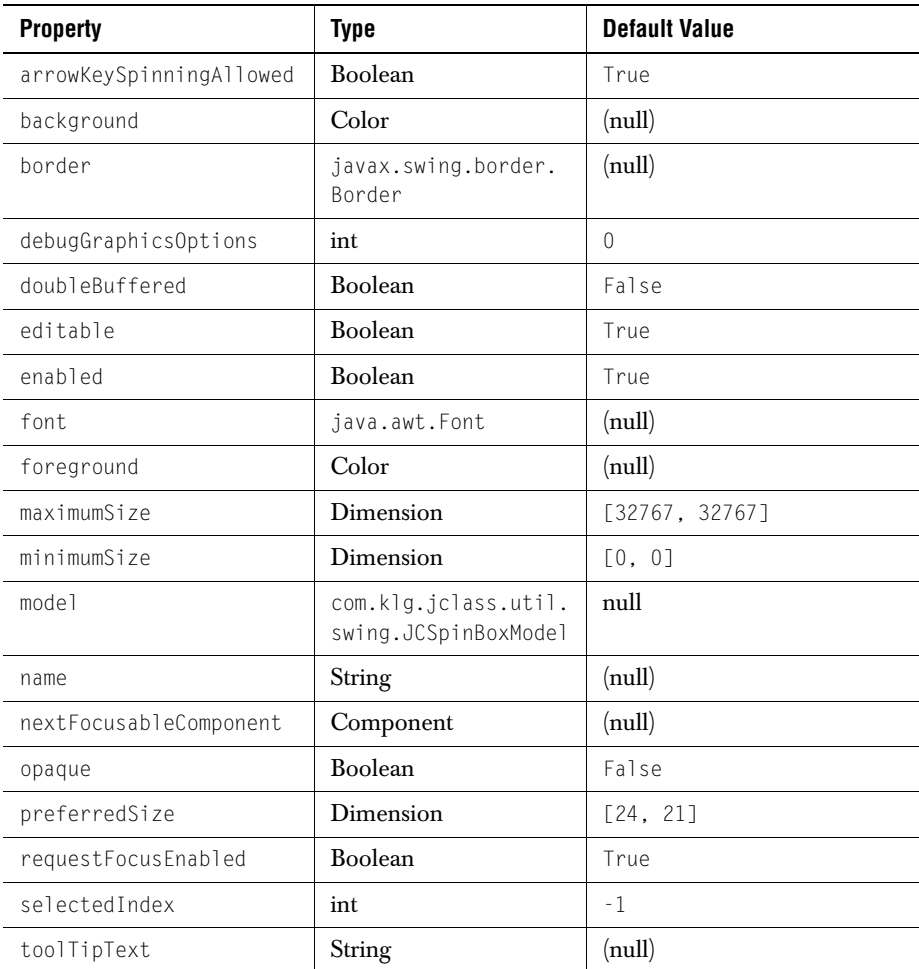

#### **A.2.11 [Properties of JCSpinNumberBox](../api/com/klg/jclass/util/swing/JCSpinNumberBox.html)**

<span id="page-264-0"></span>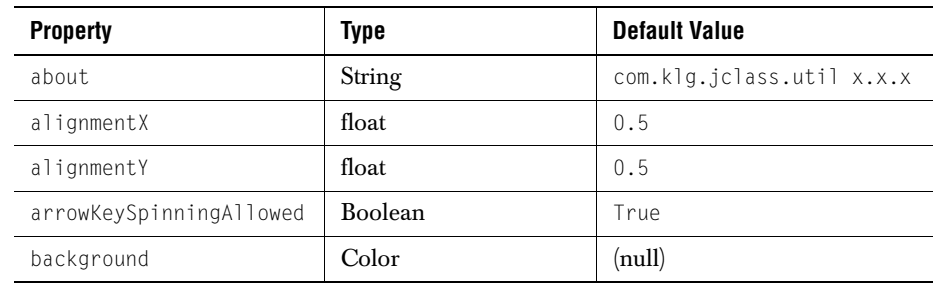

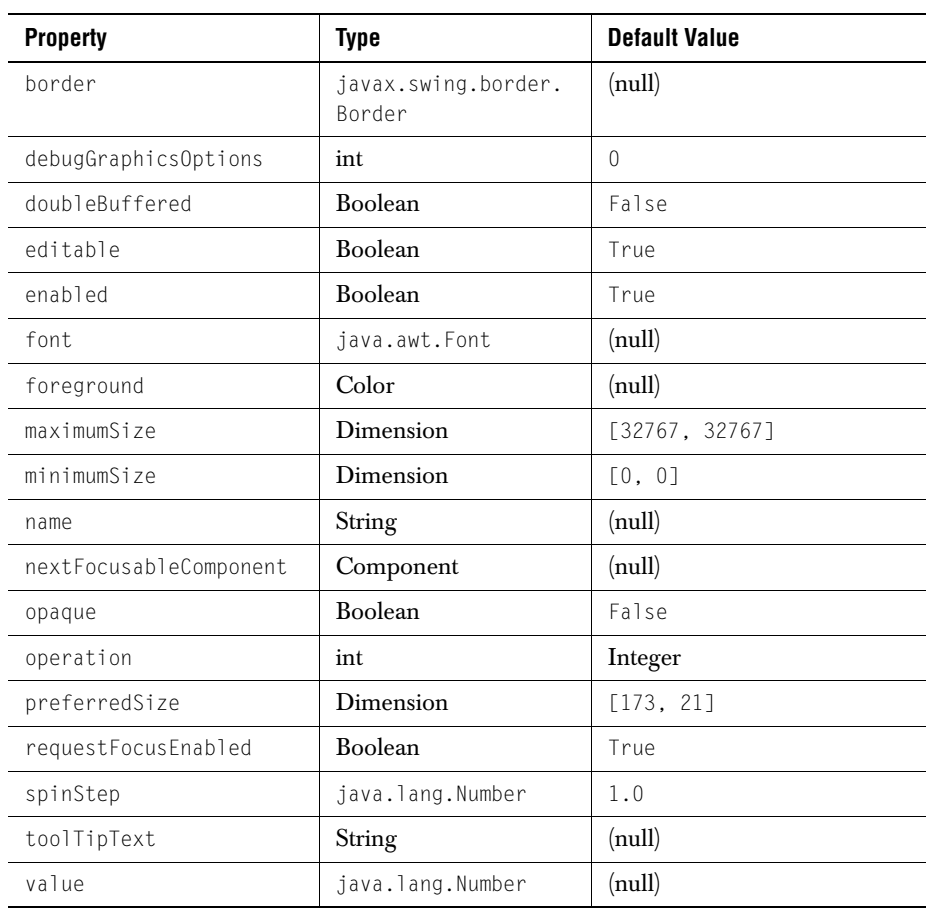

#### **A.2.12 [Properties of JCSpring](../api/com/klg/jclass/util/swing/JCSpring.html)**

<span id="page-265-0"></span>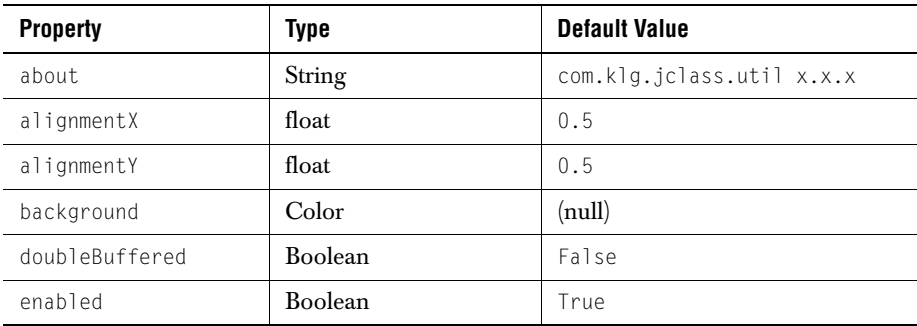

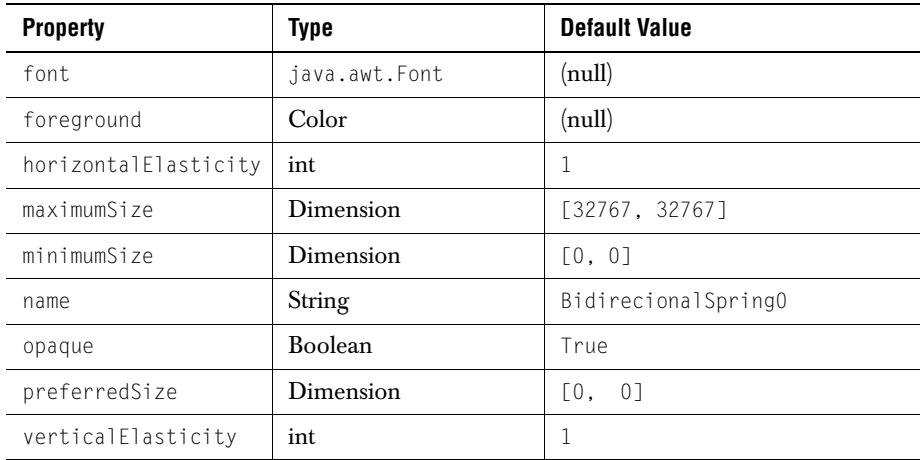

#### **A.2.13 Properties of JCDateChooser**

<span id="page-266-0"></span>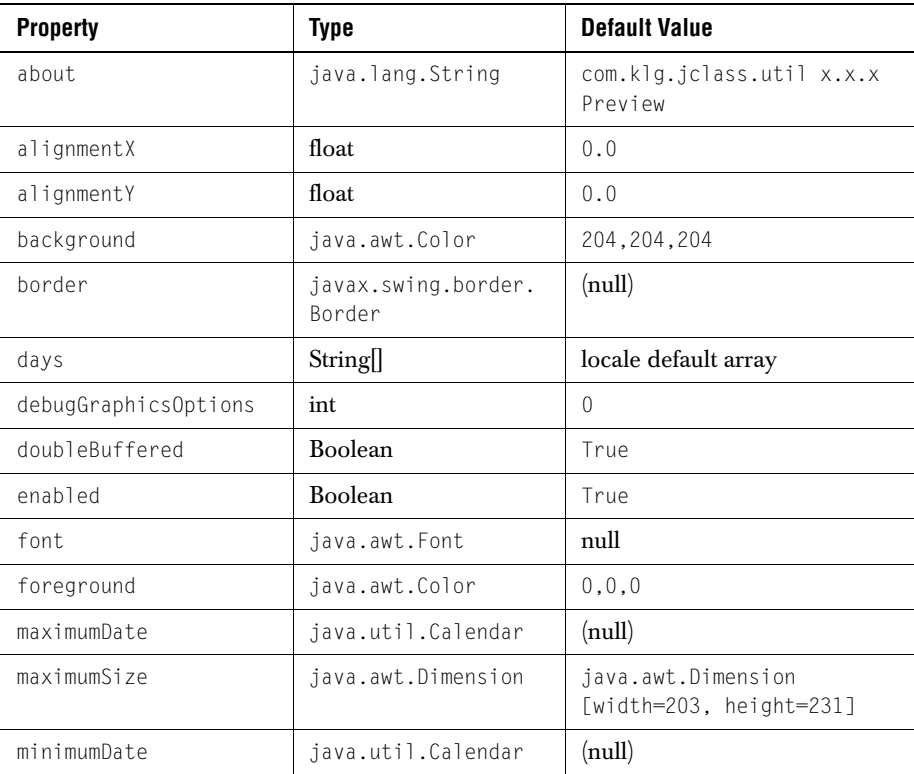

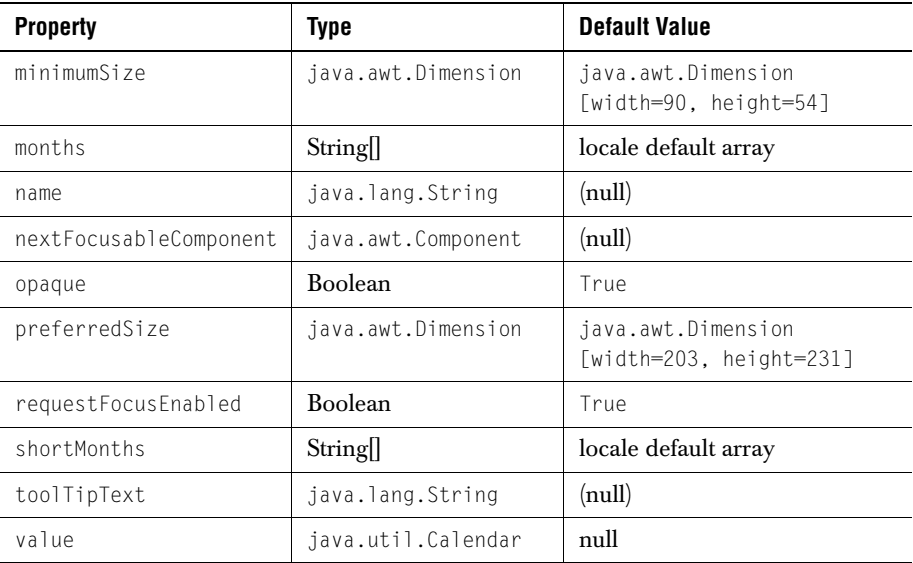

# **Appendix B**

# **Distributing Applets and Applications**

<span id="page-268-1"></span>*[Using JarMaster to Customize the Deployment Archive](#page-268-0)*

#### <span id="page-268-0"></span>**B.1 Using JarMaster to Customize the Deployment Archive**

<span id="page-268-4"></span><span id="page-268-3"></span>The size of the archive and its related download time are important factors to consider when deploying your applet or application.

<span id="page-268-2"></span>When you create an applet or an application using third-party classes such as JClass components, your deployment archive will contain many unused class files unless you customize your JAR. Optimally, the deployment JAR should contain only your classes and the third-party classes you actually use. For example, the *jchigrid.jar*, which you may have used to develop an applet or application, contains classes and packages that are only useful during the development process and that are not referenced by your application. These classes include the Property Editors and BeanInfo classes. JClass JarMaster helps you create a deployment JAR that contains only the class files required to run your application.

JClass JarMaster is a robust utility that allows you to customize and reduce the size of the deployment archive quickly and easily. Using JClass JarMaster you can select the classes you know must belong in your JAR, and JarMaster will automatically search for all of the direct and indirect dependencies (supporting classes).

When you optimize the size of the deployment JAR with JClass JarMaster, you save yourself the time and trouble of building a JAR manually and determining the necessity of each class or package. Your deployment JAR will take less time to load and will use less space on your server as a direct result of excluding all of the classes that are never used by your applet or application.

For more information about using JarMaster to create and edit JARs, please consult its online documentation.

JClass JarMaster is included with the JClass DesktopViews suite of products. For more details please refer to *[Quest Software's Web site](http://www.quest.com)*.

# **Appendix C**

# **Colors and Fonts**

*[Colorname Values](#page-270-0)* ■ *[RGB Color Values](#page-270-1)* ■ *[Fonts](#page-275-0)*

This section provides information on common colorname values, specific RGB color values and fonts applicable to all Java programs. You may find it useful as a guide for choosing colors for cells.

#### <span id="page-270-0"></span>**C.1 Colorname Values**

<span id="page-270-2"></span>The following lists all the colornames that can be used within Java programs. The majority of these colors will appear the same (or similar) across different computing platforms.

- black lightGray ■ blue ■ lightBlue ■ cyan ■ magenta ■ darkGray ■ orange ■ darkGrey ■ pink ■ gray ■ red ■ grey ■ white ■ green ■ yellow ■ lightGray
- <span id="page-270-1"></span>**C.2 RGB Color Values**

<span id="page-270-4"></span><span id="page-270-3"></span>The following lists all the main RGB color values that can be used within JClass Elements. RGB color values are specified as three numeric values representing the red, green and blue color components; these values are separated by dashes ("-").

The following RGB color values describe the colors available to Unix systems. It is recommended that you test these color values in a JClass program on a Windows or Macintosh system before utilizing them.

The list begins with all of the variations of white, then blacks and grays, and then describes the full color spectrum ranging from reds to violets.

Example code from an HTML file:

<PARAM NAME=backgroundList VALUE="(4, 5 255-255-0)">

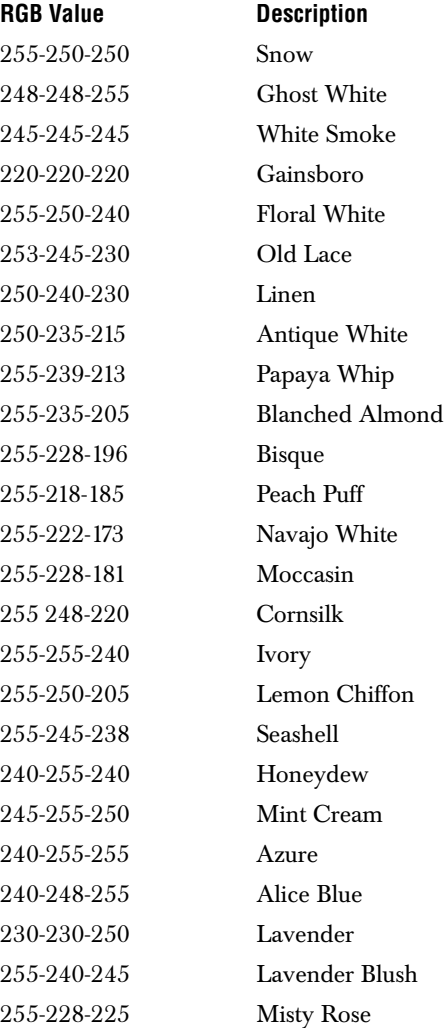

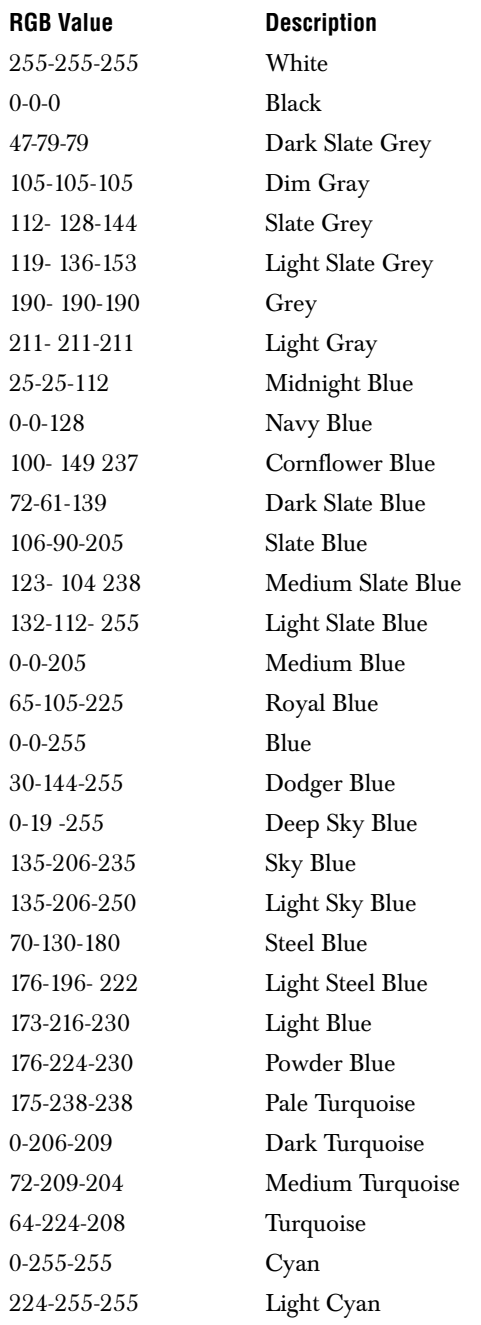

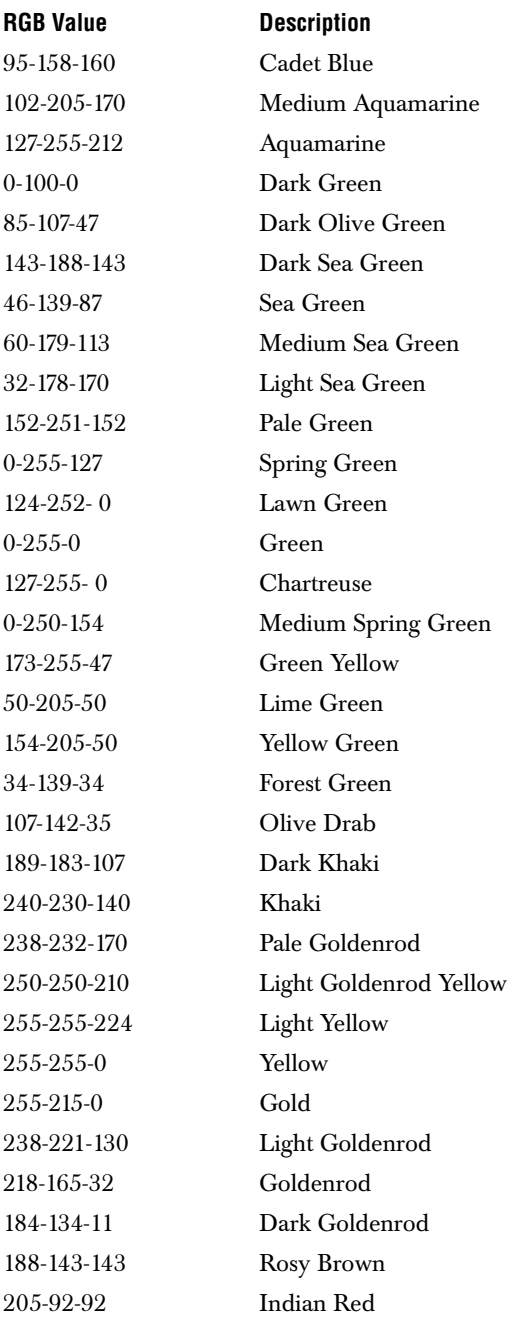

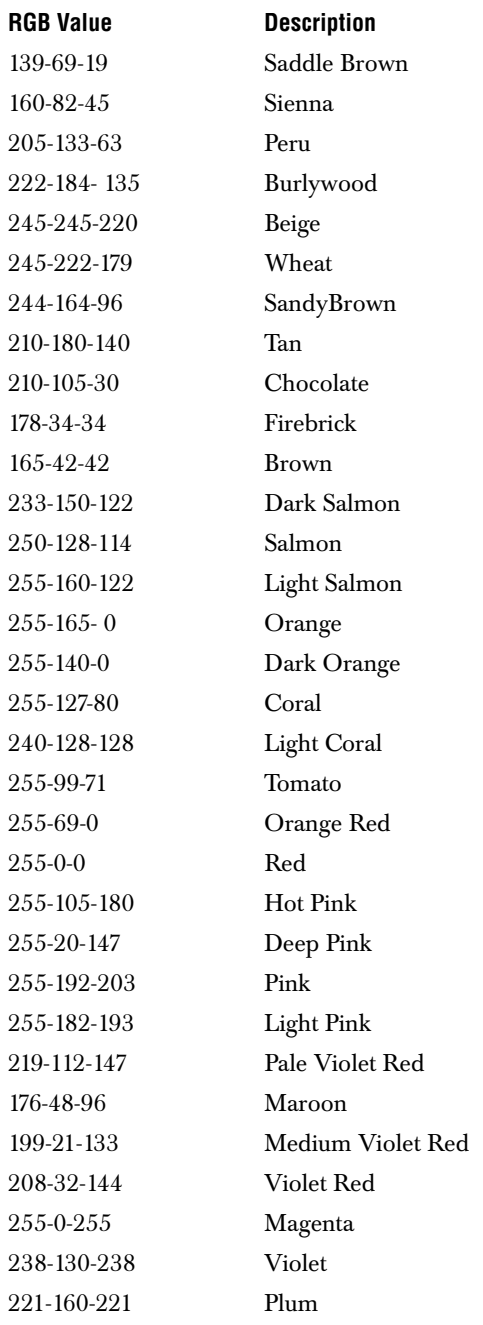

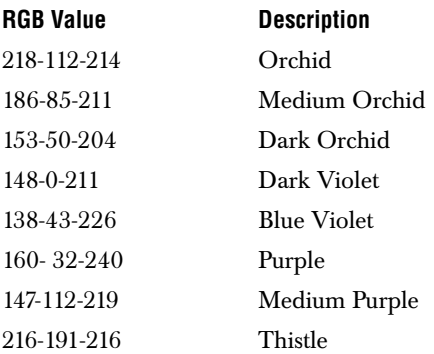

#### <span id="page-275-0"></span>**C.3 Fonts**

<span id="page-275-1"></span>There are nine different logical font names that can be specified in any Java 2 program. They are:

- Courier
- Dialog
- DialogInput
- Helvetica
- Monospaced
- SansSerif
- Serif
- TimesRoman
- ZapfDingbats

**Note:** Font names are case-sensitive.

<span id="page-275-3"></span>There are also four standard font style constants that can be used. The valid Java 2 font style constants are:

- Font.BOLD
- Font.BOLD | Font.ITALIC
- Font.ITALIC
- Font.PLAIN

<span id="page-275-2"></span>These values are strung together with dashes  $($ "-") when used with the VALUE attribute. You must also specify a point size by adding it to other font elements. To display a text using a 12-point italic Helvetica font, use the following:

Helvetica-italic-12

All three elements (font name, font style and point size) must be used to specify a particular font display; otherwise, the default font is used instead.

**Note:** Font display may vary from system to system. If a font does not exist on a system, the default font is displayed instead.

# **Index**

#### **A**

AbstractLabel [86](#page-97-0) AbstractSpinBox super class of JCSpinBox and JCSpinNumberBox [144](#page-155-0) accept JCFileFilter method [194](#page-205-0) actionCommand property of JCSpinBox [145](#page-156-0) activateFrame method in JCMDIPane [136](#page-147-0) add a JComponent to a gauge [80](#page-91-0) method in JCLinearScale [48](#page-59-0) method in JCWizard [170](#page-181-0) method of JCListenerList [205](#page-216-0) addActionListener method in JCSpinBox [146](#page-157-0) addChangeListener method in JCAbstractNeedle [68](#page-79-0) addExtension JCFileFilter method [194](#page-205-1) addIndicator method in JCGauge [31](#page-42-0) addItem method in JCSpinBox [147](#page-158-0) addItemListener method [in JCSpinBox](#page-34-0) [147](#page-158-1) addLabel 23 method in JCCircularGauge [33](#page-44-0) method in JCLinearGauge [35](#page-46-0) addListSelectionListener method in JCMultiSelectList [141](#page-152-0) addNeedle method in JCGauge [31](#page-42-1) addPickListener method in JCGauge [31](#page-42-2) addRange method in JCGauge [31](#page-42-3) method in JCScale [38](#page-49-0) addSelectionInterval method in JCMultiSelectList [141](#page-152-1) addSelectionPath JCTreeTable method [162](#page-173-0) addSelectionPaths JCTreeTable method [162](#page-173-1) addSpecialDate

property of JCCalendar [88](#page-99-0) addTableHeaderMouseListener JCTreeTable method [162](#page-173-2) addTick method in JCGauge [31](#page-42-4) method in JCScale [38](#page-49-1) addTreeExpansionListener JCTreeTable method [162](#page-173-3) addTreeWillExpandListener JCTreeTable method [162](#page-173-4) addWizardListener method in JCWizard [170](#page-181-1) alignment JCBox property [176](#page-187-0) angles defined for JCCircularScale [43](#page-54-0) st[art and stop in JCCircularScale](#page-15-0) [44](#page-55-0) API 4 applets distributing [257](#page-268-1) JarMaster [257](#page-268-1) applications distributing [257](#page-268-1) JarMaster [257](#page-268-1) arrangeIcons method in JCMDIPane [136](#page-147-1)

#### **B**

Beans com.klg.j[class.util.swing package](#page-255-1) [244](#page-255-0) JCBox 244 JCBrace [245](#page-256-0) JCCheckBoxList [245](#page-256-1) JCDateChooser [255](#page-266-0) JCExitFrame [246](#page-257-0) JCFontChooserBar [247](#page-258-0) JCFontChooserPane [249](#page-260-0) JCHelpPane [250](#page-261-0) JCHTMLPane [251](#page-262-0) JCSortableTable [252](#page-263-0) JCSpinBox [252](#page-263-1) JCSpinNumberBox [253](#page-264-0) JCSpring [254](#page-265-0) JCCircularGaugeBean [79](#page-90-0) JCLinearGaugeBean [79](#page-90-1)

property reference [235](#page-246-0) Swing package [235](#page-246-1) JCCircularGauge [235](#page-246-2) JCLinearGauge [236](#page-247-0) JCMDIFrame [238](#page-249-0) JCMDIPane [239](#page-250-0) JCMultiSelectList [237](#page-248-0) JCTreeExplorer [240](#page-251-0) JCTreeTable [241](#page-252-0) JCWizard [242](#page-253-0) JCWizardPage [243](#page-254-0) borders linear scale [46](#page-57-0) with ICBorder [174](#page-185-0) BOTTOM\_HALF\_CIRCLE constant in JC[CircularGauge.GaugeType](#page-185-1) [34](#page-45-0) box component 174

## **C**

CalendarC[omponent](#page-97-1) interface 86 cancel method in JCWizard [170](#page-181-2) canceled method in JCWizardListener [171](#page-182-0) cascadeWindows method in JCMDPane [136](#page-147-2) center associating with circular scale [70](#page-81-0) cente[r object in JCCircularGauge](#page-81-2) [70](#page-81-1) color 70 object [27](#page-38-0) settin[g a center on a JCCircularGauge](#page-81-3) [23](#page-34-1) sizing 70 use image [71](#page-82-0) visibility [71](#page-82-1) change listener for needle movements [69](#page-80-0) checkbox-list component [17](#page-28-0) checkEnum method in JCTypeConverter [224](#page-235-0) chooserType property of J[CDateChooser](#page-32-0) [88](#page-99-1) circular gauges 21 definition [21](#page-32-1) labels [45](#page-56-0) the cir[cular gauge component](#page-51-0) [27](#page-38-1) zoom 40 circular scale [27](#page-38-2) angles [43](#page-54-0) associa[ting a range](#page-81-0) [60](#page-71-0) center 70 in JCCircu[larGauge](#page-53-0) [41](#page-52-0) properties 42

clamp method in GaugeUtil [77](#page-88-0) classes gauge, organization [25](#page-36-0) JCBorder, associated component [174](#page-185-0) JCBox, associated component [174](#page-185-1) JCBrace, associat[ed component](#page-29-0) [175](#page-186-0) JCCheckBoxList 18 JCDebug [188](#page-199-0) JCEncodeComponent [201](#page-212-0) JCFontChooser [105](#page-116-0) JCHelpPane [110](#page-121-0) JCHTMLPane [110](#page-121-0) JCListenerList [205](#page-216-1) JCMappingSort [118](#page-129-0) JCProgressHelper [209](#page-220-0) JCSortableTable [119](#page-130-0) JCSpinBox, helper [144](#page-155-1) JCSpinNumber[Box, helper](#page-160-0) [144](#page-155-1) JCSplashScreen 149 JCStringTokenizer [215](#page-226-0) JCTreeExplorer [158](#page-169-0) JCTreeTable [158](#page-169-0) JCWizard [92](#page-103-0)[,](#page-194-0) [169](#page-180-0) utility 183 clear method in JCIconCreator [198](#page-209-0) clearSelection method in JCMultiSelectList [141](#page-152-2) CLICK constant in JCAbstractNeedle.InteractionType [63](#page-74-0) CLICK\_DRAG constant in JCAbstractNeedle.InteractionType [63](#page-74-1) closeFrame method in JCMDIPane [136](#page-147-3) collapsePath JCTreeTable method [162](#page-173-5) collapseRow JCTreeTable method [162](#page-173-6) CollectionIntComparator [118](#page-129-1) colors assigning, in JCCi[rcularScale](#page-270-2) [45](#page-56-1) colorname values 259 RGB color value list [259](#page-270-3) RGB values [259](#page-270-4) com.klg.jclass.util.calendar [86](#page-97-2) com.klg.jclass.util.treetableBranchTree [158](#page-169-1) com.klg.jclass.util.treet[ableNodeChildrenTable](#page-18-0) [159](#page-170-0) comments on product 7 completeProgress method in JCProgressHelper [211](#page-222-0) components adding to a gauge [80](#page-91-0) checkbox-list [17](#page-28-0) description of SwingSuite's [11](#page-22-0) JCGauge [21](#page-32-2)

list [12](#page-23-0) table [153](#page-164-0) tree [153](#page-164-0) constants circular gauge type [34](#page-45-1) JCCircularGauge [34](#page-45-2) constraint mechanism [73](#page-84-0) constructors [95](#page-106-0), [169](#page-180-1) JCAbstractIndicator [66](#page-77-0) JCAbstra[ctNeedle](#page-83-0) [66](#page-77-0) JCCenter 72 JCCircularGauge [32](#page-43-0) JCCircularRange [60](#page-71-1) JCEncodeComponent [202](#page-213-0) JCExitFrame [100](#page-111-0) JCFileFilter [193](#page-204-0) JCGauge [30](#page-41-0) JCHelpPane [111](#page-122-0) JCHTMLPane [111](#page-122-1) JCIconCreator [197](#page-208-0) JCLinearGauge [35](#page-46-1) JCLinearRange [60](#page-71-1) JCMulitSelectList [141](#page-152-3) JCProgressHelper [208](#page-219-0) JCSortableTable [120](#page-131-0) JCSpinBox [146](#page-157-1) JCSpinNumberBox [146](#page-157-1) JCSplashScreen [150](#page-161-0) JCTreeSet [221](#page-232-0) LinearConstraint [74](#page-85-0) Radial[Constraint](#page-35-0) [73](#page-84-1) container 24 continuousScroll property of JCSpinBox and JCSpinNumberBox [145](#page-156-1) countTokens method in JCStringTokenizer [216](#page-227-0) createDefaultColumnsFromModel method in JCSortableTable [121](#page-132-0) createSortableTableColumn JCTreeTable method [162](#page-173-7) custom indicator style, in JCGauge [65](#page-76-0) labels, for tick marks [53](#page-64-0) legend, in JCGauge [37](#page-48-0)

## **D**

days propert[y of JCDateChooser](#page-97-3) [88](#page-99-2) DayTable 86 deactivateFrame method i[n JCMDIPane](#page-198-0) [136](#page-147-4) debugging 187 Perl script [190](#page-201-0) printing debug information [188](#page-199-1)

removing from code [190](#page-201-1) stack trace [189](#page-200-0) DefaultTreeIconRenderer [158](#page-169-2) DefaultTreeTableSelectionModel [158](#page-169-3) deselectAll method in JCMultiSelectList [141](#page-152-4) deselectItem method in JCMultiSelectList [141](#page-152-5) direction of travel in a scale object [39](#page-50-0) distributing applets and applications [257](#page-268-1) DRAG constant in JCAbstractNeedle.InteractionType [63](#page-74-2) drawCircleForCircularScale method in GaugeUtil [77](#page-88-1) drawCircleForLinearScale method in GaugeUtil [77](#page-88-2) drawLinearPolygon metho[d in GaugeUtil](#page-95-0) [77](#page-88-3) dual spin 84

#### **E**

elements method of JCListenerList [205](#page-216-2) error method in JCWordWrap [224](#page-235-1) events in JCGauge [76](#page-87-0) JCProgressHelper [209](#page-220-1) JCWizard [171](#page-182-1) spin box [148](#page-159-0) examples JCAlignLayout [179](#page-190-0) JCCheckBoxList [18](#page-29-1) JCGridLayout [178](#page-189-0) JCListenerList [206](#page-217-0) JCMappingSort [122](#page-133-0) JCSorta[bleTable](#page-110-0) [123](#page-134-0) exit frame 99 expandPath JCTreeTable method [162](#page-173-8) expandRow JCTr[eeTable method](#page-35-1) [162](#page-173-9) extents 24

#### **F**

FAQs [7](#page-18-1) feature overview [1](#page-12-0) finish method in JCWizard [170](#page-181-3) finished method in JCWizardListener [171](#page-182-2) fireSelectionValueChanged method in JCMultiSelectList [141](#page-152-6) first method in JCWizard [170](#page-181-4) fontChanging method in JCFontListener [105](#page-116-1) fonts chooser [103](#page-114-0) names [264](#page-275-1) point size [264](#page-275-2) style constants [264](#page-275-3) footer gauge [22](#page-33-0) in JCCircularGauge [36](#page-47-0) frame exit [99](#page-110-0) multiple document [129](#page-140-0) fromColorList method in JCSwingTypeConverter [226](#page-237-0) fromEnum method in JCTypeConverter [224](#page-235-2) fromFont method in JCSwingTypeConverter [226](#page-237-1) fromInsets method in JCSwingTypeConverter [226](#page-237-2) fromNewLine method in JCTypeConverter [224](#page-235-3) fromRadians method in GaugeUtil [78](#page-89-0) FULL\_CIRCLE constant in JCCircularGauge.GaugeType [34](#page-45-3)

## **G**

gauge adding component [80](#page-91-0) appearance [22](#page-33-1) circular and linear [21](#page-32-0) circular gauge co[mponent](#page-36-0) [27](#page-38-1) class orga[nization](#page-33-2) 25 constraint 22 footer [22](#page-33-0) header [21](#page-32-3) indicators [22](#page-33-3) interactivity [22](#page-33-1) layout [22](#page-33-2) mouse i[nteraction mechanism](#page-33-3) [22](#page-33-4) needles 22 parts, invisible [22](#page-33-5) parts, visible [21](#page-32-4) pick mechanism [22](#page-33-6) place[able labels](#page-33-8) [22](#page-33-7) scale 22 tick [22](#page-33-9) tick labels [22](#page-33-9)

GaugeUtil methods [77](#page-88-4) getAllIconifiedFrames method in JCMDIPane [134](#page-145-0) getAllNonIconifiedFrames method in JCMDIPane [134](#page-145-1) getAnchorSelectionIndex method in JCMultiSelectList [141](#page-152-7) getAutomatic method in JCAbstractTick [55](#page-66-0) getAutoSort method in JCSortableTable [121](#page-132-1) getCellEditor JCTreeTable method [162](#page-173-10) method in JCSortableTable [121](#page-132-2) getCellRenderer JCTreeTable method [162](#page-173-11) method in JCSortableTable [121](#page-132-3) getCenter method in JCCircularGauge [33](#page-44-1) getClosestNeedle method in JCCircularGauge [33](#page-44-2) method in JCLinearGauge [35](#page-46-2) getClosestPathForLocation JCTreeTable method [162](#page-173-12) getComponent method in JCPickEvent [76](#page-87-1) getComponentArea method in JCGauge [31](#page-42-5) getContentPane method in JCMDIFrame [134](#page-145-2) getContentsPage method in JCHelpPane [112](#page-123-0) getContentsPane [112](#page-123-1) getDayComponent method in JCDateChooser [88](#page-99-3) getDescription JCFileFilter method [194](#page-205-2) getDirection method in JCScale [38](#page-49-2) getDragMode method in JCMDIPane [134](#page-145-3) getDrawingAreaHeight method in JCGauge [31](#page-42-6) getDrawingAreaWidth method in JCGauge [31](#page-42-7) getDrawLabels method in JCAbstractTick [55](#page-66-1) getDrawTicks method in JCAbstractTick [55](#page-66-2) getEditingPath JCTreeTable method [162](#page-173-13) getEncoder method in JCEncodeComponent [202](#page-213-1) getEscapeChar method in JCStringTokenizer [216](#page-227-1)

getExitOnClose method in JCExitFrame [100](#page-111-1) getExpandedDescendants JCTreeTable method [162](#page-173-14) getExtension JCFileFilter method [194](#page-205-3) getExtent method in JCScale [38](#page-49-3) getExtrema method in JCPolygon [78](#page-89-1) getFailureMessage method in JCEncodeComponent [202](#page-213-2) getFont method in JCTick [55](#page-66-3) getFontColor method in JCAbstractTick [55](#page-66-4) getFooter method in JCGauge [32](#page-43-1) getForeground method in JCAbstractIndicator [67](#page-78-0) method in JCAbstractNeedle [68](#page-79-1) getFrameManipulationStyle method in JCMDIPane [134](#page-145-4) getGauge method in JCAbstractNeedle [68](#page-79-2) method in JCPickEvent [76](#page-87-2) method in JCScale [38](#page-49-4) getGaugeArea method in JCGauge [32](#page-43-2) getGaugeType method in JCCircularGauge [34](#page-45-4) getHeader method in JCGauge [32](#page-43-3) getIcon method in JCIconCreator [198](#page-209-1) getImage method in JCCenter [72](#page-83-1) getIncrementValue method in JCAbstractTick [55](#page-66-5) getIndicators method in JCGauge [31](#page-42-8) getInnerExtent method in JCAbstractIndicator [67](#page-78-1) method in JCAbstractRange [61](#page-72-0) method in JCAbstractTick [55](#page-66-6) getInteractionType method in JCAbstractNeedle [68](#page-79-3) getItemAtl property of JCSpinBox [145](#page-156-2) getItemCountl property of JCSpinBox [145](#page-156-3) getKeyColumns method in JCSortableTable [121](#page-132-4) getLabelExtent method in JCAbstractTick [56](#page-67-0) getLabelGenerator

method in JCAbstractTick [56](#page-67-1) getLabelVerticalAlignment JCAlignLayout method [176](#page-187-1) getLegend method in JCGauge [32](#page-43-4) getLegendPopulator method in JCLegend [37](#page-48-1) getLegendRenderer method in JCLegend [37](#page-48-2) getLength method in JCAbstractNeedle [68](#page-79-4) getLevel method in JCDebug [189](#page-200-1) getLinearGauge method in JCLinearScale [48](#page-59-1) getLongName method in JCEncodeComponent [202](#page-213-3) getMax method in JCScale [38](#page-49-5) getMaximumValue property of JCSpinNumberBox [146](#page-157-2) getMDIMenuBar method in JCMDIFrame [134](#page-145-5) method in JCMDIPane [135](#page-146-0) getMDIToolBar method in JCMDIFrame [134](#page-145-6) method in JCMDIPane [135](#page-146-1) getMin method in JCScale [38](#page-49-6) getMonthComponent method in JCDateChooser [88](#page-99-4) getNeedles method in JCGauge [31](#page-42-9) getNeedleStyle method in JCAbstractIndicator [67](#page-78-2) method in JCAbstractNeedle [68](#page-79-5) getNeedleWidth method in JCAbstractIndicator [67](#page-78-3) method in JCAbstractNeedle [68](#page-79-6) getNonSelectedIcon method in JCMDIPane [135](#page-146-2) getNumberFormat property of JCSpinNumberBox [146](#page-157-3) getOrientation method in JCLegend [37](#page-48-3) method in JCLinearScale [48](#page-59-2) getOuterExtent method in JCAbstractIndicator [67](#page-78-4) method in JCAbstractRange [61](#page-72-1) method in JCAbstractTick [56](#page-67-2) getPathForLocation JCTreeTable method [162](#page-173-15) getPathForRow JCTreeTable method [162](#page-173-16) getPoint method in JCPickEvent [76](#page-87-3)

getPosition method in JCStringTokenizer [216](#page-227-2) getPrecision method in JCAbstractTick [56](#page-67-3) getPrecisionUseDefault method in JCAbstractTick [57](#page-68-0) getPreferredSize method in JCAbstractIndicator [67](#page-78-5) method in JCAbstractNeedle [68](#page-79-7) method in JCMDIPane [135](#page-146-3) getPrintStream method in JCDebug [188](#page-199-2) getRadius method in JCCenter [72](#page-83-2) method in JCCircularScale [44](#page-55-1) getRanges method in JCGauge [31](#page-42-10) method in JCScale [38](#page-49-7) getRepaintEnabled method in JCGauge [32](#page-43-5) getRowForLocation JCTreeTable method [162](#page-173-17) getRowForPath JCTreeTable method [163](#page-174-0) getRowsForPaths JCTreeTable method [163](#page-174-1) getScale method in JCAbstractIndicator [67](#page-78-6) method in JCAbstractRange [61](#page-72-2) method in JCAbstractTick [57](#page-68-1) method in JCCircul[arGauge](#page-42-11) [33](#page-44-3) method in JCGauge 31 method in JCLinearGauge [36](#page-47-1) getScaleImage method in JCAbstrac[tRange](#page-83-3) [61](#page-72-3) method in JCCenter 72 getScaleSize method in JCLinearScale [48](#page-59-3) getScrollsOnExpand JCTreeTable method [163](#page-174-2) getSelectedIcon method in JCMDIPane [135](#page-146-4) getSelectedIndex method in JCMultiSelectList [141](#page-152-8) getSelectedIndices method in JCMultiSelectList [141](#page-152-9) getSelectedPath JCTreeTable method [163](#page-174-3) getSelectedValues method in JCMultiSelectList [141](#page-152-10) getSelectionPath JCTreeExplorer method [160](#page-171-0) JCTreeTable method [163](#page-174-4) getSelectionPaths JCTreeExplorer method [160](#page-171-1) JCTreeTable method [163](#page-174-5)

getSendEvents method in JCAbstractNeedle [69](#page-80-1) getShortName method in JCEncodeComponent [202](#page-213-4) getShowNodeLines JCTreeTable method [163](#page-174-6) getShowsRootHandles JCTreeTable method [163](#page-174-7) getSnapToValue method in JCGauge [32](#page-43-6) getStartAngle method in JCCircularGauge.GaugeType [35](#page-46-3) getStartValue method in JCAbstractRange [61](#page-72-4) method in JCAbstractTick [57](#page-68-2) getStopValue method in JCAbstractRange [61](#page-72-5) method in JCAbstractTick [57](#page-68-3) getSweepAngle method in JCCircularGauge.GaugeType [35](#page-46-4) getTable JCTreeExplorer method [160](#page-171-2) property of JCTreeExplorer [160](#page-171-3) getTickColor method in JCAbstractTick [57](#page-68-4) getTicks method in JCGauge [31](#page-42-12) method in JCScale [38](#page-49-8) getTickStyle method in JCAbstractTick [57](#page-68-5) getTickWidth method in JCAbstractTick [57](#page-68-6) getTitlePage method in JCHelpPane [112](#page-123-2) getTopFrame method in JCMDIPane [135](#page-146-5) getTree JCTreeExplorer method [160](#page-171-4) property of JCTreeExplorer [160](#page-171-5) getTreeIconRenderer JCTreeExplorer method [161](#page-172-0) JCTreeTable method [163](#page-174-8) getTreeSelectionModel JCTreeTable method [163](#page-174-9) getTreeTableModel JCTreeTable method [163](#page-174-10) getUnsortedRow method in JCSortableTable [121](#page-132-5) getUseZoomFactorForMax method in JCLinearScale [48](#page-59-4) getUseZoomFactorForMin method in JCLinearScale [48](#page-59-5) getValue method in JCAbstractIndicator [67](#page-78-7) method in JCAbstractNeedle [69](#page-80-2) method in JCPickEvent [76](#page-87-4)

property of JCSpinNumberBox [146](#page-157-4) getView JCTreeTable method [163](#page-174-11) getViewPage method in JCHelpPane [112](#page-123-3) getViewPane method in JCHelpPane [112](#page-123-4) getYearComponent method in JCDateChooser [88](#page-99-5) getZoomFactor method in JCScale [38](#page-49-9) Graphical User Interface [11](#page-22-1) GridLayout JClass Elements equivalent [15](#page-26-0)

#### **H**

hasMoreTokens method in JCStringTokenizer [216](#page-227-3) header gauge [21](#page-32-3) in JCCircularGauge [36](#page-47-2) help method in JCWizard [170](#page-181-5) metho[d in JCWizardListener](#page-120-0) [171](#page-182-3) panes 109 horizontalElasticity JCSpring property [176](#page-187-2) HTML panes [109](#page-120-0)

## **I**

icons creating [197](#page-208-1) image encoder [201](#page-212-1) using an image as the center of a JCCircularGauge [71](#page-82-0) inBounds method in JCScale [38](#page-49-10) indicator addin[g an indicator to a JCGauge](#page-76-1) [23](#page-34-2) color 65 custom style [65](#page-76-0) gauge [22](#page-33-3) indicat[or object in JCGauge](#page-75-0) [62](#page-73-0) length 64 object in JCCircularGauge [62](#page-73-1) positionin[g with a mouse](#page-75-1) [66](#page-77-1) properties 64 shapes, in JCGauge [64](#page-75-2) visibil[ity, controlling](#page-75-3) [66](#page-77-2) width 64 inner extents [24](#page-35-1) interactivity

gauge [22](#page-33-1) interfaces JCEncodeComponent [201](#page-212-0) JCMappingSort [118](#page-129-0) JCSortableTable [119](#page-130-0) JCSpinBox [144](#page-155-2) JCSpinNumberBox [144](#page-155-2) JCSplashScreen [149](#page-160-0) JCTreeExplorer [156](#page-167-0) JCTreeTable [156](#page-167-0) internationalization [16](#page-27-0) isEditable property of JCSpinBox [145](#page-156-4) isEnabled method in JCDebug [189](#page-200-2) isExtensionListInDescription JCFileFilter method [194](#page-205-4) isMaximized method in JCMDIPane [134](#page-145-7) isOkayToContinue method in JCProgressHelper [211](#page-222-1) isPathSelected JCTreeTable method [163](#page-174-12) isReversed method in JCAbstractIndicator [67](#page-78-8) method in JCAbstractTick [57](#page-68-7) isRootVisible JCTreeTable method [163](#page-174-13) isSortable JCTreeTable method [163](#page-174-14) isSpecialDate JCDateChooser method [88](#page-99-6)

#### **J**

JAR [257](#page-268-2) JarMaster [257](#page-268-3) JCAbstractIndicator constructors [66](#page-77-0) methods [66](#page-77-3) properties [66](#page-77-4) JCAbstractNeedle constructors [66](#page-77-0) methods [67](#page-78-9) properties [67](#page-78-10) JCAbstractRange properties [61](#page-72-6) JCAbstractScale [39](#page-50-1) properties [39](#page-50-2) JCAbstractTick methods [55](#page-66-7) sample code 57 JCAlignLayout [173](#page-184-0)[,](#page-26-1) [176](#page-187-3) description 15 JCBorder [174](#page-185-0)

JCBox [174](#page-185-1) associated components [178](#page-189-1) properties [176](#page-187-4)[,](#page-186-0) [244](#page-255-1) JCBrace 175 associated components [178](#page-189-2) properties [176](#page-187-5)[,](#page-97-4) [245](#page-256-0) JCCalendar 86 methods [89](#page-100-0) properties [88](#page-99-7) JCCalendarContainer [86](#page-97-5) **ICCenter** constructors [72](#page-83-0) methods [72](#page-83-4) properties [72](#page-83-5) JCCheck[BoxList](#page-29-0) [17](#page-28-0) classes 18 description [12](#page-23-1) examples [18](#page-29-1) methods [18](#page-29-2) properties [18](#page-29-3), [245](#page-256-1) JCCircularGauge [32](#page-43-7) circular scale [41](#page-52-0) constructors [32](#page-43-0) description [12](#page-23-2)[,](#page-38-3) [15](#page-26-2) features 27 footer [36](#page-47-0) header [36](#page-47-2) legend [36](#page-47-3) methods [33](#page-44-4) properties [33](#page-44-5), [235](#page-246-2) radial constraints [73](#page-84-2) radial layout [73](#page-84-2) type constants [34](#page-45-2) JCCircularGaugeBean [79](#page-90-0) **JCCircularScale** assigni[ng color](#page-55-2) [45](#page-56-1) radius 44 JCColumnLayout [173](#page-184-1), [177](#page-188-0) JCDateChooser [83](#page-94-0), [86](#page-97-6) description [12](#page-23-3)[,](#page-95-0) [16](#page-27-1) dual spin 84 methods [88](#page-99-8) properties [88](#page-99-9)[,](#page-95-1) [255](#page-266-0) quick select 84 read only [84](#page-95-2) spin popdown [84](#page-95-3) Tool Tip [84](#page-95-4) types of 83 JCDebug [183](#page-194-1)[,](#page-199-0) [187](#page-198-0) classes 188 methods [188](#page-199-3) Perl script [190](#page-201-0) remov[e from code](#page-199-0) [190](#page-201-1) scripts 188 setAllowEnabled [190](#page-201-2) setLevel [187](#page-198-1)

jcdebug.pl 188 JCElasticLayout [173](#page-184-2)[,](#page-26-3) [175](#page-186-1)[,](#page-26-3) [177](#page-188-1) description 15 JCEncod[eComponent](#page-212-0) [184](#page-195-0), [201](#page-212-2) classes 201 constructors [202](#page-213-0) interfaces [201](#page-212-0) methods [202](#page-213-0) JCExitFrame [99](#page-110-1) constructors [100](#page-111-0) description [12,](#page-23-4) [15](#page-26-4) methods [100](#page-111-2) properties [99](#page-110-2), [246](#page-257-0) property [of exitOnClose](#page-204-1) [99](#page-110-3) JCFileFilter 193 constructors [193](#page-204-0) methods [194](#page-205-5) **JCFontAdapter** JCFontChooser class [105](#page-116-2) JCFontChooser [103](#page-114-0) classes [105](#page-116-0) description [15](#page-26-5) methods [105](#page-116-3) properties [105](#page-116-4) JCFontChooserBar [103](#page-114-0) description [15](#page-26-6) JCFontChooser class [105](#page-116-5) properties [247](#page-258-0) Tool Tip [103](#page-114-1) JCFontChooserPane [103](#page-114-2) description [12,](#page-23-5) [15](#page-26-7) JCFontChooser class [105](#page-116-6) properties [249](#page-260-0) **JCFontEvent** JCFontChooser class [105](#page-116-7) **JCFontListener** JCFontChooser class [105](#page-116-8) JCGauge [21](#page-32-2), [25](#page-36-1) constraint m[echanism](#page-41-0) [73](#page-84-0) constructors 30 description of [29](#page-40-0) events [76](#page-87-0) labels [74](#page-85-1) listeners [76](#page-87-0) methods [30](#page-41-1) properties [30](#page-41-1) utility functions [77](#page-88-5) JCGridLayout [174](#page-185-2), [177](#page-188-2) JCHelpPane [109](#page-120-1)[,](#page-121-0) [112](#page-123-5) classes 110 constructors [111](#page-122-0) description 12 properties [110](#page-121-1)[,](#page-23-6) [250](#page-261-0) JCHTMLPane [109](#page-120-0) classes [110](#page-121-0) constructors [111](#page-122-1)

description [12,](#page-23-7) [15](#page-26-8) methods [111](#page-122-2) properties [110,](#page-121-1) [251](#page-262-0) JCIconCreator [183](#page-194-2)[,](#page-208-3) [197](#page-208-2) advantages 197 constructors [197](#page-208-0) methods [197](#page-208-4) JCIntComparator [118](#page-129-2) JClass JarMaster [257](#page-268-4) JClass techni[cal support](#page-17-1) [6](#page-17-0) contacting 6 JCLegend for use in [JCCircularGauge](#page-48-5) [37](#page-48-4) interfaces 37 methods [37](#page-48-6) JCLegendPopulator [37](#page-48-7) JCLegendRenderer [37](#page-48-8) JCLinearGauge [35](#page-46-5) constructors 35 description [12](#page-23-8)[,](#page-46-6) [15](#page-26-9)[,](#page-46-6) [28](#page-39-0) methods 35 properties [36](#page-47-4), [236](#page-247-0) JCLinearGaugeBean [79](#page-90-1) JCLinearScale methods 48 JCListenerList [184](#page-195-1)[,](#page-216-1) [205](#page-216-3) classes 205 methods 205 JCMappingSort [117](#page-128-0)[,](#page-129-0) [118](#page-129-3)[,](#page-129-0) [184](#page-195-2) classes 118 interfaces [118](#page-129-0) JCMDIFrame [129](#page-140-1), [132](#page-143-0) description [13,](#page-24-0) [15](#page-26-10) methods [134](#page-145-8) properties [133,](#page-144-0) [238](#page-249-0) JCMDIPane [129](#page-140-2), [131](#page-142-0) description [13,](#page-24-1) [15](#page-26-11) methods [134](#page-145-9) properties [133,](#page-144-0) [239](#page-250-0) JCMessageHelper [219](#page-230-0) methods [219](#page-230-1) JCMultiSelectList [139](#page-150-0) constructors [141](#page-152-3) description [13](#page-24-2) methods [141](#page-152-11) properties [140,](#page-151-0) [237](#page-248-0) JComboBox JClass El[ements equivalent](#page-89-2) [15](#page-26-12) JCPolygon 78 methods [78](#page-89-2) JCProgressAbortedException class associated w[ith JCProgressHelper](#page-220-3) [209](#page-220-2) JCProgressAdapter 209 JCProgressCancelledEvent class associated with JCProgressHelper [209](#page-220-4) JCProgressCancelledListener

class associated with JCProgressHelper [209](#page-220-5) JCProgressEvent class associated with JCProgressHelper [209](#page-220-6) JCProgressHelper [184](#page-195-3)[,](#page-220-0) [207](#page-218-0)[,](#page-220-0) [209](#page-220-7) classes 209 constructors [208](#page-219-0) description [16](#page-27-2) events [209](#page-220-1) listeners [209](#page-220-1) methods [211](#page-222-2) JCProgressListener [209](#page-220-8) JCRange properties [61](#page-72-6) JCRowComparator [119](#page-130-1) used with JC[SortableTable](#page-185-3) [123](#page-134-1) JCRowLayout 174 JCRowS[ortModel](#page-48-9) [119](#page-130-2) JCScale 37 methods 38 JCSortableTable [117](#page-128-1)[,](#page-133-1) [119](#page-130-3)[,](#page-133-1) [158](#page-169-4) cell renderers 122 classes [119](#page-130-0) constructors [120](#page-131-0) description [13](#page-24-3) interface [119](#page-130-0) methods [121](#page-132-6) properties [252](#page-263-0) using you[r own comparator with](#page-154-0) [119](#page-130-4) JCSpinBox 143 classes, helper [144](#page-155-1) constructors [146](#page-157-1) description [13,](#page-24-4) [15](#page-26-13) interface [144](#page-155-2) methods [146](#page-157-5) properties [144,](#page-155-3) [252](#page-263-1) JCSpinBoxEditor interface for JCSpinBox [144](#page-155-4) JCSpinBoxModel interface for JCSpinBox [144](#page-155-5) JCSpinBoxMutableModel interface for JCSpinBox [144](#page-155-6) JCSpinNumberBox [143](#page-154-1) classes, helper [144](#page-155-1) constructors [146](#page-157-1) description [13,](#page-24-5) [15](#page-26-14) interface [144](#page-155-2) properties [145,](#page-156-5) [253](#page-264-0) JCSplashScreen [149](#page-160-1) classes [149](#page-160-0) constructors [150](#page-161-0) description [13](#page-24-6) interfaces [149](#page-160-0) methods [150](#page-161-1) JCSpring associated components [178](#page-189-3) classes

JCSpring, asso[ciated component](#page-265-0) [175](#page-186-2) properties [176,](#page-187-6) 254 JCStringTokenizer [184](#page-195-4)[,](#page-226-0) [215](#page-226-1) classes 215 methods [216](#page-227-4) JCSwingRunnable [219](#page-230-2) methods [220](#page-231-0) JCSwingTy[peConverter](#page-237-3) [185,](#page-196-0) [224](#page-235-4) methods 226 JCSwingUtilities [184](#page-195-5) JCTreeExplorer [153](#page-164-0)[,](#page-169-0) [159](#page-170-1) classes 158 description [13,](#page-24-7) [15](#page-26-15) interfaces [156](#page-167-0) methods [160](#page-171-6) properties [160,](#page-171-7) [240](#page-251-0) JCTreeSet [185,](#page-196-1) [221](#page-232-1) constructors [221](#page-232-0) methods [221](#page-232-0) JCTreeTable [153](#page-164-0)[,](#page-169-0) [159](#page-170-2) classes 158 description [14,](#page-25-0) [15](#page-26-16) interfaces [156](#page-167-0) methods [162](#page-173-18) properties [160,](#page-171-8) [241](#page-252-0) JCTypeConverter [185](#page-196-2)[,](#page-235-5) [223](#page-234-0) methods 224 **ICValueEvent** for JCSpinBox an[d JCSpinNumberBox](#page-180-2) [144](#page-155-7) JCWizard [95,](#page-106-0) [167](#page-178-0), 169 classes [92](#page-103-0), [169](#page-180-0) description [14](#page-25-1) events [171](#page-182-1) methods [170](#page-181-6) properties [242](#page-253-0) JCWizardEvent [169](#page-180-3), [171](#page-182-4) JCWizardListener [169](#page-180-4)[,](#page-180-5) [171](#page-182-5) JCWizardPage 169 properties [243](#page-254-0) JCWordWrap [185](#page-196-3)[,](#page-27-3) [231](#page-242-0) description 16 methods [231](#page-242-1) JEditorPane JClass Elements equivalent [15](#page-26-17) JFrame JClass Elements equivalent [15](#page-26-18) JInternalFrame JClass Ele[ments equivalent](#page-230-3) [15](#page-26-19) JOptionPane 219 JPane JClass Elements equivalent [15](#page-26-20) JTable JClass Elements equivalent [15](#page-26-21) **T**ree JClass Elements equivalent [15](#page-26-22)

#### **L**

labels adding component [76](#page-87-5) adding to sp[ecific locations](#page-86-0) [23](#page-34-3) aligning text 75 in a circular gauge [45](#page-56-0) in JCGauge [74](#page-85-1) linear gauge [47](#page-58-0) placin[g text labels on a JCGauge](#page-85-2) [76](#page-87-5) using 74 last method in JCWizard [170](#page-181-7) layout managers [173](#page-184-3)[,](#page-184-4) [176](#page-187-7) classes 173 description of S[wingSuite's](#page-184-0) [11,](#page-22-0) [14](#page-25-2) JCAlignLayout 173 JCColumnLayout [173](#page-184-1) JCElasticLayout [173](#page-184-2) JCGridLayout [174](#page-185-2) JC[RowLayout](#page-23-0) [174](#page-185-3) list 12 LEFT\_HALF\_CIRCLE constant in JCCircularGauge.GaugeType [34](#page-45-5) legend custom legends in J[CGauge](#page-47-3) [37](#page-48-0) in JCCircularGauge 36 length JCB[race property](#page-198-2) [176](#page-187-8) levels 187 linear constraints in JCLinear[Gauge](#page-32-0) [73](#page-84-3) linear gauges 21 definition [21](#page-32-5) labels [47](#page-58-0) zoom [40](#page-51-0) linear layout in JCLinearGauge [73](#page-84-3) linear scale [28](#page-39-1), [45](#page-56-2) associati[ng a scale](#page-57-0) [60](#page-71-0) borders 46 direction [46](#page-57-1) orientation [46](#page-57-1) pick [48](#page-59-7) user interaction [48](#page-59-7) zoom factor [47](#page-58-1) LinearConstraint constructors [74](#page-85-0) listeners in JCGauge [76](#page-87-0) JC[ProgressHelper](#page-216-3) [209](#page-220-1) list 205 lists multi-select [139](#page-150-0) localization [16](#page-27-4) LOWER\_LEFT\_QUARTER\_CIRCLE
constant in JCCircularGauge.GaugeType [34](#page-45-0) LOWER\_RIGHT\_QUARTER\_CIRCLE constant in JCCircularGauge.GaugeType [34](#page-45-1)

#### **M**

makeVisible JCTreeTable method [163](#page-174-0) maximize method in JCMDIPane [136](#page-147-0) maximumDate propert[y of JCDateChooser](#page-140-0) [88](#page-99-0) MDIPane 129 methods [78](#page-89-0) GaugeUtil [77](#page-88-0) JCAbstracIndicator [66](#page-77-0) JCAbstractNeedle [67](#page-78-0) JCAbstractTick [55](#page-66-0) JCCalendar [89](#page-100-0) JCCenter [72](#page-83-0) JCCheckBoxList [18](#page-29-0) JCCircularGauge [33](#page-44-0) JCDateChooser [88](#page-99-1) JCDebug [188](#page-199-0) JCEncodeComponent [202](#page-213-0) JCExitFrame [100](#page-111-0) JCFileFilter [194](#page-205-0) JCFontChooser [105](#page-116-0) JCGauge [30](#page-41-0) JCHelpPane [112](#page-123-0) JCHTMLPane [111](#page-122-0) JCIconCreator [197](#page-208-0) JCLegend [37](#page-48-0) JCLinearGauge [35](#page-46-0) JCLinearScale [48](#page-59-0) JCListenerList [205](#page-216-0) JCMDIFrame [134](#page-145-0) JCMDIPane [134](#page-145-1) JCMessageHelper [219](#page-230-0) JCMultiSelectList [141](#page-152-0) JCProgr[essHelper](#page-49-0) [211](#page-222-0) JCScale 38 JCSortableTable [121](#page-132-0) JCSpinBox [146](#page-157-0) JCSplashScreen [150](#page-161-0) JCStringTokenizer [216](#page-227-0) JCSwingRunnable [220](#page-231-0) JCSwingTypeConverter [226](#page-237-0) JCTreeExplorer [160](#page-171-0) JCTreeSet [221](#page-232-0) JCTreeTable [162](#page-173-0) JCTypeConverter [224](#page-235-0) JCWizard [170](#page-181-0) JCWordWrap [231](#page-242-0) minimumDate

property of JCDateChooser [88](#page-99-2) minimumValue property of JCSpinNumberBox [146](#page-157-1) model property of JCMultiSelectList [140](#page-151-0) property o[f JCSpinBox](#page-97-0) [145](#page-156-0) MonthLabel 86 MonthPopdown [86](#page-97-1) months property [of JCDateChooser](#page-97-2) [88](#page-99-3) MonthSpin 86 MonthTable [86](#page-97-3) mouse i[nteraction mechanism](#page-33-0) gauge 22 mouseClicked method in JCCircul[arGauge](#page-43-0) [33](#page-44-1) method in JCGauge 32 method in JCLinearGauge [36](#page-47-0) mouseDragged method in JCCircul[arGauge](#page-43-1) [33](#page-44-2) method in JCGauge 32 method in JCLinearGauge [36](#page-47-1) mouseEntered method in JCGauge [32](#page-43-2) mouseExited method in JCGauge [32](#page-43-3) mouseMoved method in JCGauge [32](#page-43-4) mousePressed method in JCGauge [32](#page-43-5) mouseReleased method in JCGauge [32](#page-43-6) multiple document frame [129](#page-140-0) multiple docu[ment interface](#page-150-0) [129](#page-140-1) multi-select list 139

#### **N**

needle [27](#page-38-0) adding a needl[e to a JCGauge](#page-80-0) [23](#page-34-0) chang[e listener](#page-33-1) 69 gauge 22 length [64](#page-75-0) needle object in JCGauge [62](#page-73-0) object in JCCircularGauge [62](#page-73-1) shapes, in JCGauge [64](#page-75-1) next method in JCWizard [170,](#page-181-1) [171](#page-182-0) nextBegin method in JCWizardListener [171](#page-182-1) nextComplete method in JCWizardListener [171](#page-182-2) nextToken method in JCStringTokenizer [216](#page-227-1) NONE

constant in JCAbstractNeedle.InteractionType [63](#page-74-0) normalizeAngle method in GaugeUtil [77,](#page-88-1) [78](#page-89-1) numbering precision in tick labels [54](#page-65-0)

## **O**

object center [27](#page-38-1), [70](#page-81-0) indicator [62](#page-73-0) line[ar scale](#page-26-0) [45](#page-56-0) list 15 needle [62](#page-73-0) range [58](#page-69-0) tick marks [48](#page-59-1) organization of the manual [11](#page-22-0) orientation JCBox property [176](#page-187-0) JCBrace property [176](#page-187-1) outer extents [24](#page-35-0)

#### **P**

panes help [109](#page-120-0) HTML [109](#page-120-0) parse method in JCStringTokenizer [216](#page-227-2) Perl script JCDebug [190](#page-201-0) pick linear scale [48](#page-59-2) mechanism [22](#page-33-2) method in JCGauge [32](#page-43-7) method in JScale [38](#page-49-1) placeable labels gauge [22](#page-33-3) porting a circul[ar gauge application to JClass 5](#page-65-0) [81](#page-92-0) precision 54 in tick mark labels in JCGauge [54](#page-65-1) previous method in JCWizard [170,](#page-181-2) [171](#page-182-3) previousBegin method in JCWizardListener [171](#page-182-4) previousComplete method in JCWizardListener [171](#page-182-5) printing debug information [188](#page-199-1) println method in JCDebug [188](#page-199-2) printStackTrace method for forc[ing a stack trace, in JCDebug](#page-18-0) [189](#page-200-0) product feedback 7

progress helper [207](#page-218-0) properties Beans reference [235](#page-246-0) circular scales [42](#page-53-0) Color [259](#page-270-0) Font [264](#page-275-0), [265](#page-276-0) indicator [64](#page-75-2) JCAbstractIndicator [66](#page-77-1) JCAbstractNeedle [67](#page-78-1) JCAbstractRange [61](#page-72-0) JCAbstractScale [39](#page-50-0) JCBox [176](#page-187-2), [244](#page-255-0) JCBrace [176](#page-187-3)[,](#page-99-4) [245](#page-256-0) JCCalendar 88 JCCenter [72](#page-83-1) JCCheckBoxList [18](#page-29-1), [245](#page-256-1) JCCircularGauge [33](#page-44-3), [235](#page-246-1) JCDateChooser [88](#page-99-5), [255](#page-266-0) JCExitFrame [99,](#page-110-0) [246](#page-257-0) JCFontChooser [105](#page-116-1) JCFontChooserBar [247](#page-258-0) JCFontC[hooserPane](#page-41-0) [249](#page-260-0) JCGauge 30 JCHelpPane [110](#page-121-0), [250](#page-261-0) JCHTMLPane [110,](#page-121-0) [251](#page-262-0) JCLinearGauge [36](#page-47-2), [236](#page-247-0) JCMDIFrame [238](#page-249-0) JCMDIPane [239](#page-250-0) JCMultiSelectList [140](#page-151-1)[,](#page-72-0) [237](#page-248-0) JCRange 61 JCSortableTable [252](#page-263-0) JCSpinBox [144](#page-155-0)[,](#page-265-0) [252](#page-263-1) JCSping 254 JCSpinNumberBox [145](#page-156-1)[,](#page-187-4) [253](#page-264-0) JCSpring 176 JCTreeExplorer [160,](#page-171-1) [240](#page-251-0) JCTreeTable [160](#page-171-2)[,](#page-253-0) [241](#page-252-0) JCWizard 242 JCWi[zardPage](#page-70-0) [243](#page-254-0) range 59 prototypeCellValue property of JCMultiSelectList [140](#page-151-2)

### **Q**

Quest Softwa[re technical support](#page-17-0) contacting 6 quick select [84](#page-95-0)

#### **R**

radial constraints in JCCircularGauge [73](#page-84-0) radial layout in JCCircularGauge [73](#page-84-0) RadialConstraint [73](#page-84-1) constructors [73](#page-84-2) RadialLayout [73](#page-84-1) radius in J[CCircularScale](#page-38-2) [44](#page-55-0) range 27 adding a range to a JCGauge [23](#page-34-1) associati[ng with circular or linear scale](#page-70-1) [60](#page-71-0) coloring 59 extending [past the scale](#page-70-0) [60](#page-71-1) properties 59 range o[bject in JCGauge](#page-95-1) [58](#page-69-0) read only 84 related documents [5](#page-16-0) remove method of JCListenerList [205](#page-216-1) removeActionListener method in JCSpinBox [147](#page-158-0) removeAllItems method in JCSpinBox [147](#page-158-1) removeChangeListener method in JCAbstractNeedle [68](#page-79-0) removeEscape method in JCTypeConverter [224](#page-235-1) removeIndicator method in JCGauge [31](#page-42-0) removeItem method in JCSpinBox [147](#page-158-2) removeItemAt method in JCSpinBox [147](#page-158-3) removeItemListener method in JCSpinBox [147](#page-158-4) removeLabel method in JCCircularGauge [33](#page-44-4) method in JCLinearGauge [35](#page-46-1) removeNeedle method in JCGauge [31](#page-42-1) removePickListener method in JCGauge [31](#page-42-2) removeRange method in JCGauge [31](#page-42-3) method in JCScale [38](#page-49-2) removeSpecialDate property of JCCalendar [88](#page-99-6) removeTick method in JCGauge [31](#page-42-4) method in JCScale [38](#page-49-3) removeTreeExpansionListener JCTreeTable method [163](#page-174-1) removeTreeWillExpandListener JCTreeTable method [163](#page-174-2) removing [debug statements from code](#page-35-1) [190](#page-201-1) render list 24 renderer

property of JCSpinBox [145](#page-156-2) rendering order in JCGauge [24](#page-35-2) replace method in [JCWordWrap](#page-270-0) [231](#page-242-1) RGB values 259 RIGHT\_HALF\_CIRCLE constant in JCCircularGauge.GaugeType [34](#page-45-2) rootVisible property of JCTreeTable [160](#page-171-3) rotate method in GaugeUtil [77](#page-88-2) run method in JCSwingRunnable [220](#page-231-1)

### **S**

scale gauge [22](#page-33-4) method in GaugeUtil [78](#page-89-2) object direction of travel [39](#page-50-1) setting a s[cale on a JCGauge](#page-62-0) [23](#page-34-2) tick mark 51 scripts JCDebug [188](#page-199-3) selectedFont property in JCFontChooserBar [105](#page-116-2) selectedIndex property of JCSpinBox [145](#page-156-3) selectedItem property of JCSpinBox [145](#page-156-4) sendPickEvent method in JCGauge [32](#page-43-8) setAutomatic method in JCAbstractTick [55](#page-66-1) setAutoSort method in JCSortableTable [121](#page-132-1) setBorder method in JCScale [38](#page-49-4) setCancelString method in JCProgressHelper [211](#page-222-1) setCenter method in JCCircularGauge [33](#page-44-5) setColor method in JCIconCreator [198](#page-209-0) setContentsPage method in JCHelpPane [112](#page-123-1) setDescription JCFileFilter method [194](#page-205-1) setDialogTitle method in JCProgressHelper [211](#page-222-2) setDirection method in JCScale [38](#page-49-5) setDragMode

method in JCMDIPane [134](#page-145-2) setDrawLabels method in JCAbstractTick [55](#page-66-2) setDrawTicks method in JCAbstractTick [55](#page-66-3) setDynamicMessage method in JCProgressHelper [211](#page-222-3) setEnabled method in JCDebug [189](#page-200-1) setEscapeChar method in JCStringTokenizer [216](#page-227-3) setExitOnClose method in JCExitFrame [100](#page-111-1) setExtensionListInDescription JCFileFilter method [194](#page-205-2) setExtent method in JCScale [38](#page-49-6) setFontColor method in JCAbstractTick [55](#page-66-4) setFooter method in JCGauge [32](#page-43-9) setForeground method in JCAbstractIndicator [67](#page-78-2) method in JCAbstra[ctNeedle](#page-72-1) [68](#page-79-1) method in JCRange 61 setFrameManipulationStyle method in JCMDIPane [134](#page-145-3) setGauge method in JCAbstractNeedle [68](#page-79-2) setGaugeArea method in JCGauge [32](#page-43-10) setGaugeType method in JCCircularGauge [34](#page-45-3) setHeader method in JCGauge [32](#page-43-11) setImage method in JCCenter [72](#page-83-2) setIncrementValue method in JCAbstractTick [55](#page-66-5) setInitialLayout method in JCMDIPane [134](#page-145-4), [135](#page-146-0) setInnerExtent method in JCAbstractIndicator [67](#page-78-3) method in JCAbstractRange [61](#page-72-2) method in JCAbstractTick [55](#page-66-6) setInteractionType method in JCAbstractNeedle [68](#page-79-3) setKeyColumns method in JCSortableTable [121](#page-132-2) property of JCTreeExplorer [160](#page-171-4) setLabelExtent method in JCAbstractTick [56](#page-67-0) setLabelGenerator method in JCAbstractTick [56](#page-67-1) setLabelVerticalAlignment JCAlignLayout method [177](#page-188-0)

setLegend method in JCGauge [32](#page-43-12) setLegendPopulator method in JCLegend [37](#page-48-1) setLegendRenderer method in JCLegend [37](#page-48-2) setLength method in JCAbstractNeedle [68](#page-79-4) setLevel method in JCDebug [189](#page-200-2) setMax method in JCScale [38](#page-49-7) setMaximized method in JCMDIPane [134](#page-145-5) setMaximum method in JCProgressHelper [211](#page-222-4) setMDIMenuBar method in JCMDIFrame [134](#page-145-6) method in JCMDIPane [135](#page-146-1) setMDIToolBar method in JCMDIFrame [134](#page-145-7) method in JCMDIPane [135](#page-146-2) setMin method in JCScale [39](#page-50-2) setMinimum method in JCProgressHelper [211](#page-222-5) setModel method in JCMultiSelectList [142](#page-153-0) method in JCSortableTable [121](#page-132-3) setNeedleStyle method in JCAbstractIndicator [67](#page-78-4) method in JCAbstractNeedle [68](#page-79-5) setNeedleWidth method in JCAbstractIndicator [67](#page-78-5) method in JCAbstractNeedle [68](#page-79-6) setNonSelectedIcon method in JCMDIPane [135](#page-146-3) setOperation property of JCSpinNumberBox [146](#page-157-2) setOrientation method in JCLegend [37](#page-48-3) method in JCLinearScale [48](#page-59-3) setOuterExtent method in JCAbstractIndicator [67](#page-78-6) method in JCAbstractRange [61](#page-72-3) method in JCAbstractTick [56](#page-67-2) setPaintCompleteBackground method in JCCircularScale [45](#page-56-1) setPixels method in JCIconCreator [198](#page-209-1) setPrecision method in JCAbstractTick [56](#page-67-3) setPrecisionUseDefault method in JCAbstractTick [57](#page-68-0) setPrintStream method in JCDebug [188](#page-199-4)

setRadius method in JCCenter [72](#page-83-3) setRange method in JCProgressHelper [211](#page-222-6) setRepaintEnabled method in JCGauge [32](#page-43-13) setResizeHeight JCAlignLayout method [176](#page-187-5) setResizeWidth JCAlignLayout method [176](#page-187-6) setReversed method in JCAbstractIndicator [67](#page-78-7) method in JCAbstractTick [57](#page-68-1) setRootVisible JCTreeTable method [163](#page-174-3) setScale method in JCCircularGauge [33](#page-44-6) method in JCLinearGauge [36](#page-47-3) setScaleImage method in JCAbstrac[tRange](#page-83-4) [61](#page-72-4) method in JCCenter 72 setScrollsOnExpand JCTreeTable method [164](#page-175-0) setSelectedIcon method in JCMDIPane [135](#page-146-4) setSelectionPath JCTreeTable method [164](#page-175-1) setSelectionPaths JCTreeTable method [164](#page-175-2) setSendEvents method in JCAbstractNeedle [69](#page-80-1) setShowNodeLines JCTreeTable method [164](#page-175-3) setShowsRootHandles JCTreeTable method [164](#page-175-4) setSize method in JCIconCreator [198](#page-209-2) setSnapToValue method in JCGauge [32](#page-43-14) setSortable JCTreeTable method [164](#page-175-5) setSpinStep property of JCSpinNumberBox [146](#page-157-3) setStartAngle in circular scale object [44](#page-55-1) setStartValue method in JCAbstractRange [61](#page-72-5) method in JCAbstractTick [57](#page-68-2) setStaticMessage method in JCProgressHelper [211](#page-222-7) setStopValue method in JCAbstractRange [61](#page-72-6) method in JCAbstractTick [57](#page-68-3) setSwitchPolicy JCTreeTable method [164](#page-175-6) setTableHeader

method in JCSortableTable [121](#page-132-4) setTag method in JCDebug [189](#page-200-3) setTags method in JCDebug [189](#page-200-4) setTickColor method in JCAbstractTick [57](#page-68-4) setTickStyle method in JCAbstractTick [57](#page-68-5) setTickWidth method in JCAbstractTick [57](#page-68-6) setTimeToDecideToPopup method in JCProgressHelper [211](#page-222-8) setTimeToPopup method in  $\overline{ICP}$ rogressHelper [211](#page-222-9) setTitlePage method in JCHelpPane [112](#page-123-2) setTreeIconRenderer JCTreeExplorer method [161](#page-172-0) JCTreeTable method [164](#page-175-7) setTreeTableModel JCTreeTable method [164](#page-175-8) setTreeTableSelectionModel JCTreeTable method [164](#page-175-9) setUI JCTreeExplorer method [161](#page-172-1) JCTreeTable method [164](#page-175-10) setUseToolBar method in JCHelpPane [112](#page-123-3) setUseZoomFactorForMax method in JCLinearScale [48](#page-59-4) setUseZoomFactorForMin method in JCLinearScale [48](#page-59-5) setValue method in JCAbstractIndicator [67](#page-78-8) method in JCAbstractNeedle [69](#page-80-2) setView JCTreeTable method [164](#page-175-11) setViewPage method in JCHelpPane [112](#page-123-4) setVisible method in JCRange [62](#page-73-2) method in JCSplashScreen [150](#page-161-1) setZoomFactor method in JCScale [39,](#page-50-3) [47](#page-58-0) shortMonths property of JCDateChooser [88](#page-99-7) show method in JCWizard [170](#page-181-3) showError method in JCMessageHelper [219](#page-230-1) showInformation method in JCMessageHelper [219](#page-230-2) showMessage method in JCMessageHelper [220](#page-231-2) showsRootHandles

property of JCTreeTable [160](#page-171-5) showWarning method in JCMessageHelper [219](#page-230-3) size of a linear or circular scale [40](#page-51-0) sort mechanism [159](#page-170-0) method [in JCSortableTable](#page-128-0) [120,](#page-131-0) [121](#page-132-5) utilities 117 SpecialDate interface [87](#page-98-0) spin box [143](#page-154-0) events [148](#page-159-0) spin popdown [84](#page-95-2) splash screen [149](#page-160-0) stack trace [187](#page-198-0) forcing [189](#page-200-5) start angle [44](#page-55-2) startProgress method [in JCProgressHelper](#page-55-2) [211](#page-222-10) stop angle 44 string tokenizer [215](#page-226-0) style tick mark [51](#page-62-1) support  $6, 7$  $6, 7$  $6, 7$ contac[ting](#page-18-2) [6](#page-17-0) FAQs 7 Swing package Beans [235](#page-246-2) SwingSuite's layout managers [173](#page-184-0) switch implementing a switch in JCCircularGauge [24](#page-35-3)

## **T**

table components [153](#page-164-0) tableChanged method in JCSorta[bleTable](#page-18-1) [121](#page-132-6) technical support [6](#page-17-1)[, 7](#page-17-0) contac[ting](#page-18-2) 6 FAQs 7 text aligning labels [75](#page-86-0) placing tex[t labels on a JCGauge](#page-196-0) [76](#page-87-0) thread safety 185 thre[ad safety classes](#page-38-3) [219](#page-230-4) tick 27 addin[g a tick object to a JCGauge](#page-33-5) [23](#page-34-3) gauge 22 labels gauge [22](#page-33-5) marks associate with a scale [51](#page-62-0) custom labels [53](#page-64-0) defining styles [51](#page-62-1)

dimensions [52](#page-63-0) increments [53](#page-64-1) placement [52](#page-63-1) precision, labels [54](#page-65-0) the tick o[bject in JCCircularGauge](#page-62-2) [48](#page-59-1) tick type 51 tileWindowsHorizontally method in JCMDIPane [136](#page-147-1) tileWindowsVertically method in JCMDIPane [136](#page-147-2) toBoolean method in JCTypeConverter [225](#page-236-0) toColor method in JCSwingTypeConverter [226](#page-237-1) toColorList method in JCSwingTypeConverter [226](#page-237-2) toDate method in JCTypeConverter [225](#page-236-1) toDimension method in JCSwingTypeConverter [226](#page-237-3) toDouble method in JCTypeConverter [225](#page-236-2) toDoubleList method in JCTypeConverter [225](#page-236-3) toEnum method in JCTypeConverter [225](#page-236-4) toEnumList method in JCTypeConverter [225](#page-236-5) toFont method in JCSwingTypeConverter [226](#page-237-4) toInsets method in JCSwingTypeConverter [226](#page-237-5) toInt method in JCTypeConverter [225](#page-236-6) toIntegerList method in JCTypeConverter [225](#page-236-7) toIntList method in JCTypeConverter [225](#page-236-8) toNewLine method i[n JCTypeConverter](#page-114-0) [225](#page-236-9) tool tip [84](#page-95-3), 103 toolTipEnabled property in JCFontChooserBar [105](#page-116-3) toolTipText property of JCDateChooser [88](#page-99-8) property of JCMultiSelectList [141](#page-152-1) TOP\_HALF\_CIRCLE constant in JCCircularGauge.GaugeType [35](#page-46-2) toPoint method in JCSwingTypeConverter [226](#page-237-6) toRadians method in GaugeUtil [78](#page-89-3) toString method in JCEncodeCo[mponent](#page-88-3) [202](#page-213-1) method in JCPickEvent 77 method in JCTypeConverter [225](#page-236-10)

toStringList method in JCTypeConverter [225](#page-236-11) toVector method in JCTypeConverter [226](#page-237-7) translate method in GaugeUtil [78](#page-89-4) tree components [153](#page-164-0) set [221](#page-232-1) treeIconRenderer property of JCTreeTable [160](#page-171-6) treeTableModel property of JCTreeTable [160](#page-171-7) TreeTableSupport [158](#page-169-0) TreeWithSortableChildren [158](#page-169-1) trim method in J[CTypeConverter](#page-234-0) [226](#page-237-8) type converter 223 typographical conventions [2](#page-13-0)

# **U**

unmaximize method in JCMDPane [136](#page-147-3) unsort method in JCSortableTable [121](#page-132-7) updateProgress method in JCProgressHelper [211](#page-222-11) updateUI JCTreeTable method [164](#page-175-12) UPPER\_LEFT\_QUARTER\_CIRCLE constant in JCCircularGauge.GaugeType [35](#page-46-3) UPPER\_RIGHT\_QUARTER\_CIRCLE constant in JCCircularGauge.GaugeType [35](#page-46-4) user interaction linear scale [48](#page-59-2) useZoomFactorForMax property in JCLinearScale [48](#page-59-6) useZoomFactorForMin property in JCLinearScale [48](#page-59-7) property in JCScale [48](#page-59-8) utilities classes [183](#page-194-0) functio[ns, for JCGauge](#page-128-0) [77](#page-88-4) sorting 117 thread safety [219](#page-230-4)

## **V**

value property of JCDateChooser [88](#page-99-9) valueRange property of JCSpinNumberBox [146](#page-157-4) valueToAngle

method in GaugeUtil [78](#page-89-5) valueToPosition method in GaugeUtil [78](#page-89-6) verticalElasticity JCSpring property [176](#page-187-7)

### **W**

wizard [167](#page-178-0) word wrap [231](#page-242-2) wrapText method in JCWordWrap [231](#page-242-3)

## **Y**

YearLabel [86](#page-97-4) YearSpin [86](#page-97-5)

### **Z**

zoom factor for a linear scale [47](#page-58-1) in circular [or linear gauge](#page-51-0) [40](#page-51-0) see extent 40 z-order [24](#page-35-4) in JCGauge [24](#page-35-2)